# **การอานหนวยมาตรวัดพลังงานไฟฟ าระบบหน ึ่งเฟส ด วยแลนแบบไร สาย**

**นายศักดิ์ชัย ไวยลาภ**

**วทยาน ิ พนธ ิ นี้เปนสวนหนึ่งของการศึกษาตามหลักสูตรปริญญาวิศวกรรมศาสตรมหาบัณฑิต สาขาวิชาวิศวกรรมไฟฟา มหาวิทยาลัยเทคโนโลยีสุรนารี ปการศึกษา 2547 ISBN 974-533-361-1**

# **TELE-METER READING SINGLE PHASE POWER METER USING WIRELESS LOCAL AREA NETWORK**

**Mr. Sakchai Wiyalap**

**A Thesis Submitted in Partial Fulfillment of the Requirements for the**

**Degree of Master of Engineering in Electrical Engineering**

**Suranaree University of Technology**

**Academic Year 2004**

**ISBN 974-533-361-1**

## **การอานหนวยมาตรวัดพลังงานไฟฟาระบบหนึ่งเฟสดวยแลนแบบไรสาย**

ุ่มหาวิทยาลัยเทคโนโลยีสุรนารี อนุมัติให้นับวิทยานิพนธ์ฉบับนี้เป็นส่วนหนึ่งของการศึกษา ตามหลักสูตรปริญญามหาบัณฑิต

คณะกรรมการสอบวิทยานิพนธ

(รศ. คร.สราวุฒิ สุจิตจร)<br>(รศ. คร.สราวุฒิ สุจิตจร)

ประธานกรรมการ

 $26$  Le ,

(ผศ. ดร.อนันท อุนศิวิไลย ) กรรมการ (อาจารยที่ปรึกษาวิทยานิพนธ)

 $\mathbb{S}_{\mathbb{R}}$ 

(อาจารยดร.รังสรรค ทองทา) กรรมการ

(รศ. น.ท. ดร.สราวุฒิ สุจิตจร) (รศ. น.อ. ดร.วรพจน ขําพิศ)

Omer

คณบดีสำนักวิชาวิศวกรรมศาสตร์

์ ศักดิ์ชัย ไวยลาภ : การอ่านหน่วยมาตรวัดพลังงานไฟฟ้าระบบหนึ่งเฟสด้วยแลนแบบไร้สาย (TELE-METER READING SINGLE PHASE POWER METER USING WIRELESS LOCAL AREA NETWORK)อาจารยที่ปรึกษา :ผูชวยศาสตราจารย ดร.อนนทั อุนศิวิไลย, 200 หนา. ISBN 974-533-361-1

ึการใช้งานมาตรวัดพลังงานไฟฟ้าชนิดกิโลวัตต์-ชั่วโมง แบบเหนี่ยวนำ ปัจจุบันมีปริมาณมาก ึ การบันทึกหน่วยพลังงานต้องอาศัยบุคลากรที่ชำนาญในแต่ละพื้นที่ แต่จำนวนบุคลากรที่ทำหน้าที่นี้ ้มีจำกัดจึงต้องใช้เวลาหลายวันในการรวบรวม ทำให้ข้อมูลหน่วยพลังงานในรอบเดือนที่ได้จาก มาตรวัดแตละเครื่องมีความคลาดเคลื่อน ในวิทยานิพนธนี้กลาวถึงการพัฒนาระบบเครือขายของ แลนแบบไรสาย สําหรับการอานหนวยพลังงานไฟฟาจากมาตรวัดพลังงานระบบหนึ่งเฟสโดย อัตโนมัติ โปรแกรมด้านอุปกรณ์รวมช่องสัญญาณใช้เดลไฟ 5 มาตรวัดพลังงานที่ใช้เป็นชนิด กิโลวัตต-ชั่วโมง แบบเหนี่ยวนํา เชื่อมโยงผานไมโครคอนโทรลเลอรโดยใชโปรแกรมไดนามิคซี 7.06 ใช้โพรโตคอล TCP/IP เพื่อกำหนดหมายเลข IP แอดเดรสที่เป็นชั้นซีและเป็นแบบเครือข่าย ส่วนบุคคลให้กับมาตรวัดพลังงาน ข้อมูลที่ได้รับจัดเก็บไว้ในฐานข้อมูลของโปรแกรมแอคเซส 97 ผ่านระบบปฏิบัติการวินโคว์ ผลการทดสอบระบบการรับส่งข้อมูลหน่วยพลังงาน ที่ระยะทาง 11 ี เมตร และ 180 เมตร ระบบสามารถติดตามการใช้หน่วยพลังงานและบันทึกข้อมูลการใช้หน่วยพลังงาน ไดเองอัตโนมัติ

ี สาขาวิชาวิศวกรรมไฟฟ้า ปีการศึกษา 2547

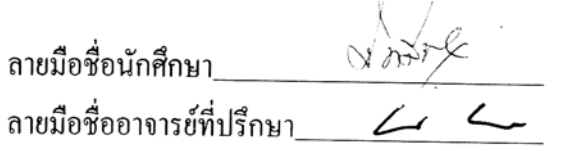

# SAKCHAI WIYALAP : TELE-METER READING SINGLE PHASE POWER METER USING WIRELESS LOCAL AREA NETWORK. THESIS ADVISOR : ASST. PROF. ANANT OONSIVILAI, Ph.D. 200 PP. ISBN 974-533-361-1

#### AUTOMATIC METER READING/TELE-METER READING

At present, many induction kilowatt-hour power meters are used. The skillful persons, they will be to storage energy units in local area, but they are limited that using more date. The data of energy units from each meter has incorrect on monthly basis. Reported by this thesis, describes the development of wireless LAN for automatic tele-meter reading single phase power meter. The program of concentrator uses Delphi 5. The meter, which is induction kilowatt-hour meter type, is interfaced into microcontroller using Dynamic C 7.06 program. The TCP/IP protocol defined as IP address of power meter is C class and private network. The received data will be stored at the Access 97 database via the window operating system. The test results indicated that the system could be received and transmitted data at distance 11 and 180 meters, it could monitor energy units and automatic stored data of energy units.

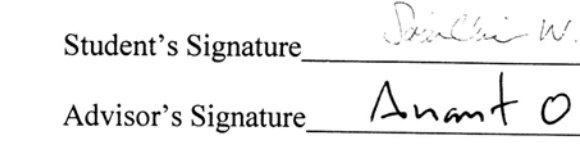

Academic Year 2004

School of Electrical Engineering

### **กิตติกรรมประกาศ**

วิทยานิพนธ์นี้สำเร็จลุล่วงด้วยดี ผู้พัฒนาขอกราบขอบพระกุณ บุคคล และกลุ่มบุคคลต่างๆ ้ที่ให้คำปรึกษา แนะนำ ช่วยเหลือ ทั้งในด้านวิชาการและการดำเนินงานพัฒนา ได้แก่

ผู้ช่วยศาสตราจารย์ คร.อนันท์ อุ่นศิวิไลย์ อาจารย์ที่ปรึกษาวิทยานิพนธ์

ิ รองศาสตราจารย์ คร.สราวฺฒิ สุจิตจร หัวหน้าสาขาวิชาวิศวกรรมไฟฟ้า อาจารย์ คร.รังสรรค์ ทองทา อาจารย์ประจำสาขาวิชาวิศวกรรมโทรคมนาคม ผู้ช่วยศาสตราจารย์ คร.กิตติ อัตถกิจมงคล และผู้ช่วยศาสตราจารย์ ดร.อาทิตย์ ศรีแก้ว อาจารย์ประจำสาขาวิชาวิศวกรรมไฟฟ้า สำนักวิชา วศวกรรมศาสตร ิ มหาวิทยาลัยเทคโนโลยีสุรนารี

ผู้จัดการ วีระ โภคนิภา และเพื่อนพนักงานการไฟฟ้าส่วนภูมิภาคอำเภอสีคิ้ว ที่ให้โอกาสใน การลาศึกษา

ึ ขอขอบคุณ เจ้าหน้าที่ประจำอาคารเครื่องมือ พี่ๆ เพื่อนๆ และน้องๆ บัณฑิตศึกษาทุกท่าน ที่ ให้กำลังใจ ให้คำปรึกษามาโดยตลอด

ึ ขอขอบคุณ คุณอัญชุลี รักด่านกลาง และคุณภัทรวรรณ สิทธิกวินกุล ที่ให้กำลังใจ ให้คำแนะนำ ที่ดีมาโดยตลอด

ขอขอบคุณ สถาบันวิจัยและพัฒนา ที่ใหทุนสนับสนุนในการพัฒนา

ทายนี้ ขอกราบขอบพระคุณบิดา มารดา ที่ใหการเลี้ยงดูอบรมและสงเสริมการศึกษาเปน ้อย่างดี จนทำให้ผ้พัฒนาประสบความสำเร็จในชีวิตมาตลอด

์ ศักดิ์ชัย ไวยลาก

# สารบัญ

## หน้า

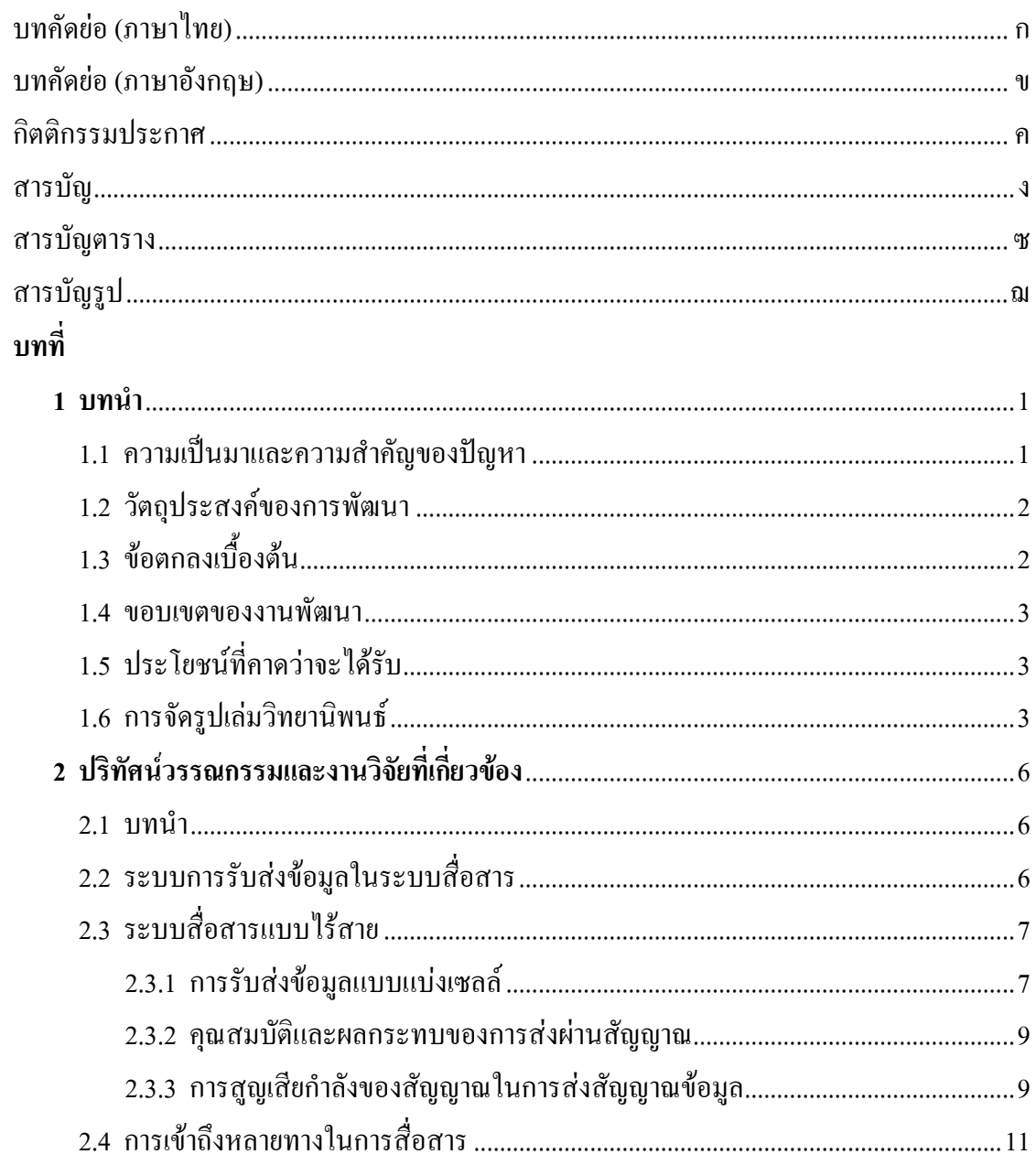

# สารบัญ (ต่อ)

# หน้า

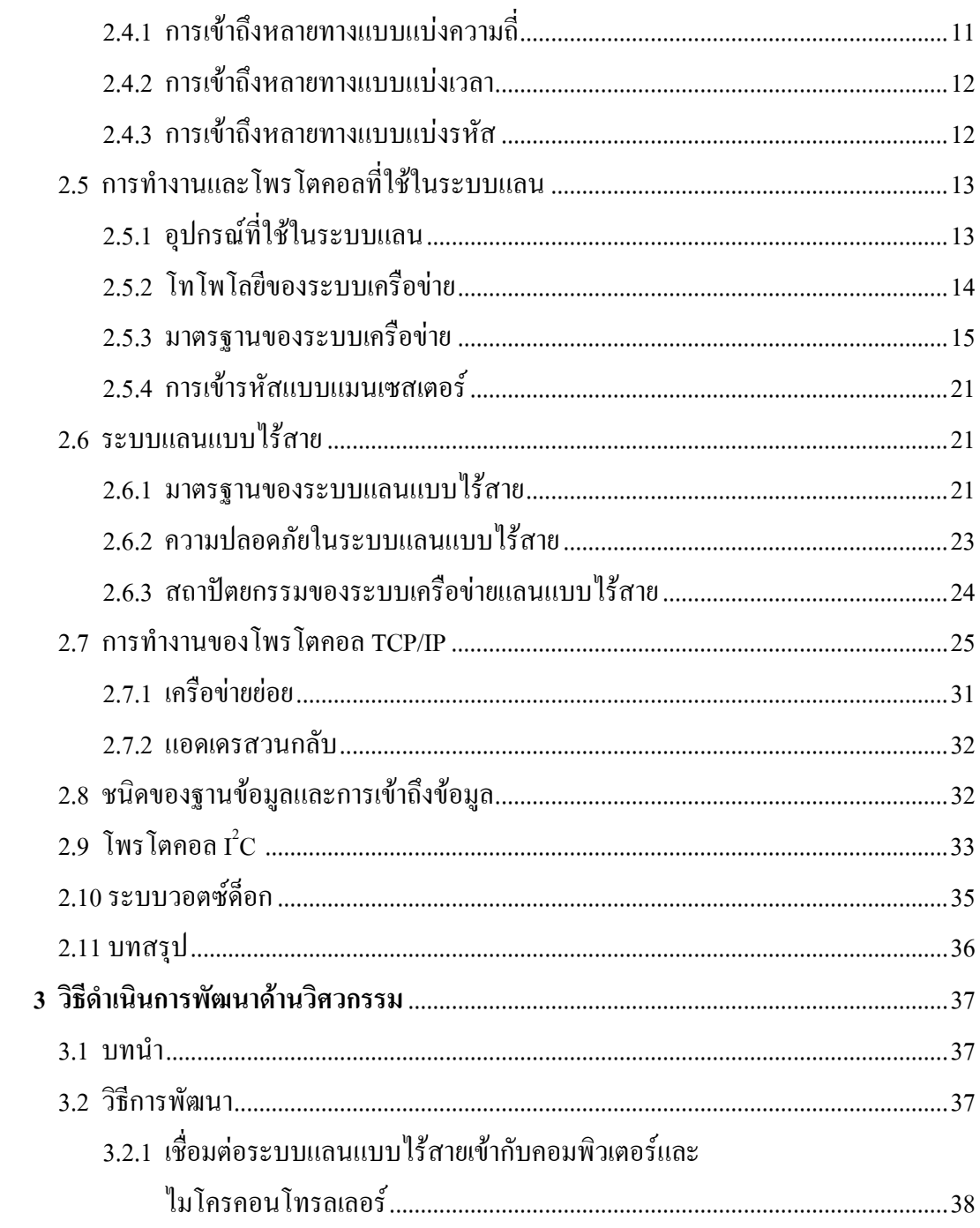

# สารบัญ (ต่อ)

# หน้า

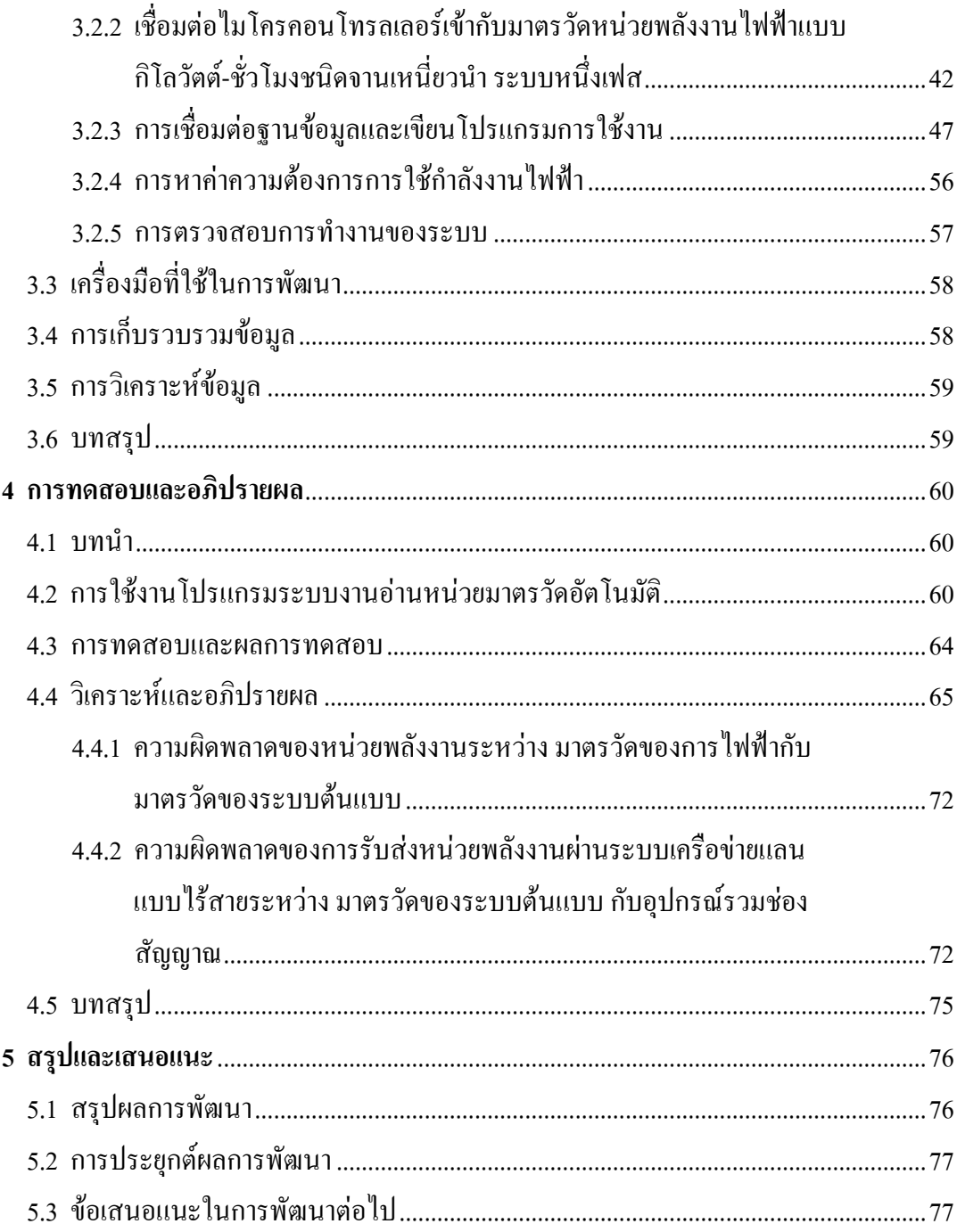

# **สารบัญ (ตอ)**

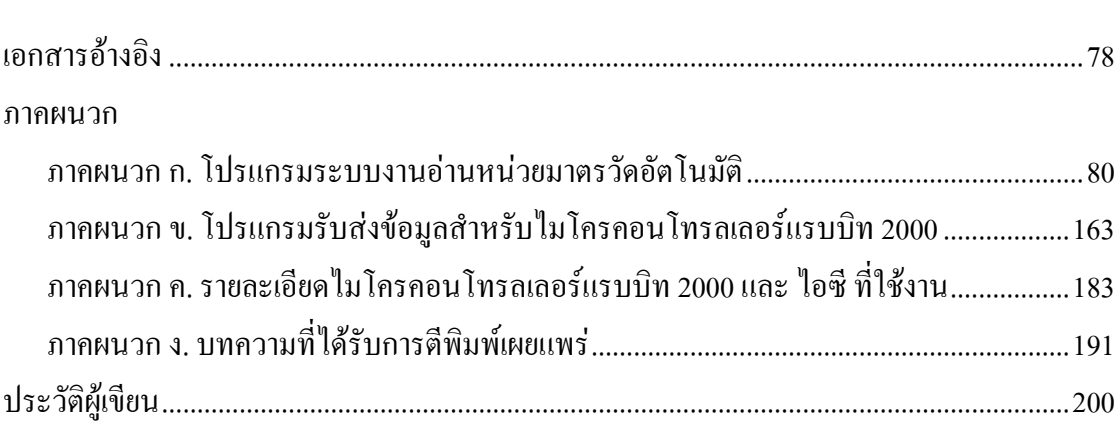

**หนา**

# **สารบัญตาราง**

### **ตารางที่ หนา**

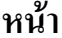

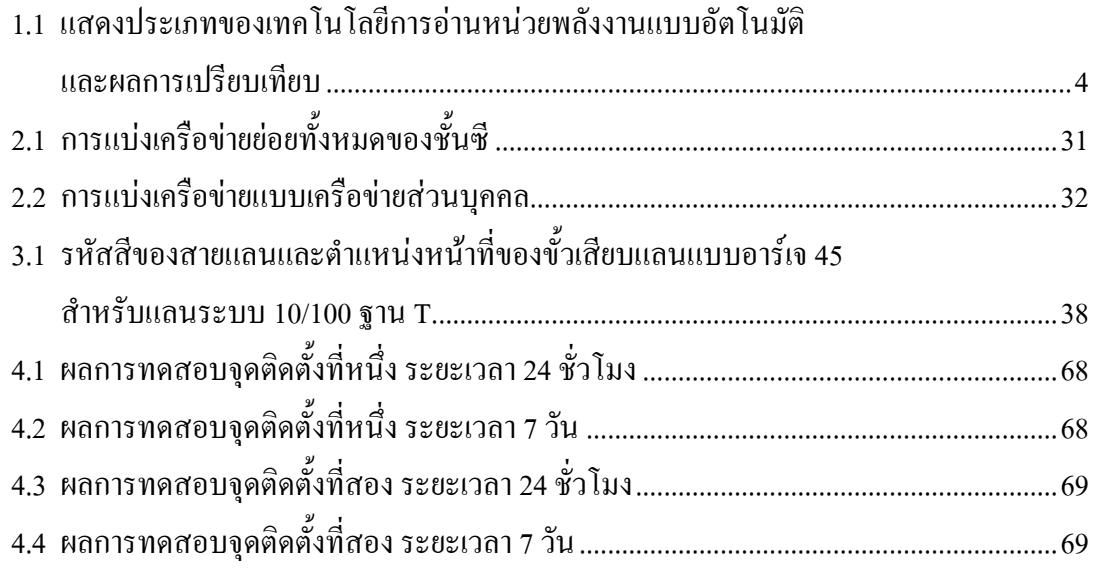

# **สารบัญรูป**

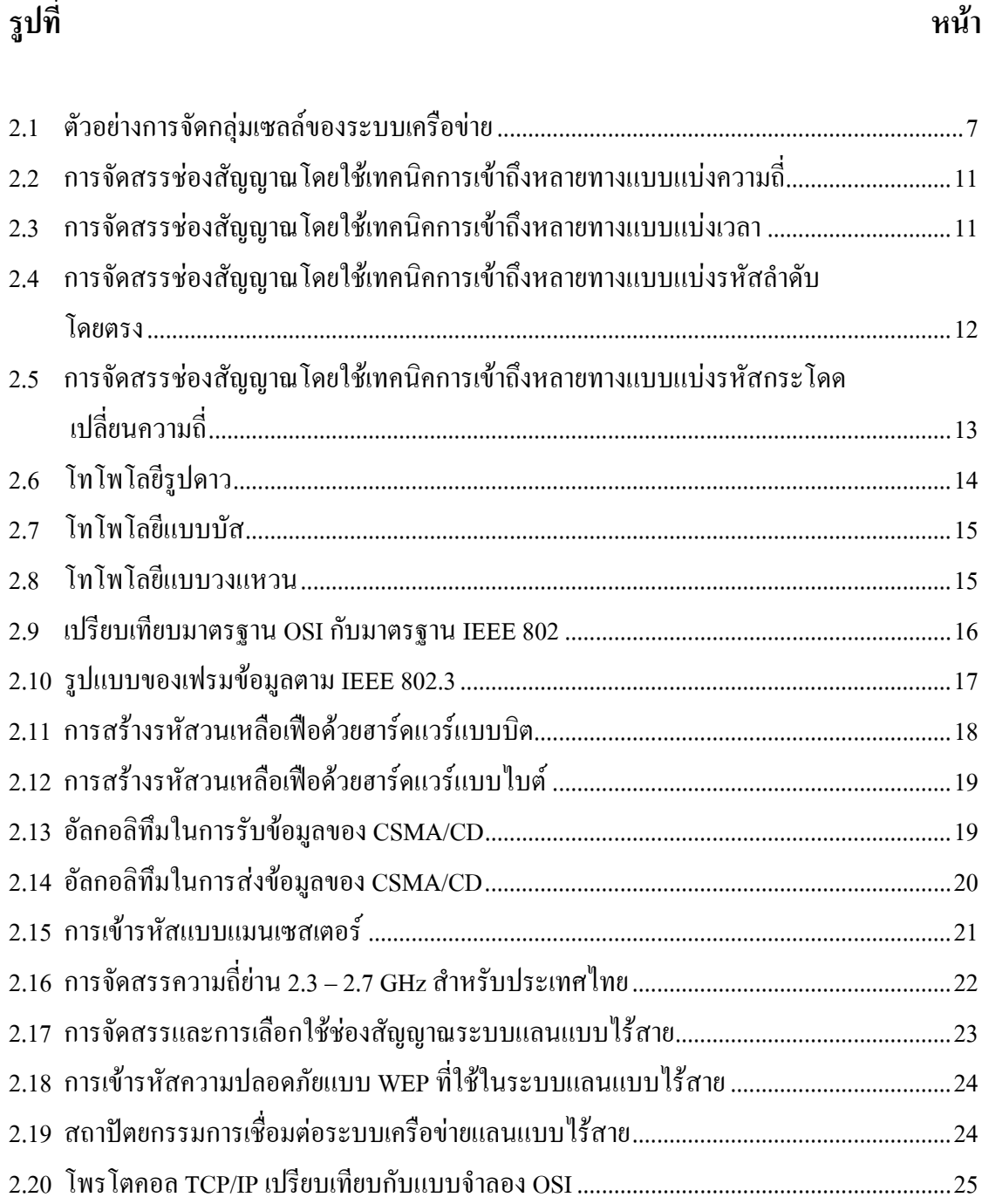

# **สารบัญรูป (ตอ)**

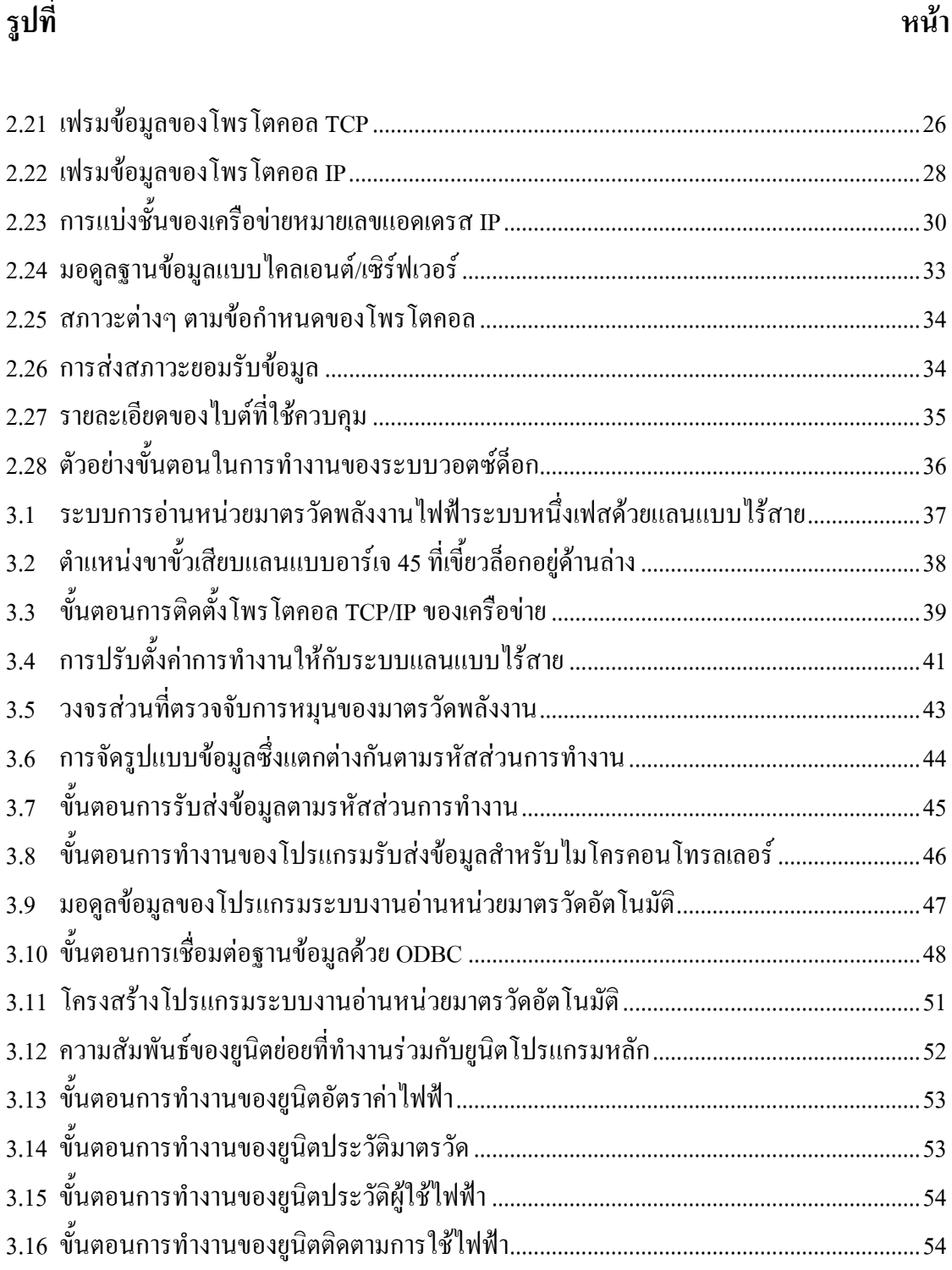

# สารบัญรูป (ต่อ)

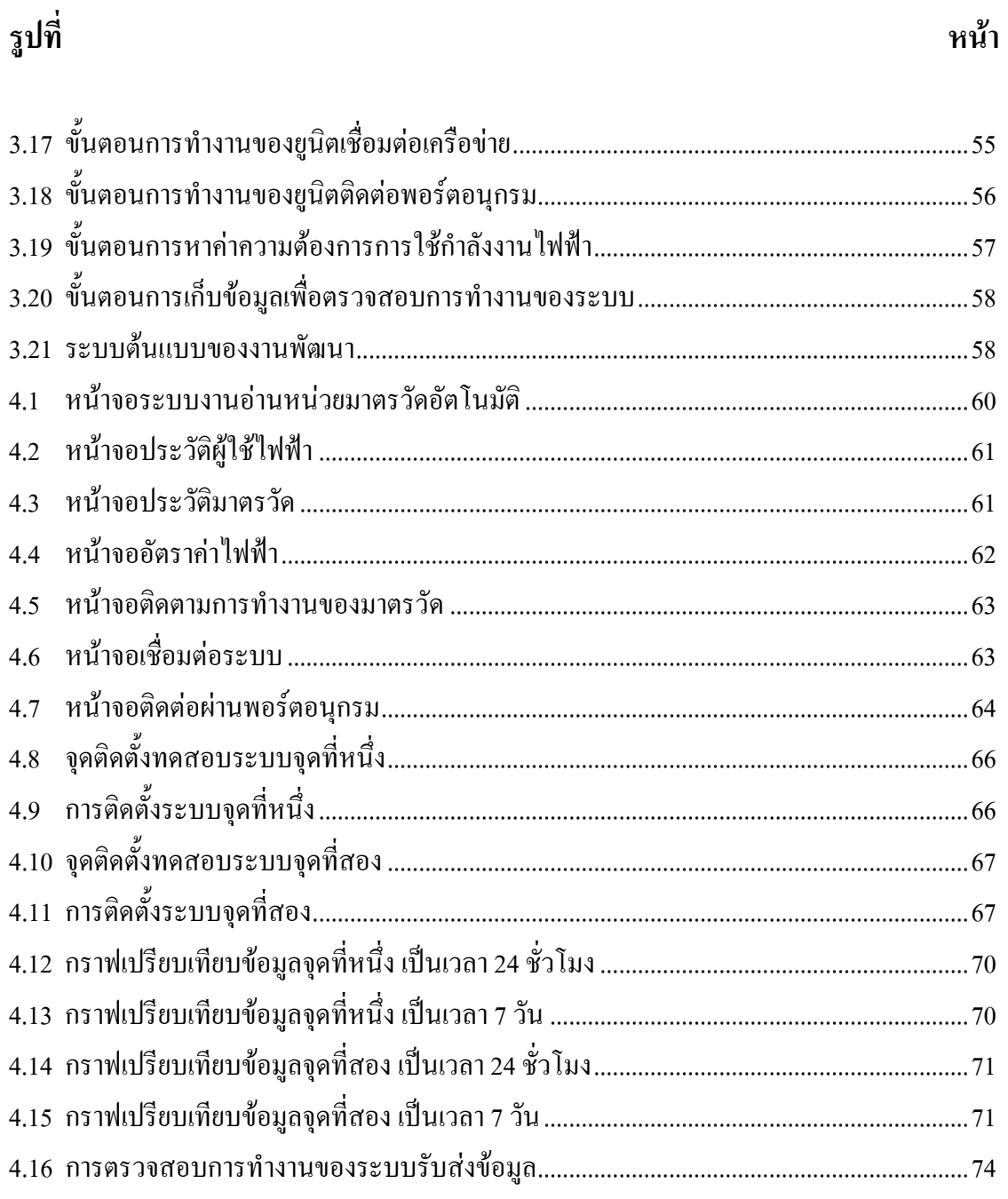

# **บทท ี่ 1**

### **บทนํา**

#### **1.1 ความเปนมาและความสําคัญของปญหา**

ปัจจุบันเป็นที่ทราบกันดีว่ามาตรวัดที่ใช้วัดหน่วยพลังงานไฟฟ้าเป็น ชนิด กิโลวัตต์-ชั่วโมง ี่ แบบเหนี่ยวนำ (induction kilowatt-hour meter) ซึ่งเป็นที่นิยมใช้งานในหลายประเทศ ประเทศไทย มีการติดตั้งใชงานมาตั้งแตอดีตจนถึงปจจุบัน สงผลใหมาตรวัดชนิดนี้มีปริมาณที่สูง การพิจารณา เปลี่ยนแปลงมาตรวัดระบบเดิมทั้งระบบใหเปนระบบใหมที่ทันสมัยและมีความสามารถรับสง หน่วยพลังงานไฟฟ้าได้เองอัตโนมัติจะต้องใช้งบประมาณที่สูงมากเช่นกัน

การจดหนวยพลังงานไฟฟาจากมาตรวัดหนวยพลังงานไฟฟายังคงอาศัยแรงงานพนักงาน ึ ของหน่วยงานที่รับผิดชอบ ที่มีความชำนาญในแต่ละพื้นที่เข้าไปจดหน่วยอยู่เป็นประจำทุกเดือน ี่ เช่นเดิม ทำให้เกิดต้นทุนที่มีแนวโน้มสูงขึ้นทุกปีตามภาวะความเจริญทางด้านเศรษฐกิจ อีกทั้งเป็น งานในลักษณะเดิม ซึ่งไม่ก่อให้เกิดการพัฒนาทักษะและความก้าวหน้าทางอาชีพแต่อย่างใด จาก จํานวนมาตรวัดในแตละพื้นที่มีเปนจํานวนมาก การจดหนวยของพนักงานที่มีจํานวนจํากัดจึงตอง ใช้เวลาหลายวัน ทำให้ข้อมูลหน่วยพลังงานที่ได้จากมาตรวัดแต่ละเครื่องมีระยะห่างของรอบการใช้ ็ พลังงานไม่คงที่อยู่เป็นประจำ การนำข้อมูลที่ได้จากการจดหน่วยมาใช้ในการวิเคราะห์ และการจัดการ พลังงานไฟฟ้า จึงเป็นข้อมูลที่ยังมีความคลาดเคลื่อน

ปจจุบันเทคโนโลยีที่ใชในการอานหนวยพลังงานไฟฟาแบบอัตโนมัติมีดวยกันหลายแบบ ี่ ตามตารางที่ 1.1 วัฒนา สันทัดพร้อม หัวหน้าแผนกพัฒนาการจัดการด้านการใช้ไฟฟ้า กองพัฒนา ้ ระบบไฟฟ้า การไฟฟ้าส่วนภูมิภาค (การสื่อสารระหว่างบุคคล, 30 สิงหาคม 2545) กล่าวว่าหน่วยงาน ไดมีการนํามาตรวัดพลังงานที่ใชเทคโนโลยีทางดานดิจิตอลเขามาทดลองใชงาน รวมถึงการเพิ่ม อุปกรณ์เสริมให้กับมาตรวัดชนิดจานเหนี่ยวนำ (induction disk) ให้สามารถอ่านหน่วยของพลังงาน ไฟฟ้าได้เองอัตโนมัติโดยอาศัยการส่งคลื่นพาห์ผ่านสายส่งกำลัง (power line carrier) เข้าหาตัวรวม ี ช่องสัญญาณ (concentrator) ด้วยเทคนิคการเข้าข้อมูลที่แตกต่างกันไป ก่อนจะส่งข้อมูลนั้นผ่าน โมเด็มเขาสูหนวยงานยอย

การนําสายสงไฟฟากําลังที่เดิมใชในการสงพลังงานไฟฟามาใชในการรับสงขอมูลหนวย พลังงานไฟฟ้าร่วมด้วย ทำให้การออกแบบระบบให้มีความเร็วในการรับส่งข้อมูลสูง หรือให้มีความ ้น่าเชื่อถือนั้น ทำได้ยากเพราะสายส่งไฟฟ้ากำลังเป็นตัวกลางที่มีการรบกวนรุนแรง มีการแทรกสอด

ือย่างมากเมื่อโหลดมีการเปลี่ยนแปลงทำให้คาดเดาผลของการรับส่งข้อมูลทำได้ลำบาก (Hooijen, 1998) จึงทําใหระบบนี้มีความเหมาะสมกับการใชงานในบางพื้นที่ ที่มีการรบกวนนอยและภาวะ ของอมพิ แดนซ ี ที่เกิดจากการใชกระแสไฟฟาไมเปลี่ยนแปลงมากนัก

การสงขอมูลหนวยพลังงานโดยอาศัยระบบเครือขายของโทรศัพท มาตรวัดพลังงานไฟฟาที่ ติดตั้งในระบบจะต้องมีหมายเลขโทรศัพท์เป็นของตัวเอง ทำให้เกิดความต้องการช่องของ สัญญาณที่ใช้ในการติดต่อเกิดขึ้นเป็นจำนวนมาก ซึ่งการอ่านหน่วยพลังงานไฟฟ้าส่วนใหญ่จะเกิด ขึ้นเพียงเดือนละหนึ่งครั้ง แต่หน่วยงานที่เป็นเจ้าของมาตรวัดจะต้องสูญเสียค่าใช้จ่ายในการเช่า หมายเลขโทรศัพทและคาบํารุงรักษาตลอดทั้งเดือน

ในงานพัฒนาชิ้นนี้จึงไดมุงประเด็นไปที่การเพิ่มประสิทธิภาพใหกับมาตรวัดพลังงานไฟฟา ิชนิดจานเหนี่ยวนำที่เป็นแบบหนึ่งเฟสเดิม ให้สามารถอ่านหน่วยของพลังงานไฟฟ้าและบันทึก ข้อมูลการใช้พลังงาน ในรอบเดือนได้เองอัตโนมัติโดยอาศัยการส่งผ่านข้อมูลหน่วยพลังงานบน ระบบแลนแบบไร้สาย (wireless local area network) เข้าสู่ตัวรวมช่องสัญญาณ เพื่อคำนวณค่าการ ใชพลังงานในรอบเดือน (การไฟฟาสวนภูมิภาค, อัตราคาไฟฟา, 2543) โดยอาศัยการทํางาน ร่วมกันระหว่าง มาตรวัดกิโลวัตต์-ชั่วโมงแบบเหนี่ยวนำระบบหนึ่งเฟส อุปกรณ์ในการตรวจจับการ หมุนของจานเหนี่ยวนำ อุปกรณ์รับส่งข้อมูลระบบแลนแบบใร้สาย ใมโครคอนโทรลเลอร์และ ไมโครคอมพิวเตอร ซึ่งอุปกรณที่ใชในงานพัฒนานี้มีแนวโนมของราคาถูกลงตามปริมาณ ความตองการใชงาน ที่มีจํานวนเพิ่มขึ้นเรื่อยๆในปจจุบัน

### **1.2 วัตถุประสงค ของการพัฒนา**

- เพอศื่ ึกษาหลักการของระบบสื่อสารที่ใชในการรับสงขอมูล
- เพอศื่ กษาเทคโนโลย ึ ีและการทํางานของระบบแลนและแลนแบบไรสาย ในการ สงขอมูล ตามมาตรฐาน IEEE 802
- เพื่อพัฒนาโปรแกรมรับส่งข้อมูลและฐานข้อมูล
- เพื่อพัฒนาระบบการอ่านหน่วยการใช้พลังงานไฟฟ้า สำหรับมาตรวัดกิโลวัตต์-หั่วโมงแบบเหนี่ยวบำ ระบบหนึ่งเฟส

### **1.3 ขอตกลงเบ ื้องตน**

- -ใชโพรโตคอล transmission control protocol/internet protocol (TCP/IP) ในการ รับส่งข้อมูลหน่วยการใช้พลังงานไฟฟ้า
- -ใชมาตรว ัดกิโลวัตต-ชั่วโมงแบบเหนี่ยวนําระบบหนึ่งเฟส

- ใช้แลนแบบไร้สายในการส่งผ่านข้อมูลหน่วยการใช้พลังงานไฟฟ้า

#### **1.4 ขอบเขตของงานพัฒนา**

- -ออกแบบและสรางชุดเชื่อมโยงระหวางไมโครคอนโทรลเลอรกับมาตรวัด ึกิโลวัตต์-ชั่วโมงแบบเหนี่ยวนำ ระบบหนึ่งเฟส
- ออกแบบและสร้างระบบต้นแบบในการรับส่งข้อมูลหน่วยการใช้พลังงานไฟฟ้า
- -ออกแบบและพัฒนาโปรแกรมคอมพิวเตอรใหทําหนาที่รวบรวมขอมูล

### **1.5 ประโยชน ที่คาดวาจะไดรับ**

- เพิ่มประสิทธิภาพในการอ่านหน่วยการใช้พลังงานไฟฟ้า
- นาระบบแลนแบบไร ํ สาย มาใชในการอานหนวยการใชพลังงานไฟฟา
- เพมประส ิ่ ทธิ ภาพให ิ กับมาตรวัดกิโลวัตต-ชั่วโมงแบบเหนี่ยวนํา ระบบหนึ่งเฟส ทใชี่ งานอย ูเดิม ใหสงหนวยพลังงานไดเองแบบอัตโนมัติ
- ติดตามการใช้พลังงานไฟฟ้าของมาตรวัดพลังงานแต่ละเครื่องได้ตามต้องการ

### **1.6 การจัดรูปเลมวิทยานิพนธ**

้วิทยานิพนธ์นี้ประกอบด้วย 5 บท และ 4 ภาคผนวก บทที่ 1 เป็นบทนำ กล่าวถึงความ ี สำคัญของปัญหา วัตถุประสงค์ และเป้าหมายของงานวิทยานิพนธ์ รวมทั้งขอบเขตของงาน ส่วน ้บทอื่นๆ ประกอบด้วยเนื้อหาดังต่อไปนี้

ึบทที่ 2 กล่าวถึงหลักการทั่วๆ ไปของระบบสื่อสารแบบไร้สาย หลักการทำงานของระบบแลน รวมถึงรูปแบบของโพรโตคอลที่เกี่ยวของ

ำเทที่ 3 กล่าวถึงวิธีการและขั้นตอนในการออกแบบระบบ

บทที่ 4 กลาวถึงผลที่ไดจากการทดสอบระบบ

บทที่ 5 เปนบทสรุปและขอเสนอแนะ

ภาคผนวก ก. แสดงรายละเอียดของโปรแกรมเดลไฟ (delphi) ที่ใชในการจัดเก็บขอมูล และแสดงหนวยของการใชพลังงานไฟฟา

ภาคผนวก ข. แสดงรายละเอียดของโปรแกรมไดนามิค ซี (dynamic c) ที่ใชในการจัด รูปแบบของข้อมูล และรับการอินเตอร์รัฟจากมาตรวัดพลังงานไฟฟ้า

ภาคผนวก ค. แสดงรายละเอียดข้อมูลต่างๆ ของไมโครคอนโทรลเลอร์ และไอซี ที่ใช้งาน ภาคผนวกง. แสดงบทความที่ไดรับการตีพิมพเผยแพร

| เทคโนโลยีการส่งข้อมูล         | ข้อใด้เปรียบ                  | ข้อเสียเปรียบ               |
|-------------------------------|-------------------------------|-----------------------------|
| วิทยุ (radio)                 | - ค่าใช้จ่ายต่ำ               | - การสื่อสารทางเดียว        |
|                               | - การติดตั้งง่าย              |                             |
| โทรศัพท์เรียกเข้า (dial-in    | - สะดวกในการใช้งาน            |                             |
| telephone)                    |                               | ตามต้องการ                  |
|                               | - ใช้งานได้ดีในกรณีที่จำนวน   | - ต้องใช้โทรศัพท์ของผู้รับ  |
|                               | ผู้ใช้โทรศัพท์น้อย            | บริการ                      |
|                               | - ประหยัดในกรณีที่อัตราค่า    |                             |
|                               | โทรศัพท์ไม่เปลี่ยนแปลง        |                             |
|                               | ตามเวลาการใช้                 |                             |
| โทรศัพท์โทรออก (dial-out      | - เรียกข้อมูลได้ตามต้องการ    | - ขึ้นอยู่กับเทคโนโลยีของ   |
| telephone)                    |                               | ระบบการสื่อสาร              |
|                               | - ใช้งานได้ดีกับระบบขนาด      | - ต้องใช้โทรศัพท์ของหน่าย   |
|                               | ใหญ่ที่มีหมายเลขโทรศัพท์      | งานที่ให้บริการ             |
|                               | ของผู้รับบริการจำนวนมาก       |                             |
|                               |                               | - อัตราค่าบริการสูง         |
| โทรศัพท์แบบรังผึ้ง (cellular  | - เหมือนระบบโทรศัพท์เรียก     | - มีต้นทุนในการสร้างสถานี   |
| telephone)                    | ้เข้า                         | ย่อย                        |
|                               | - ใช้งานได้ดีในพื้นที่ห่างไกล | ใม่มีการทดลองใช้งานจริง     |
| ระบบวิทยุบีบอัคข้อมูล (packet | - การสื่อสารสองทาง            | - ระบบมีความซับซ้อน         |
| radio system)                 |                               |                             |
|                               | - เรียกข้อมูลได้ตามต้องการ    | - มีค่าใช้จ่ายในการสร้าง    |
|                               |                               | โครงสร้างพื้นฐาน            |
| ระบบรังผึ้ง 900 MHz (900      | - เรียกข้อมูลได้ตามต้องการ    | - อุปกรณ์มีราคาแพง          |
| MHz cellular system)          |                               |                             |
|                               | - ครอบคลุมทุกพื้นที่          | - ค่าใช้จ่ายในการติดตั้งสูง |

ตารางที่ 1.1 แสดงประเภทของเทคโนโลยีการอานหนวยพลังงานแบบอัตโนมัติและผลการเปรียบ เทียบ $^{(1)}$ 

ตารางที่ 1.1 (ตอ)

| เทคโนโลยีการส่งข้อมูล      | ข้อใด้เปรียบ                                         | ข้อเสียเปรียบ                              |
|----------------------------|------------------------------------------------------|--------------------------------------------|
| ์ คลื่นพาห์ผ่านสายส่งกำลัง | - อิสระจากระบบสื่อสารพื้น                            | - อุปกรณ์ที่ติดตั้งที่หม้อ                 |
|                            | ฐาน<br>- ติดตั้งเครื่องวัดพลังงานเพิ่ม<br>ได้ทุกเวลา | แปลงมีราคาแพง<br>- อัตราการรับส่งข้อมูลต่ำ |

(1)หมายเหตุ "Design and cost analysis of an automatic meter reading system for Electricite' du Liban",Ghajar,Khalife and Richani,Utilities Policy 9,2000,193-205

#### **บทท ี่ 2 ปริทัศน วรรณกรรมและงานวิจัยท ี่เก ี่ยวข อง**  $\ddot{\phantom{a}}$ ֧֦֧֦֧֦֧֦֧֦֧֦֧֦֧֦֧֦֧֦֧֦֧֦֧֦֧֦֧֦֧֝<br>֧֖֖֖֖֖֖֧ׅ֦֖֚֚֚֚֚֚֚֚֚֚֚֚֚֚֚֚֚֚֚֚֚֚֚֚֚֚֚֚֚֚֝֡֞֞֡

#### **2.1 บทนํา**

ึการรับส่งข้อมูลในระบบการสื่อสารแบบไร้สาย เทคนิคการมอดูเลตมีหลายวิธีด้วยกัน จุดเด่น ึ ของแต่ละวิธีขึ้นอยู่กับกาลเวลา และปริมาณข้อมูลที่ต้องการส่ง รวมถึงจำนวนของอุปกรณ์สื่อสาร ทตี่ องการเขาใชตัวกลางในการสงรวมกัน

การคดคิ นพัฒนารูปแบบของโพรโตคอลขึ้นมา ใหเหมาะสมกับวิธีการมอดูเลต และจํานวน ปริมาณข้อมูลที่ต้องการรับส่ง ทำให้การขนถ่ายข้อมูลเกิดความปลอดภัย และมีความน่าเชื่อถือของ ้ ข้อมลมากขึ้น ซึ่งในระบบแลนแบบไร้สายก็เช่นเดียวกัน

### **2.2 ระบบการรับสงขอมูลในระบบสื่อสาร**

ระบบแถบฐาน (base band) จะรับสงสัญญาณดิจิตอลที่ไมมีการมอดูเลต ซึ่งตองใชความ ึกว้างแถบที่กว้าง ทำให้ไม่สามารถแบ่งช่องสัญญาณได้ อัตราเร็วในการส่งโดยปกติประมาณ 1 ถึง 100 Mbps การเพิ่มพื้นที่ของการรับสงขอมูล หรือการสงขอมูลขามพื้นที่จะตองอาศัยการทวน สัญญาณ

การพจารณาข ิ ีดความสามารถของระบบ ใชอัตราสวนระหวางจํานวนขอมูลที่ผิดพลาดเทียบ กบจั ํานวนขอมูลหลัก (bit error rate) ถามีคาตํ่าแสดงวาการรับสงขอมูลมีประสิทธิภาพสูง

ระบบแถบกวาง (broad band) จะรับสงสัญญาณที่มีการมอดูเลต การแบงความถี่ออกเปน หลายความถี่แลวสงเขาไปในระบบทําใหมีชองในการรับสงสัญญาณเพิ่มขึ้น

ึ การพิจารณาขีดความสามารถของระบบ ใช้อัตราส่วนของสัญญาณหลักเทียบกับสัญญาณรบกวน (signal/noise) ถ้ามีค่ามาก แสดงว่าระบบการรับส่งสัญญาณมีประสิทธิภาพดีตามไปด้วย

ึ การสื่อสารหรือการรับส่งข้อมูลในปัจจุบันจะอาศัยการทำงานของทั้งสองระบบ คือ ระบบ แถบฐานนิยมใช้รับส่งข้อมูลภายในวงจรหรือภายในอุปกรณ์เอง ส่วนระบบแถบกว้างนิยมใช้ในการรับ ส่งข้อมูลระหว่างอุปกรณ์ที่อยู่ภายนอกที่มีระยะทางที่ไกลขึ้นซึ่งการรับส่งข้อมูลในระบบแลนแบบ ไร้สายก็เช่นเดียวกัน (ประสิทธิ์ ประพิณมงคลการ, 2536)

### **2.3 ระบบส ื่อสารแบบไรสาย**

ระบบสื่อสารแบบไร้สาย (ลัญฉกร วุฒิสิทธิกุลกิจ, 2540) ส่วนใหญ่จะอาศัยระบบแถบกว้าง ในการรับส่งข้อมูล ซึ่งเป็นสัญญาณที่มีการมอดูเลตแล้ว ทำให้มีปัจจัยที่จะต้องพิจารณาหลายปัจจัย ดังตอไปนี้

#### **2.3.1 การรับสงขอมูลแบบแบงเซลล**

การจัดแบงเซลลในการรับสงขอมูลจุดประสงคเพื่อนําความกวางของแถบความถี่ที่มี ้อย่างจำกัดกลับมาใช้งานอีก เพื่อเพิ่มปริมาณอปกรณ์รับส่งข้อมูล และเพิ่มพื้นที่การให้บริการ ซึ่งจะ ต้องพิจารณาถึงจำนวนเซลล์และการจัดแบ่งความถี่ ที่จะทำให้อัตราส่วน co-channel interference (C/I) มีคามากที่สุด อีกอัตราสวนหนึ่งที่ใชบงบอกถึงผลกระทบของสัญญาณรบกวน คือ อัตราสวน co-channel reuse (D/R)

กรณีที่ใชแบบจําลองของเซลลเปนรูปหกเหลี่ยมซึ่งใกลเคียงกับรูปวงกลม ดังแสดงใน รูปที่ 2.1 ซึ่งจะมีประสิทธิภาพมากที่สุด สามารถใช้วิธีทางเรขาคณิตหาความสัมพันธ์ได้ ดังสมการ

$$
D = R\sqrt{3N} \tag{2-1}
$$

$$
\hat{\mathbf{M}}^{\frac{2}{3}}\mathbf{0} \qquad \qquad \mathbf{D}/\mathbf{R} = \sqrt{3N} \tag{2-2}
$$

เมื่อ D คอื ระยะระหวางเซลล 2 เซลลที่ใชความถี่เดียวกัน N คอื จํานวนเซลลในหนึ่งกลุมเซลล R คือรัศมีของเซลลที่ครอบคลุม

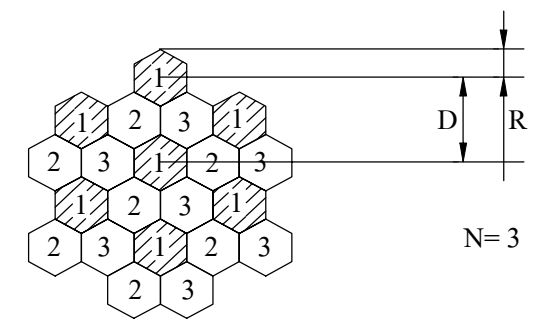

รูปที่ 2.1 ตัวอยางการจัดกลุมเซลลของระบบเครือขาย

หากเสาอากาศเป็นแบบกระจายคลื่นรอบทิศทาง (omni-directional antenna) เซลล์ทั้ง 6 เซลลรอบขางที่ใชความถี่เดียวกันจะสงผลกระทบตอการสื่อสารขอมูลของเซลลตรงกลาง

กำลังของสัญญาณที่ต้องการ = K 
$$
\frac{P}{R^N}
$$
 (2-3)

กำลังของสัญญาณที่ไม่ต้องการจากเซลล์อื่น = K $\frac{01}{D^N}$  (2-4) 6P K

เมื่อ D คอื ระยะระหวางเซลล 2 เซลลที่ใชความถี่เดียวกัน K คือคาคงที่  $\overline{N}$  คือ ค่าคงที่ที่ขึ้นอยู่กับสภาพพื้นที่ ปกติจะเท่ากับ 4 P คือ กำลังของสัญญาณที่ส่งออกจากเซลล์ R คือรัศมีของเซลลที่ครอบคลุม

 C/I = (2-5) กําลังของสัญญาณที่ตองการ กําลังของสัญญาณที่ไมตองการจากเซลลอื่น

$$
=\frac{D^4}{6R^4}
$$
 (2-6)

จากค่า  $D/R = \sqrt{3N}$  (2-7)

$$
\tilde{\phi} \tilde{\nu} \tilde{\mu} \nu \qquad C/I = 1.5N \qquad (2-8)
$$

จะเห็นไดวาคา C/I จะดีขึ้นหากจํานวนเซลลในหนึ่งกลุมมีจํานวนมากขึ้น ในกรณีที่  ${\rm N=3}$  ตามรูปที่ 2.1 ซึ่งเป็นตัวอย่างของการนำจุดเข้าถึง (access point) ของระบบแลนแบบไร้สายมา จัดเป็นกลุ่มเซลล์ จะได้ค่า C/I เป็น 13.5 หรือ 11.3 dB

#### **2.3.2 คณสมบ ุ ัติและผลกระทบของการสงผานสัญญาณ**

การสะทอน (reflection) เกดขิ นเม ึ้ ื่อคลื่นเคลื่อนที่จากสื่อตัวกลางหนึ่งไปสูอีกตัวกลาง หนึ่ง โดยตัวกลางที่สองตองมีพื้นที่ใหญกวา เมื่อเทียบกับความยาวคลื่น ผลที่เกิดคือ คลื่นบางสวน จะมีการสะทอนออกและสวนที่เหลือจะเคลื่อนที่เขาสูตัวกลางที่สอง

การเลี้ยวเบน (diffraction) เกิดจากวัตถุที่กีดขวางมีขอบ ทําใหการรับสงคลื่น สัญญาณไมเปนเสนตรง เกิดการเลี้ยวเบนขึ้น

การแตกกระจาย (scattering) เกิดขึ้นเมื่อคลื่นเคลื่อนที่ชนวัตถุที่มีขนาดเล็ก เมื่อเทียบ กับความยาวคลื่น เชน เสาหรือพื้นผิวที่ขรุขระ

จากคุณสมบัติขางตนทําใหการสงสัญญาณขอมูลใหกับอุปกรณรับสัญญาณที่อยูใกล กับวัตถุ หรือสิ่งกอสรางรอบๆ สัญญาณขอมูลที่ไดรับจะเปนสัญญาณที่แพรมาจากหลายทิศทาง ี และต่างเวลากัน ทำให้เกิดการแปรเปลี่ยนของสัญญาณอย่างมาก

#### **2.3.3 การสูญเสียกําลังของสัญญาณในการสงสัญญาณขอมูล**

การสูญเสียในอวกาศว่าง (free space path loss) เป็นการสูญเสียที่เกิดจากการแพร่ กระจายของคลื่นดวยมุมกวางในบริเวณวางเปลาทําใหความเขมของกําลังคลื่นสัญญาณออนตัวลง ตามระยะทาง ซึ่งแสดงความสัมพันธไดดังนี้

$$
\frac{P_R}{P_T} = G_T G_R \left[ \frac{\lambda}{4 \pi d} \right]^2 \tag{2-9}
$$

d คอื ระยะระหวางภาครับและภาคสง

 $\mathrm{G}_{\mathrm{R}}$  คือ อัตราขยายของสายอากาศด้านรับ

 $G_{\rm T}$  คือ อัตราขยายของสายอากาศด้านส่ง

- $\mathrm{P_{\mathrm{R}}}$  คือ กำลังของสัญญาณที่รับได้
- $P_{\rm T}$  คือ กำลังของสัญญาณที่ส่งออก
- $\lambda$  คือ ความยาวคลื่น (c/f เมื่อ c เป็นความเร็วแสง 3x10 $^s$  เมตร/วินาที , f เป็นความถี่ของ สัญญาณ)

หรือกําลังสูญเสีย

dB = 10 log (PT) – 10 log (PR) = 32.44 + 20 log (f) + 20 log (d) – 10 log (GR) – 10 log (GT) (2-10)

การสูญเสียกําลังจากพื้นผิว (plane path loss) ผลกระทบของพื้นผิวตอการสงสัญญาณ ข้อมูลจะมีผลทำให้เฟสของสัญญาณเปลี่ยนไป หากพิจารณาสัญญาณที่รับได้จะประกอบด้วย 2 ส่วน ้ คือ สัญญาณที่ได้จากการส่งโดยตรง และสัญญาณที่ได้จากการสะท้อนของพื้นผิว ซึ่งสามารถแสดง ความสัมพันธไดดังนี้

$$
\frac{P_R}{P_T} = G_T G_R \left[ \frac{h_T h_R}{d^2} \right]^2
$$
\n(2-11)

d คอื ระยะระหวางภาครับและภาคสง

 $\mathrm{G}_{\mathrm{R}}$  คือ อัตราขยายของสายอากาศค้านรับ

 $\mathrm{G}_{\mathrm{T}}$  คือ อัตราขยายของสายอากาศด้านส่ง

 $\mathbf{h}_{\rm T}$  คือ ความสูงของเสาอากาศทางด้านส่งเทียบกับพื้น

 $\mathbf{h}_\text{R}$  คือ ความสูงของเสาอากาศทางด้านรับเทียบกับพื้น

หรือกําลังสูญเสีย

dB = 10 log (PT) – 10 log (PR) = 40 log (d) – 20 log (hT) – 20 log (hR) – 10 log (GT) – 10 log (GR) (2.12)

ในทางปฏิบัติระบบจะมีความซับซอนมาก เพราะมีองคประกอบตางๆ มากมายใน ี สภาพแวดล้อมจริง การจะหาค่าการสูญเสียกำลังใค้จะต้องอาศัยการจำลองแบบจำลองจากสภาพการ ใช้งานจริง

### **2.4 การเขาถึงหลายทางในการสื่อสาร**

การเขาถึงหลายทางในมุมมองของระบบมอดูเลตแบงออกไดเปน 3 ชนิดคือ

**2.4.1 การเขาถึงหลายทางแบบแบงความถี่**(frequency division multiple access)

เป็นการแบ่งความกว้างแถบของความถี่เป็นช่องๆ ไม่เหลื่อมล้ำกัน ให้กับสัญญาณข้อมูล โดยแต่ละช่องจะมีคลื่นพาห์ย่อย มอดูเลตกับสัญญาณข้อมูลนั้น สัญญาณที่มอดูเลตแล้วจะรวมกัน เป็นสัญญาณมัลติเพลกซ์ (composite multiplexed signal) สัญญาณที่ได้อาจจะส่งโดยตรง หรือนำ ไปมอดูเลตกับคลื่นพาหหลักกอนสง เทคนิคนี้ใชในการเขาถึงไดหลายทางแบบแอนะลอกโดยจะ เริ่มครอบครองชองของสัญญาณชองใดชองหนึ่งไปตลอดเวลาจนกวาจะสิ้นสุดการรับสงขอมูล ดัง แสดงในรูปที่ 2.2 (ไพศาล สงวนหม่ และ ยืน ภ่วรวรรณ, 2536)

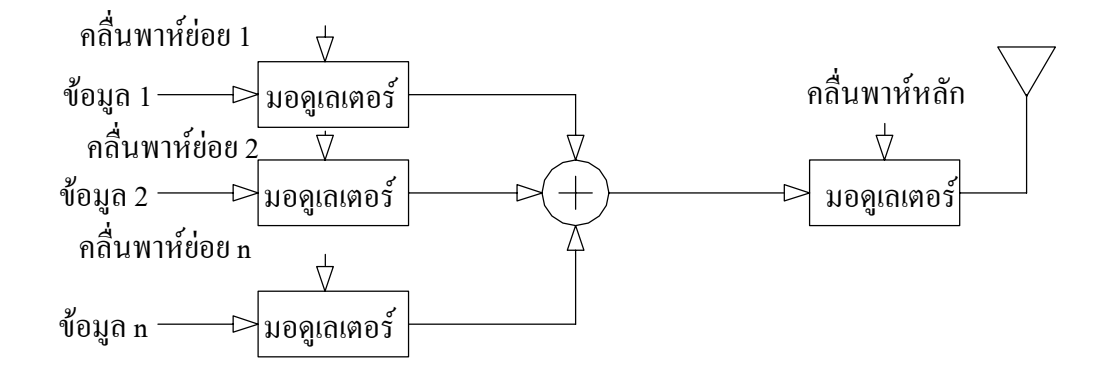

รูปที่ 2.2 การจัดสรรชองสัญญาณโดยใชเทคนิคการเขาถึงหลายทางแบบแบงความถี่

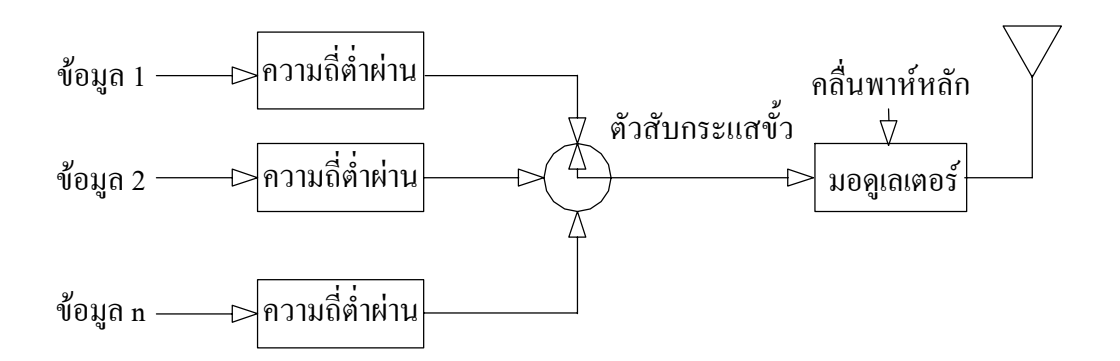

รปทู ี่ 2.3 การจัดสรรชองสัญญาณโดยใชเทคนิคการเขาถึงหลายทางแบบแบงเวลา

#### **2.4.2 การเขาถึงหลายทางแบบแบงเวลา** (time division multiple access)

สัญญาณข้อมูลของแต่ละช่องจะถูกจัดกลุ่ม โดยแบ่งตามช่วงเวลาที่สม่ำเสมอ สัญญาณ ข้อมลจากช่องอื่นก็เช่นเดียวกัน ณ เวลาหนึ่งเป็นสัญญาณข้อมูลจากช่องหนึ่งและจะตามด้วย สัญญาณข้อมลช่องถัด ไปจนกว่าจะ ได้สัญญาณข้อมลครบทกช่อง สัญญาณที่ได้ จะผ่านการมอดเลต ้ และมีลักษณะเป็นสัญญาณข้อมูลแบบอนุกรมส่งด้วยความเร็วสูง เทคนิคนี้ใช้ในการเข้าถึงหลายทาง แบบดิจิตอลดังแสดงในรูปที่ 2.3

#### **2.4.3 การเขาถ งหลายทางแบบแบ ึ งรห สั** (code division multiple access)

เป็นวิธีกระจายข้อมูลไปบนความถี่ที่มีความกว้างแถบกว้าง (Artecch, R., P., 1996) ทำ ให้สามารถรองรับข้อมูลได้หลายช่อง สามารถแบ่งได้เป็น 2 วิธีหลัก คือ

การเข้าถึงหลายทางแบบแบ่งรหัสลำดับโดยตรง (direct sequence code division multiple access) ซึ่งใช้ในระบบแลนแบบไร้สายที่ใช้ในการพัฒนานี้ สัญญาณข้อมูลแต่ละช่องจะถูกคูณด้วย ้ รหัสที่มีความแตกต่างกัน ได้สัญญาณที่มีความยาวเพิ่มขึ้น นำไปมอดูเลตกับคลื่นพาห์แล้วส่งออก ทำ ใหความกวางแถบของสัญญาณขอมูลมีความกวางมากขึ้น ดังแสดงในรูปที่ 2.4

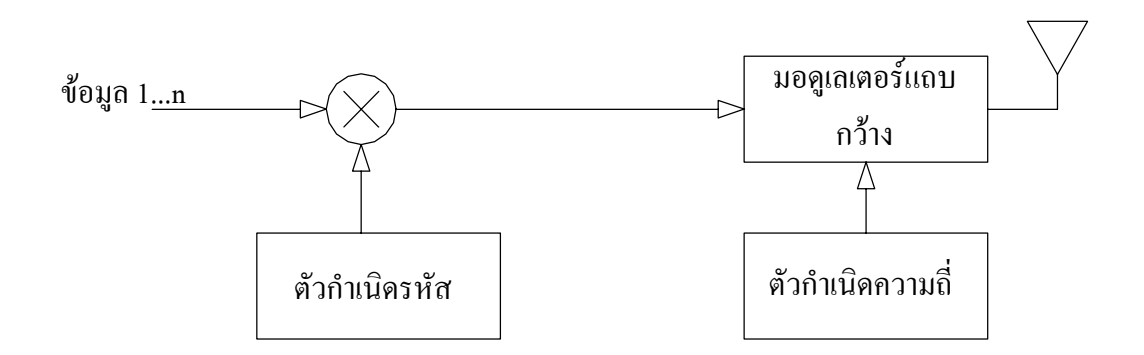

รปทู ี่ 2.4 การจัดสรรชองสัญญาณโดยใชเทคนิคการเขาถึงหลายทางแบบแบงรหัสลําดับโดยตรง

การเขาถึงหลายทางแบบแบงรหัสกระโดดเปลี่ยนความถี่ (frequency hopping code division multiple access) ความกว้างแถบของความถี่หลักจะถูกหารด้วยจำนวนของช่องสัญญาณที่ กาหนด ํ ไดความกวางแถบของชองสัญญาณสําหรับขอมูลที่จะใชในระหวางการสง ความถี่ของ คลื่นพาหจะเปลี่ยนแปลงตามจํานวนของชองสัญญาณ โดยถูกกาหนดล ํ ําดับการเปลี่ยนแปลง ดวย รหัสของผู้ใช้ ดังแสดงในรูปที่ 2.5

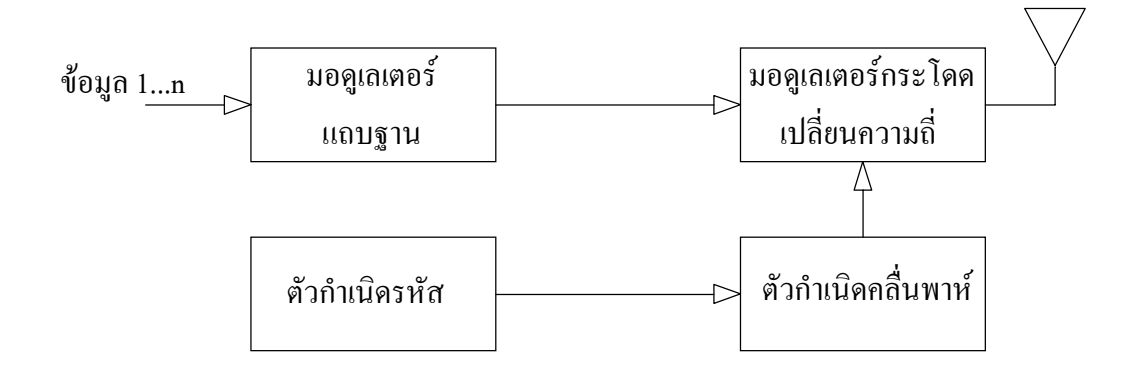

้รปที่ 2.5 การจัดสรรช่องสัญญาณโดยใช้เทคนิคการเข้าถึงหลายทางแบบแบ่งรหัสกระโดดเปลี่ยน ความถี่

### **2.5 การทํางานและโพรโตคอลที่ใชในระบบแลน**

กลาวถึงรายละเอียดของระบบแลนแบบเดิมที่ยังมีใชงานอยูในปจจุบันซึ่งเปนพื้นฐาน ี่ สำหรับอ้างอิงที่ระบบแลนแบบไร้สายยังคงต้องมี เพื่อให้สามารถใช้งานร่วมกับระบบแลนเดิมได้ ในชวงของรอยตอทางดานเทคโนโลยี ระบบแลนเปนการเชื่อมโยงเครื่องคอมพิวเตอรเขาดวยกัน ้เป็นข่ายงานภายในขอบเขตพื้นที่ที่จำกัด เพื่อใช้ทรัพยากรต่างๆ ร่วมกัน

คณสมบ ุ ัติทั่วไปของการสื่อสารระบบแลน

-อัตราการสงขอมูลไดสูง 0.1-100 Mbps

-ระยะทางการสง 0.1-25 km

- อัตราการผิดพลาดของข้อมูลต่ำ 10  $^{\text{-}8}$  - 11 (ไพศาล สงวนหมู่ และ ยืน ภู่วรวรรณ, 2536)

### **2.5.1 อุปกรณที่ใชในระบบแลน**

รีพีตเตอร (repeater) เปนอ ุปกรณทวนสัญญาณขอมูลดิจิตอล เพื่อปองกันการขาดหาย ไปของสัญญาณ เมื่อทําการสงขอมูลในระยะทางไกลๆ การใชรีพีตเตอรจึงชวยเพิ่มพื้นที่การให บริการของเครือขาย

ฮับ (hub) ทำหน้าที่เป็นมัลติเพลกซ์เซอร์ นิยมใช้ในระบบแลน ที่มีผู้ใช้ในปริมาณไม่ มากนัก

บริคจ์ (bridge) ออกแบบมาเพื่อใช้ติดต่อระหว่างระบบแลน 2 เครือข่ายที่เป็นประเภท เดียวกัน และใชโพรโตคอลเหมือนกัน

เกตเวย (gateway) ทําหนาที่หลักชวยทําใหระบบแลน 2 เครือขาย หรือมากกวา ที่มี ลักษณะการเชื่อมตอ และโพรโตคอลไมเหมือนกัน ใหสามารถติดตอกันไดเสมือนเปนเครือขาย เดียวกัน เชน การรับสงขอมูลกันระหวางระบบแลน 2 เครือขาย หรือระบบแลนกับเครื่อง คอมพิวเตอรเมนเฟรม

เราเตอร์ (router) ทำหน้าที่จัดเส้นทางของข้อมูลในเครือข่าย ซึ่งสามารถทำการเชื่อมต่อ ี เครือข่ายได้มากกว่า 2 เครือข่ายทั้งที่มีลักษณะเหมือนกัน หรือแตกต่างกันก็ได้ (ฉัตรชัย สุมามาลย์, 2542)

### **2.5.2 โทโพโลยีของระบบเครือขาย**

โทโพโลยีรูปดาว (star topology) ดังรูปที่ 2.6 การติดตอระหวางคอมพิวเตอรจะถูก ควบคุมดวยคอมพิวเตอรหลัก (host) การตอเพิ่มคอมพิวเตอรใหมในระบบสามารถทําไดงาย โดย การตอสายเขาคอมพิวเตอรหลักหรือฮับไดโดยตรง ผูดูแลระบบสามารถตรวจสอบ และกําหนด ิสถานะการทำงานของคอมพิวเตอร์ต่างๆ ได้ง่าย

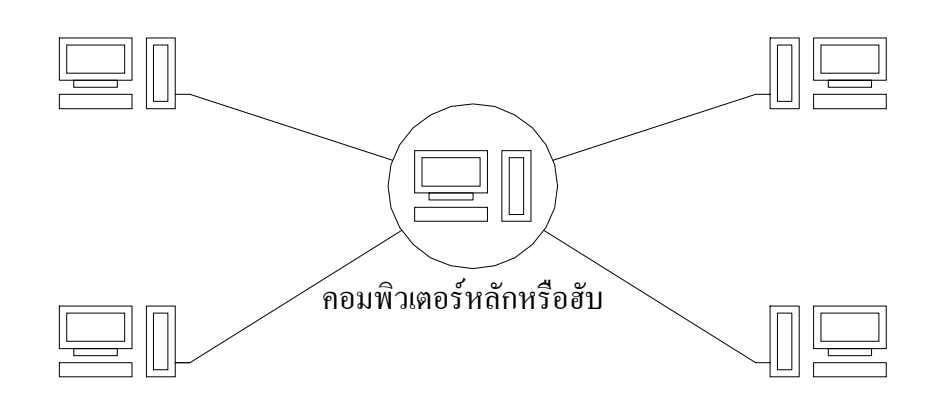

รูปที่ 2.6 โทโพโลยีรูปดาว

โทโพโลยีแบบบัส (bus topology) ดงรั ปทู ี่ 2.7 ประกอบดวยทางเดินหลักของขอมูล ้ แล้วแตกสาขาไปหาคอมพิวเตอร์ย่อย ทำให้ประหยัดการใช้สายสัญญาณ แต่ผู้ดูแลระบบจะทำการ ตรวจสอบไดยาก ความปลอดภัยของขอมูลตํ่าเนื่องจากขอมูลทั้งหมดจะถูกสงผานทางเดินหลักของ ข้อมล

โทโพโลยีแบบวงแหวน (ring topology) ดงรั ปทู ี่ 2.8 ประกอบดวยคอมพิวเตอรหลายๆ ู ตัวเชื่อมต่อกันเป็นรูปวงแหวน ข้อมูลจะถูกส่งจากคอมพิวเตอร์แต่ละตัวไปในทิศทางเดียวกัน ผู้ดูแล ระบบสามารถเลือกคอมพิวเตอร์ใดก็ได้เป็นจุดตรวจสอบ การต่อเพิ่มจะต้องปิดระบบ หรือใช้อุปกรณ์ ศูนย์รวมสาย (wire centers) มาติดตั้งทำให้สะดวกขึ้น (ไพศาล สงวนหมู่ และ ยืน ภู่วรวรรณ, 2536)

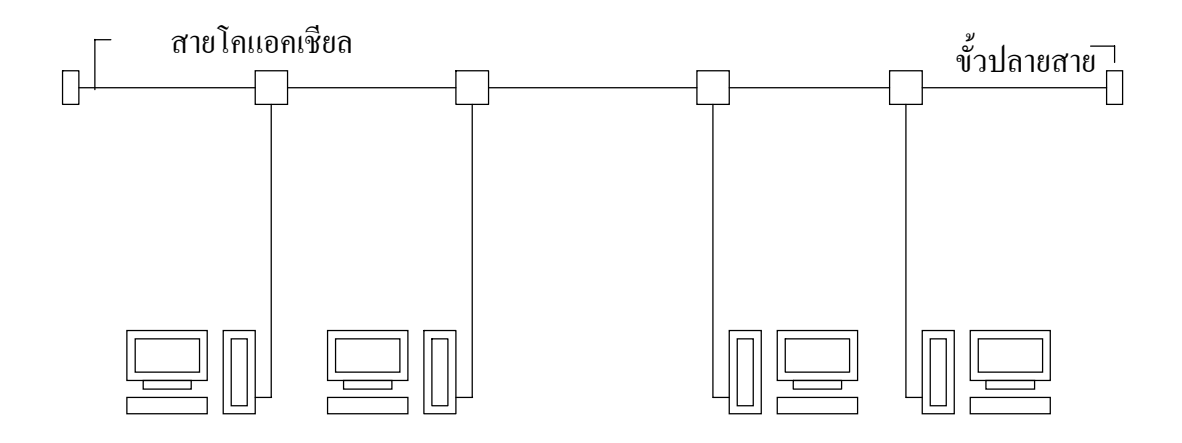

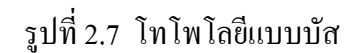

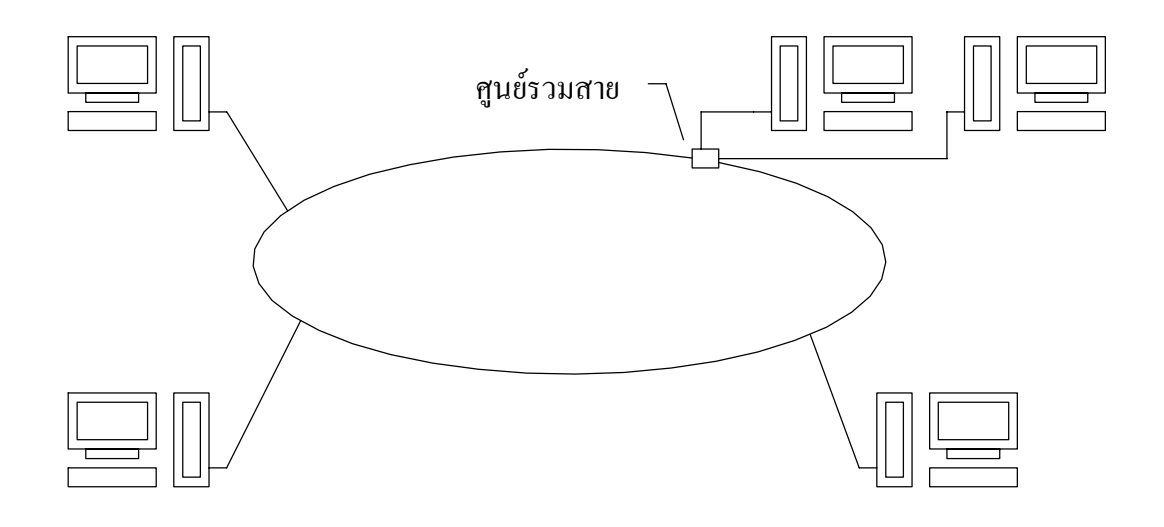

รปทู ี่ 2.8 โทโพโลยีแบบวงแหวน

#### **2.5.3 มาตรฐานของระบบเครือขาย**

องค์การระหว่างประเทศเพื่อการทำเป็นมาตรฐาน (international standards of organization) ไดก ําหนดมาตรฐานการสื่อสารคอมพิวเตอรระบบเปด (open system interconnection :OSI) ที่ทําให การเชื่อมตอระบบเครือขายสามารถสื่อสารกันไดในรูปแบบเดียวกัน (อภชาต ิ อัศวาดิศยางกูร, 2539) ประกอบด้วยชั้นต่างๆ 7 ชั้น ดังรูปที่ 2.9 ซึ่งแต่ละชั้นมีรายละเอียดและหน้าที่การทำงานดังนี้

์ชั้นที่ 1 ชั้นกายภาพ (physical layer) เป็นชั้นล่างสุดของการติดต่อสื่อสาร ทำหน้าที่ รับส่งข้อมูลจริงๆ ระหว่างคอมพิวเตอร์เครื่องหนึ่งกับอีกเครื่องหนึ่ง เป็นข้อกำหนดเกี่ยวกับ ฮารดแวรที่ใชในระบบ

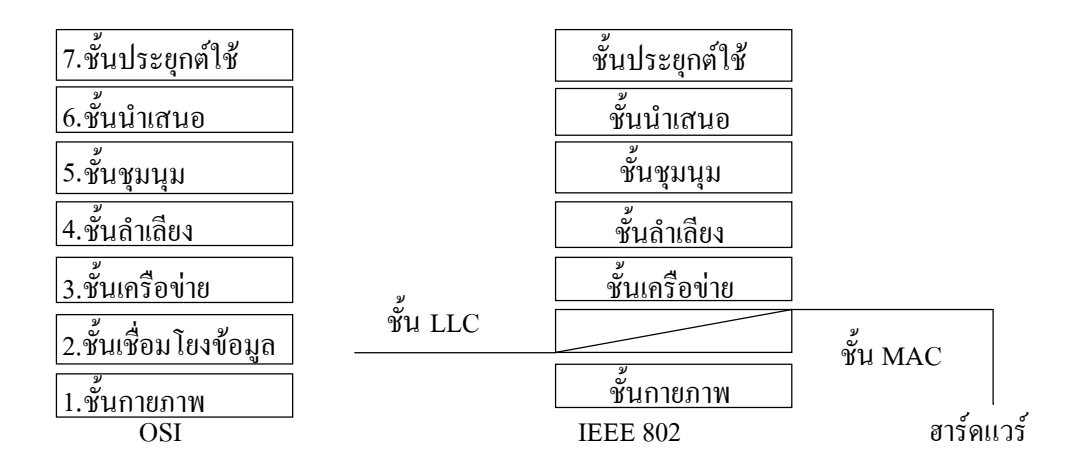

#### รูปที่ 2.9 เปรียบเทียบมาตรฐาน OSI กับมาตรฐาน IEEE 802

์ชั้นที่ 2 ชั้นเชื่อมโยงข้อมูล (data link layer) ทำหน้าที่จัดการกับข้อมูลให้เป็นเฟรม ์ โดยการเพิ่มเขต (field) ตำแหน่ง เขตตรวจสอบความผิดพลาดของข้อมูล การร้องขอ หรือยกเลิกการ ตดติ อเพื่อปองกันไมใหการสงขอมูลเร็วเกินความสามารถของระบบ

์ชั้นที่ 3 ชั้นเครือข่าย (network layer) กำหนดเส้นทางการเดินของข้อมูลระหว่างต้นทาง ี ปลายทาง เลือกเส้นทางที่สั้น ใช้เวลาน้อย ถ้าเส้นทางใดมีจำนวนข้อมูลมากเกินไป ก็จะเปลี่ยนเส้นทาง ใหใหม รวมถึงการเปนตัวเชื่อมระหวางเครือขายตางชนิดกัน

ชั้นที่ 4 ชั้นลำเลียง (transport layer) ทำการรวมกลุ่มของข้อมูล หรือแยกกลุ่มของข้อมูล ้ออก เพื่อให้เข้ากับข้อกำหบดของชั้นที่ 3 และชั้นที่ 5

์ ชั้นที่ 5 ชั้นชุมนุม (session layer) ทำหน้าที่เชื่อมโยงระหว่างผู้ใช้งานกับเครื่องคอมพิวเตอร์ ี ชั้นที่ 6 ชั้นนำเสนอ (presentation layer) กำหนดรูปแบบของข้อมูล เพื่อให้ผู้ส่งและผู้รับ

เขาใจความหมายของขอมูลตรงกับการเขารหัส โครงสรางขอมูล การบีบอัดขอมูล ใหอยูในรูปแบบ มาตรฐานที่สามารถใชไดกับเครื่องคอมพิวเตอรทุกเครื่อง

ชั้นที่ 7 ชั้นการประยุกต์ใช้ (application layer) เป็นโปรแกรมประยุกต์ที่ใช้งานใน ระบบเครือขาย

ึ การพัฒนาระบบตามชั้นของมาตรฐานการสื่อสารคอมพิวเตอร์ระบบเปิด ทำให้การเพิ่ม ์ ชั้นย่อย การแก้ไขชั้น ไม่จำเป็นต้องไปแก้ไขชั้นอื่นๆตาม สถาบัน IEEE จึงได้พัฒนามาตรฐานขึ้นมา โดยใช้ชั้นต่างๆ ตามมาตรฐานดังกล่าว เป็นตัวกำหนด ส่วนในชั้นเชื่อมโยงข้อมูล IEEE ได้มีชั้นย่อย เพิ่มขึ้นอีก 2 ส่วนคือ ชั้น logical link control (LLC) ทำหน้าที่จัดหรือแยกข้อมูลออกจากเฟรม พร้อมทั้งกำหนดหรือตรวจสอบเขตรหัสวนเหลือเฟือ (cyclic redundancy check : CRC) ขึ้นอยู่กับว่า เปนการสงหรือการรับขอมูล และชั้น media access control (MAC) เปนโพรโตคอลที่สนับสนุน การทํางานในชั้นกายภาพ ใหใชตัวกลางรวมกันแตแบงเวลาในการใช ดวยวิธีการเขาถึงโดยสุม (random access) ทําใหอุปกรณในการรับสงขอมูลทุกตัวมีโอกาสที่จะใชตัวกลางเวลาใดก็ได ระบบแลนตามมาตรฐาน IEEE 802.3 ใด้มีการกำหนดรูปแบบเฟรมของข้อมูลที่ใช้

ในการรับส่งข้อมูลดังแสดงในรูปที่ 2.10 ซึ่งประกอบด้วยส่วนต่างๆหลายส่วนด้วยกันดังนี้

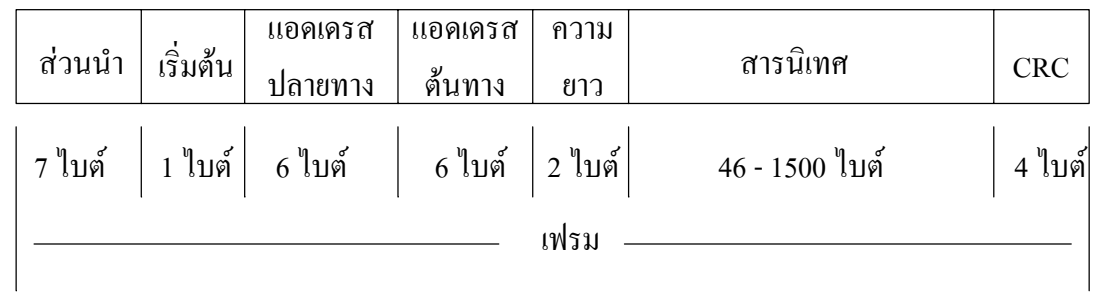

### รูปที่ 2.10 รูปแบบของเฟรมขอมูลตาม IEEE 802.3

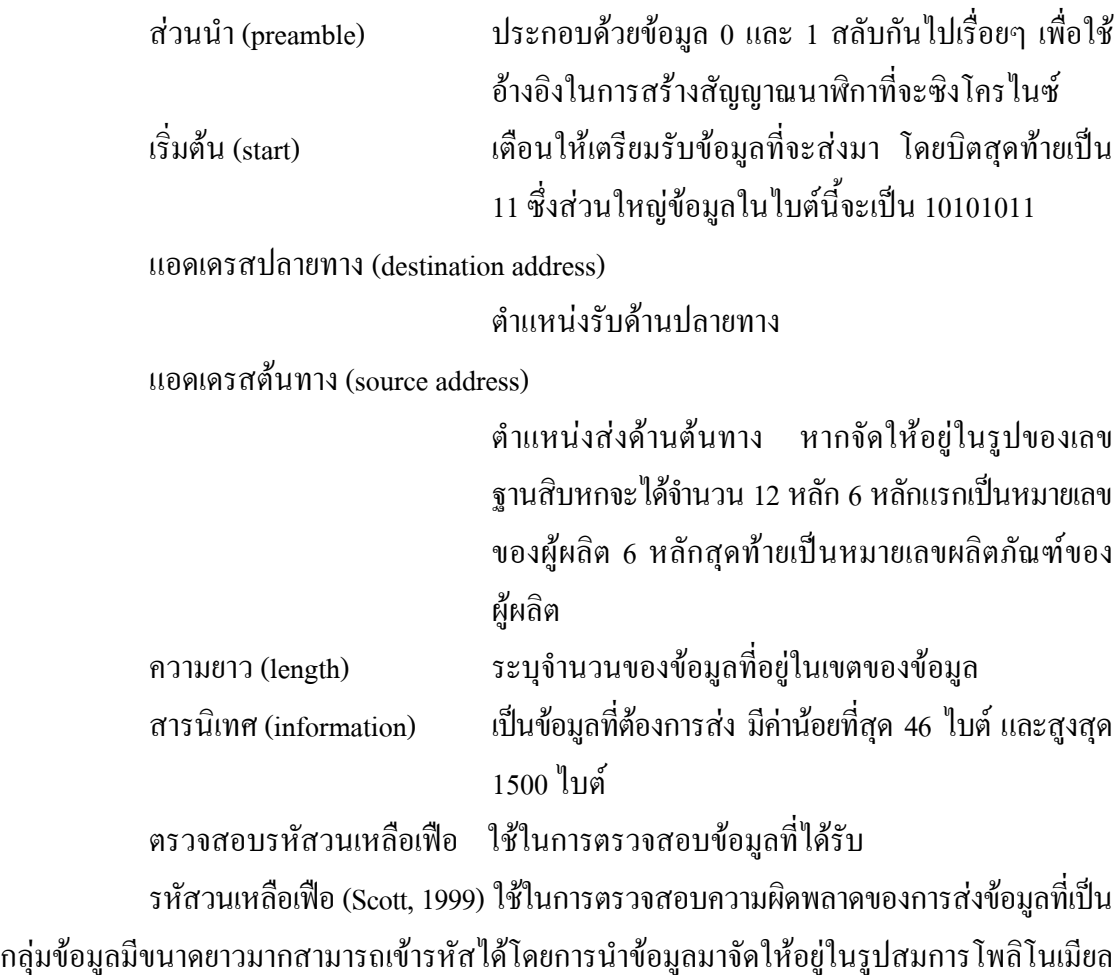

แทนด้วย M(x) คูณด้วย  $\mathrm{x}^\mathrm{c}$  เมื่อ  $\mathrm{c}$  คือความยาวของรหัสตรวจสอบ รหัสตรวจสอบที่ใช้ในระบบเครือข่าย แลน แทนด้วย $G(x) = x^{32}+x^{26}+x^{23}+x^{22}+x^{16}+x^{12}+x^{11}+x^{10}+x^8+x^7+x^5+x^4+x^2+x+1$ 

หาร  $\mathrm{x}^\mathrm{c} \mathrm{M}(\mathrm{x})$  ด้วย G(x) เศษของการหารเป็นรหัสวนเหลือเฟือ แทนด้วย R(x) ให้นำไป ต่อท้าย  $\mathrm{x}^{\mathrm{c}}$ M(x) ซึ่งเป็นข้อมูลที่เลื่อนไปจำนวน  $\mathrm{c}$  บิต จะได้สมการโพลิโนเมียลของบิตข้อมูลและ รหัสวนเหลือเฟอที่สงออกไป แทนดวย

$$
T(x) = x^{C}M(x) + R(x)
$$
 (2-13)

การเข้ารหัสวนเหลือเฟือทำได้ทั้งซอฟต์แวร์และฮาร์ดแวร์ แต่จะนิยมใช้ฮาร์ดแวร์มากกว่า ี เพราะมีความเร็วในการคำนวณสูงกว่า โดยอาศัยการเลื่อนบิตข้อมูลด้วยรีจิสเตอร์ และการบวกแบบ ิ มอดูโลทู (modulo-2) ด้วยเอ็กซ์คลูซีฟออร์ ดังแสดงในรูปที่ 2.11 ซึ่งเป็นการสร้างรหัสโดยอาศัยการ ทํางานแบบบิต

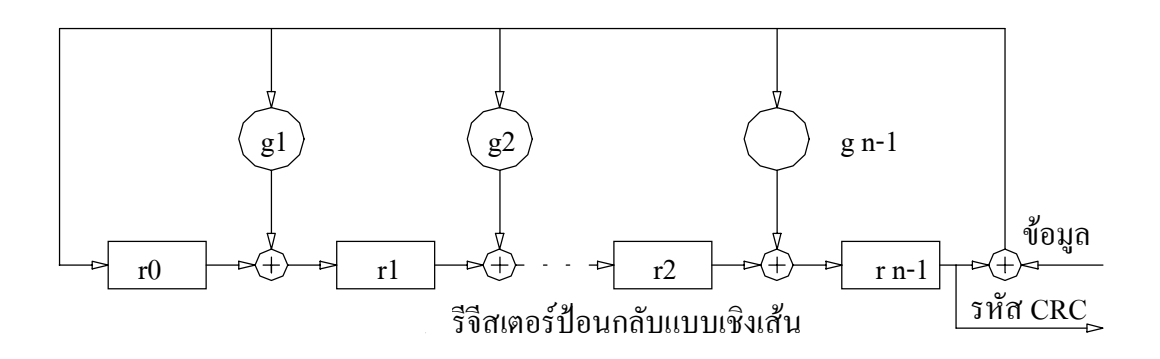

รปทู 2.11 ี่ การสรางรหัสวนเหลือเฟอดวยฮารดแวรแบบบิต

ปจจุบันมีการพัฒนาใชการเลื่อนขอมูลเปนไบตตามรูปที่ 2.12 โดยอาศัยตารางเขามา ี ช่วยในการเก็บข้อมลทำให้มีความใกล้เคียงกับวิธีการหารทางคณิตศาสตร์มากขึ้น ทำให้การเข้ารหัส ้วนเหลือเฟือของข้อมลจำนวนมาก ทำงานได้เร็วขึ้น

carrier sense multiple access with collision detection (CSMA/CD) (Fairhurst, online, ่ 2002) เป็นโพรโตคอลที่ใช้ควบคมการเข้าใช้ตัวกลางในเครือข่ายร่วมกัน ในขบวนการรับเฟรมจะ รับเป็นรหัสแมนเซสเตอร์ (manchester) ซึ่งจะกล่าวในรายละเอียดต่อไปในหัวข้อ 2.5.4 นำมาถอด รหัสให้เป็นเฟรมของข้อมูล ตรวจสอบความผิดพลาดของเฟรมข้อมูล และตำแหน่งปลายทาง ถ้า ้ เฟรมข้อมูลและตำแหน่งมีความถูกต้อง จึงจะรับข้อมูลเข้ามาตามอัลกอลิทึมในรูปที่ 2.13

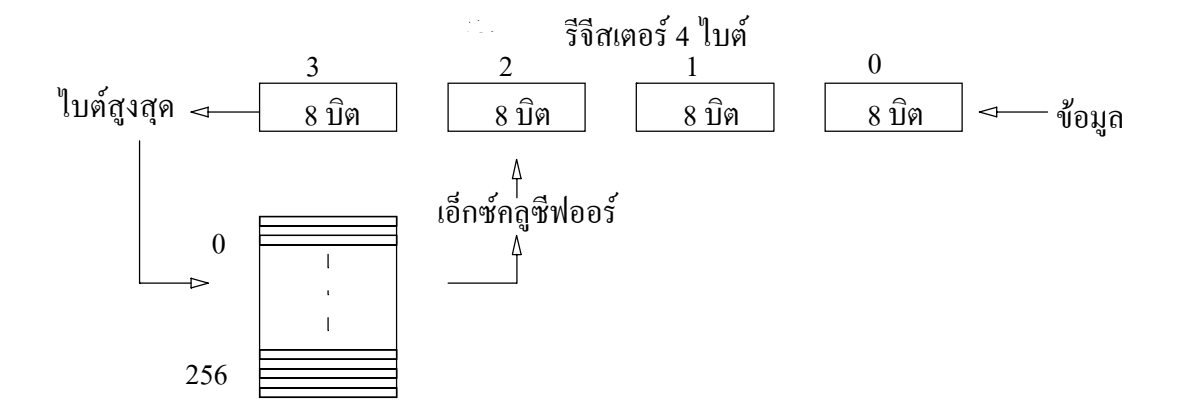

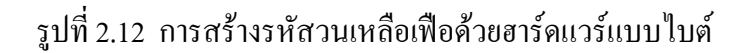

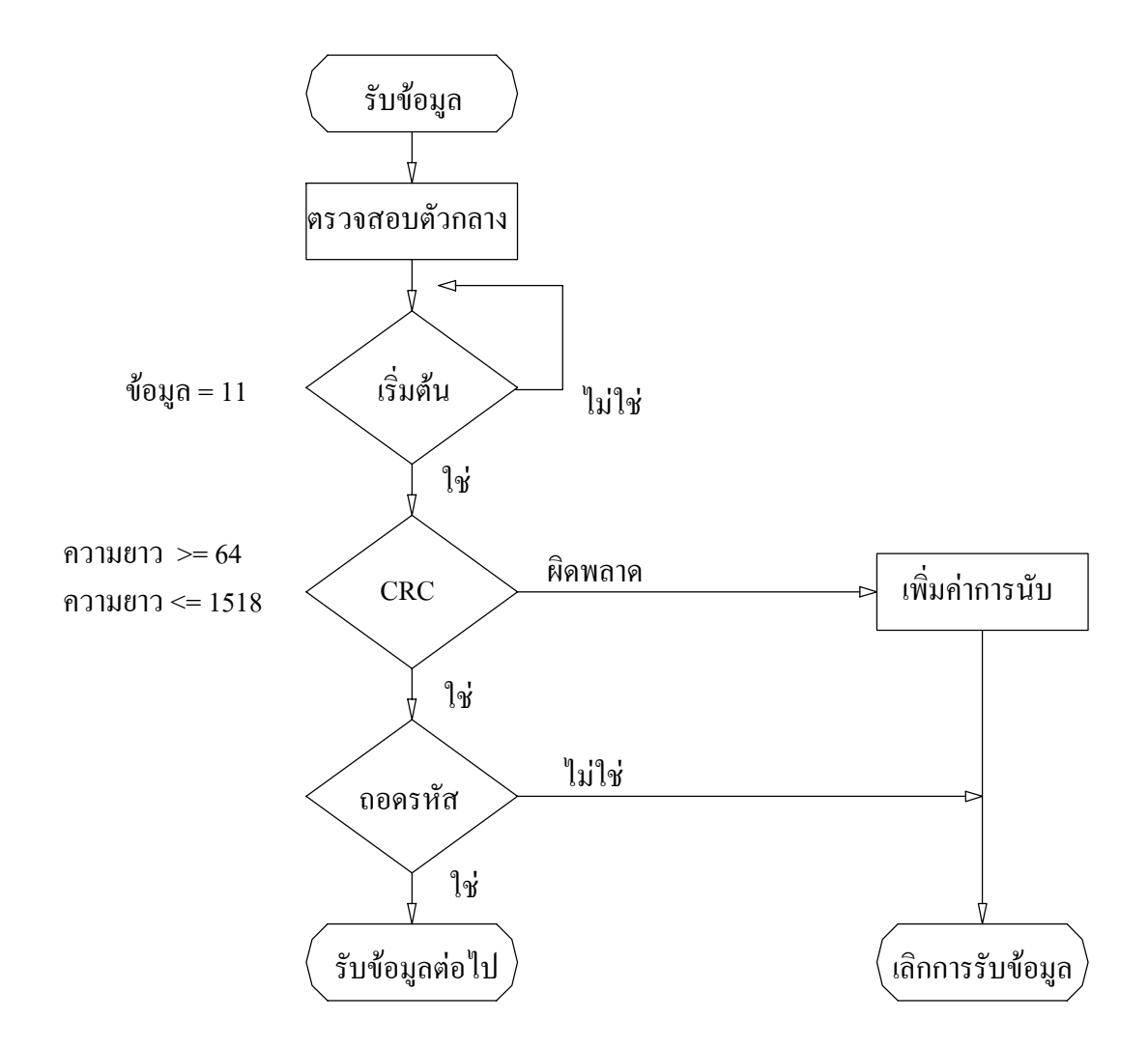

รูปที่ 2.13 อัลกอลิทึมในการรับขอมูลของ CSMA/CD

ี่ ส่วนอัลกอลิทึมในรูปที่ 2.14 เป็นขบวนการส่งข้อมูล จะมีการตรวจสอบเครือข่ายก่อน ถ้าเครือข่ายว่างจะหน่วงเวลาเพื่อให้ตำแหน่งที่จะรับข้อมูลเตรียมพร้อมและป้องกันการชนของข้อมูล หลังจากสงขอมูลแลว จะตรวจสอบการชนกันของขอมูลตลอด ถาหากมีการชนของขอมูลเกิดขึ้น ี ตำแหน่งที่ส่งข้อมูลจะส่งสัญญาณรบกวน เพื่อให้ด้านรับทราบว่าเกิดการชนกันของข้อมูลในเครือข่าย และตําแหนงที่สงขอมูลจะหนวงเวลาการสงขอมูลโดยวิธีการสุม กลไกในการตรวจสอบการชน ทําโดยการเปรียบเทียบขอม ูลที่สงออกไปกับขอมูลที่รับเขามา ตองเปนขอมูลที่เหมือนกันจึงจะสรุป ไดวาไมเกิดการชนกันของขอมูลในระบบเครือขาย

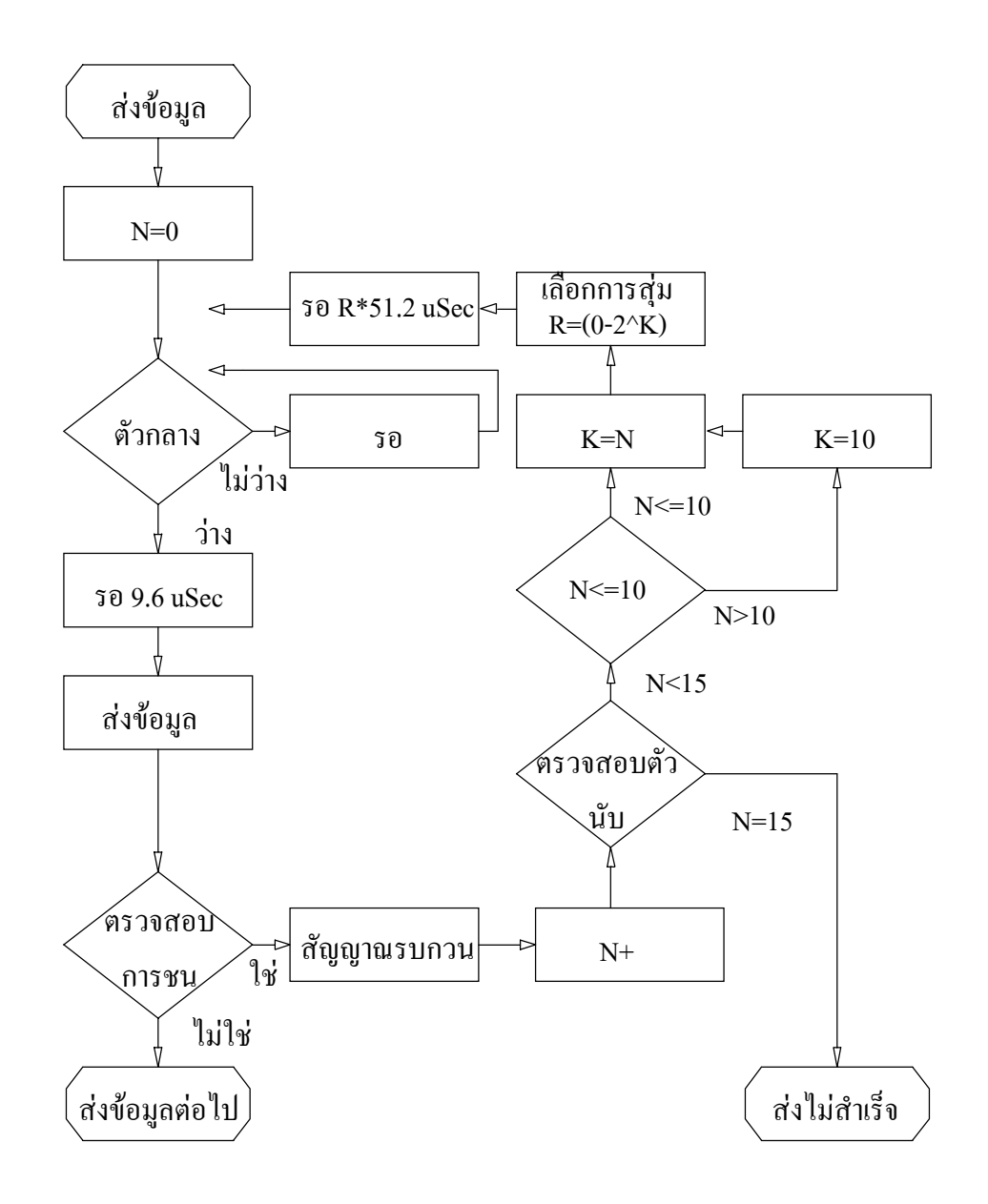

รูปที่ 2.14 อัลกอลิทึมในการสงขอมูลของ CSMA/CD

#### **2.5.4 การเขารหัสแบบแมนเซสเตอร**

ข้อมูลที่ส่งเข้าในระบบเครือข่ายแลนต้องอยู่ในรูปแบบของรหัสแบบแมนเซสเตอร์ เพื่อหลกเลี ี่ยงการสงสวนประกอบกระแสตรง (dc component) เขาไปในตัวกลางตามรูปที่ 2.15 ซึ่ง ้เป็นการสิ้นเปลืองพลังงานและทางด้านรับข้อมูลสามารถทราบความผิดพลาดของข้อมูลได้ในระดับ หนึ่ง การเข้ารหัสสามารถทำใด้ง่ายโดยการใช้เอ็กซ์คลูซีฟออร์ ขาสัญญาณอินพุตแรกจะเป็นข้อมูล ี ส่วนขาสัญญาณสุดท้ายจะเป็นสัญญาณนาฬิกา

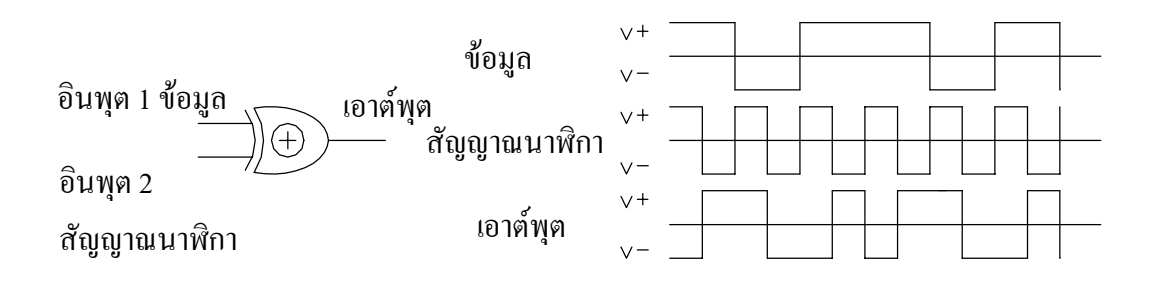

รปทู ี่ 2.15 การเขารหัสแบบแมนเซสเตอร

#### **2.6 ระบบแลนแบบไรสาย**

การสงขอมูลโดยอาศัยตัวกลางในการสงที่เปนสัญญาณความถี่ความผิดพลาดของขอมูลและ การถูกจารกรรมขอมูลสามารถเกิดขึ้นไดตลอดเวลา ยิ่งมีผูใชมากขึ้นความผิดพลาดและโอกาสการ ถูกจารกรรมก็มีมากขึ้นตามไปด้วยเช่นกัน การนำเอาโพรโตคอล MAC เข้ามาใช้งาน เพื่อให้การรับ ส่งข้อมูลมีความผิดพลาดต่ำ การนำตำแหน่งแอดเดรสของ MAC เข้ามาช่วยในการกลั่นกรอง รวม ถึงการนำ wired equivalent privacy (WEP) เข้ามาช่วยในการรักษาความปลอดภัยของข้อมูล ทำให้ สามารถเพิ่มความนาเชื่อถือขึ้นได

#### **2.6.1 มาตรฐานของระบบแลนแบบไรสาย**

IEEE 802.11 เปนมาตรฐาน ขอกําหนดพื้นฐานของการพัฒนาระบบแลนแบบไรสาย ี่ ซึ่งประกอบด้วยอนุกรมของมาตรฐานย่อย 3 มาตรฐานด้วยกัน คือ

IEEE 802.11a เป็นมาตรฐานที่ถูกเสนอขึ้นมาก่อนโดยใช้เทคนิคการรับส่งข้อมูลแบบ การเข้าถึงหลายทางแบบแบ่งความถี่ตั้งฉาก ที่แถบความถี่ 5 GHz มีอัตราการส่งข้อมูลสูงสุด 54 Mbps IEEE 802.11b เป็นมาตรฐานที่ถูกนำเสนอทีหลังแต่กำหนดเสร็จสิ้น และถูกนำมาใช้งาน กอนมาตรฐาน IEEE 802.11a ใชเทคนิคการรับสงขอมูลแบบการเขาถึงหลายทางแบบแบงรหัส ลาดํ ับโดยตรง ที่แถบความถี่ 2.4 GHz มีอัตราการสงขอมูลสูงสุด 11 Mbps ซึ่งเปนที่นิยมใชงานใน ขณะนี้

IEEE 802.11g เป็นมาตรฐานที่รวมเอาจดเด่นของมาตรฐานที่กำหนดมาข้างต้นเข้าด้วย ี กัน โดยใช้เทคนิคการรับส่งข้อมลแบบการเข้าถึงหลายทางแบบแบ่งความถี่ตั้งฉาก ที่แถบความถี่ 2.4 GHz มีอัตราการส่งข้อมูลสูงสุด 54 Mbps

ิ มาตรฐานของระบบแลนแบบไร้สาย ใช้แถบความถี่ของย่านอุตสาหกรรม วิทยาศาสตร์ และทางการแพทย มีแถบความถี่ที่ 2.4 GHz แตความกวางแถบที่ใชงานในแตละประเทศไมเทา ้กัน ทำให้แลนแบบไร้สายที่นำมาใช้งานถูกจำกัดจำนวนช่องที่ไม่เท่ากันด้วย ในบางประเทศไม่ ้ต้องขออนุญาตในการนำแถบความถี่ดังกล่าวมาใช้งาน สำหรับประเทศไทยบริษัทผู้นำเข้าอปกรณ์ เปนผูขออนุญาตการใชความถี่และใชงานอยูในยาน 2.4 GHz ถึง 2.481 GHz (Post and Telegraph Department., online, 2002) ตามรูปที่ 2.16 การนําแถบความถี่นี้มาใชงานโอกาสที่จะไดรับสัญญาณ รบกวนมีสูง นอกจากนี้ยังมีส่วนของเฟดดิงหลายวิถี (multi part fading) และการส่งในระยะไกลจะมี การสญเส ู ียกําลัง ซึ่งลวนแตเปนปจจัยที่ทําใหเกิดความผิดพลาดของขอมูล มาตรฐาน IEEE 802.11 จึงกําหนดใหมีการลดอัตราการสงขอมูลลงโดยอัตโนมัติเมื่อพบวามีความผิดพลาดของขอมูลในการ รบสั งเกิดขึ้น ตํ่าสุดจะอยูที่ 1 Mbps

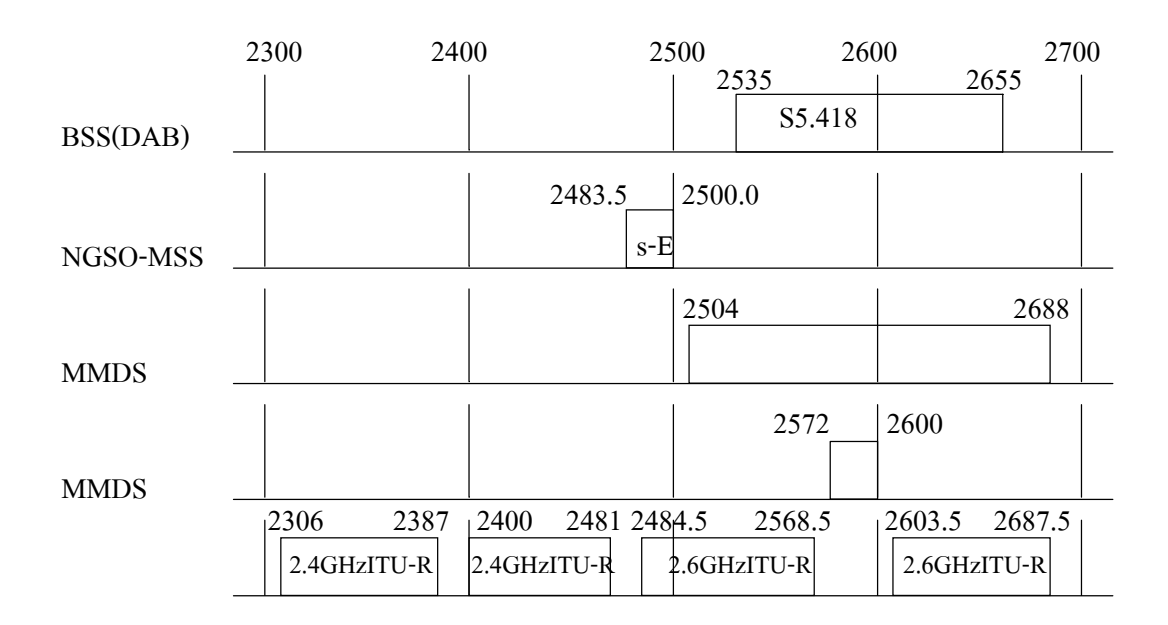

รูปที่ 2.16 การจัดสรรความถี่ย่าน 2.3 – 2.7 GHz สำหรับประเทศไทย

ระบบแลนแบบไร้สาย ได้แบ่งความกว้างแถบออกเป็นช่องความถี่ย่อยๆ 14 ช่อง ห่างกัน ี ช่องละ 5 MHz แต่ละช่องได้รับการออกแบบให้ใช้ความกว้างแถบเท่ากับ 22 MHz ซึ่งทำให้เกิดการ เหลื่อมลํ้ากัน ดังรูปที่ 2.17
ึ การนำไปใช้งานจะต้องเลือกช่องความถี่ที่ไม่ให้เกิดการรบกวนกัน โดยแต่ละช่องจะต้อง ี่ มีความถี่กลางห่างกันไม่น้อยกว่า 25 MHz (ห่างกัน 5 ช่อง)

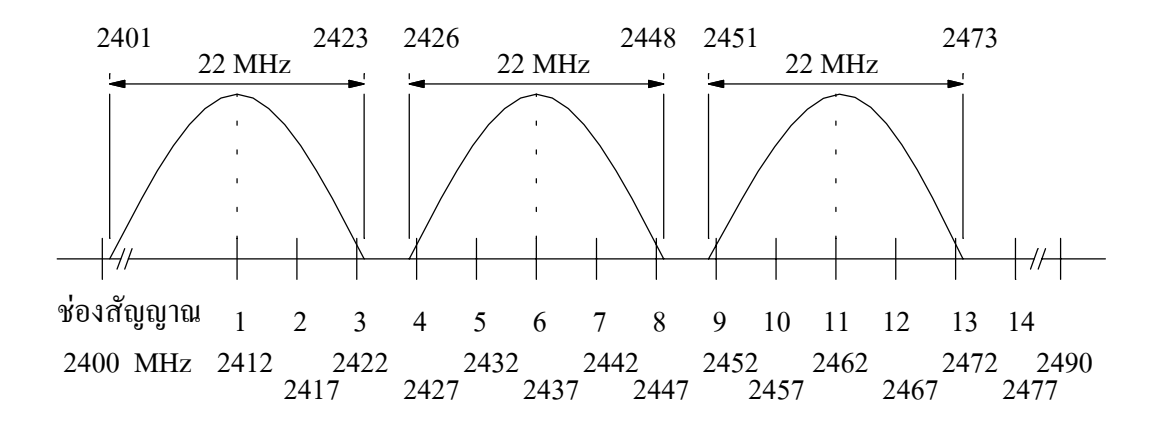

รปทู ี่ 2.17 การจัดสรรและการเลือกใชชองสัญญาณระบบแลนแบบไรสาย

## **2.6.2 ความปลอดภัยในระบบแลนแบบไรสาย**

โดยทั่วไปในเครือขายมาตรฐานของ IEEE 802.11 จะใชระบบควบคุมผูที่จะเขามาใน ระบบเครือขาย ซึ่งมีอยู 3 วิธีดวยกันคือ

service set identifier (SSID) เป็นการจัดกลุ่มการใช้เครือข่ายให้กับจุดเข้าถึงแต่ละตัว หรือแตละกลุมจุดเขาถึง โดยอาศัย SSID เฉพาะตัวที่แตกตางกันไป เครื่องลูกขายที่จะเขาใชงานจะ ้ต้องกำหนดว่าจะใช้เครือข่ายของจุดเข้าถึงตัวใดหรือกลุ่มใด โดยทั่วไปจะกำหนดให้เครื่องลูกข่าย สามารถใช้ได้กับหลายๆ จุดเข้าถึง เพื่อให้ใช้งานในตำแหน่งต่างๆ ได้

การกรองตำแหน่งแอดเดรส MAC (MAC address filtering) ที่การ์ดระบบแลนแบบไร้สาย ของเครื่องลูกขายจะมีตําแหนงแอดเดรส MAC เฉพาะตัวที่แตกตางกันไป การที่จุดเขาถึงแตละตัวจะ ียอมให้เครื่องเข้าใช้เครือข่ายได้ก็ต่อเมื่อจุดเข้าถึงนั้นมีตำแหน่งแอดเดรส MAC ของเครื่องลูกข่ายเก็บ ไวที่ตัวของจุดเขาถึงดวย

WEP เปนการเขารหัสของการสื่อสารระหวางเครื่องลูกขายกับตัวจุดเขาถึง โดยอาศัย อัลกอลิทึมการเข้ารหัสแบบ ron's code pseudo random number generator (RC4PRNG) และเข้า รหัสแบบตอเนื่อง ภายใตระบบเครือขายเดียวกันที่ใช WEP เครื่องลูกขายและจุดเขาถึงทุกตัวจะ ้ ต้องใช้กุญแจสำหรับเข้ารหัสหรือถอดรหัสตัวเดียวกัน ซึ่งมีกระบวนการในการเข้ารหัส ดังรูปที่ 2.18

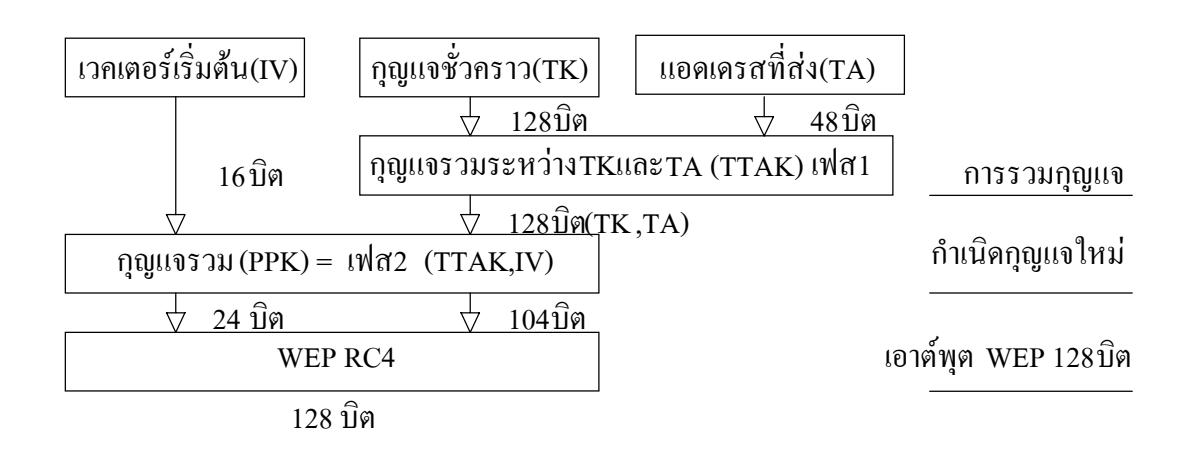

รปทู ี่ 2.18 การเขารหัสความปลอดภัยแบบ WEP ทใชี่ ในระบบแลนแบบไรสาย

## **2.6.3 สถาปตยกรรมของระบบเครือขายแลนแบบไรสาย**

เปนสถาปตยกรรมที่มีความใกลเคียงกับสถาปตกรรมของระบบโทรศัพทเคลื่อนที่ตาม แสดงในรูปที่ 2.19 ซึ่งมีลักษณะในการรับสงขอมูลดังนี้

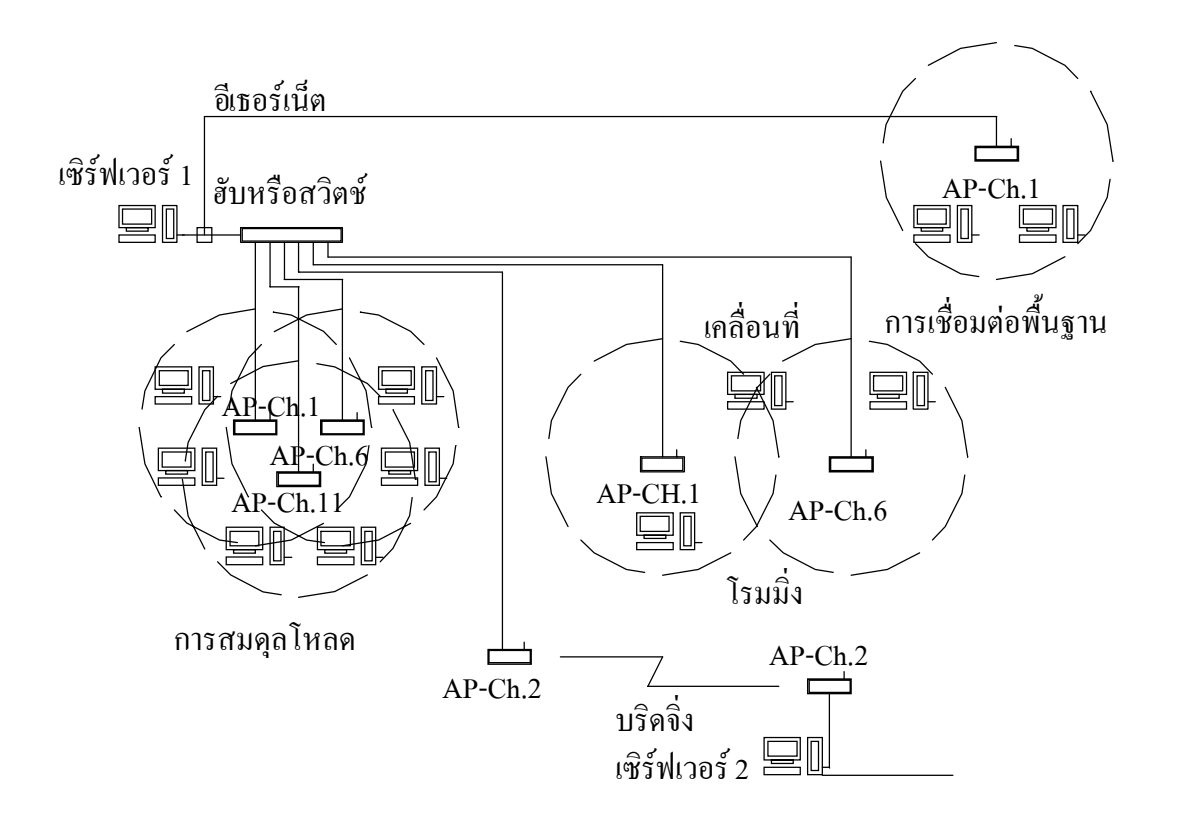

รปทู ี่ 2.19 สถาปตยกรรมการเชื่อมตอระบบเครือขายแลนแบบไรสาย

ี การสมดุลโหลด (load balancing) คือ ลักษณะการจัดวางจุดเข้าถึง ให้มีรัศมีของความถี่ ในแต่ละช่องของจดเข้าถึงแต่ละเครื่องซ้อนทับกัน เพื่อเพิ่มความเร็วในการรับส่งข้อมลให้กับฝ้ใช้งาน หรือเพิ่มจํานวนผูใชงานในพื้นที่เดิมที่จุดเขาถึงเดิมไมสามารถรองรับปริมาณขอมูลที่เพิ่มขึ้นตาม จำนวนของผ้ใช้งานได้

โรมมิ่ง (roaming)คือ ลักษณะการจัดวางจุดเขาถึงใหมีรัศมีของความถี่ในแตละชองที่ จดเข้าถึงแต่ละเครื่องเหลื่อมล้ำกัน ทำให้ฝู้ใช้งานในเครือข่ายสามารถเคลื่อนที่ข้ามรัศมีของจุดเข้าถึง ไดอยางอิสระ

บริดจิ่ง (bridging) คือ การติดตั้งจุดเขาถึงสองเครื่อง เพื่อเชื่อมโยงเครือขายที่มีระบบ ึ การทำงานเหมือนกันสองเครือข่ายเข้าด้วยกัน

# **2.7 การทํางานของโพรโตคอล TCP/IP**

การรับส่งข้อมูลด้วยระบบแลนแบบไร้สายโดยอาศัยโปรแกรมประยุกต์ (สุวัฒน์ ปุณณชัยยะ, สุพจน์ ปุณณชัยยะ และ ต้น ตัณฑ์สิทธิวงศ์, 2543) ซึ่งเปรียบได้กับการเรียกใช้ชั้นที่ 7, 6 และ 5 ของ มาตรฐานการสื่อสารคอมพิวเตอร์ระบบเปิด หลังจากนั้นข้อมูลจะถูกเปลี่ยนให้เป็นเฟรมของ TCP ในชั้นที่ 4 และเฟรมของ IP ในชั้นที่ 3 ก่อนเปลี่ยนรูปแบบของเฟรมให้เป็นไปตามมาตรฐานของ IEEE ี่ ซึ่งทำงานในชั้นที่ 2 และ 1 ตามลำดับ ดังแสดงในรูปที่ 2.20 TCP/IP เป็นกลุ่มของโพรโตคอลหลายตัว ที่ประกอบกันเป็นชุดในการใช้งาน ซึ่งมีโพรโตคอลหลักเป็น TCP และ IP และมีรายละเอียดการ ทํางานดังนี้

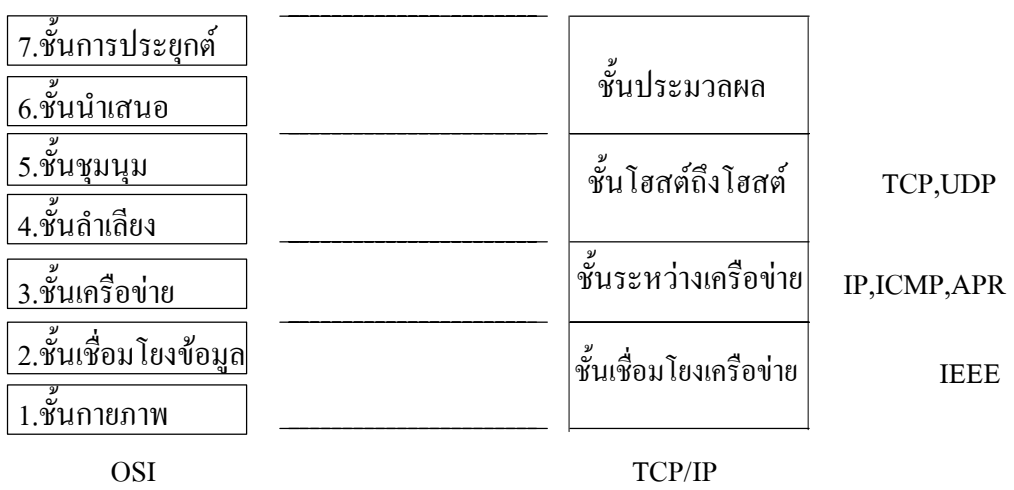

รูปที่ 2.20 โพรโตคอล TCP/IP เปรียบเทียบกับแบบจําลอง OSI

์ชั้นประมวลผล (process layer) เป็นชั้นที่อยู่บนสุดทำงาน 2 หน้าที่เทียบได้กับชั้นการ ประยุกตใชและชั้นนําเสนอ การทํางานของการประยุกตใชตางๆ จะอยูที่ชั้นนี้และมีการติดตอกัน ด้วยโพรโตคอลเฉพาะแล้วแต่การประยุกต์ใช้งาน โพรโตคอล TCP/IP สามารถรองรับให้ โพรโตคอลอื่นทำงานได้หลายกระบวนการและหลายโพรโตคอลได้พร้อมกัน ทำให้สามารถเปิด โปรแกรมใช้งานได้หลายๆ โปรแกรมพร้อมกัน

ชั้นโฮสต์ถึงโฮสต์ (host-to-host layer) ชั้นนี้จะสร้างการเชื่อมต่อระหว่างการประยุกต์ใช้ โดยจุดที่เชื่อมกันเพื่อรับสงขอมูลนี้เรียกวาพอรต ในแตละการประยุกตใชจะเชื่อมผานพอรตที่มี หมายเลขต่างๆ ไม่ซ้ำกัน ทำให้การรับส่งข้อมูลในแต่ละโพรโตคอลทำได้ถูกต้อง ในชั้นนี้ จะมี โพรโตคอลทํางานอยูสองตัวที่แตกตางกัน คือ โพรโตคอล TCP และโพรโตคอล user datagram protocol (UDP)

โพรโตคอล TCP (Parker, 1994) การรับสงขอมูลจะไมคํานึงถึงปริมาณขอมูลที่จะสง แตจะ แบ่งข้อมูลออกเป็นส่วนย่อยๆ แล้วจึงส่งไปอย่างต่อเนื่อง ในกรณีที่ข้อมูลส่วนใดส่วนหนึ่งสูญหาย ไป กจะส ็ งข อมูลสวนนั้นใหมอีกครั้ง สําหรับปลายทางก็จะทําหนาที่จัดเรียงสวนของขอมูลใหม ให ้ต่อเนื่องกัน ในระหว่างการรับส่งข้อมูล จะมีขบวนการทวนสอบข้อมูลเพื่อให้ข้อมูลมีความถูกต้อง โดยการสงสัญญาณการตอบรับ (acknowledgement signal) และสงขอมูลใหใหมอีกครั้ง ถาปลาย ทางไมไดรับหรือเกิดความผิดพลาดขึ้น ซึ่งมีการกําหนดรูปแบบเฟรมของขอมูลดังแสดงในรูปที่ 2.21 ประกอบดวยสวนตางๆ ดังนี้

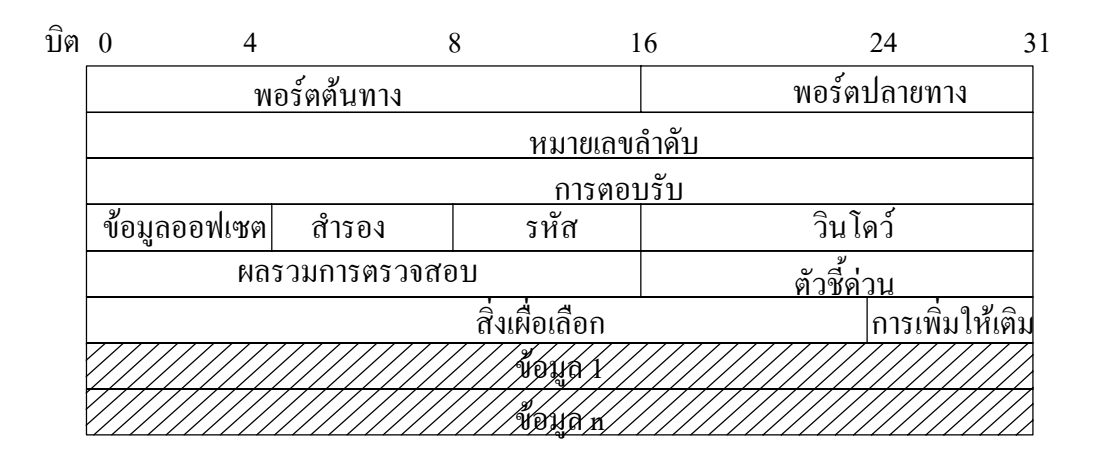

รูปที่ 2.21 เฟรมขอมูลของโพรโตคอล TCP

พอร์ตต้นทาง (source port) แสดงถึงหมายเลขช่องทางที่การประยุกต์ใช้ต้นทางใช้ ในการเชื่อมต่อ

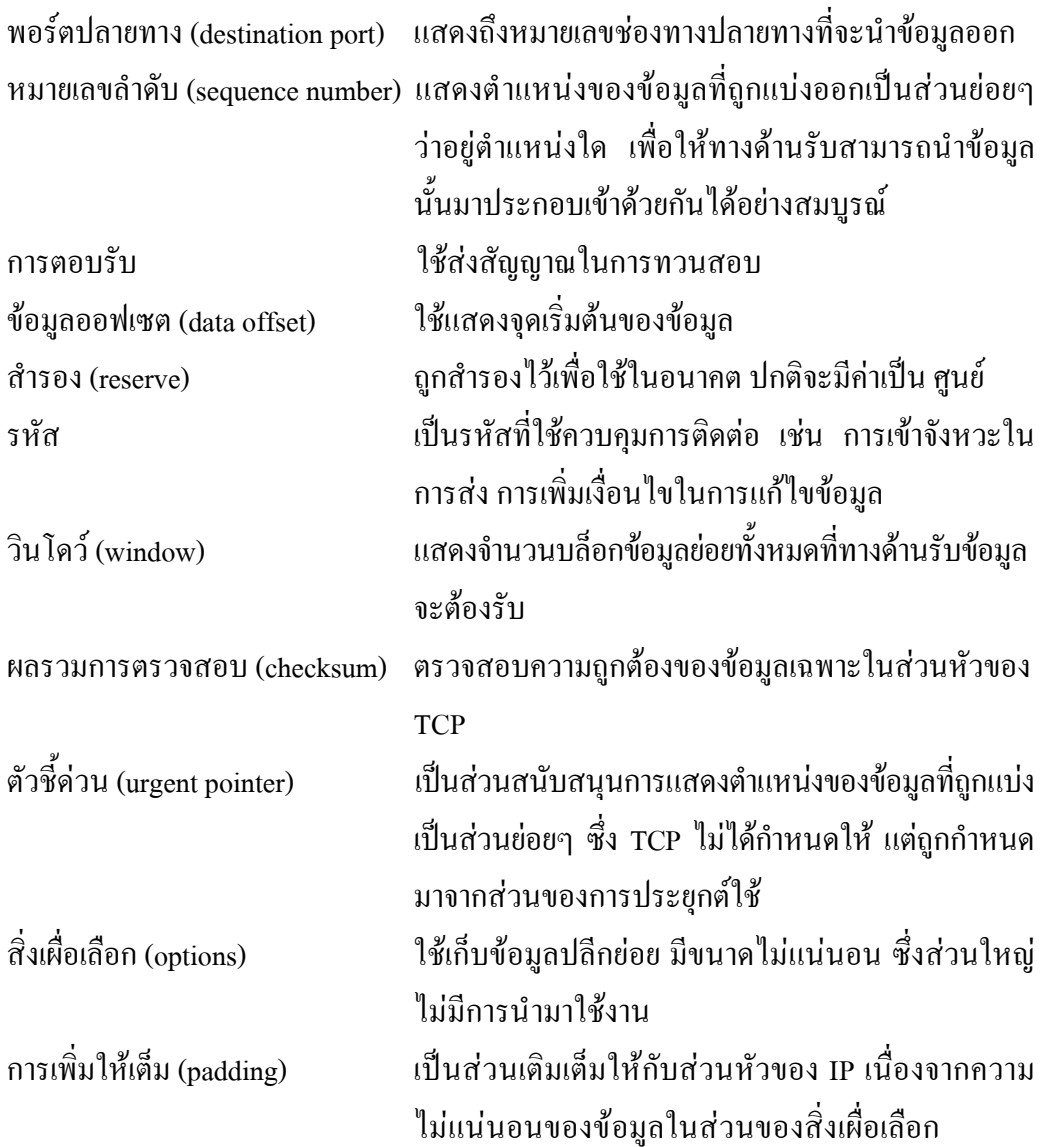

โพรโตคอล UDP เปนการรับสงขอมูลแบบที่ทั้งสองดานไมจําเปนตองอาศัยการสรางชอง ทางเชื่อมต่อกัน ทำให้ด้านส่งข้อมูลไม่ต้องแจ้งให้ฝ่ายรับข้อมูลเตรียมรับข้อมูลเหมือนโพรโตคอล TCP และไม่มีการตรวจสอบความถูกต้องของข้อมูลด้วย เนื่องจากโพรโตคอล UDP ไม่มีสัญญาณ การตอบรับ ทำให้การใช้โพรโตคอล UDP ในการส่งผ่านข้อมูลอาจจะต้องสร้างขบวนการตรวจสอบ ขอมูลขึ้นมาเอง

์ ชั้นระหว่างเครือข่าย (internetwork layer) มีหน้าที่ส่งผ่านข้อมูลในระหว่างเครือข่าย โดยมี โพรโตคอลที่เปนกลไกสําคัญในการสงผานขอมูลไปยังเครือขาย คือ โพรโตคอล IP ที่รวมทํางาน รวมกับอีกสองโพรโตคอล คือ โพรโตคอล internet control message protocol (ICMP) และ โพรโตคอล address resolution protocol (ARP)

โพรโตคอล IP (Parker, 1994) ทำหน้าที่ให้บริการส่งผ่านข้อมูลข้ามไปยังเครือข่ายใดๆ ได้ อยางถูกตอง โดยทํางานรวมกับอุปกรณเราเตอรในโพรโตคอล IP จะมีขอมูลของหมายเลข IP ปลายทางที่จะส่งข้อมูลไปและเมื่อถึงเครือข่ายปลายทางแล้ว จะมีกลไกแปลงหมายเลข IP ให้เป็น หมายเลขฮารดแวรที่ถูกตอง มีการกําหนดรูปแบบเฟรมของขอมูลดังแสดงในรูปที่ 2.22 ซึ่ง ประกอบดวยสวนตางๆ ดังนี้

| บิต 0 |                                            |                                   |                | 16                     | 19          | 24<br>31        |  |  |
|-------|--------------------------------------------|-----------------------------------|----------------|------------------------|-------------|-----------------|--|--|
|       |                                            | ่เวอร์ชัน ความยาว∣ประเภทการบริการ |                |                        | ้ความยาวรวม |                 |  |  |
|       | ตัวบอกลักษณะ                               |                                   |                | แฟลึก                  | แฟล็กออฟเซต |                 |  |  |
|       | โพรโตคอล<br>เวลา                           |                                   |                | หลรวมการตรวจสอบส่วนหัว |             |                 |  |  |
|       | แอดเดรส IP ต้นกำเนิด<br>แอดเครส IP ปลายทาง |                                   |                |                        |             |                 |  |  |
|       |                                            |                                   |                |                        |             |                 |  |  |
|       |                                            |                                   | สิ่งเผื่อเลือก |                        |             | การเพิ่มให้เติม |  |  |
|       |                                            |                                   |                |                        |             |                 |  |  |
|       |                                            |                                   |                |                        |             |                 |  |  |

รูปที่ 2.22 เฟรมขอมูลของโพรโตคอล IP

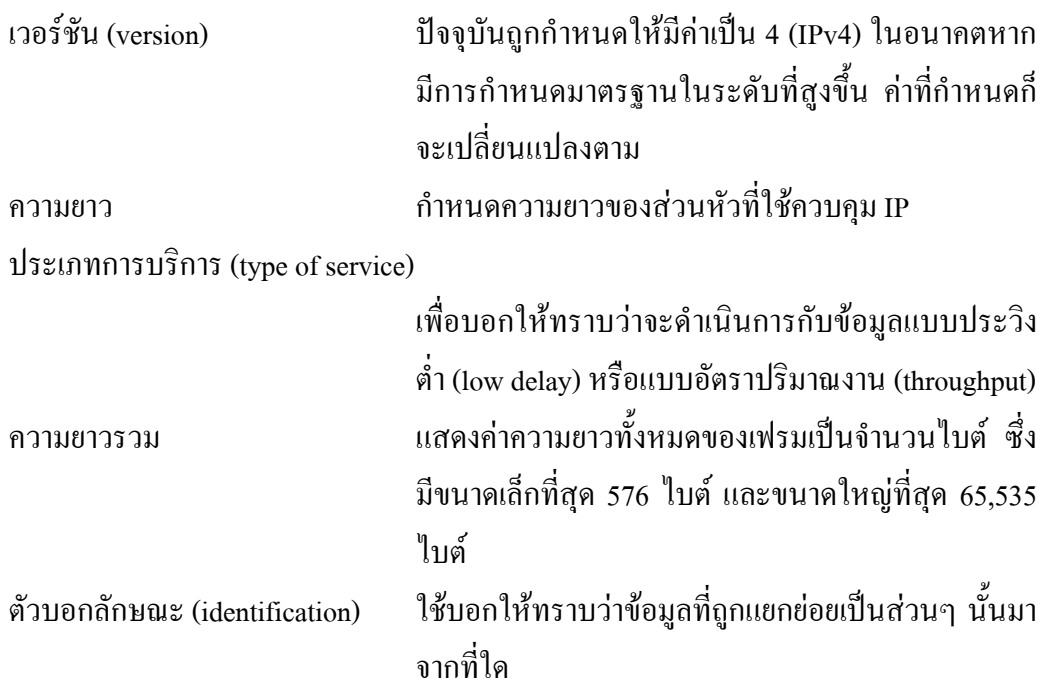

แฟล็กและแฟล็กออฟเซต (flags and flags offset)

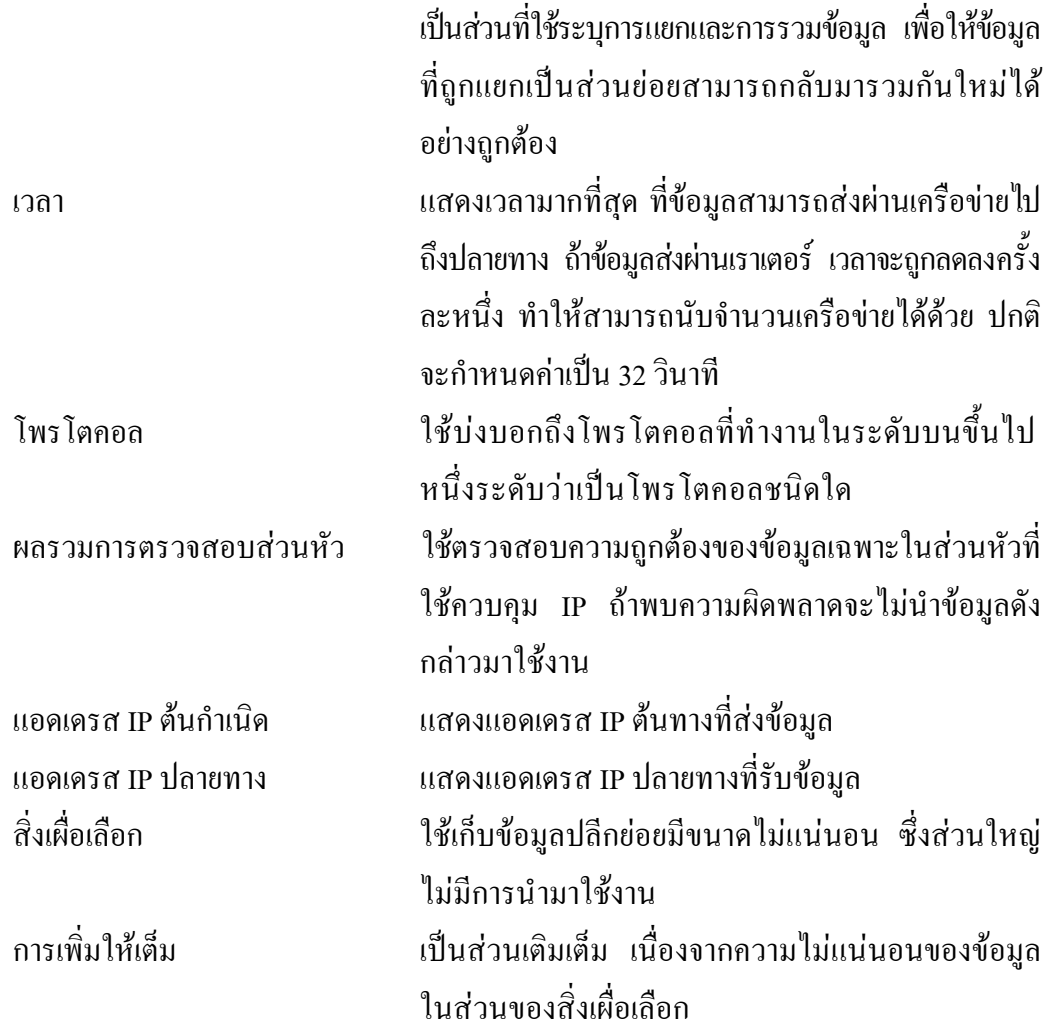

โพรโตคอล ICMP ทำหน้าที่แจ้งหรือแสดงข้อความจากระบบ เพื่อบอกให้ทราบว่าเกิด ือะไรขึ้นในการส่งผ่านข้อมูล ซึ่งข้อความต่างๆ ที่แจ้งให้ทราบจะถูกผนึกอยู่ภายในข้อมูลของเฟรม IP ดังนั้นโพรโตคอล ICMP จึงเป็นเครื่องมืออย่างหนึ่งในการช่วยทดสอบเครือข่าย เช่น คำสั่ง ping ี่ที่มีการเรียกใช้งานโพรโตคอล ICMP และแจ้งเป็นข้อความให้ทราบ

โพรโตคอล ARP เป็นตารางความจำที่มีรายการความสัมพันธ์ระหว่างหมายเลข IP และ หมายเลขของฮาร์คแวร์ ปกติจะถูกเรียกใช้งานโดยโพรโตคอล IP เพื่อช่วยแปลงหมายเลข IP ไป เป็นหมายเลขฮาร์ดแวร์ปลายทาง เช่น แผงวงจรแลนซึ่งจะมีหมายเลขเฉพาะประจำฮาร์ดแวร์ที่ไม่ซ้ำ กับใคร

์ชั้นเชื่อมโยงเครือข่าย (network interface layer) เป็นการทำงานที่ชั้นล่างสุด ซึ่งเป็นการ แปลงเฟรมขอมูลใหอยูในรูปที่เหมาะสม และเปลี่ยนเปนสัญญาณไฟฟากอนสงตอไปยังเครือขาย

หมายเลขแอดเดรส IP ถูกกำหนดขึ้นมาให้เป็นหมายเลขอ้างอิงประจำตัวของอุปกรณ์ต่างๆ ที่เชื่อมต่ออยู่ในเครือข่ายซึ่งจะต้องไม่ซ้ำกัน หมายเลขแอดเดรส IP นี้จะไม่ผูกติดกับฮาร์ดแวร์แต่ ้อย่างใด จึงสามารถกำหนดใหม่ หรือแก้ไขเปลี่ยนแปลงได้ เมื่อมีการเปลี่ยนแปลงฮาร์ดแวร์ ต่างจาก ่ หมายเลขแอดเดรส MAC ซึ่งเป็นหมายเลขประจำตัวของอปกรณ์ที่ต่ออย่ในเครือข่าย ถูกกำหนดจาก บริษัทผูผลิตอุปกรณตั้งแตเริ่มผลิต

เพื่อให้การกำหนดแจกจ่ายหมายเลขแอดเดรส IP ให้กับเครือข่ายต่างๆ ใด้อย่างเหมาะสม และใชงานใหเกิดประโยชนสูงสุด จึงมีหนวยงานกลาง internet network information center (InterNIC) ทำหน้าที่กำหนด และแจกจ่ายให้แต่ละองค์กรได้ใช้งาน มีมาตรฐานการแบ่งระดับชั้น ของเครือขายที่ชัดเจนดังรูปที่ 2.23 ซึ่งแบงไดเปน 5 ระดับ คือ

์ชั้นเอ บิตแรกของไบต์แรกสุดจะเป็น 0 เสมอ หมายเลขแอดเดรส IP เริ่มตั้งแต่ 0 ถึง 127 จะ กําหนดใหกับเครือขายที่มีขนาดใหญ หนึ่งเครือขายสามารถมีเครื่องลูกขายไดมากกวา 16 ลาน เครื่อง หมายเลขแอดเดรส IP จะเปนลักษณะ net.host.host.host

์ชั้นบี บิตแรกของไบต์แรกสุดจะเป็น 1 และ 0 เสมอ หมายเลขแอดเดรส IP เริ่มตั้งแต่ 128 ถึง 191 จะกำหนดให้กับเครือข่ายที่มีขนาดใหญ่เช่นกัน แต่เล็กกว่าชั้นเอ ในแต่ละเครือข่ายสามารถมี เครื่องลูกข่ายได้ 2<sup>16</sup> ลบด้วยจำนวนแอดเดรสที่ใช้ควบคุมระบบเครือข่าย ได้ 64,516 เครื่อง หมายเลข แอดเดรส IP จะเปนลักษณะ net.net.host.host

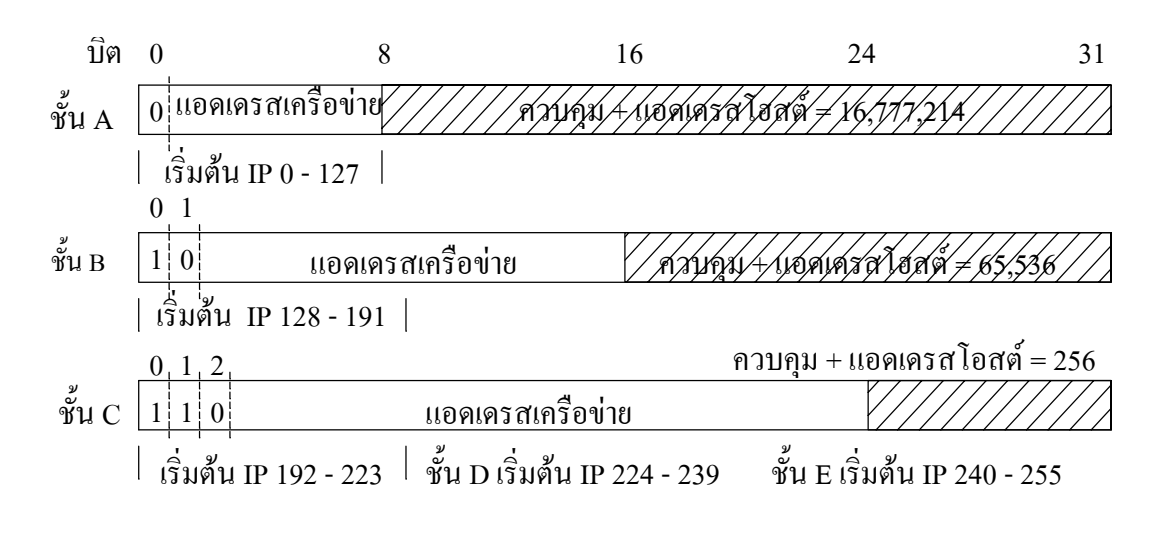

รปทู ี่ 2.23 การแบงชั้นของเครือขายหมายเลขแอดเดรส IP

์ ชั้นซี บิตแรกของไบต์แรกสุดจะเป็น 1, 1 และ 0 เสมอ หมายเลขแอดเดรส IP เริ่มตั้งแต่ 192 ้ถึง 223 จะกำหนดให้กับเครือข่ายที่เป็นองค์กรทั่วไป ซึ่งส่วนใหญ่จะเป็นองค์กรขนาดกลางถึงเล็ก

ในแต่ละเครือข่ายมีเครื่องลูกข่ายไม่เกิน 2 $^{\rm 8}$  ลบด้วยจำนวนแอดเดรสที่ใช้ควบคุมระบบเครือข่ายได้ 254 เครื่อง หมายเลขแอดเดรส IP จะเปนลักษณะ net.net.net.host

จานวนแอดเดรสท ํ ี่ใชควบคุมระบบเครือขายมีสองแอดเดรส คือ 0 กําหนดใหเปนหมายเลข อ้างอิงของเครือข่าย และ 255 กำหนดให้เป็นหมายเลขแพร่สัญญาณเครือข่าย (network broadcast)

์ชั้นดี เป็นหมายเลขแอดเดรส IP สำรองไว้สำหรับส่งข้อมูล ไม่แจกจ่ายให้ใช้งานทั่วไป

์ ชั้นอี เป็นหมายเลขแอดเดรส IP พิเศษที่ใช้สำหรับงานทดสอบและพัฒนา ไม่มีการกำหนด ใหใชงานทั่วไป

## **2.7.1 เครือขายยอย (Subnet)**

ปจจุบันการกําหนดหมายเลขแอดเดรส IP ของเครือขายประเภท ชั้นเอ และชั้นบีนั้น ไมมีการกาหนดให ํ แลว เนื่องจากแทบไมมีเครือขายใดที่มีความจําเปนตองใชหมายเลขแอดเดรส IP มากขนาดนั้น คงเหลือแตชั้นซีเทานั้น หากวาแตละเครือขายของชั้นซีเชื่อมตอเครื่องลูกขายไมกี่ เครื่อง หมายเลขแอดเดรส IP ที่เหลือก็จะเสียเปลา และจะแบงใหเครือขายอื่นนําไปใชงานไมได เนื่องจากอุปกรณบางประเภทจะพิจารณาที่หมายเลขแอดเดรส IP 24 บิตซายมือคือดูที่หมายเลข แอดเดรสประจำเครือข่าย การทำเครือข่ายย่อยจะช่วยให้การกำหนดหมายเลขแอดเดรส IP ถูกแบ่ง ออกเปนเครือขายยอยๆ เพื่อใหใชหมายเลขแอดเดรส IP ไดอยางมีประสิทธิภาพ ตามตารางที่ 2.1

การแบงเครือขายยอยนี้เราเตอรจะตองทราบขอมูลวาการแบงนั้นใชขอมูลกี่บิตเปน เครือข่ายย่อยและใช้ข้อมูลกี่บิตเป็นแอดเดรสคอมพิวเตอร์แม่ จึงจะส่งข้อมูลให้เครือข่ายได้อย่าง ถูกต้อง ข้อมูลการแบ่งเครือข่ายย่อยที่แจ้งให้เราเตอร์ทราบนี้ เรียกว่าซับเน็ตมาซก (subnet mask)

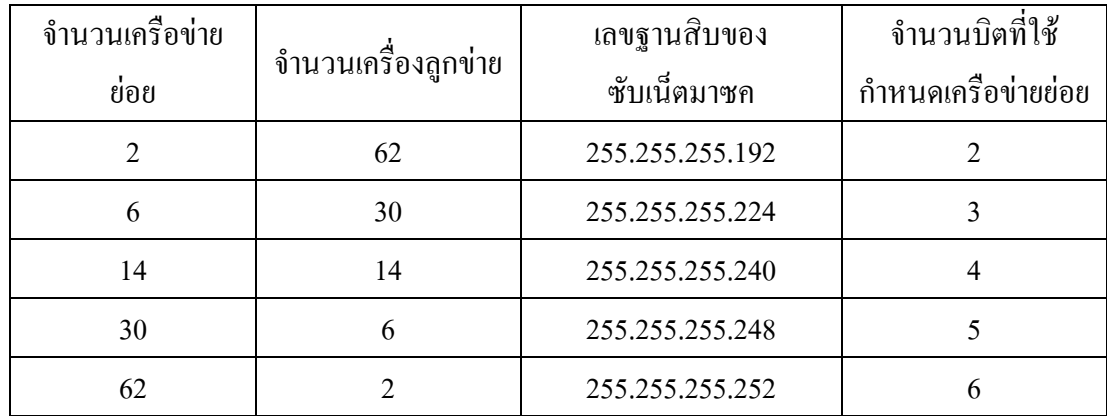

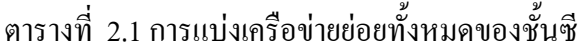

จากความนิยมของการใชงานโพรโตคอล TCP/IP มีเปนจํานวนมาก หนวยงาน InterNIC จึงมีการกำหนดให้หมายเลขประจำเครือข่ายบางช่วงเป็นหมายเลขพิเศษสำรองเอาไว้ ใช้งานในวัตถประสงค์แบบเครือข่ายส่วนบคคล (private network) ที่ไม่สามารถติดต่อกับเครือข่าย ภายนอกได (non-routable network) โดยมีหมายเลขเครือขายดังกลาวแสดงในตารางที่ 2.2

| ประเภทชันของเครือข่าย | ้จำนวนเครือข่ายที่กำหนดใด้ | หมายเลขเครือข่าย              |  |
|-----------------------|----------------------------|-------------------------------|--|
|                       |                            | 10.0.0.0                      |  |
|                       |                            | $172.16.0.0 - 173.31.0.0$     |  |
|                       | 256                        | $192.168.0.0 - 192.168.255.0$ |  |

ตารางที่ 2.2 การแบงเครือขายแบบเครือขายสวนบุคคล

### **2.7.2 แอดเดรสวนกลับ (loop back address)**

เปนแอดเดรสที่กําหนดขึ้นเพื่อใชในงานที่ตองการใหขบวนการทํางานหนึ่งติดตอกับ ้อีกขบวนการหนึ่งภายในเครื่องเดียวกัน หากมีการส่งข้อมูลผ่านไปที่หมายเลขแอดเดรส IP เหล่านี้ จะไมม การส ี งขอมูลออกนอกเครือขาย แตจะยอนกลับมาที่หมายเลขแอดเดรส IP ตนทางเชนเดิม เชน หมายเลขแอดเดรส IP 127.0.0.0

## **2.8 ชนดของฐานข ิ อมูลและการเขาถึงขอมูล**

ฐานข้อมูลและการเข้าถึงข้อมูล (ประพันธ์ อัศวภาณุวัฒน์, 2543) แบ่งเป็นหลายมอดูลด้วย กัน ดังนี้

มอดูลฐานขอมูลแบบชั้นเดียว (single-tiered database module) เปนการเขาถึงแฟมขอมูล แบบเกา เหมาะสําหรับการใชงานประเภทผูใชเดี่ยว การประยุกตใชงานจะประกอบไปดวย สวน ิ ควบคมการรับรู้ข้อมูล (data aware controls) เป็นส่วนของการนำเสนอข้อมูลให้กับผู้ใช้ โดยติดต่อกับ มอดูลฐานขอมูล เพื่อเชื่อมโยง borland database engine (BDE) ของโปรแกรมเดลไฟ ซึ่งทําหนาที่ เปนลาม ระหวางระบบกับแฟมขอมูลจริง ทําใหการใชงานสามารถเขาถึงขอมูลได โดยผูพัฒนา ระบบไมจําเปนตองเขียนโปรแกรมติดตอกับฐานขอมูลชนิดตางๆ เอง

มอดูลฐานข้อมูลแบบไคลเอ็นต์/เซิร์ฟเวอร์ (client/server database module) ตามรูปที่ 2.24 เป็นระบบที่เน้นการเข้าถึงข้อมูลแบบผู้ใช้งานหลายคน บนระบบข้อมูลแบบสัมพันธ์ relation database management system (RDBMS) ผู้ใช้งานสามารถใช้งานพร้อมๆกันได้ ผ่านทางการเชื่อม โยง BDE ของโปรแกรมเดลไฟ และการเชื่อมโยง open data base connectivity (ODBC) ของ ้วินโดวส์ เมื่อมีการอ่านหรือบันทึกข้อมูล คำสั่งจะถูกนำไปประมวลผลที่เซิร์ฟเวอร์ ด้วยคำสั่ง

structured query language (SQL) ทำให้เซิร์ฟเวอร์สามารถรองรับการทำงานแบบผู้ใช้งานหลายคน ้ และจัดเก็บข้อมลที่ซ้ำซ้อนได้ ซึ่งนำมาใช้พัฒนาในงานวิทยานิพนธ์นี้

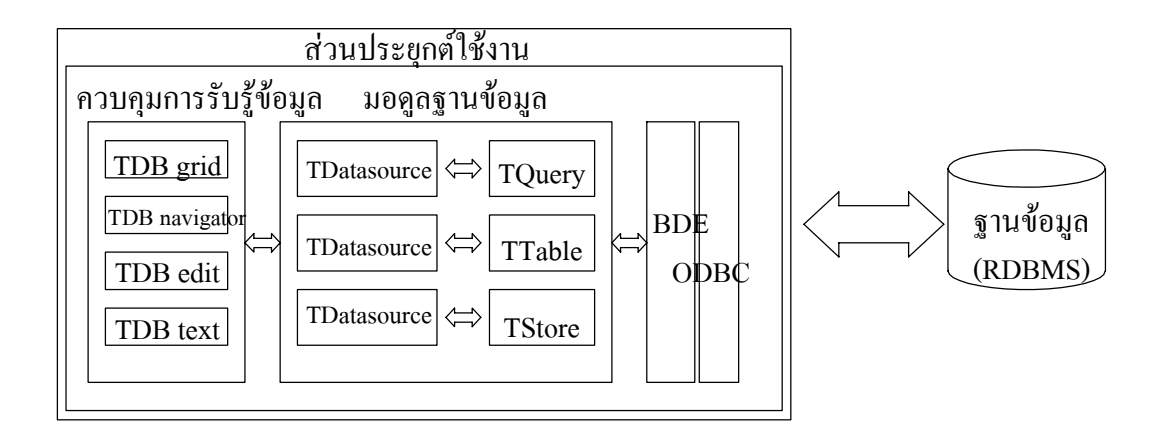

รูปที่ 2.24 มอดูลฐานขอมูลแบบไคลเอ็นต/เซิรฟเวอร

มอดูลฐานข้อมูลแบบหลายชั้น (multi-tiered database module) เป็นแนวความคิดในการ แบงการทํางานของระบบฐานขอมูลออกเปนหนวยยอย ดวยการแยกสวนการติดตอขอมูลออกจาก ี่ ส่วนการใช้งานของไคลเอ็นต์ ไปรวมไว้กับส่วนการใช้งานของเซิร์ฟเวอร์ ให้ทำหน้าที่เป็นศูนย์ ึ การรวบรวมกิจกรรมการติดต่อของข้อมูล เพื่อลดบทบาทการทำงานของส่วนการใช้งานของไคลเอ็นต์ ้ ลง โปรแกรมที่ใช้งานโดยรวมมีขนาดเล็กลงทำให้ง่ายต่อการแจกจ่ายและลดความซ้ำซ้อนในการติดต่อ ข้อมูลเพราะรวบรวมไว้ในจุดเดียวกัน เป็นการเพิ่มประสิทธิภาพให้กับระบบ

# **2.9 โพรโตคอล I2 C (I2 C bus protocal)**

เปนโพรโตคอลที่ใชในการขนถายขอมูลแบบสองทิศทาง ซึ่งใชงานกับไอซีติดตามการ ทํางานของไมโครคอนโทรลเลอร โดยอาศัยสายสัญญาณเพียงสองเสน คือ สายสัญญาณนาฬิกา (serial clock) และสายสัญญาณข้อมูล (serial data) ในหนึ่งคาบของสัญญาณนาฬิกาจะส่งข้อมูล ได้ เพียงหนึ่งบิต อุปกรณที่จะเขาใชสายสัญญาณเพื่อติดตอกับอุปกรณอื่นจะทําหนาที่ผลิตสัญญาณ ิ นาฬิกา ควบคุมการใช้สายสัญญาณและสร้างสภาวะต่างๆ ให้เหมาะสมกับการใช้งานของโพรโตคอล ดังแสดงในรปที่ 2.25

ขอกําหนดของโพรโตคอล สภาวะที่ไมมีการสงขอมูล สายสัญญาณทั้งสองเสนจะมีระดับสัญญาณเปนหนึ่ง

ี สภาวะเริ่มต้นของข้อมูล สายสัญญาณนาฬิกามีระดับสัญญาณเป็นหนึ่ง สายสัญญาณข้อมูล ี่ เปลี่ยนแปลงสัญญาณจากระดับหนึ่งเป็นระดับศนย์

สภาวะหยุดของขอมูล สายสัญญาณนาฬิกามีระดับสัญญาณเปนหนึ่ง สายสัญญาณขอมูล ี่ เปลี่ยนแปลงสัญญาณจากระดับศูนย์เป็นระดับหนึ่ง

สภาวะที่มีการสงขอมูล แบงเปนสองสวนคือสวนที่หนึ่งสายสัญญาณนาฬิกามีระดับ ี สัญญาณเป็นหนึ่งสายสัญญาณข้อมูลต้องไม่มีการเปลี่ยนแปลงระดับสัญญาณของข้อมูล ส่วนที่สอง สายสัญญาณนาฬิกามีระดับสัญญาณเป็นศนย์สายสัญญาณข้อมูลมีการเปลี่ยนแปลงระดับสัญญาณ ของขอมูลเพื่อเตรียมสงในรอบตอไปที่สายสัญญาณนาฬิกามีระดับสัญญาณเปนหนึ่ง

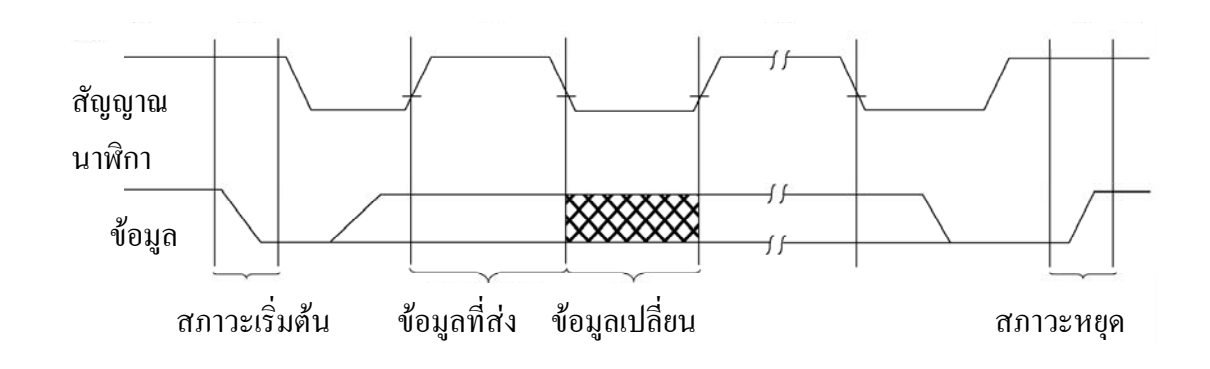

รูปที่ 2.25 สภาวะต่างๆ ตามข้อกำหนดของโพรโตคอล

สภาวะยอมรับขอมูล (acknowledge) ขณะที่สายสัญญาณนาฬิกามีระดับสัญญาณเปนหนึ่ง ้ข้อมูลที่มีระดับเป็นศูนย์จะถูกส่งมาจากอุปกรณ์ที่รับข้อมูล เมื่อมีการรับข้อมูลครบหนึ่งไบต์ ดังแสดง ในรูปที่ 2.26

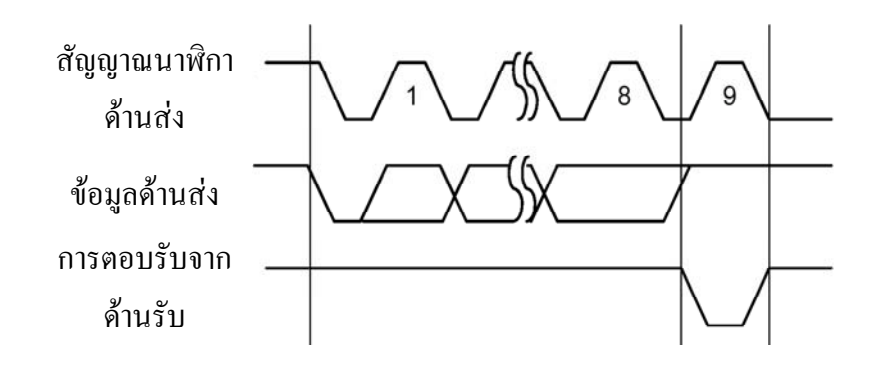

รปทู ี่ 2.26 การสงสภาวะยอมรับขอมูล

เมื่อมีสภาวะเริ่มต้นเกิดขึ้นจะต้องส่งข้อมูลจำนวนหนึ่งไบต์เพื่อทำการควบคุมการทำงาน ของอุปกรณใหพรอมทําการสงหรือรับขอมูล ซึ่งประกอบดวย รหัสควบคุม หมายเลขแอดเดรสของ ้ข้อมูล และคำสั่งสำหรับรับหรือส่งข้อมูล แล้วจึงตามหลังด้วยไบต์ของข้อมูล ดังแสดงในรูปที่ 2.27

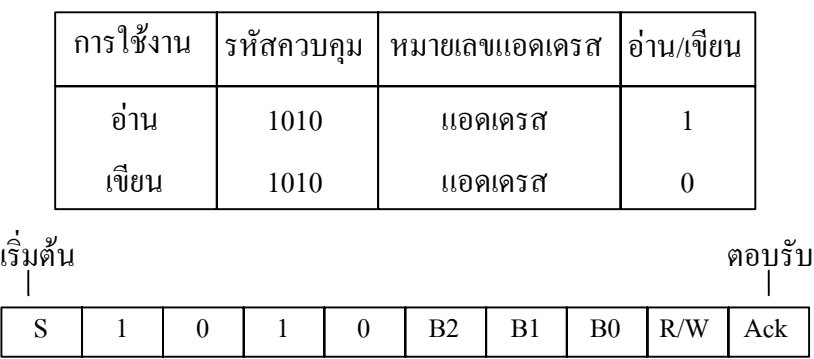

รปทู ี่ 2.27 รายละเอียดของไบตที่ใชควบคุม

#### **2.10 ระบบวอตซ ด็อก (watchdog)** ֧֦֝֟֟֟֟֟֟֟֟֟֟֘֝֬

เปนการติดตามการทํางานของไมโครคอนโทรลเลอร โดยการอินเตอรรัฟใหไมโคร ึ คอนโทรลเลอร์เก็บค่าสำหรับการนับไว้หนึ่งค่า หลังจากนั้นระบบจะทำลดค่าดังกล่าวไปเรื่อยๆ จนกระทั่งเป็นศูนย์ ไมโครคอนโทรลเลอร์จึงจะรีเซตระบบทั้งหมดแล้วเริ่มต้นการทำงานของ โปรแกรมใหม่ การใช้งานระบบวอตซ์ด็อกนั้นเมื่อทำการอินเตอร์รัฟให้เก็บค่าสำหรับการนับแล้ว ้เมื่อโปรแกรมทำงานไประยะหนึ่งจะต้องทำการกระตุ้นระบบวอทซ์ด็อกโดยการอินเตอร์ให้ค่าการ ี นับกลับไปเป็นค่าเดิมที่เคยเก็บไว้ เพื่อป้องกันไม่ให้ระบบทำการลดค่าดังกล่าวจนกระทั่งเป็นศูนย์

ำไระโยชน์ของการนำระบบวอทซ์ด็อกมาใช้งานเพื่อให้ไมโครคอนโทรลเลอร์สามารถรีเชต ระบบการทํางานไดเองหากไมโครคอนโทรลเลอรทํางานคางอยูที่เดิม

ไมโครคอนโทรลเลอร์แรบบิท 2000 และโปรแกรมไดนามิคซี สามารถเก็บค่าสำหรับการ นับได้ตั้งแต่ 1 ถึง 255 ค่า ซึ่งในการลดค่าแต่ละครั้งนั้นใช้เวลา 62.5 มิลลิวินาที ดังนั้นการตั้งค่าใน การนับแตละครั้งจะตองใหมีความเหมาะสมกับคาเวลาที่ใชในการทํางานของโปรแกรม คือจะตอง ตั้งคาการนับสําหรับระบบวอทซด็อกเมื่อคํานวณเปนเวลาแลวอยางนอยที่สุดจะตองมากกวาเวลาที่ โปรแกรมนั้นทํางาน เพื่อใหโปรแกรมสามารถกระตุนระบบวอทซด็อกไดทัน กอนที่ระบบจะรีเชต ้ตัวเอง ดังรูปที่ 2.28 ซึ่งเป็นขั้นตอนในการทำงานของระบบนี้

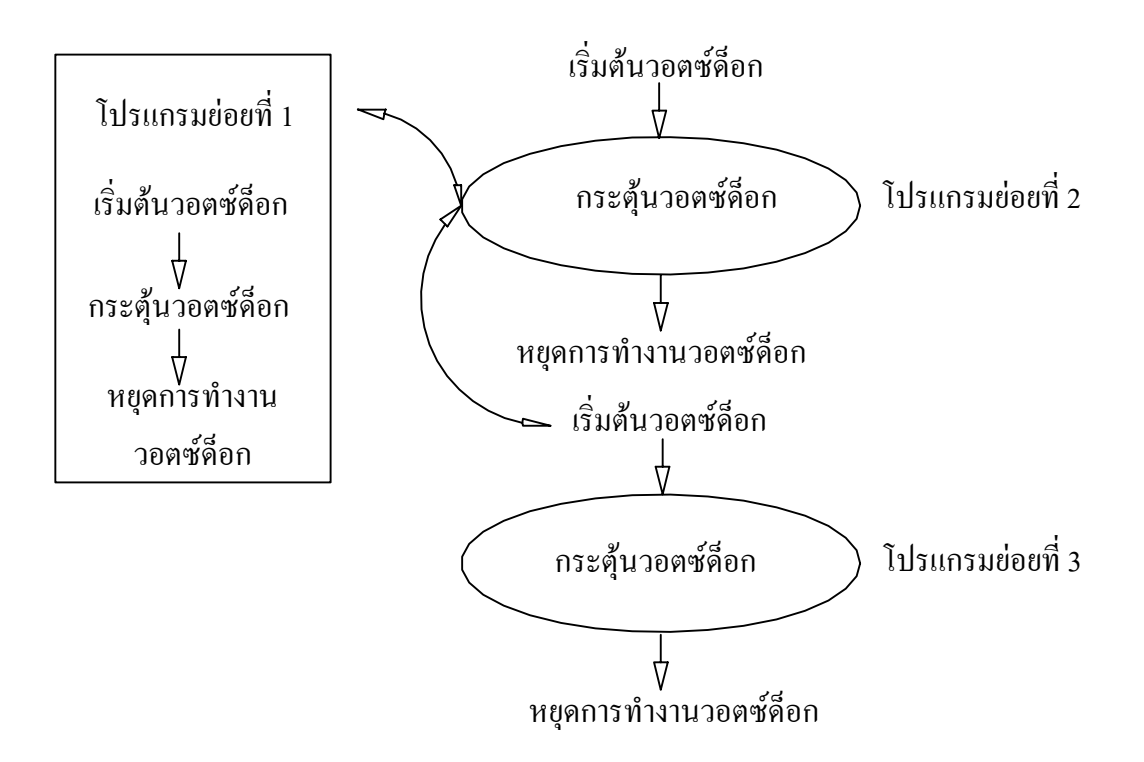

้ รูปที่ 2.28 ตัวอย่างขั้นตอนในการทำงานของระบบวอตซ์ด็อก

## **2.11 บทสรุป**

การส่งข้อมูลด้วยระบบแลนแบบไร้สายตามมาตรฐาน IEEE 802.11b ใช้เทคนิคในการรับส่ง ข้อมูลแบบการเข้าถึงหลายทางแบบแบ่งรหัส มีแถบความถี่ที่ใช้งานระหว่าง 2.4 GHz ถึง 2.481 GHz ี่ ซึ่งมีสถาปัตยกรรมของระบบเครือข่ายคล้ายระบบโทรศัพท์เคลื่อนที่ มีระบบรักษาความปลอดภัยของ ขอมูลและอาศัยโพรโตคอลทํางานรวมกันในการขนถายขอมูลและตรวจสอบขอมูลหลาย โพรโตคอลดวยกัน

TCP/IP เป็นกลุ่มของโพรโตคอลที่ประกอบกันเป็นชุดในการใช้งาน การรับส่งข้อมูลจะไม่ คํานึงถึงปริมาณขอมูลที่จะสง แตจะแบงขอมูลออกเปนสวนยอยๆ แลวสงไปอยางตอเนื่อง มี ึ ขบวนการทวนสอบข้อมูลเพื่อให้ข้อมูลมีความถูกต้องและส่งข้อมูลให้ใหม่อีกครั้ง ถ้าปลายทางเกิด ความผิดพลาดขึ้น

หน่วยงาน InterNIC ทำหน้าที่กำหนดและแจกจ่ายหมายเลขแอดเดรส IP ให้หน่วยงานต่างๆ ่ ใช้งานในเครือข่าย แต่เนื่องจากหมายเลขแอดเดรส IP มีอย่อย่างจำกัด และมีบางหมายเลขไม่ได้ใช้ งาน แตไมสามารถแจกจายใหกับหนวยงานอื่นไดจึงมีการกําหนดซับเน็ตมาซคขึ้น เพื่อแบงเครือ ี ข่ายให้เป็นเครือข่ายย่อยๆ ทำให้การใช้หมายเลขแอดเดรส IP มีประสิทธิภาพมากขึ้น

#### **บทท ี่ 3 วิธ ดําเนินการพัฒนาด านวิศวกรรม ี** ֧֚֚֝<br>֧֚֚֝

## **3.1 บทนํา**

การพัฒนาระบบการอานหนวยมาตรวัดพลังงานไฟฟาระบบหนึ่งเฟสดวยแลนแบบไรสาย ไดดําเนินการติดตั้งไมโครคอนโทรลเลอรเพิ่มเติมที่มาตรวัดพลังงานไฟฟาเดิม และพัฒนา โปรแกรม เพื่อนับจำนวนรอบการหมนของมาตรวัด จัดรูปแบบของข้อมูล และส่งข้อมูลหน่วยการ ใชพลังงานไฟฟา หรือรอรับคําสั่งตางๆจากอุปกรณรวมชองสัญญาณ ซึ่งในงานพัฒนานี้อุปกรณ รวมชองสัญญาณเปนเครื่องคอมพิวเตอรที่มีการพัฒนาโปรแกรมใหทําการแยกขอมูล เพื่อนําไป เก็บเปนฐานขอมูลและแสดงผลใหทราบถึงสถานะการทํางานของระบบในภาพรวม ระบบการอาน หน่วยมาตรวัดพลังงานนี้ได้อาศัยระบบแลนแบบไร้สายเป็นอปกรณ์หลักในการทำหน้าที่รับส่งข้อมล โดยการกำหนดหมายเลขแอดเดรส IP ของเครือข่ายให้เป็นแบบเครือข่ายส่วนบคคล ดังแสดงระบบใน ภาพรวมในรูปที่ 3.1

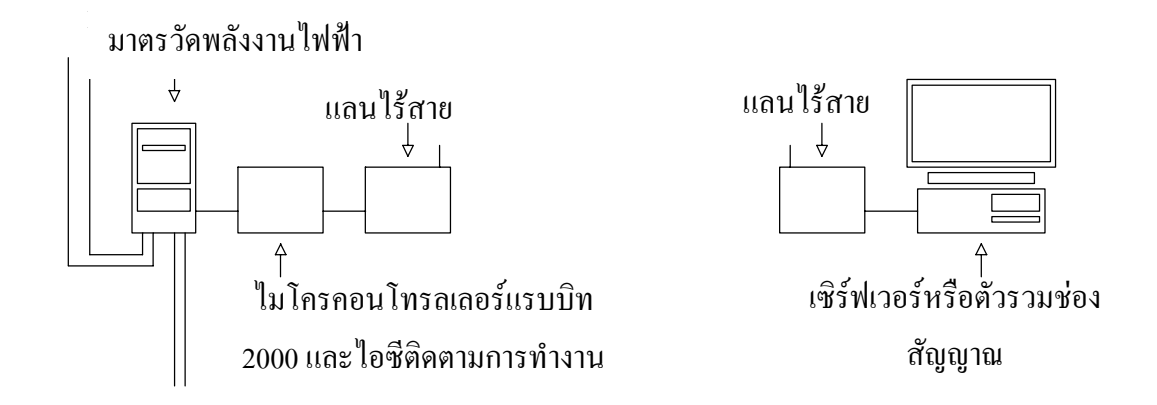

รูปที่ 3.1 ระบบการอ่านหน่วยมาตรวัดพลังงานไฟฟ้าระบบหนึ่งเฟสด้วยแลนแบบไร้สาย

## **3.2 วิธีการพัฒนา**

ึกล่าวถึงการเชื่อมต่ออุปกรณ์ของระบบ การปรับตั้งค่าต่างๆของอุปกรณ์ การจัดรูปแบบของ ข้อมูล รวมถึงการพัฒนาโปรแกรมเพื่อควบคุมและการเชื่อมต่อฐานข้อมูล เพื่อให้ระบบทำงานตาม วัตถุประสงคของงานพัฒนา

# **3.2.1 เชอมต ื่ อระบบแลนแบบไรสายเขากับคอมพิวเตอรและไมโครคอนโทรลเลอร**

มาตรวัดพลังงานไฟฟาไดอาศัยไมโครคอนโทรลเลอรแรบบิท 2000 เปนศูนยกลาง ึ การประมวลผล ซึ่งมีหน้าที่ในการรับหน่วยพลังงานจากมาตรวัดเข้ามาจัดรูปแบบของข้อมูลดังแสดง รายละเอียดในหัวขอตอไป กอนทําการสงขอมูลใหระบบแลนแบบไรสาย ทําการสงขอมูลใหกับ คอมพิวเตอรที่มีหนาที่เปนตัวรวมชองสัญญาณ โดยการเชื่อมตอระหวางไมโครคอนโทรลเลอรกับ แลนแบบไร้สาย และคอมพิวเตอร์กับแลนแบบไร้สายจะอาศัยสายแลนที่เข้าขั้วเสียบแลนแบบอาร์เจ 45 ดังแสดงตำแหน่งขาของขั้วเสียบตามรูปที่ 3.2 และต่อสายแลนแบบสลับสายข้าม (cross over) หรือ ี แบบจุดต่อจุด ซึ่งมีรายละเอียดรหัสสีของสายแลนสำหรับเข้าขั้วเสียบตามตารางที่ 3.1

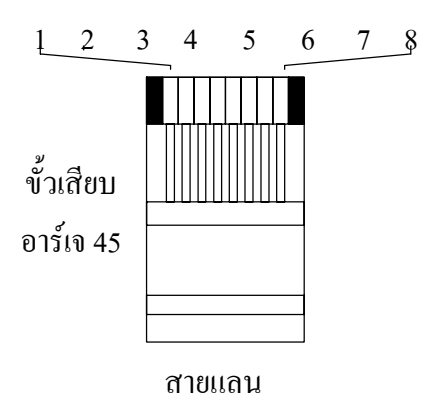

# รูปที่ 3.2 ตำแหน่งขาขั้วเสียบแลนแบบอาร์เจ 45 ที่เขี้ยวล็อกอยู่ด้านล่าง

ิตารางที่ 3.1 รหัสสีของสายแลนและตำแหน่งหน้าที่ของขั้วเสียบแลนแบบอาร์เจ 45 สำหรับแลน ระบบ 10/100 ฐาน T

|                | หน้าที่                            | รหัสสีสายด้านส่ง | รหัสสีสายด้านรับ | รหัสสีสายด้านรับ |
|----------------|------------------------------------|------------------|------------------|------------------|
| ตำแหน่ง        |                                    |                  | (จูดต่อจูด)      | (โทโพโลยีรูปดาว) |
|                | ส่งสัญญาณ $+Tx$                    | ขาวส้ม           | ขาวเขียว         | ขาวส้ม           |
| $\overline{2}$ | ส่งสัญญาณ –Tx                      | สัม              | เขียว            | ส้ม              |
| 3              | รับสัญญาณ + $\mathop{\mathrm{Rx}}$ | ขาวเขียว         | ขาวส้ม           | ขาวเขียว         |
| 4              | ยังไม่ใช้งาน                       | น้ำเงิน          | น้ำเงิน          | น้ำเงิน          |
| 5              | ยังไม่ใช้งาน                       | ขาวน้ำเงิน       | ขาวน้ำเงิน       | ขาวน้ำเงิน       |
| 6              | รับสัญญาณ - $\mathop{\mathrm{Rx}}$ | เขียว            | ส้ม              | เขียว            |
| 7              | ยังไม่ใช้งาน                       | ขาวน้ำตาล        | ขาวน้ำตาล        | ีขาวน้ำตาล       |
| 8              | ยังไม่ใช้งาน                       | น้ำตาล           | น้ำตาล           | น้ำตาล           |

โพรโตคอล TCP/IP ในงานพัฒนานี้มีขั้นตอนในการติดตั้งดังแสดงในรูปที่ 3.3 ซึ่งได้มี การตั้งค่าหมายเลขแอดเดรส IP ของระบบทั้งด้านมาตรวัดพลังงานและด้านอุปกรณ์รวมช่องสัญญาณ ใหเปนชั้นซีและเปนแบบเครือขายสวนบุคคลที่ไมสามารถติดตอจากระบบเครือขายภายนอกได มี หมายเลขเครือข่ายอยู่ระหว่าง 192.168.0.0 ถึง 192.168.0.255 การตั้งหมายเลขแอดเดรส IP ในเครือข่าย เดียวกันจะต้องมีค่าไม่ซ้ำกัน นอกจากนี้ยังกำหนดหมายเลขเครือข่ายย่อยให้ซับเน็ตมาซคมีค่าเป็น 255.255.255.0 เพื่อรองรับจํานวนมาตรวัดใหไดมากที่สุด 254 เครื่อง

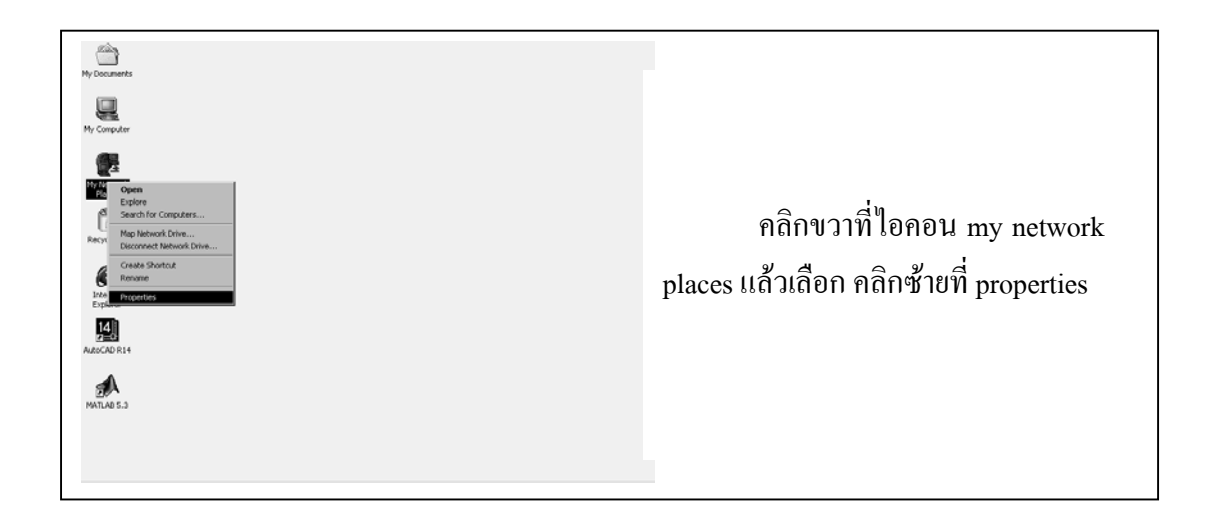

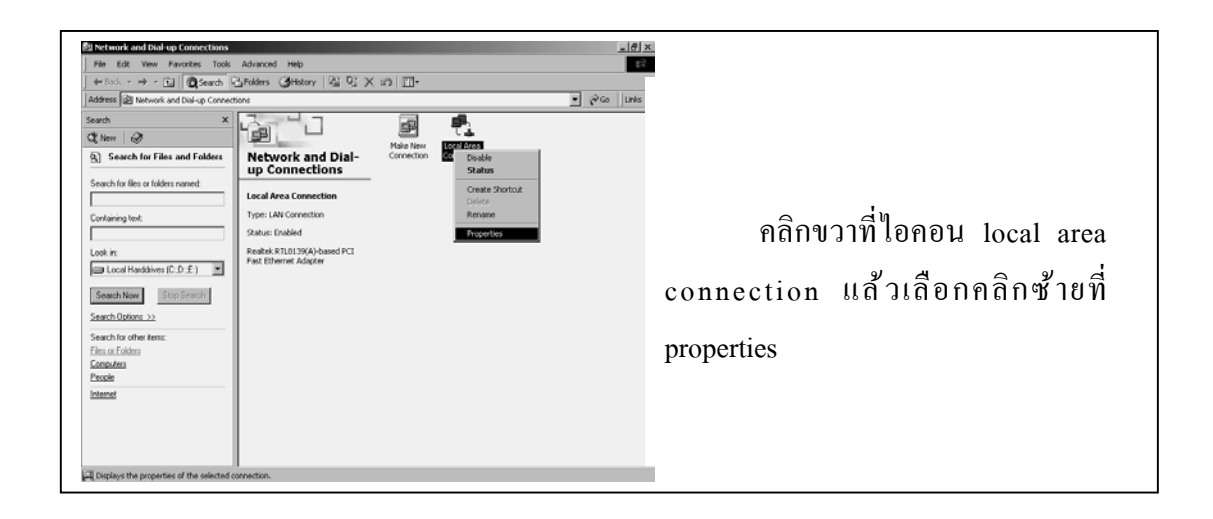

รูปที่ 3.3 ขั้นตอนการติดตั้งโพรโตคอล TCP/IP ของเครือขาย

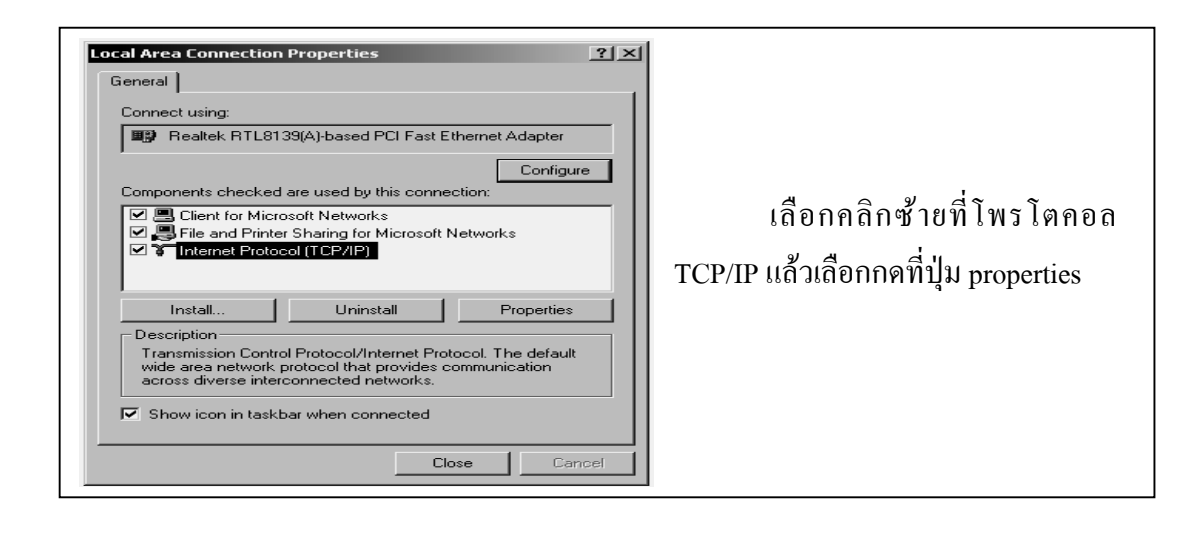

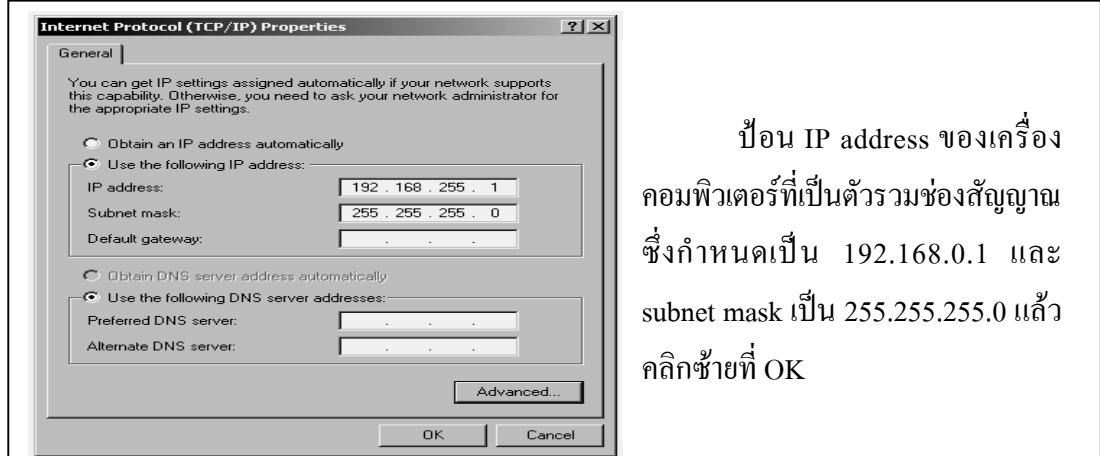

รปทู ี่ 3.3 (ตอ) ขั้นตอนการติดตั้งโพรโตคอล TCP/IP ของเครือขาย

การปรับตั้งค่าของอุปกรณ์รับส่งข้อมูลบนระบบแลนแบบไร้สายทั้งด้านมาตรวัดพลังงาน และด้านตัวรวมช่องสัญญาณซึ่งประกอบด้วย ชื่อของ SSID ช่องสัญญาณที่ใช้งาน ชื่อของจุดเข้าถึง หมายเลขแอดเดรส IP หมายเลขซับเน็ตมาซค และรหัสของกุญแจความปลอดภัย WEP โดยได้ อาศัยโปรแกรมการจัดการแอรพลัส เอพี (airplus ap) ของบริษัทดีลิงค (d-link) ซึ่งมีรายละเอียดใน ึ การปรับตั้งค่าการทำงานแสดงในรูปที่ 3.4 เมื่อดำเนินการปรับตั้งค่าต่างๆแล้วเสร็จ อุปกรณ์จะทำ การเก็บคาเหลานั้นไว

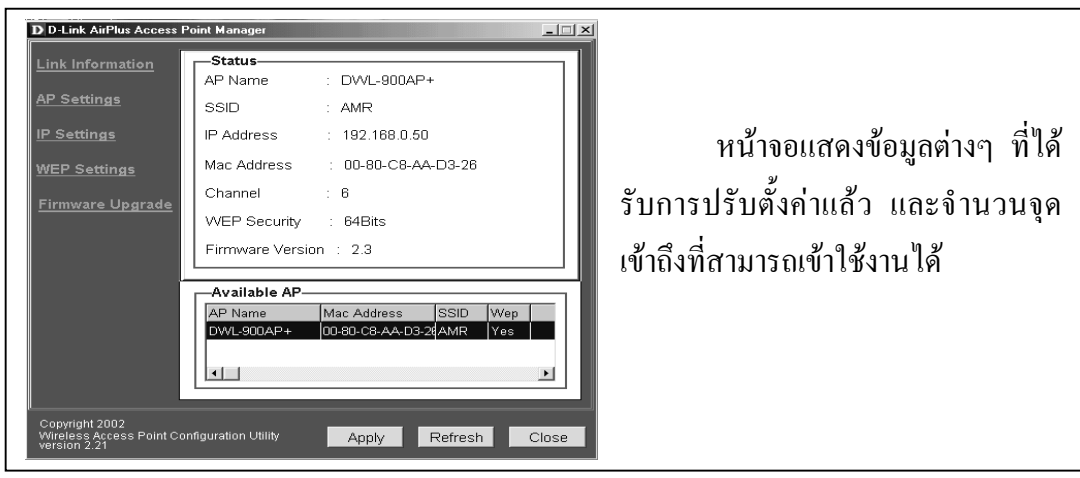

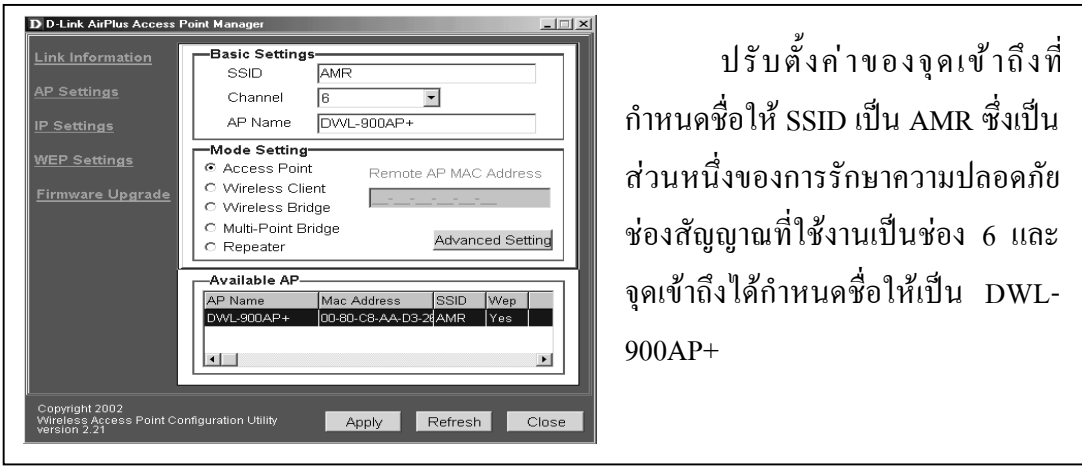

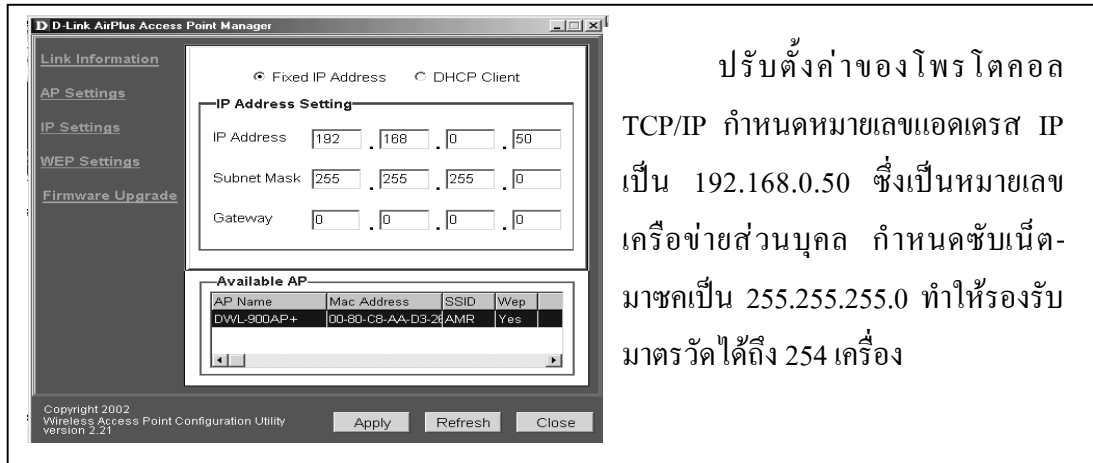

รูปที่ 3.4 การปรับตั้งค่าการทำงานให้กับระบบแลนแบบไร้สาย

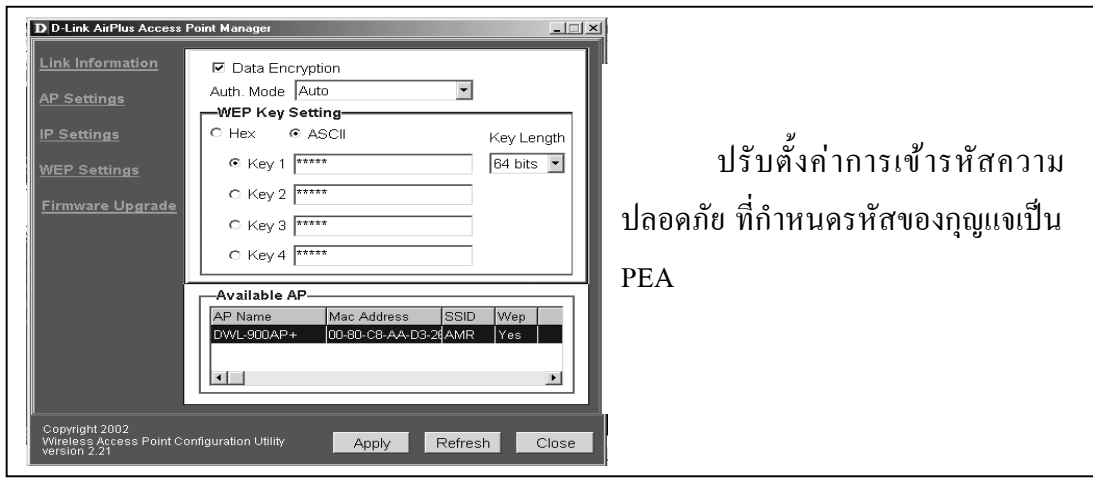

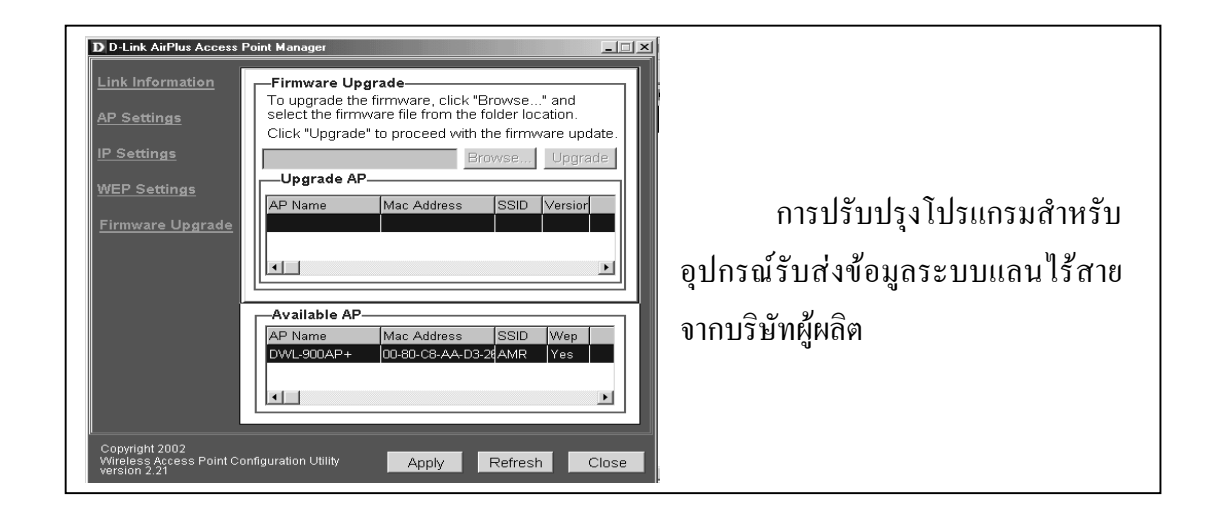

รูปที่ 3.4 (ต่อ)การปรับตั้งค่าการทำงานให้กับระบบแลนแบบไร้สาย

# **3.2.2 เชอมต ื่ อไมโครคอนโทรลเลอร เขากับมาตรวัดหนวยพลังงานไฟฟาแบบกิโลวัตต- ชวโมงชน ั่ ิดจานเหนี่ยวนําระบบหนึ่งเฟส**

ไมโครคอนโทรลเลอรแรบบิท 2000 ที่ติดตั้งกับมาตรวัดพลังงานจะตองไดรับสัญญาณ ึ การอินเตอร์รัฟเมื่อจานเหนี่ยวนำของมาตรวัดพลังงานหมุนครบหนึ่งรอบจากจงจรตรวจจับการหมุน ี่ที่แสดงในรูปที่ 3.5 เพื่อนำไปนับจำนวนรอบการหมุนจนกว่าจะได้จำนวนรอบการหมุนตามที่มาตรวัด ิ พลังงานกำหนดให้เป็นหนึ่งหน่วยพลังงาน ซึ่งมาตรวัดพลังงานไฟฟ้าชนิดจานเหนี่ยวนำหมุนส่วนใหญ่ และที่ใชในงานพัฒนานี้มีรอบการหมุน 1200 รอบ

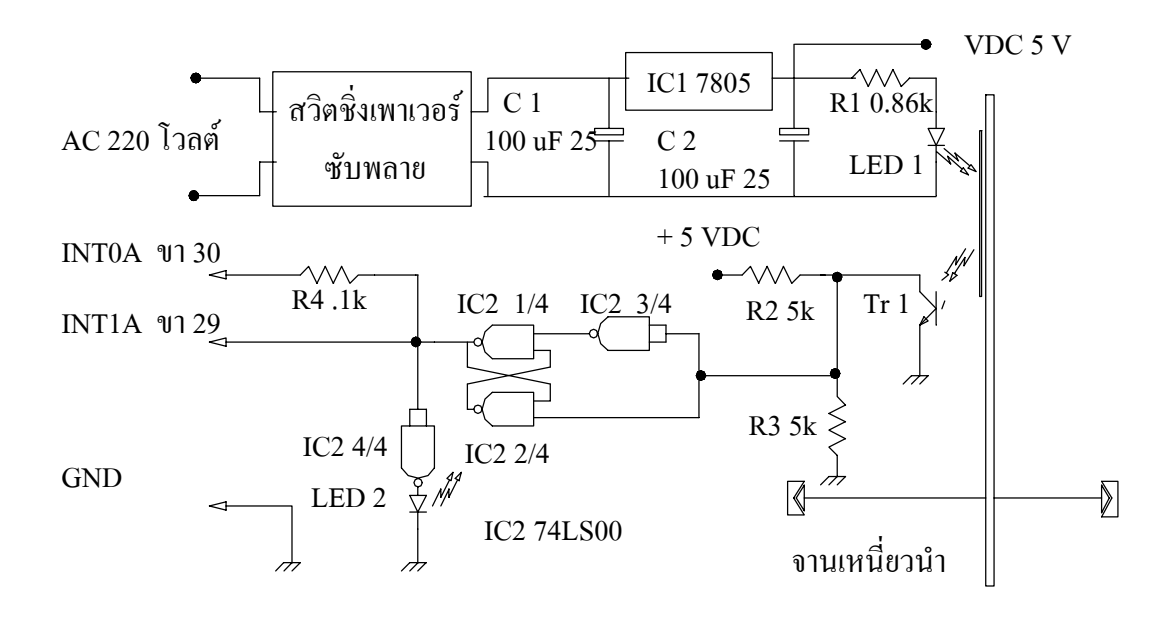

รูปที่ 3.5 วงจรสวนที่ตรวจจับการหมุนของมาตรวัดพลังงาน

การออกแบบจงจรตรวจจับการหมุนไดอาศัยแรงดัน 220 โวลต ภายในมาตรวัดเปน แหลงจายพลังงานผานทางสวิตชิ่งเพาเวอรซับพลายใหไดโอดเปลงแสง มีการติดตั้งแถบทึบแสง ้ ขนาดเล็กไว้ที่จานเหนี่ยวนำของมาตรวัด เพื่อให้โฟโต้ทรานซีสเตอร์ ซึ่งเป็นอุปกรณ์สำหรับรับแสง สรางสัญญาณที่มีขอบขาขึ้นและขอบขาลง ตามจังหวะที่แถบทึบแสงหมุน

้นอกจากนี้ยังมีการจัดรูปแบบของสัญญาณให้ดีขึ้นด้วยการใช้เกตแนนด์มาต่อเป็น ลักษณะของดีฟลิปฟลอป ซึ่งสัญญาณเอาตพุตจะแปรตามสัญญาณอินพุต และใชเกตแนนดสวนที่ เหลอขื ับไดโอดเปลงแสงเพื่อแสดงสภาวะของการเกิดสัญญาณ

การรับส่งข้อมูลด้านมาตรวัด ได้พัฒนาโปรแกรมโดยอาศัยโปรแกรมไดนามิค ซี ให้เลือก กรณีการทํางานโดยอาศัยตัวแปรรหัสสวนการทํางานเปน 3 แบบ คือ สวนการปรับตั้งเวลาของ ไมโครคอนโทรลเลอรสวนติดตามการใชไฟฟา และสวนการสงหนวยพลังงานรอบเดือน ดังแสดง ี ขั้นตอนในการรับส่งข้อมลตามตัวแปรรหัสส่วนการทำงานในรูปที่ 3.7 และขั้นตอนในการทำงาน ึ ของโปรแกรมในรูปที่ 3.8 โดยในแต่ละส่วนการทำงานจะมีการจัดรูปแบบข้อมูลที่แตกต่างกัน ดังรูปที่ 3.6 และมีรายละเอียดรูปแบบของขอมูลดังนี้

รูปแบบขอมูลเมื่อรหัสสวนการทํางานเปนหนึ่ง

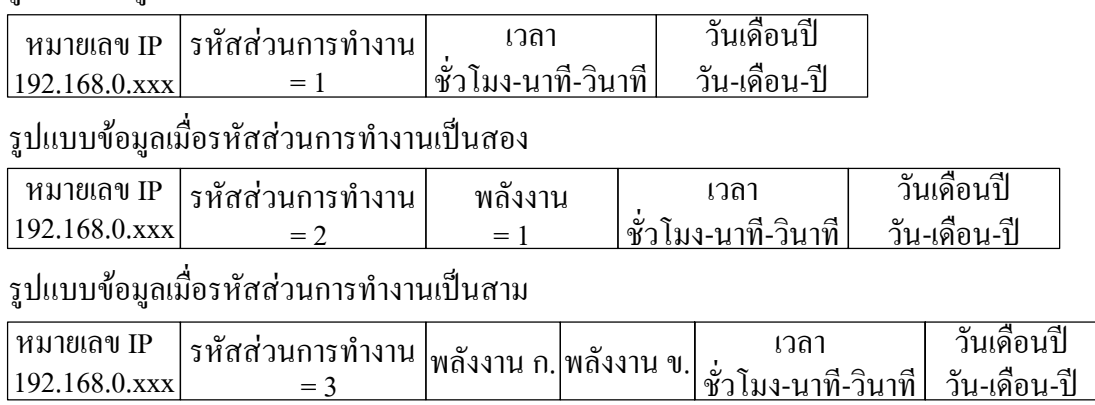

รปทู 3.6 ี่ การจัดรูปแบบขอมูลซึ่งแตกตางกันตามรหัสสวนการทํางาน

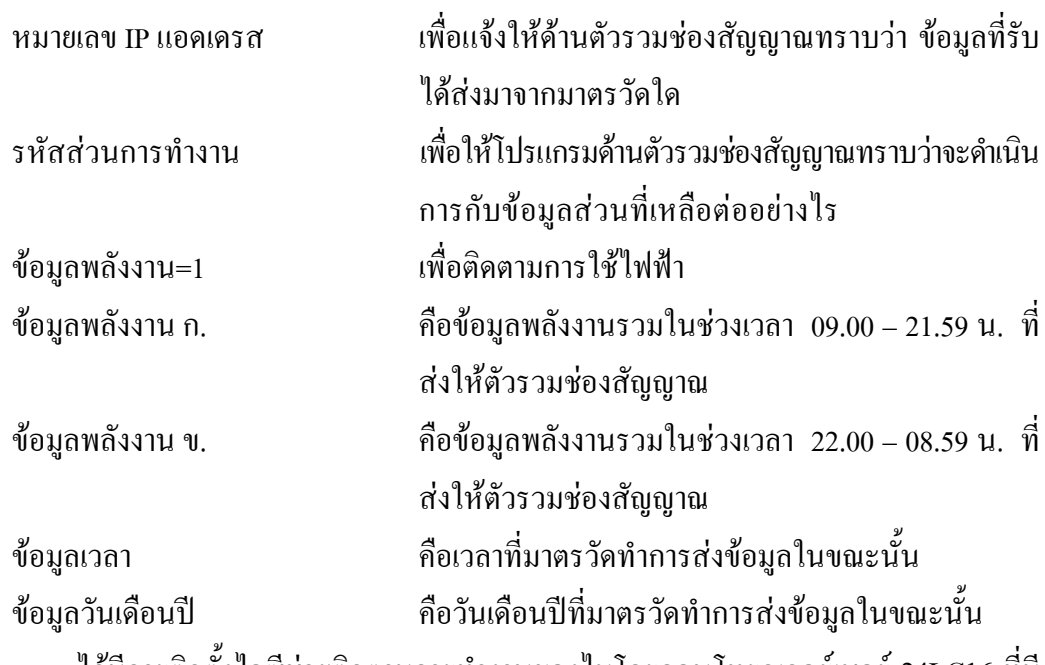

ได้มีการติดตั้งไอซีช่วยติดตามการทำงานของไมโครคอนโทรลเลอร์เบอร์ 24LC16 ที่มี การติดต่อกับไมโครคอนโทรลเลอร์โดยใช้โพรโตคอล  $\mathop{1}^2\mathrm{C}$  ดังได้กล่าวในรายละเอียดของ โพรโตคอลแล้วในตอนท้ายของบทที่ 2 เพื่อบันทึกค่าสภาวะการทำงานและข้อมูลหน่วยพลังงาน เป็น ึ การป้องกันการสูญหายของข้อมูลถ้าเกิดเหตุการณ์การทำงานของไมโครคอนโทรลเลอร์ล้มเหลว สวนของการปรับตั้งเวลาไมโครคอนโทรลเลอรจะทํางานเมื่อไดรับรหัสสวนการ ี่ ทำงานเป็นหนึ่ง ซึ่งจะมีข้อมูลเวลาและวันเดือนปี ส่งออกมาจากอุปกรณ์รวมช่องสัญญาณ คังนั้น เวลา ี่ ที่มาตรวัดพลังงานไฟฟ้าจะเป็นค่าเดียวกันกับอุปกรณ์รวมช่องสัญญาณเมื่อมีการปรับตั้งเวลาแล้ว

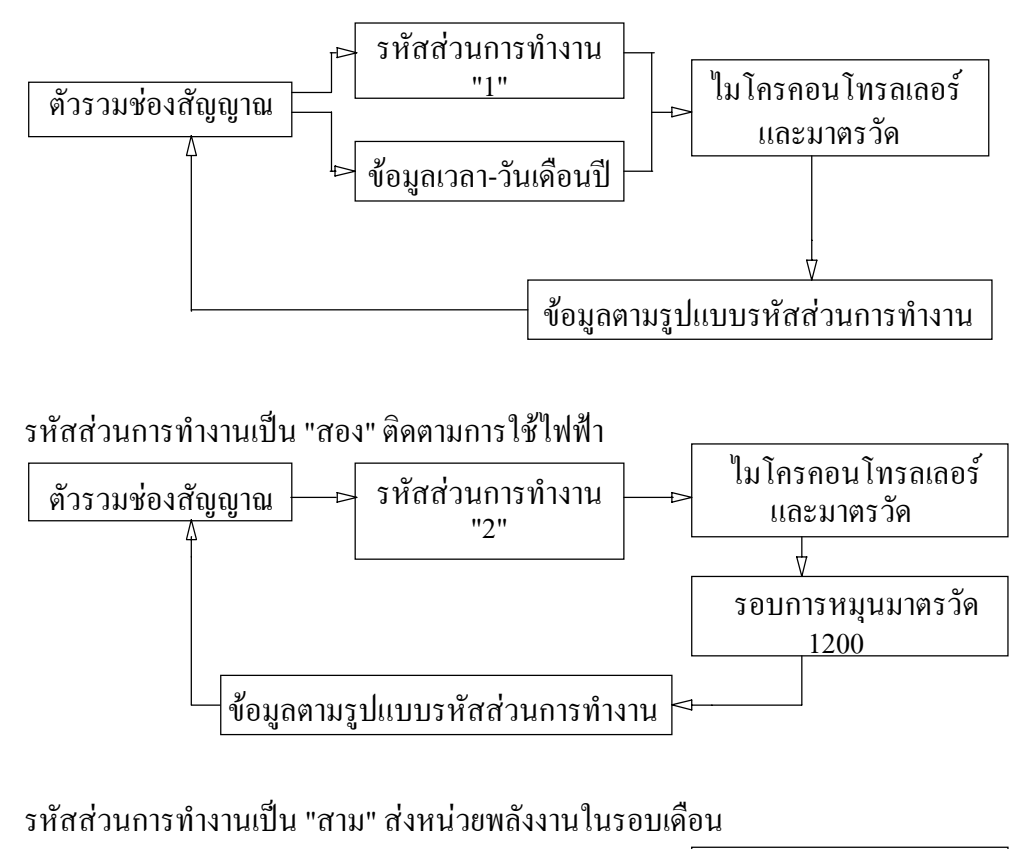

้รหัสส่วนการทำงานเป็น "หนึ่ง" ปรับตั้งเวลาไมโครคอนโทรลเลอร์

รหัสสวนการทํางาน "3" ขอมูลตามรูปแบบรหัสสวนการทํางาน ตัวรวมชองสัญญาณ เวลาเปน 00 และมีการเปลี่ยนเดือน ้ไมโครคอนโทรลเลอร์<br>และมาตรวัด

รูปที่ 3.7 ขั้นตอนการรับสงขอมูลตามรหัสสวนการทํางาน

สวนของการติดตามการใชไฟฟาจะทํางานเมื่อไดรับรหัสสวนการทํางานเปนสองซึ่ง ่ "ไมโครคอนโทรลเลอร์จะนับรอบการหมุนของมาตรวัดจนครบจำนวนรอบที่ตั้งไว้จึงจะทำการบันทึก ี ข้อมูลและส่งข้อมูลหน่วยพลังงานให้อุปกรณ์รวมช่องสัญญาณหนึ่งครั้ง

สวนของการสงหนวยพลังงานในรอบเดือนจะทํางานเมื่อไดรับรหัสสวนการทํางาน เปนสาม ซึ่งไมโครคอนโทรลเลอรจะบันทึกขอมูลตามชวงเวลาไปเรื่อยๆ เมื่อมีการใชพลังงานครบ ิหนึ่งหน่วย และจะส่งข้อมูลพลังงานรวมให้อุปกรณ์รวมช่องสัญญาณเมื่อมีการเริ่มต้นเดือนใหม่

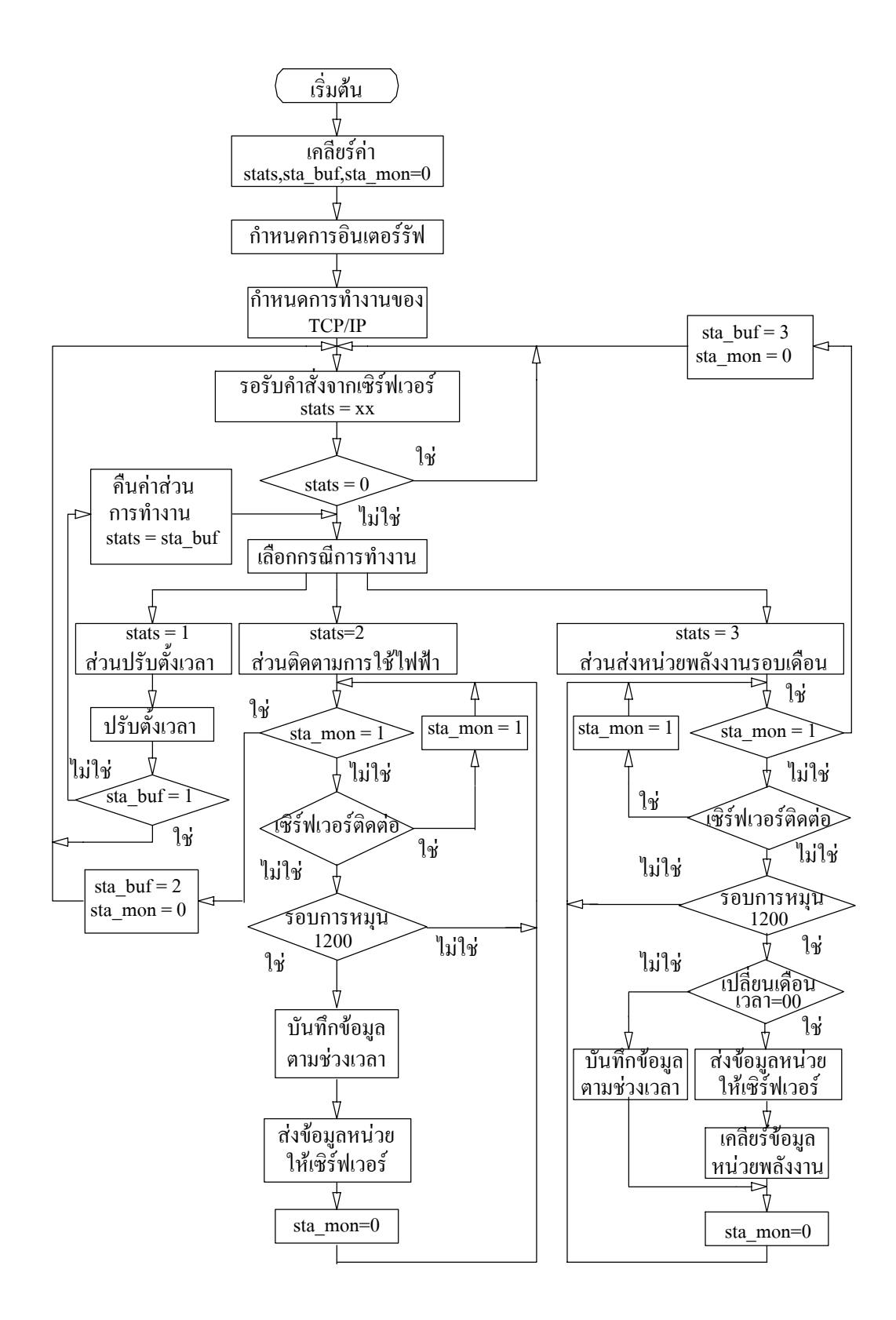

รูปที่ 3.8 ขั้นตอนการทำงานของโปรแกรมรับส่งข้อมูลสำหรับไมโครคอนโทรลเลอร์

# **3.2.3 การเชื่อมตอฐานขอมูลและเขียนโปรแกรมการใชงาน**

ฐานข้อมูลที่ใช้ในงานพัฒนามีลักษณะการเข้าถึงเป็นฐานข้อมูลแบบไคลเอ็นต์/ ี เซิร์ฟเวอร์ ด้วยการสร้างมอดูลของฐานข้อมูลในโปรแกรมเดลไฟ ดังแสดงในรูปที่ 3.9 ซึ่งเชื่อมต่อกับ ฐานขอม ลชู ื่อ meter\_db ภายในโปรแกรมฐานขอมูลแอคเซส ผานการเชื่อมโยงของ ODBC ใน ระบบปฏิบัติการวินโดวสซึ่งแสดงขั้นตอนในการเชื่อมโยงในรูปที่ 3.10 โดยอาศัยภาษา SQL ที่ ้อย่ภายในโปรแกรมเดลไฟ เป็นเครื่องมือช่วยสำหรับเข้าถึงข้อมูลตั้งแต่หนึ่งตารางขึ้นไป

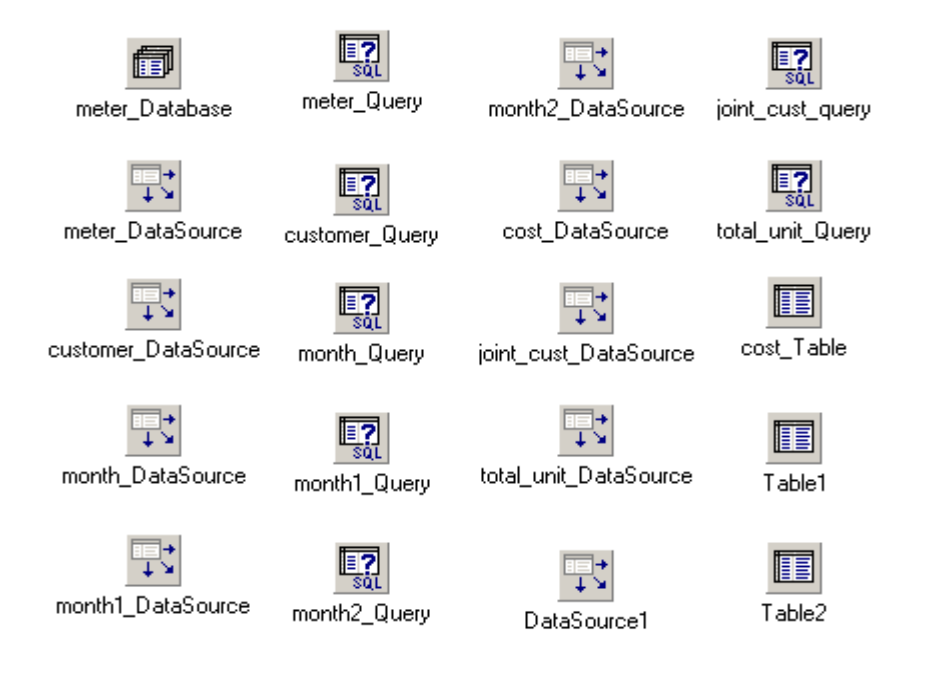

รูปที่ 3.9 มอดูลขอมูลของโปรแกรมระบบงานอานหนวยมาตรวัดอัตโนมัติ

ึ่งดมุ่งหมายของการสร้างมอดูลข้อมูลเพื่อให้หน้าจอต่างๆ ในโปรแกรมระบบงานอ่าน หน่วยมาตรวัดอัตโนมัติ ที่มีความจำเป็นต้องใช้ตารางเดียวกันที่อยู่ในฐานข้อมูลเดียวกัน สามารถ เขาถึงรายละเอียดของขอมูลในตารางนั้นได

สวนประกอบฐานขอมูล (data base component) ใชในการอางอิงถึงแหลงของฐาน ขอมูลซึ่งประกอบไปดวยตารางตั้งแตหนึ่งตารางขึ้นไป ผานการเชื่อมโยงจาก ODBC

野 ส่วนประกอบแหล่งข้อมูล (data source component) เป็นเส้นทางในการส่งถ่ายข้อมูล ระหว่างกลุ่มของข้อมูล (data set) กับส่วนประกอบในการรับรู้ข้อมูล (data aware component)

 $\begin{array}{|l|} \hline \hline \overline{\mathbf{s}}\overline{\mathbf{a}} \end{array}$  ส่วนประกอบคิวรี (query component) ใช้สำหรับการเลือกรายการบันทึก (record) และขอบเขตข้อมูล (field) จากตารางตั้งแต่หนึ่งตาราง หรือหลายตารางก็ได้ ซึ่งอยู่ ภายในส่วนประกอบฐานข้อมูล

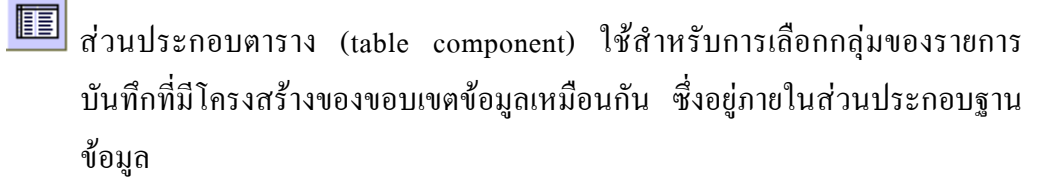

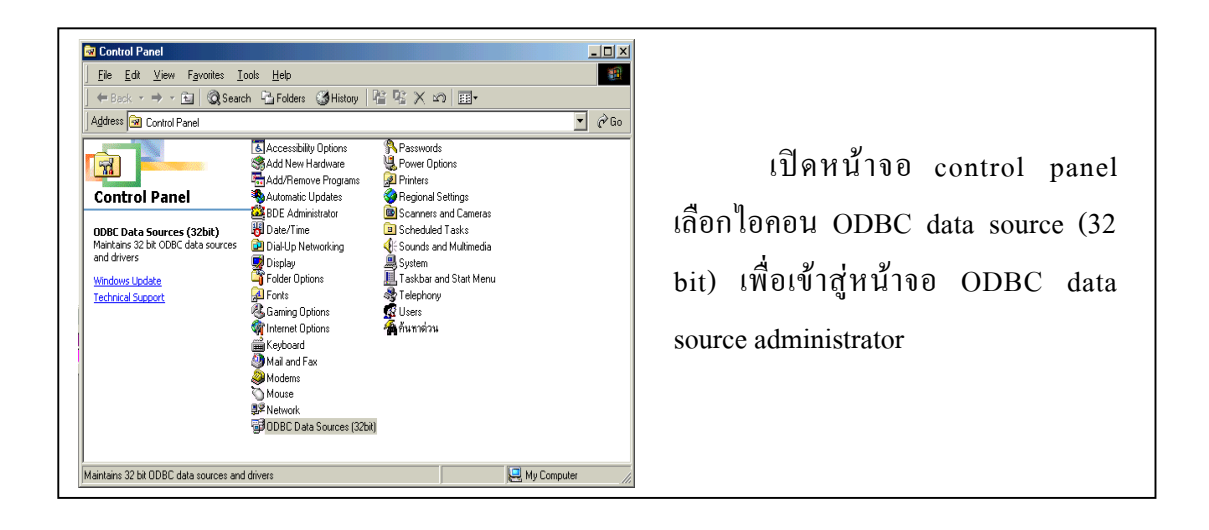

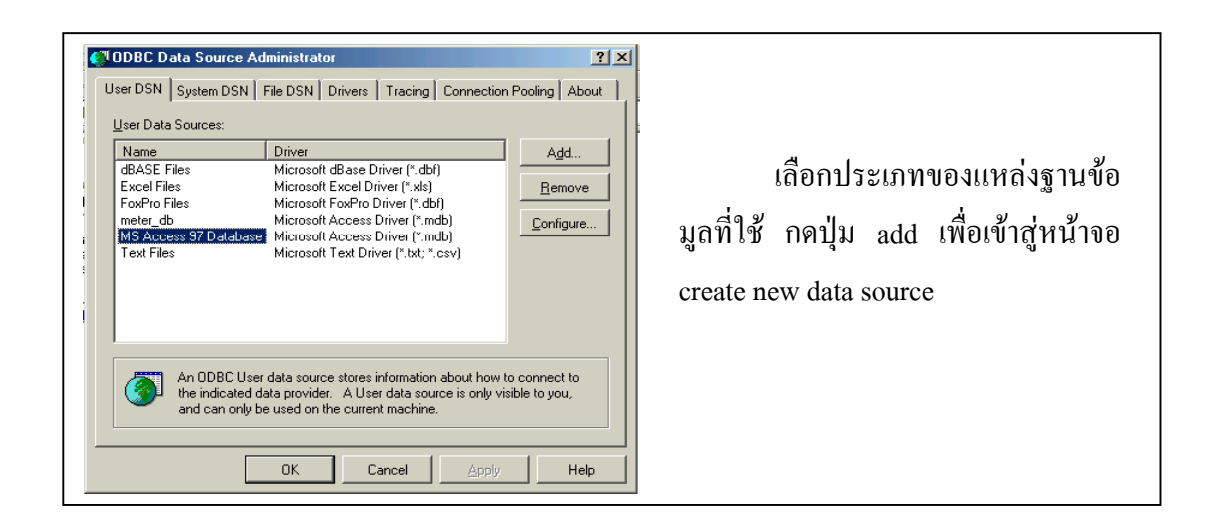

รูปที่ 3.10 ขั้นตอนการเชื่อมตอฐานขอมูลดวย ODBC

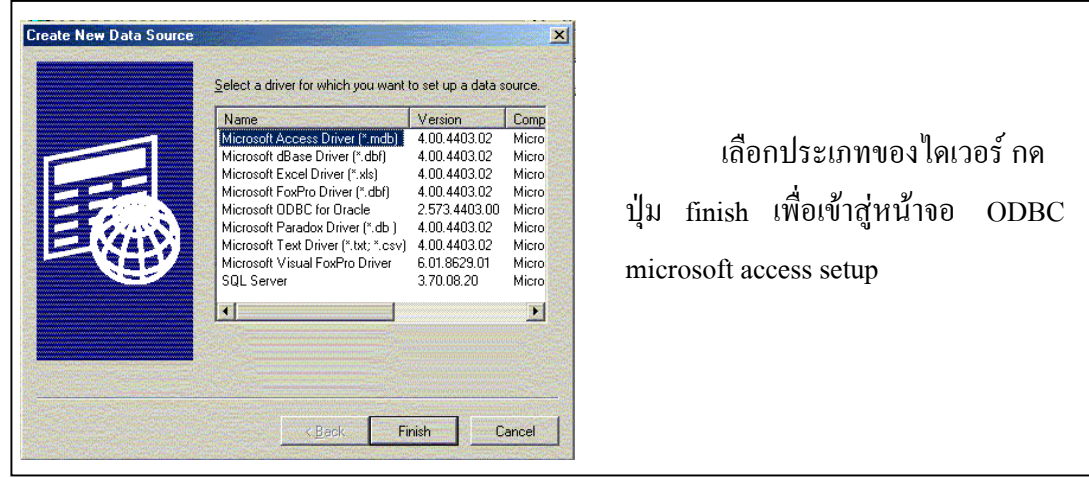

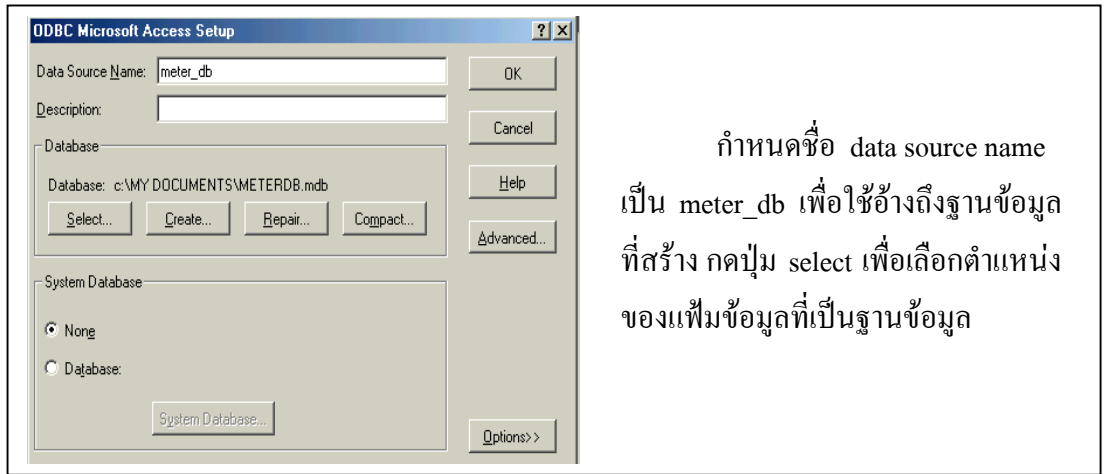

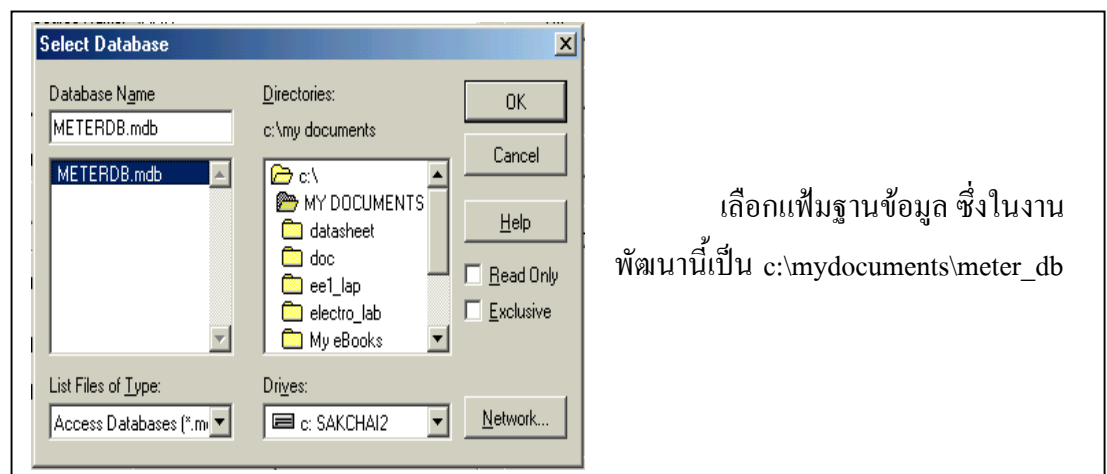

รูปที่ 3.10 (ตอ) ขั้นตอนการเชื่อมตอฐานขอมูลดวย ODBC

ไดมีการออกแบบสรางตารางฐานขอมูลที่อยูภายในโปรแกรมแอคเซสเพื่อรอรับคําสั่ง ในการปฏิบัติการกับขอมูลจากโปรแกรมระบบงานอานหนวยมาตรวัดอัตโนมัติหลายตารางดวยกัน ซึ่งในแต่ละตารางได้อาศัยขอบเขตข้อมูลชื่อ cust\_no เป็นกุญแจหลัก (primary key) ในการอ้างอิง

ิตาราง customer ใช้ในการบันทึกประวัติของผู้ใช้ใฟฟ้า ประกอบด้วย ชื่อ นามสกุล ที่อยู่ ทหนี่ ึ่ง ที่อยูที่สองและหมายเลขโทรศัพท

ตาราง meter ใชในการบันทึกประวัติของมาตรวัดพลังงาน ประกอบดวย หมายเลข ี แอดเดรส IP หมายเลขของการไฟฟ้า โรงงานที่ผลิต หมายเลขที่ผลิต วันแรกที่ติดตั้งใช้งาน อัตราการทน ึกระแสไฟฟ้า รอบการหมน และหน่วยพลังงานที่คงค้างในมาตรวัด

ตาราง energy\_cost ใชในการบันทึกอัตราคาพลังงานไฟฟาตามอัตราของการไฟฟา สวนภูมิภาค

ตาราง month\_unit1 ใช้บันทึกหน่วยของพลังงานในช่วงเวลา 09.00 – 21.59 น. ของทุก ้วันในรอบหนึ่งเดือน เป็นระยะเวลาหนึ่งปี

ตาราง month unit2 ใช้บันทึกหน่วยของพลังงานในช่วงเวลา 22.00 – 08.59 น. ของทุก ้ วันในรอบหนึ่งเดือน เป็นระยะเวลาหนึ่งปี

ตาราง month\_total ใช้บันทึกผลรวมของหน่วยพลังงานที่ได้จากตาราง month unit1 และ month\_unit2 ในรอบหนึ่งเดือน เปนระยะเวลาหนึ่งป

ิ ตาราง profile1 ใช้บันทึกหน่วยของพลังงานในทุกครั้งที่มีการรับข้อมูลจากมาตรวัด ในกรณีที่มีการติดตามการใช้พลังงานไฟฟ้า จะมีการสร้างตารางขึ้นใหม่ เพื่อเก็บข้อมูล หน่วยพลังงานของทุก 15 นาที ในรอบหนึ่งวัน โดยตารางที่สร้างขึ้นจะมีชื่อตามขอบเขตข้อมูล หมายเลขผู้ใช้ไฟฟ้า (cust\_no) ที่อ้างอิงถึง

สําหรับโปรแกรมระบบงานอานหนวยมาตรวัดอัตโนมัติไดพัฒนาขึ้นมาจากโปรแกรม ี่ เดลไฟ ซึ่งออกแบบโครงสร้างของโปรแกรมระบบงานอ่านหน่วยมาตรวัดอัตโนมัติดังแสดงในรูปที่ 3.11 ภายในโปรแกรมได้แยกออกเป็นส่วนย่อยๆจำนวนทั้งหมด 8 ยูนิต และ 1 มอดูล เพื่อให้ง่ายต่อ ึ การพัฒนา ดังแสดงในรูปที่ 3.12 ซึ่งแต่ละส่วนมีขั้นตอนและแอปพลิเคชั่นให้ใช้งาน ดังนี้

ยูนิตโปรแกรมหลัก ใช้ในการสร้างตารางเก็บข้อมูล จัดรูปแบบของข้อมูลเพื่อส่งต่อไป เก็บในฐานขอมูลที่อยูภายในโปรแกรมแอคเซส รวมถึงการเขาถึงขอมูลเพื่อสงผานตอใหยูนิตยอย อื่นๆ ตอไป

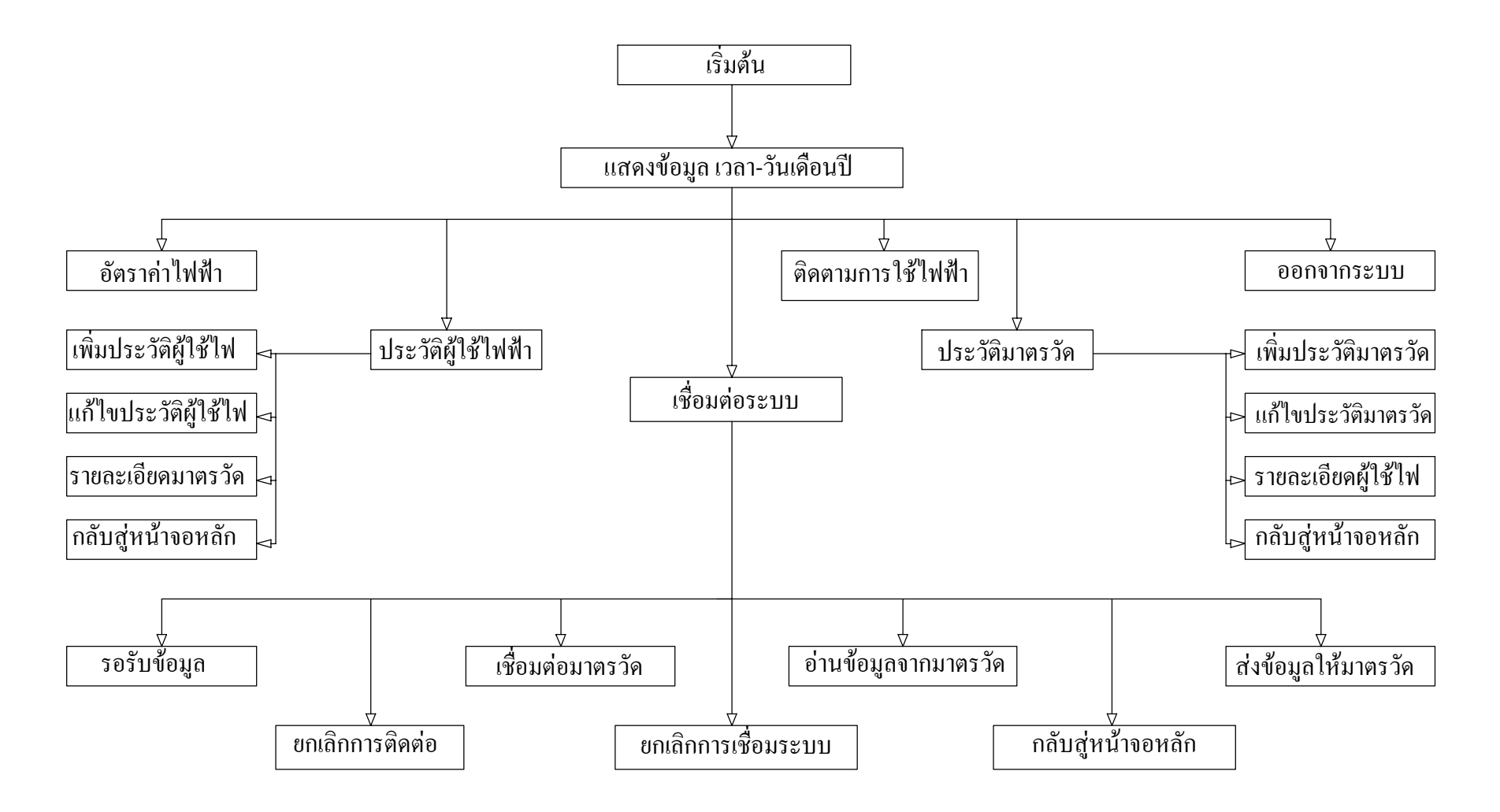

ร ู ปที ่<br>i 3.11 โครงสร้างโปรแกรมระบบงานอ่านหน่วยมาตรวัดอัตโนมัติ

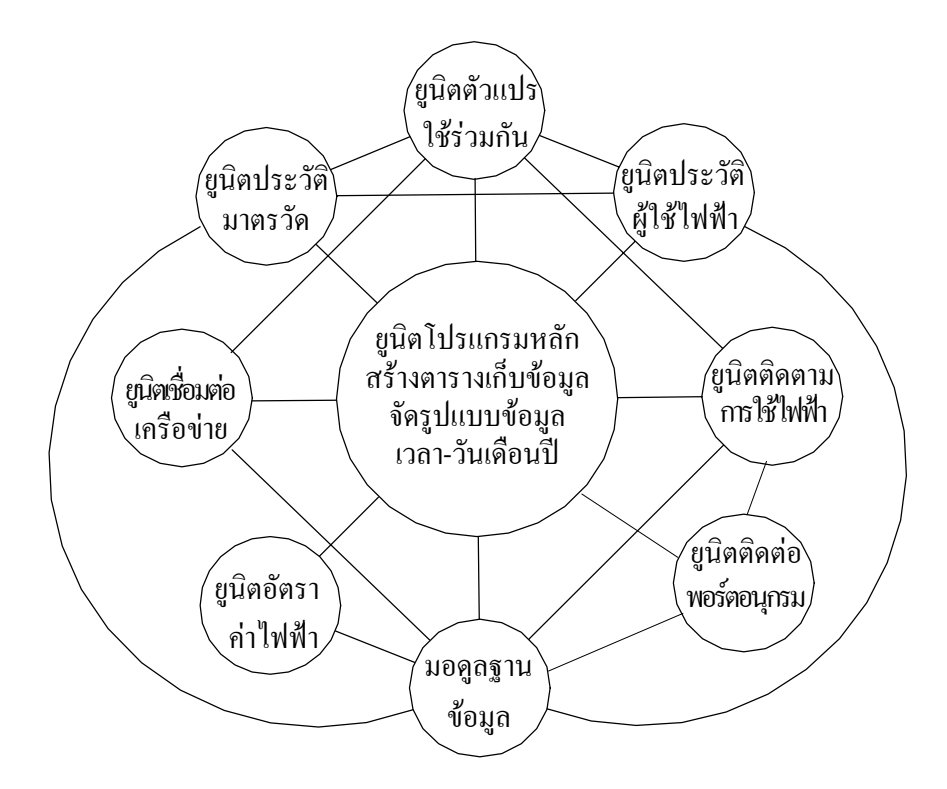

รูปที่ 3.12 ความสัมพันธ์ของยูนิตย่อยที่ทำงานร่วมกับยูนิตโปรแกรมหลัก

ยูนิตอัตราค่าไฟฟ้า แสดงข้อมูลอัตราค่าพลังงานไฟฟ้า จากตาราง energy\_cost และข้อมูล หมายเหตุของอัตราค่าพลังงานไฟฟ้าจากแฟ้ม c:\my documents\comment\_rate.txt มีขั้นตอนในการ ทํางาน ดังรูปที่ 3.13

ยูนิตประวัติมาตรวัด แสดงข้อมูลประวัติมาตรวัด การเพิ่มการแก้ไขประวัติของมาตรวัด จากตาราง meter และแสดงรายละเอียดของผูใชไฟฟาที่มีลําดับของกุญแจหลักตรงกับกุญแจหลัก ของขอมูลประวัติมาตรวัด มีขั้นตอนในการทํางานดังแสดงในรูปที่ 3.14

ยูนิตประวัติผู้ใช้ใฟฟ้า แสดงข้อมูลประวัติผู้ใช้ใฟฟ้า การเพิ่มการแก้ไขประวัติของผู้ใช้ ไฟฟาจากตาราง customer และแสดงรายละเอียดของมาตรวัดที่มีลําดับของกุญแจหลักตรงกับกุญแจ หลักของข้อมูลประวัติผู้ใช้ไฟฟ้า มีขั้นตอนในการทำงาน ดังรูปที่ 3.15

ยูนิตติดตามการใช้ใฟฟ้า แสดงข้อมูลหน่วยพลังงานใฟฟ้าที่ติดตามในรอบวันจากตาราง ที่สร้างขึ้นใหม่อัตโนมัติ ชื่อ t\_cust\_h+ "หมายเลขผู้ใช้ไฟฟ้า" และคำนวณอัตราค่าพลังงานไฟฟ้า โดยอาศัยข้อมูลจากตาราง month\_unit1, month\_unit2 และ month\_total มีขั้นตอนในการทำงานดัง แสดงในรูปที่ 3.16

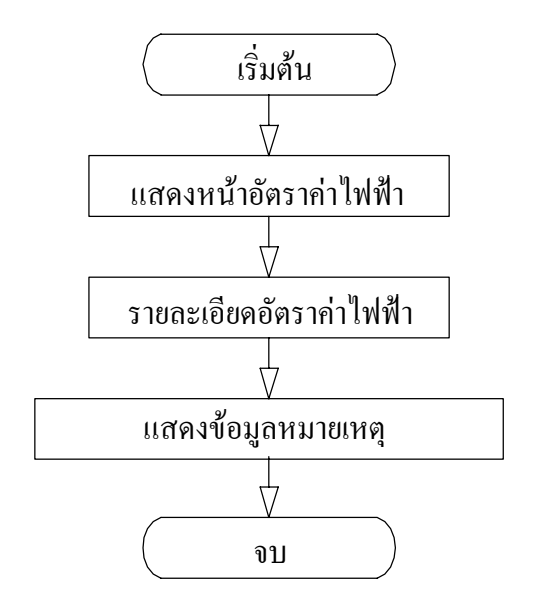

รปทู ี่ 3.13 ขั้นตอนการทํางานของยูนิตอัตราคาไฟฟา

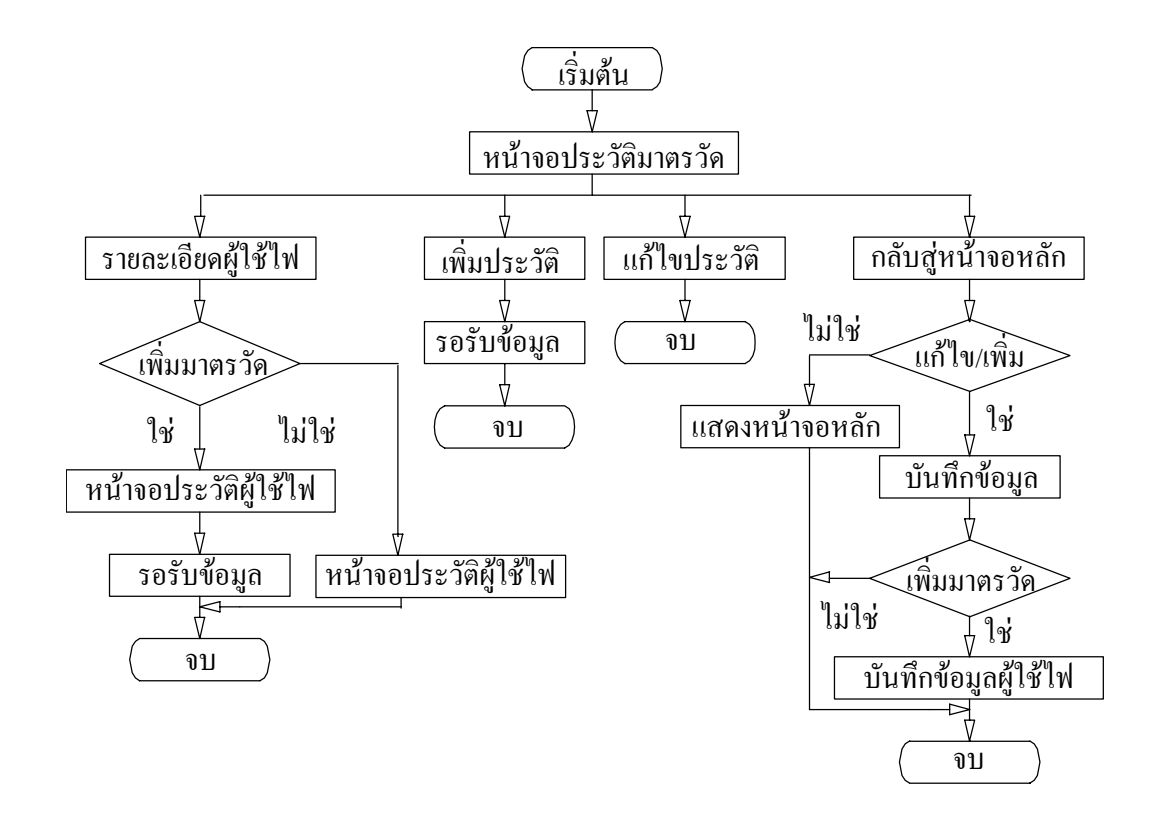

รปทู ี่ 3.14 ขั้นตอนการทํางานของยูนิตประวัติมาตรวัด

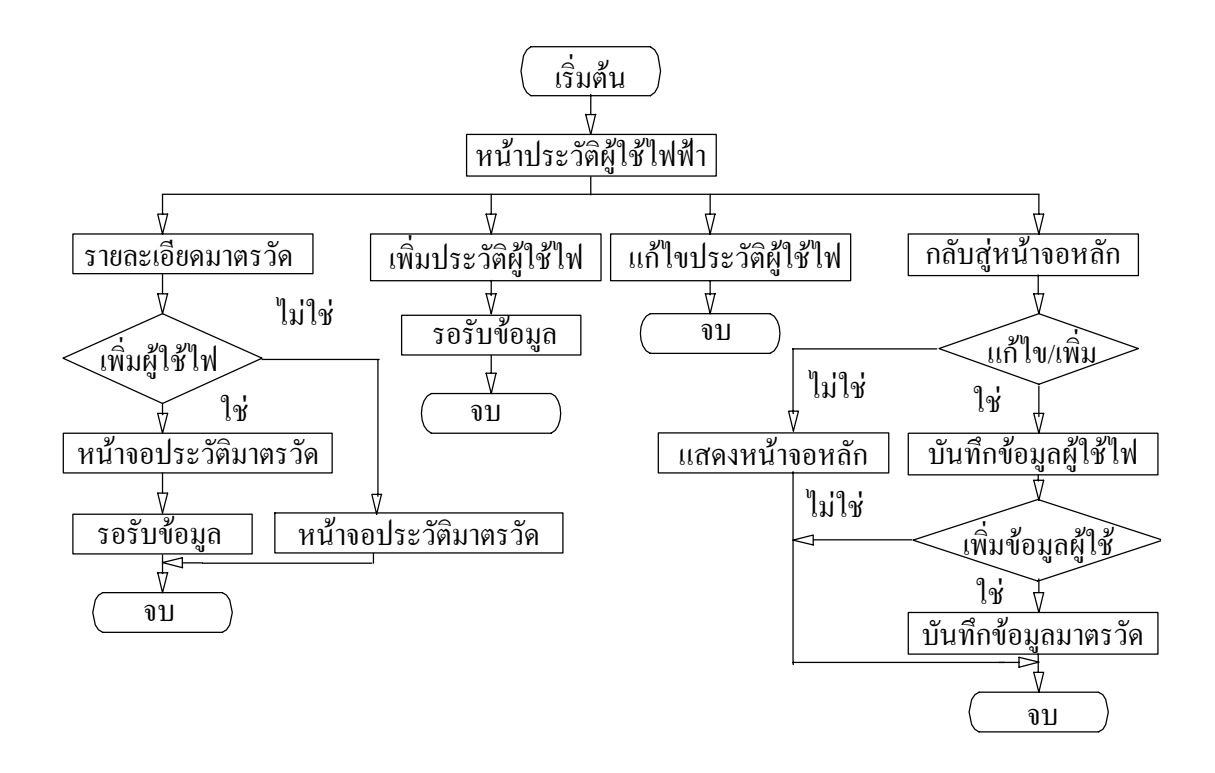

รปทู 3.15 ี่ ขั้นตอนการทํางานของยูนิตประวัติผูใชไฟฟา

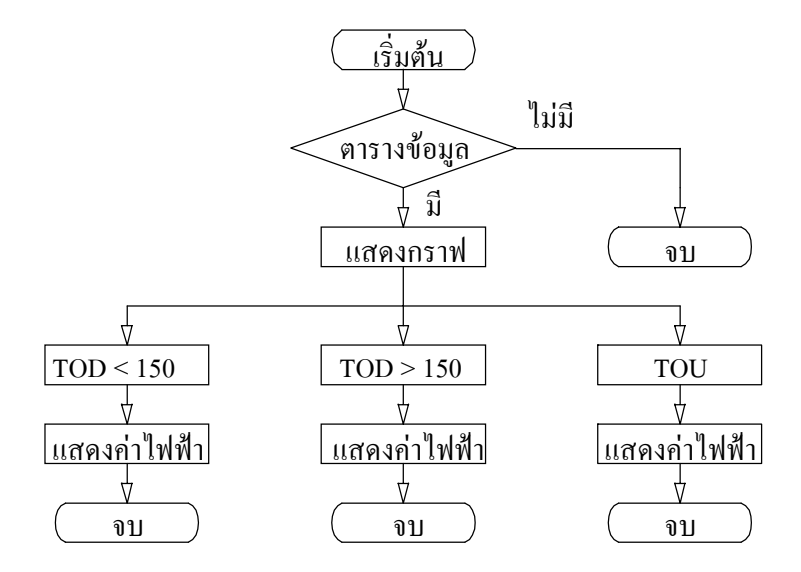

รูปที่ 3.16 ขั้นตอนการทำงานของยูนิตติดตามการใช้ไฟฟ้า

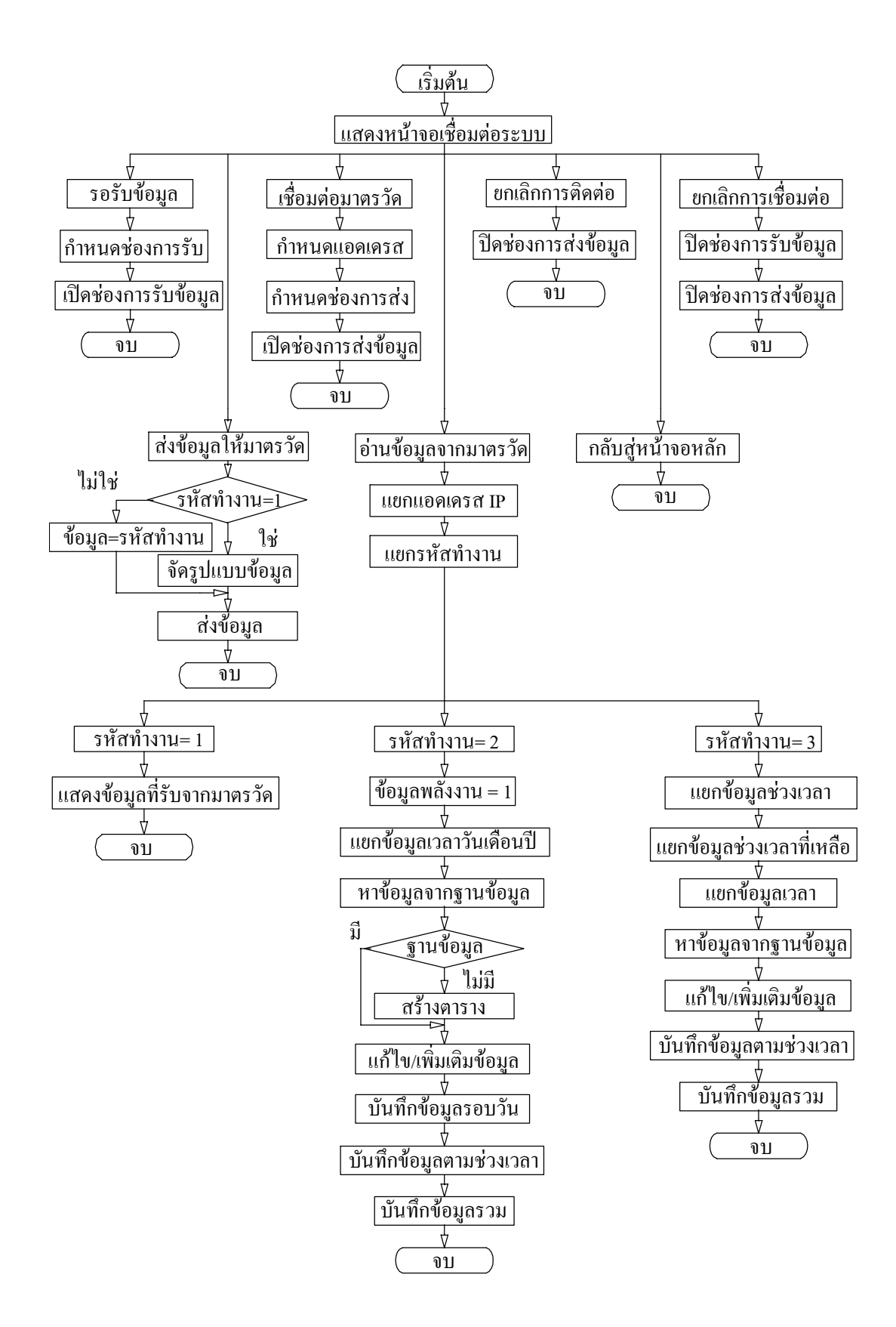

รูปที่ 3.17 ขั้นตอนการทํางานของยูนิตเชื่อมตอเครือขาย

้ยนิตเชื่อมต่อเครือข่าย ทำหน้าที่ติดต่อกับมาตรวัดและให้มาตรวัดทำหน้าที่ตามที่ฝ้ใช้งาน โปรแกรมกําหนด คือ ปรับตั้งเวลามาตรวัด หรือติดตามการใชไฟฟา หรือสงหนวยพลังงานในรอบ ้เดือน รวมถึงการรอรับข้อมลหรือการอ่านข้อมลจากมาตรวัด เพื่อนำไปจัดเก็บในฐานข้อมูลต่อไป มี ึ่งนตอนในการทำงานดังแสดงในรูปที่ 3.17

ยูนิตติดต่อพอร์ตอนุกรมทำหน้าที่ติดต่อกับมาตรวัด เพื่อให้มาตรวัดส่งข้อมูลที่มาตรวัด ึ บันทึกไว้เมื่อทำการส่งข้อมูลผ่านระบบแลนแบบไร้สายในแต่ละครั้ง ซึ่งข้อมูลที่ได้จะใช้ประโยชน์ ี สำหรับเปรียบเทียบการทำงานของระบบ มีขั้นตอนในการทำงานดังแสดงในรปที่ 3.18

ยูนิตมอดูลฐานข้อมูล ใช้เป็นศูนย์กลางในการจัดการกับข้อมูล ดังได้กล่าวในรายละเอียด แลวในตอนตนของหัวขอ 3.2.3

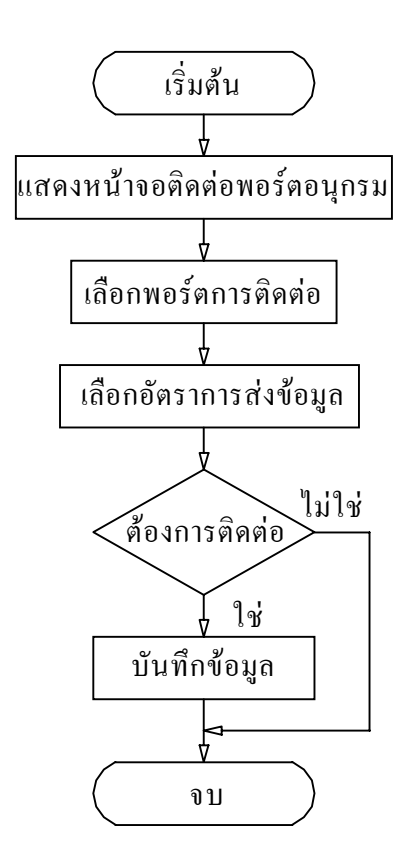

รปทู ี่ 3.18 ขั้นตอนการทํางานของยูนิตติดตอพอรตอนุกรม

## **3.2.4 การหาคาความตองการการใชกําลังงานไฟฟา**

ค่าความต้องการการใช้กำลังงานไฟฟ้า เป็นค่ากิโลวัตต์รวมที่เวลาทุก 15 นาที แต่มาตรวัด หน่วยพลังงานไฟฟ้าในการพัฒนานี้เป็นแบบจานหมุนมีหน่วยเป็น กิโลวัตต์-ชั่วโมง ซึ่งเป็นหน่วย ของการใชพลังงานไฟฟา จึงตองนําหนวยของพลังงานไฟฟาดังกลาวมาปรับเวลาใหอยูในรูปของ

้กิโลวัตต์-นาที และเปรียบเทียบหน่วยดังกล่าวกับช่วงเวลา 15 นาที ดังสมการที่ 3.1 และ 3.2 ทำให้ ี สรปได้ว่า ค่าความต้องการการใช้กำลังงานไฟฟ้าเกิดจากการรวมหน่วยของพลังงานไฟฟ้าในทกๆ 15 นาที แล้วนำค่าที่ได้มาคูณค้วย 4 อีกครั้ง ดังสมการที่ 3.3 จึงได้มีการออกแบบโปรแกรมให้รวม ิหน่วยของพลังงานไฟฟ้าในทุกๆ 15 นาที โดยใช้ข้อมูลเวลาที่จัดส่งมาพร้อมกับข้อมูลมาเป็นฐาน เวลาในการพิจารณาดวยดังรูปที่ 3.19

ความศ้องการกำลังงานไฟฟ้า = 
$$
\frac{(P_1t_1 / 60) + (P_2t_2 / 60) + ... + (P_nt_n / 60)}{(15 / 60)}
$$
(3.1)

ความศ้องการกำลังงานไฟฟ้า = 
$$
\frac{P_1T_1 + P_2T_2 + ... + P_nT_n}{(1/4)}
$$
 (3.2)

ความต้องการกำลังงานไฟฟ้า = 4 x (
$$
E_1 + E_2 + ... + E_n
$$
) (3.3)

เมื่อ P คือกําลังงานไฟฟา (กิโลวัตต) T คือเวลา (ชั่วโมง) t คือเวลา (นาที) E คือ พลังงานไฟฟา (กิโลวัตต – ชั่วโมง)

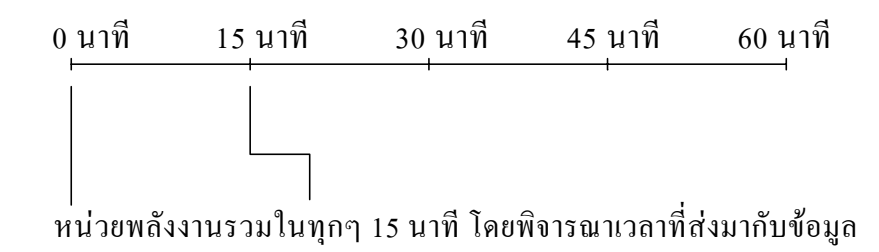

รูปที่ 3.19 ขั้นตอนการหาค่าความต้องการการใช้กำลังงานไฟฟ้า

เพื่อใหคาความตองการการใชกําลังงานไฟฟามีความละเอียดขึ้น จึงกําหนดใหทําการ ้ นับจำนวนรอบการหมุนที่ไมโครคอนโทรลเลอร์เป็น 12 รอบ ซึ่งมาตรวัดพลังงานไฟฟ้าหมุน 1200 ี รอบได้จำนวนหน่วย 1 หน่วยกิโลวัตต์-ชั่วโมง ไมโครคอนโทรลเลอร์นับรอบ 12 รอบ จะได้จำนวน หน่วยเป็น 0.01 หน่วยกิโลวัตต์-ชั่วโมง

### **3.2.5 การตรวจสอบการทํางานของระบบ**

การทํางานของระบบที่สภาวะของการทํางานปกติไดอาศัยการรับสงขอมูลผานทาง ระบบเครือขายแลนแบบไรสายซึ่งไดมีการบันทึกขอมูลทุกครั้งที่มีการรับสงขอมูลหนวยพลังงาน ไฟฟ้า ข้อมูลอีกส่วนหนึ่งถูกนำไปรวมกันเพื่อหาค่าความต้องการในการใช้กำลังงานไฟฟ้า ก่อนที่จะ ี่ ทำการบันทึกข้อมูลอีกครั้ง ดังรูปที่ 3.20 ในการเปรียบเทียบข้อมูล "ได้อาศัยไมโครคอนโทรลเลอร์ให้ ทําการเก็บขอมูลทุกครั้งที่มีการสงขอมูลหนวยพลังงานและจะทําการเรียกดูขอมูลเพื่อเปรียบเทียบ ผานทางพอรตอนุกรม อารเอส 232

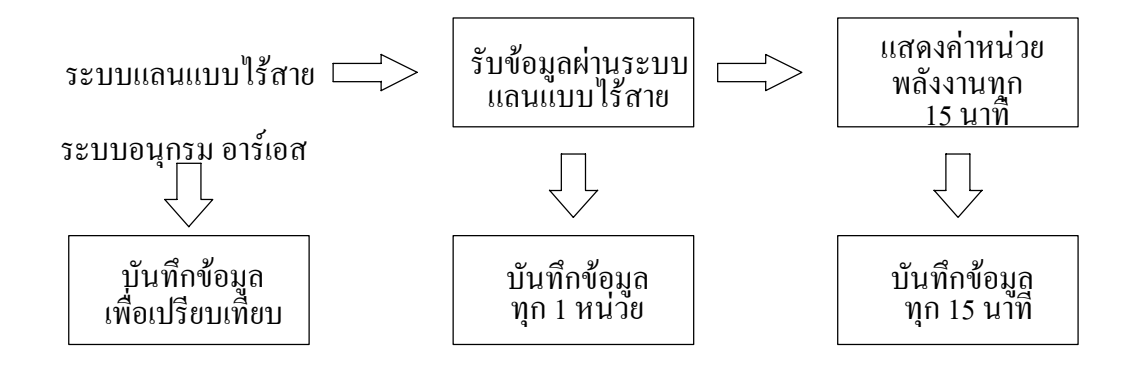

รูปที่ 3.20 ขั้นตอนการเก็บขอมูลเพื่อตรวจสอบการทํางานของระบบ

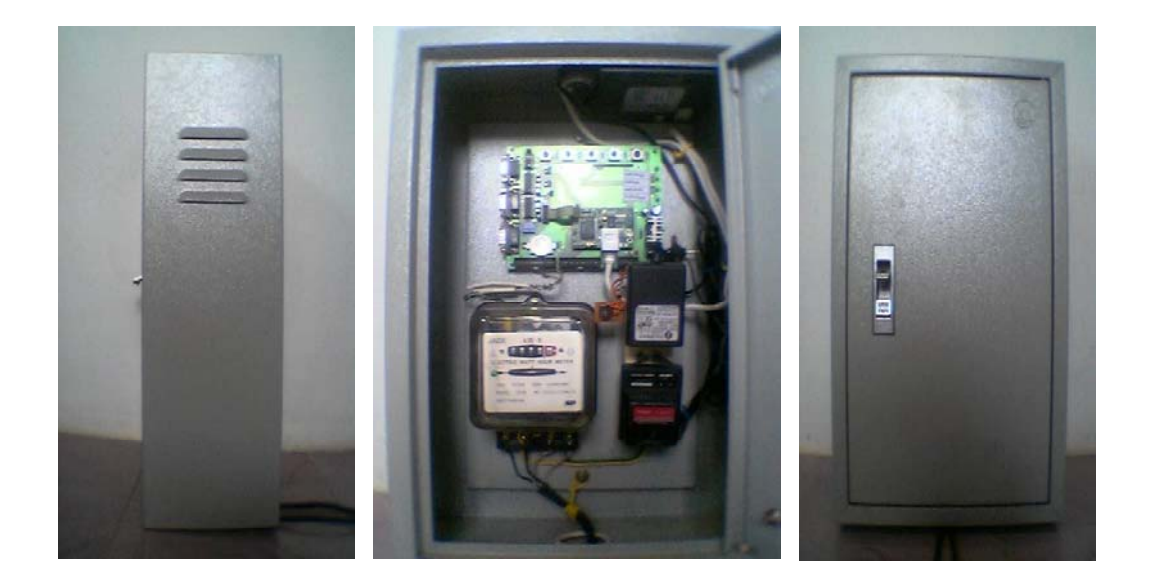

รูปที่ 3.21 ระบบต้นแบบของงานพัฒนา
ในการประกอบระบบต้นแบบได้ประกอบอปกรณ์รับส่งของระบบแลนแบบไร้สาย ไมโครคอนโทรลเลอรและมาตรวัดพลังงานไฟฟา ไวในกลองใหเปนชุดเดียวกัน เพื่อใหงายตอการ ติดตั้งในพื้นที่ทดสอบและป้องกันไม่ให้ระบบต้นแบบเกิดการชำรุดเสียหาย ดังแสดงในรูปที่ 3.21

#### **3.3 เคร ื่องม อที่ใชในการพัฒนา ื**

- โปรแกรมคอมพิวเตอรเดลไฟ 5
- โปรแกรมคอมพิวเตอร์แอคเซส 97
- โปรแกรมคอมพิวเตอรไดนามิค ซี 7.06
- อปกรณ์รับส่งข้อมูลบนแลนแบบไร้สาย
- ไมโครคอนโทรลเลอรแรบบิท 2000
- มาตรวัดกิโลวัตต-ชั่วโมงแบบเหนี่ยวนําระบบหนึ่งเฟส
- เครื่องคอมพิวเตอรเพนเทียม 1.1 GHz

## **3.4 การเก็บรวบรวมขอมูล**

ี่ เก็บข้อมูลหน่วยพลังงานที่มาตรวัดกิโลวัตต์-ชั่วโมง แบบเหนี่ยวนำ ระบบหนึ่งเฟส และข้อมูลที่ รับได้ของอปกรณ์รวมช่องสัญญาณ

#### **3.5 การวิเคราะห ขอมูล** ֚֚֚֡

ใชการเปรียบเทียบความถูกตองของขอมูลหนวยพลังงานที่มาตรวัดกิโลวัตต-ชั่วโมง แบบ ี่ เหนี่ยวนำ ระบบหนึ่งเฟสที่ติดตั้งในระบบ กับหน่วยพลังงานที่ได้ของอุปกรณ์รวมช่องสัญญาณ

## **3.6 บทสรุป**

การรับสงขอมูลโดยอาศัยระบบแลนแบบไรสายจะตองมีการปรับตั้งคา SSID ชองของการ สื่อสารและรหัสกุญแจ WEP ให้ตรงกัน หมายเลขแอดเดรส IP ที่กำหนดจะต้องไม่ซ้ำกันจึงจะ สามารถติดตอกันได ในสวนของโปรแกรมระบบงานอานหนวยมาตรวัดอัตโนมัติที่พัฒนาขึ้นจะมี การจดเกั ็บฐานขอมูลตางๆของระบบ เชน ขอมูลประวัติของมาตรวัด ขอมูลประวัติของผูใชไฟฟา ึ ข้อมูลหน่วยการใช้พลังงานไฟฟ้าในรอบวันและในรอบเดือน ด้านมาตรวัดจะทำหน้าที่เก็บรวบรวม หนวยพลังงานไฟฟาเพื่อจัดสงใหอุปกรณรวมชองสัญญาณตามเงื่อนไขที่กําหนดมาใหจากอุปกรณ รวมชองสัญญาณ ซึ่งจะทํางานสัมพันธกันโดยมีหนาที่หลักในการทํางานของโปรแกรม คือ การ ปรับเวลาใหกับมาตรวัด การติดตามการใชไฟฟา และการสงหนวยพลังงานไฟฟาในรอบเดือน

## **บทท ี่ 4**

## **การทดสอบและอภิปรายผล**

## **4.1 บทนํา**

ึ กล่าวถึงการใช้งานของโปรแกรมระบบงานอ่านหน่วยมาตรวัดอัตโนมัติ ที่ใช้ในการควบคม การทํางานของมาตรวัดพลังงานไฟฟาและการแสดงผลขอมูล ซึ่งไดมีการติดตั้งเพื่อทดสอบระบบ ้เป็นจำนวน 2 แห่ง ที่มีระยะทางและสภาพแวดล้อมแตกต่างกัน เป็นระยะเวลา 24 ชั่วโมง 7 วัน และ 1 เดือน นำผลที่ได้มาหาความผิดพลาดของระบบ

## **4.2การใชงานโปรแกรมระบบงานอานหนวยมาตรวัดอัตโนมัติ**

หน้าจอหลักของโปรแกรม ดังแสดงในรูปที่ 4.1 ประกอบด้วยกราฟการใช้พลังงานไฟฟ้า ี รวมของมาตรวัดในรอบเดือนที่เก็บในฐานข้อมูลของอุปกรณ์รวมช่องสัญญาณ มีการแสดงเวลาวัน เดือนปี และตัวเลือกยูนิตย่อย 5 ยูนิต คือ ยูนิตประวัติผู้ใช้ใฟฟ้า ยูนิตประวัติมาตรวัด ยูนิตอัตราค่าใฟฟ้า ี ยูนิตติดตามการทำงานของมาตรวัด และยูนิตเชื่อมต่อระบบ ซึ่งจะกล่าวในรายละเอียดต่อไป นอกจากนี้ ี่ ยังมีปุ่มสำหรับการออกจากระบบงานอ่านหน่วยมาตรวัดอัตโนมัติด้วย

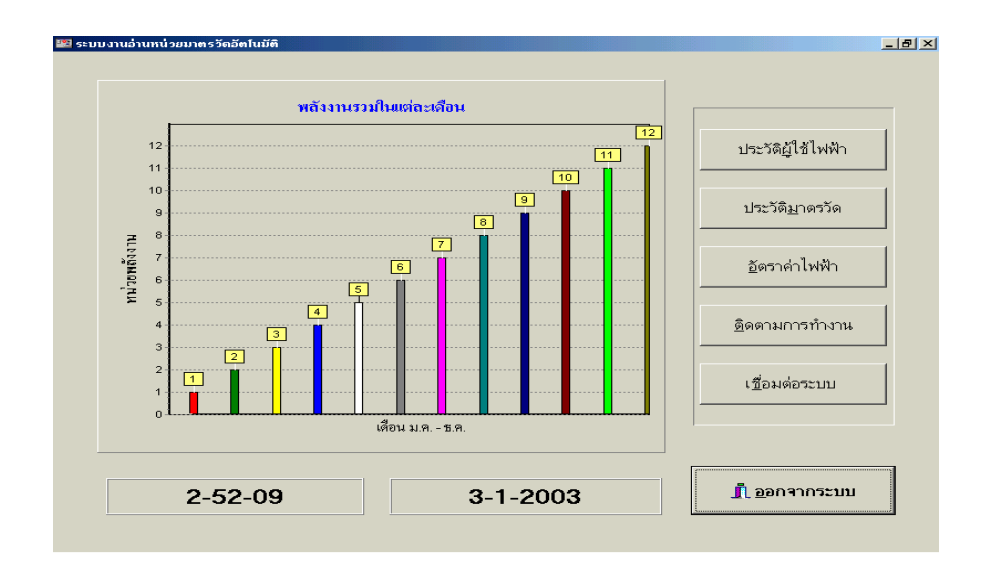

รปทู 4.1 ี่ หนาจอระบบงานอานหนวยมาตรวัดอัตโนมัติ

ยูนิตประวัติผูใชไฟฟามีหนาจอดังแสดงในรูปที่ 4.2 ประกอบดวยรายละเอียดประวัติผูใช ไฟฟาที่อยูภายในฐานขอมูล ซึ่งสามารถเพิ่มเติมหรือแกไขประวัติผูใชไฟฟาได มีปุมสําหรับการ เชื่อมตอยูนิตประวัติของมาตรวัดในกรณีที่มีการเพิ่มจํานวนประวัติผูใชไฟฟา ปุมสําหรับเชื่อมตอ ยูนิตติดตามการทํางาน และปุมการกลับเขาสูหนาจอหลักของโปรแกรม

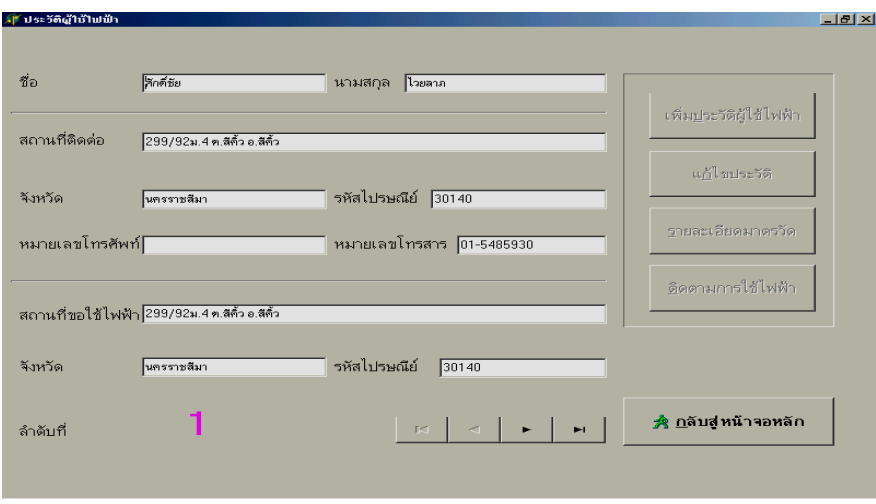

รปทู ี่ 4.2 หนาจอประวัติผูใชไฟฟา

ยูนิตประวัติมาตรวัดมีหน้าจอแสดงดังรูปที่ 4.3 ประกอบด้วยรายละเอียดประวัติของมาตรวัด

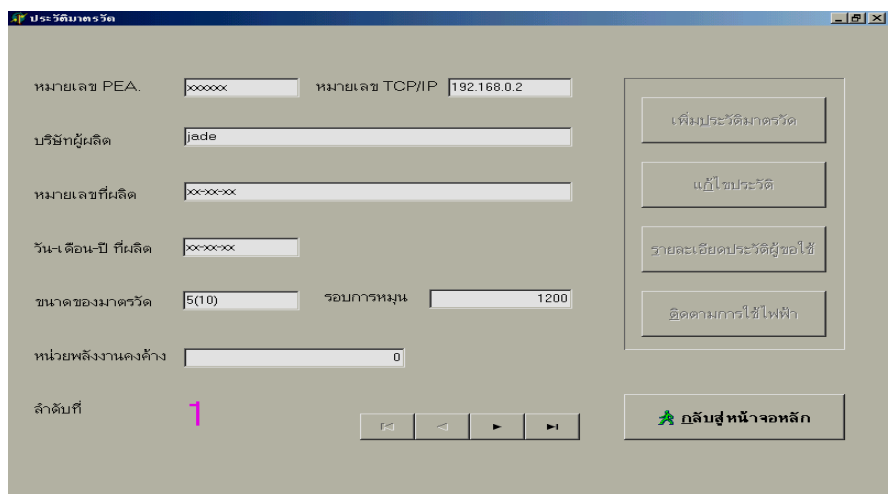

รปทู ี่ 4.3 หนาจอประวัติมาตรวัด

พลังงานไฟฟ้าที่อย่ภายในฐานข้อมูล ซึ่งสามารถเพิ่มเติมหรือแก้ไขประวัติของมาตรวัดได้ มีป่ม ี สำหรับการเชื่อมต่อยนิตประวัติของฝ้ใช้ใฟในกรณีที่มีการเพิ่มประวัติของมาตรวัด ป่มสำหรับเชื่อมต่อ ียนิตติดตามการทำงาน และป่มการกลับเข้าส่หน้าจอหลักของโปรแกรม

ยนิตอัตราค่าไฟฟ้ามีหน้าจอดังรูปที่ 4.4 เป็นรายละเอียดของอัตราค่าไฟฟ้าที่อธิบายตามหลัก เกณฑของการไฟฟ าสวนภูมิภาคในงานพัฒนานี้สามารถแบงไดเปน 3 อัตราคืออัตราปกติ (time of day : TOD) กรณีหน่วยพลังงานไฟฟ้าไม่เกิน 150 หน่วย อัตราปกติ กรณีหน่วยพลังงานไฟฟ้าเกิน 150 หนวย และอัตราตามชวงเวลา (time of use : TOU)

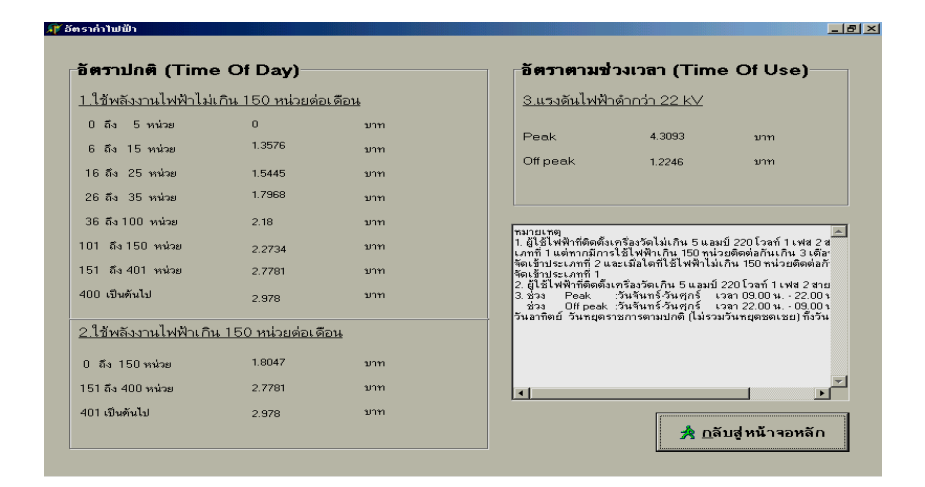

## รูปที่ 4.4 หน้าจออัตราค่าไฟฟ้า

ี ยูนิตติดตามการทำงานของมาตรวัดมีหน้าจอดังแสดงในรูปที่ 4.5 ประกอบด้วยกราฟการใช้ ี พลังงานของมาตรวัดที่ต้องการติดตามการทำงาน ซึ่งจะเก็บและแสดงข้อมูลในทุก 15 นาทีเป็นเวลา ่ 24 ชั่วโมง พร้อมทั้งค่าความต้องการการใช้พลังงานสูงสุด ด้านขวาของจอภาพแสดงรายละเอียดบาง สวนของประวัติผูใชไฟฟาและประวัติมาตรวัด สวนการคํานวณคาพลังงานไฟฟา มีการคํานวณให เลอกท ื งั้ 3 อัตราแสดงคาพลังงานไฟฟา ณ ภาวะปจจุบันและยอนหลังหนึ่งเดือน

ยูนิตเชื่อมต่อระบบมีหน้าจอแสดงดังรูปที่ 4.6 ประกอบด้วยส่วนของการรอรับข้อมูล ซึ่ง ึ กำหนดช่องทางในการรับข้อมูลทางด้านซอฟต์แวร์ เป็นช่องที่ 24 ในการรับข้อมูล และแสดงข้อมูล ี่ ต่างๆ ที่รับได้จากมาตรวัดก่อนนำเข้าไปจัดเก็บเป็นฐานข้อมูล

้ ส่วนของการเชื่อมต่อ กำหนดช่องในการเชื่อมต่อและส่งข้อมูลทางด้านซอฟต์แวร์ เป็นช่องที่ 23 ในการส่งข้อมูล ก่อนดำเนินการเชื่อมต่อจะต้องกำหนดหมายเลขแอดเดรส IP ของมาตรวัดปลายทาง ที่ต้องการติดต่อ หากเกิดความผิดพลาดจากการป้อนข้อมูล สามารถยกเลิกการเชื่อมต่อนั้นโดยอาศัย เมนูยอยยกเลิก

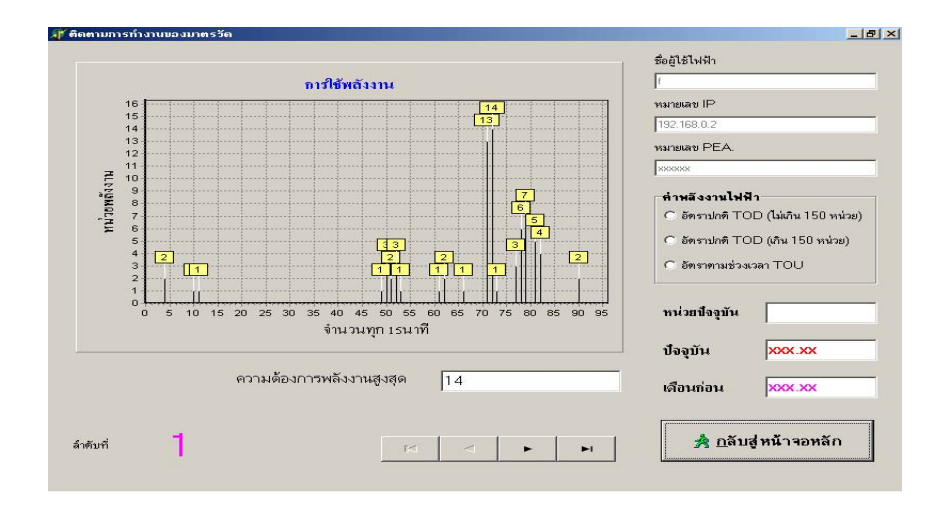

รปทู ี่ 4.5 หนาจอติดตามการทํางานของมาตรวัด

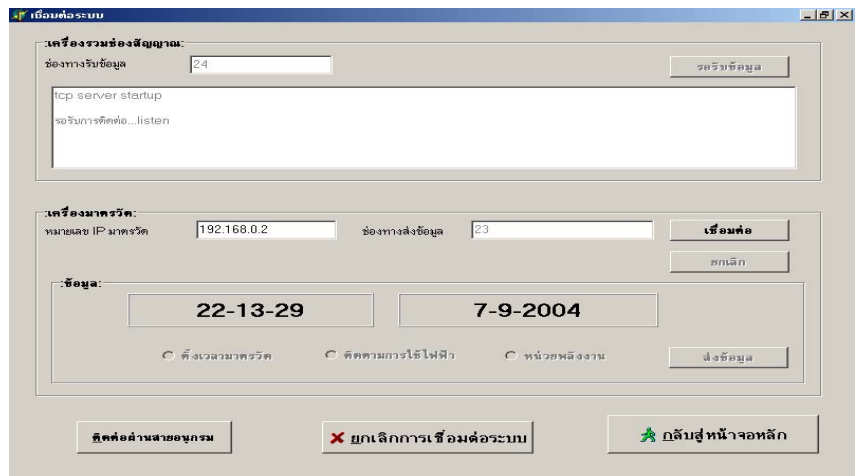

รูปที่ 4.6 หน้าจอเชื่อมต่อระบบ

ี่ ส่วนของการส่งข้อมูลที่เป็นลักษณะของคำสั่ง อปกรณ์รวมช่องสัญญาณจะส่งรหัสส่วนการ ทางานให ํ กับมาตรวัดเพื่อใหมาตรวัดนั้นทํางานตามที่ผูใชงานตองการ ซึ่งประกอบดวย 3 คําสั่ง คือ ้ การตั้งเวลามาตรวัด การติดตามการใช้ใฟฟ้า และการส่งหน่วยพลังงาน

นอกจากนี้ยังมีเมนย่อยที่ใช้สำหรับการติดต่อพอร์ตอนกรม อาร์เอส 232 เมนย่อยสำหรับ ยกเลิกการเชื่อมตอของระบบทั้งหมดซึ่งโปรแกรมจะทําการปดชองทางในการรับและการสงขอมูล ้ทั้งหมด และเมนย่อยสำหรับการกลับเข้าส่หน้าจอหลักของโปรแกรม

ยนิตติดต่อผ่านพอร์ตอนกรมมีหน้าจอแสดงดังรูปที่ 4.7 ประกอบด้วยส่วนของการเลือกช่อง ึการติดต่อ การเลือกอัตราการรับส่งข้อมล ซึ่งค่าในการเลือกดังกล่าวจะต้องมีความถูกต้องกับค่าที่ ึ กำหนดไว้ที่มาตรวัดพลังงานไฟฟ้าด้วย ซึ่งในการพัฒนาครั้งนี้กำหนดให้ติดต่อผ่านทางช่องการติดต่อ ที่ 1 อัตราการรับส่งที่ 19,200 บิตต่อวินาที เมื่อเปิดการติดต่อกับมาตรวัดสำเร็จจะบันทึกข้อมูลที่ได้ ลงในแฟมขอมูลเพื่อประโยชนสําหรับการเปรียบเทียบขอมูลตอไป

| $-12 \times$ |                   |                   |                          |           |           |           |          |                                                                         | ีส์ที่ ระบบการติดต่อ         |
|--------------|-------------------|-------------------|--------------------------|-----------|-----------|-----------|----------|-------------------------------------------------------------------------|------------------------------|
|              | เปิดการติดต่อ     |                   | $C$ COM4                 |           | $C$ COM3  |           | $C$ COM2 |                                                                         | : ช่องการติดต่อ:<br>$C$ COM1 |
|              | ยกเลิกการติดต่อ   | $C$ 115200        | $C$ 56000                | $C$ 38400 | $G$ 19200 | $C$ 14400 | $C$ 9600 | : ลัตราการรับส่ง (bps) :<br>$C$ 4800                                    | $C$ 2400                     |
|              | → บันทึกแฟ้มเป็น  |                   |                          |           |           |           |          |                                                                         |                              |
|              | ช่งทำชิง          |                   |                          |           |           |           |          |                                                                         |                              |
|              | กลับสู่ทน้าจอกลัก |                   |                          |           |           |           |          |                                                                         |                              |
|              | U                 | <b>Hx Counter</b> | $\overline{\phantom{a}}$ |           |           |           |          | ระบบการล่านหน่วยพลังงานอัตโนมัติ<br>พัฒนาโดย นายศักดิ์ชัย ไวยลาภ (2547) |                              |
|              | $\mathbf 0$       | <b>Tx Counter</b> | $\triangleright$         |           |           |           |          |                                                                         |                              |
|              |                   |                   |                          |           |           |           |          |                                                                         | $\vert \cdot \vert$          |

รปทู ี่ 4.7 หนาจอติดตอผานพอรตอนุกรม

## **4.3 การทดสอบและผลการทดสอบ**

สถานที่ทดสอบที่หนึ่ง บานเลขที่ 299/92 หมู 9 ต.สีคิ้วอ.สีคิ้ว จ.นครราชสีมา มีระยะทางใน การทดสอบโดยประมาณ 11 เมตร ดังแสดงในรูปที่ 4.8 และ 4.9 มีการเก็บขอมูลหนวยพลังงานที่ ้มาตรวัดของการไฟฟ้าส่วนภูมิภาค ที่มาตรวัดของระบบต้นแบบ และข้อมูลหน่วยพลังงานที่รับได้

ของอุปกรณ์รวมช่องสัญญาณ เป็นระยะเวลา 24 ชั่วโมงผลที่ได้ตามแสดงในตารางที่ 4.1 และระยะ ้ เวลา 7 วัน ผลดังแสดงในตารางที่ 4.2 นำผลที่ได้จากตารางทั้งสองมาเขียนกราฟเพื่อให้การเปรียบเทียบ ขอมูลมีความชัดเจนมากขึ้น ดังรูปที่ 4.12 และ 4.13 ตามลําดับ

สถานที่ทดสอบที่สอง บานพักพนักงาน ภายในบริเวณการไฟฟาสวนภูมิภาค ต.สีคิ้ว อ.สีคิ้ว จ.นครราชสีมา มีระยะทางในการทดสอบโดยประมาณ 180 เมตร ดังแสดงในรูปที่ 4.10 และ 4.11 ้ได้ดำเนินการเก็บข้อมูลและเขียนกราฟในลักษณะเดียวกันกับสถานที่ทดสอบที่หนึ่ง ดังแสดงผลใน ตารางที่ 4.3 และตารางที่ 4.4 กราฟเปรียบเทียบแสดงในรูปที่ 4.14 และรูปที่ 4.15 ตามลําดับ

ี่ ผลการทดสอบจดติดตั้งที่หนึ่งและจดที่สองเป็นระยะเวลา 1 เดือน จำนวนหน่วยของมาตรวัด ระบบตนแบบกับขอมูลหนวยที่ไดจากตัวรวมชองสัญญาณมีคาเทากันคือ จุดติดตั้งที่หนึ่งมีจํานวน 287 หนวยและจุดติดตั้งที่สองมีจํานวน 43 หนวย

#### **4.4 วิเคราะห และอภิปรายผล**  $\overline{\phantom{a}}$

ในการวิเคราะหและอภิปรายผลการทดสอบนั้นอาศัยขอมูลหนวยพลังงานที่เก็บจากมาตรวัด ี่กิโลวัตต์ – ชั่วโมง แบบเหนี่ยวนำ ระบบหนึ่งเฟส ของการไฟฟ้าส่วนภูมิภาคเปรียบเทียบความถูกต้อง ของขอม ูลกับระบบตนแบบที่ใชในงานพัฒนา เพื่อคํานวณหาเปอรเซ็นตความผิดพลาดของระบบ

การทดสอบสงหนวยพลังงานในรอบเดือนไดทําการตั้งคารอบการหมุนที่ไมโคร คอนโทรลเลอรเปน 1200 รอบ เทากับจํานวนรอบที่ปายแสดงรายละเอียดของมาตรวัดกําหนด แต ในการติดตามการใชพลังงานในรอบวันนั้นไดมีการปรับตั้งคารอบการหมุนที่ไมโคร ึ คอนโทรลเลอร์ใหม่ จากจำนวนรอบการหมนของมาตรวัด ซึ่งต้องหมนถึง 1200 รอบจึงจะได้ ึ จำนวนหน่วยการใช้พลังงานไฟฟ้าครบหนึ่งหน่วยกิโลวัตต์-ชั่วโมง ทำให้การติดตามผลของระบบ ์ ต้นแบบทำได้ยาก หรือทำไม่ได้ในบางชั่วโมงที่ติดตามผล เนื่องจากปริมาณการใช้พลังงานน้อยมาก ในบางชวงเวลา จึงทําการปรับตั้งคาการนับจํานวนรอบการหมุนที่ไมโครคอนโทรลเลอรเปน 12 รอบ ให้ทำการส่งข้อมูลหนึ่งครั้งเพื่อให้การเก็บข้อมูลของระบบต้นแบบทำได้ละเอียดขึ้น เป็นผลทำ ให้ข้อมูลที่ได้จากอุปกรณ์รวมช่องสัญญาณต้องหารด้วย 100 อีกครั้ง

มาตรวัดพลังงานไฟฟาหมุน 1200 รอบไดจํานวนหนวย 1 หนวยกิโลวัตต-ชั่วโมง ไมโคร ้ คอนโทรลเลอร์บับรอบได้ 12 รอบ ได้ถำนวนหน่วย 0.01 หน่วยกิโลวัตต์-ชั่วโมง

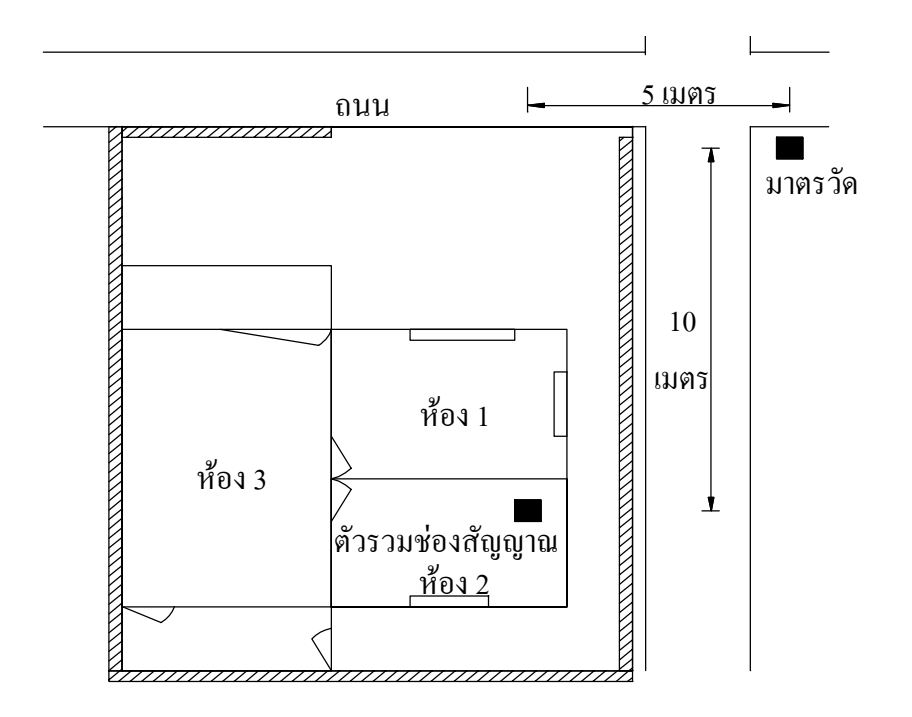

# รปทู ี่ 4.8 จุดติดตั้งทดสอบระบบจุดที่หนึ่ง

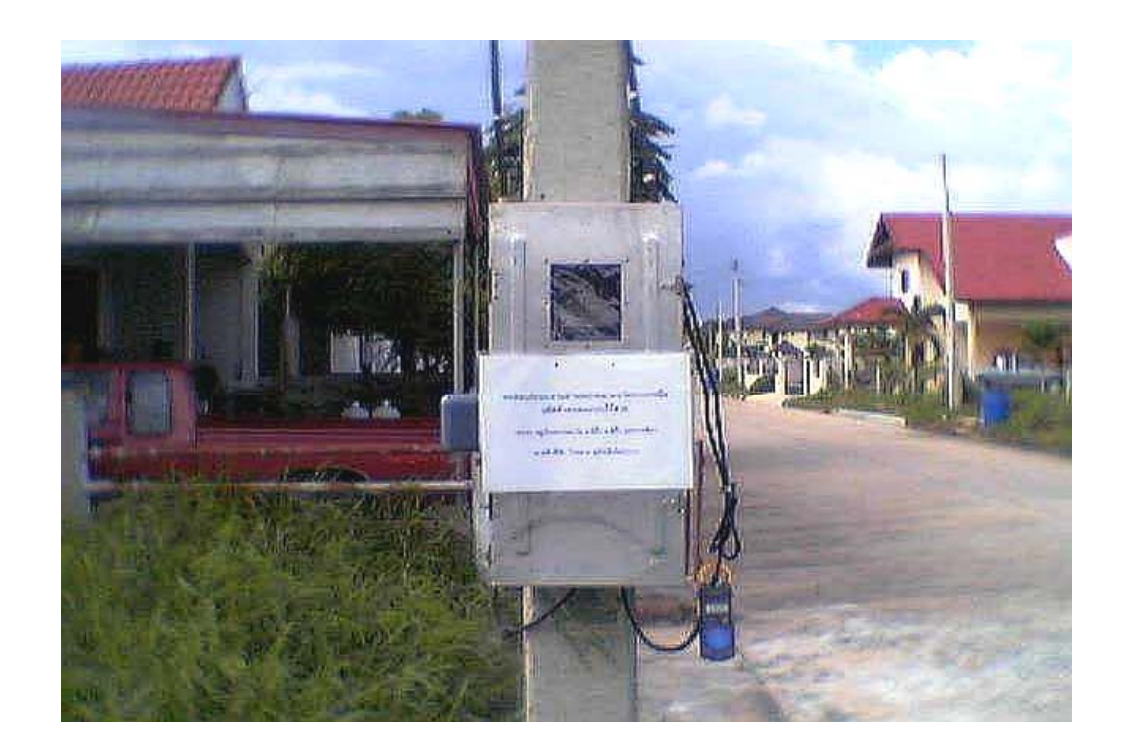

รปทู ี่ 4.9 การติดตั้งระบบจุดที่หนึ่ง

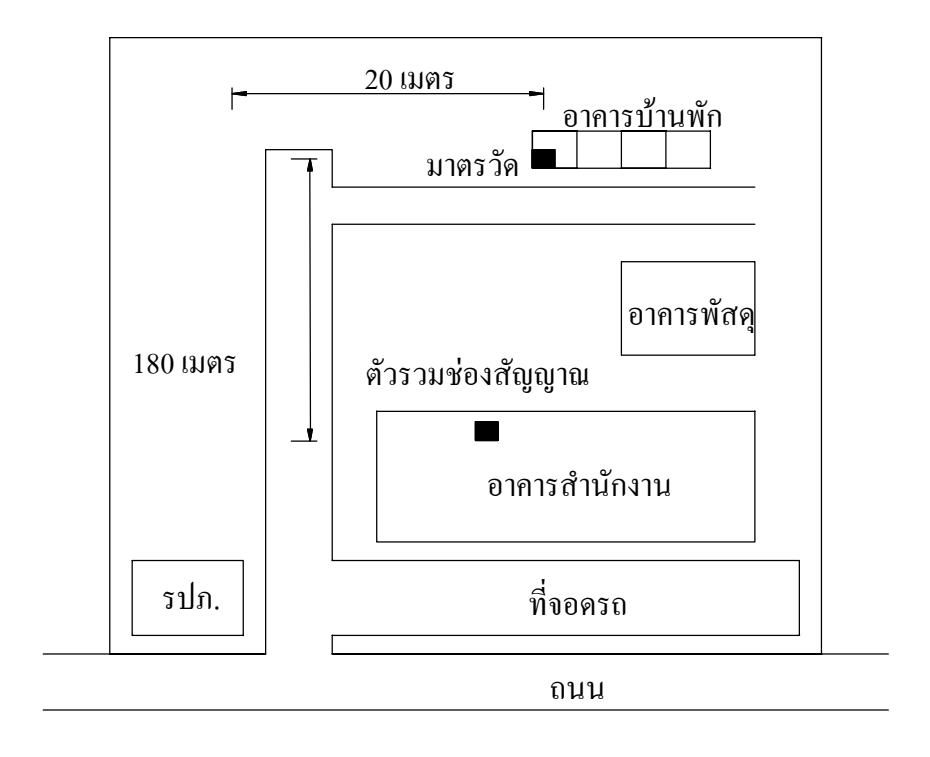

รปทู ี่ 4.10 จุดติดตั้งทดสอบระบบจุดที่สอง

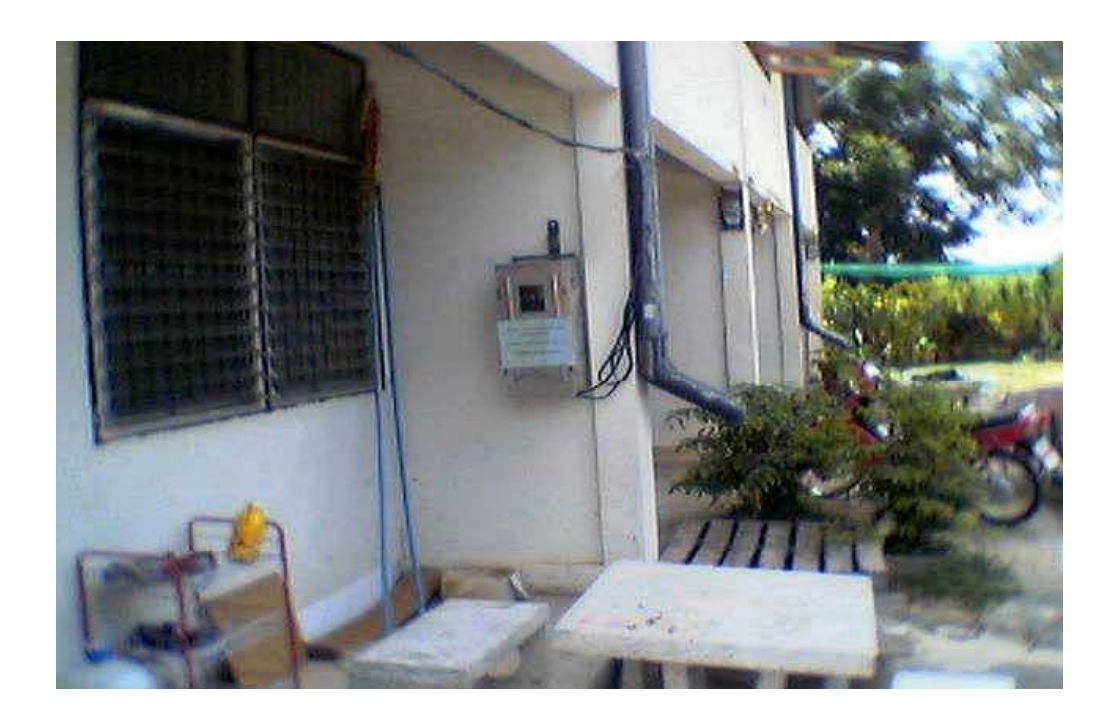

รปทู ี่ 4.11 การติดตั้งระบบจุดที่สอง

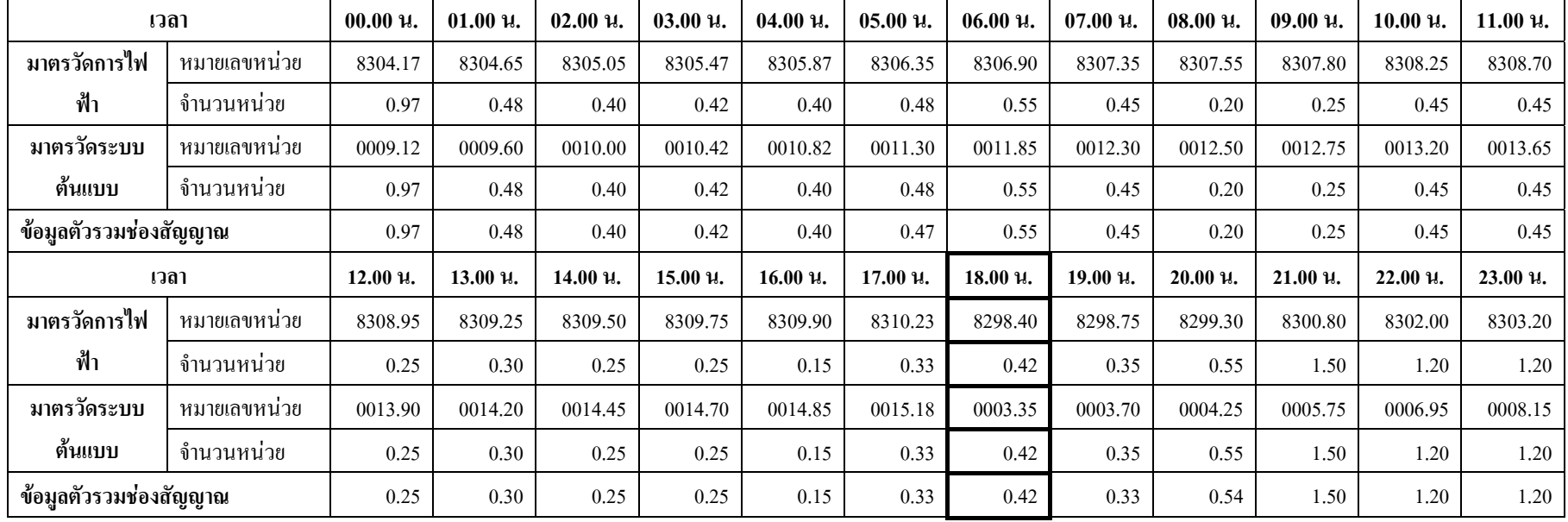

#### ตารางท ีi<br>i 4.1 ผลการทดสอบจุดติ ิ ดต  $\rm \omega$  ้งท ี ่หน ึ ่งระยะเวลา 24 ช  $\rm \omega$ ่วโมง

#### ตารางท ีi<br>i 4.2 ผลการทดสอบจุดติ ิ ดต  $\rm \omega$  ้งท ี ่หน ึ่ง<br>เงระยะเวลา 7 วั ัน

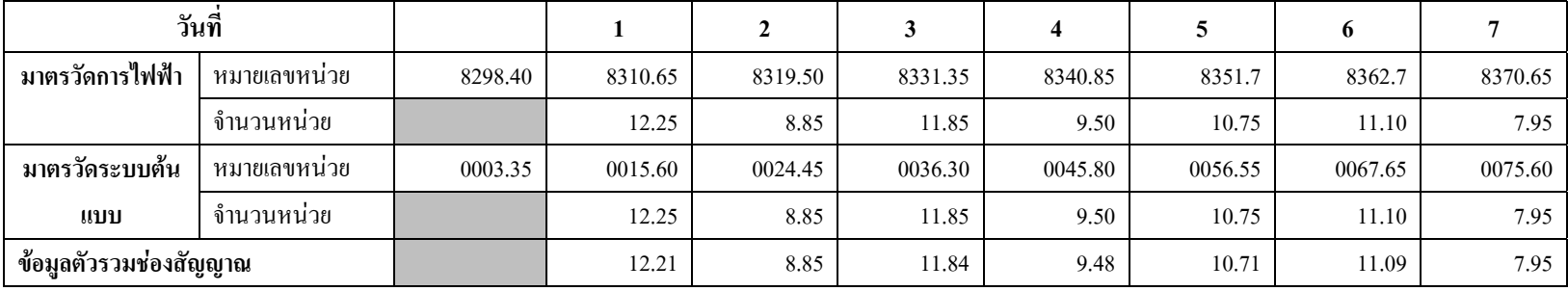

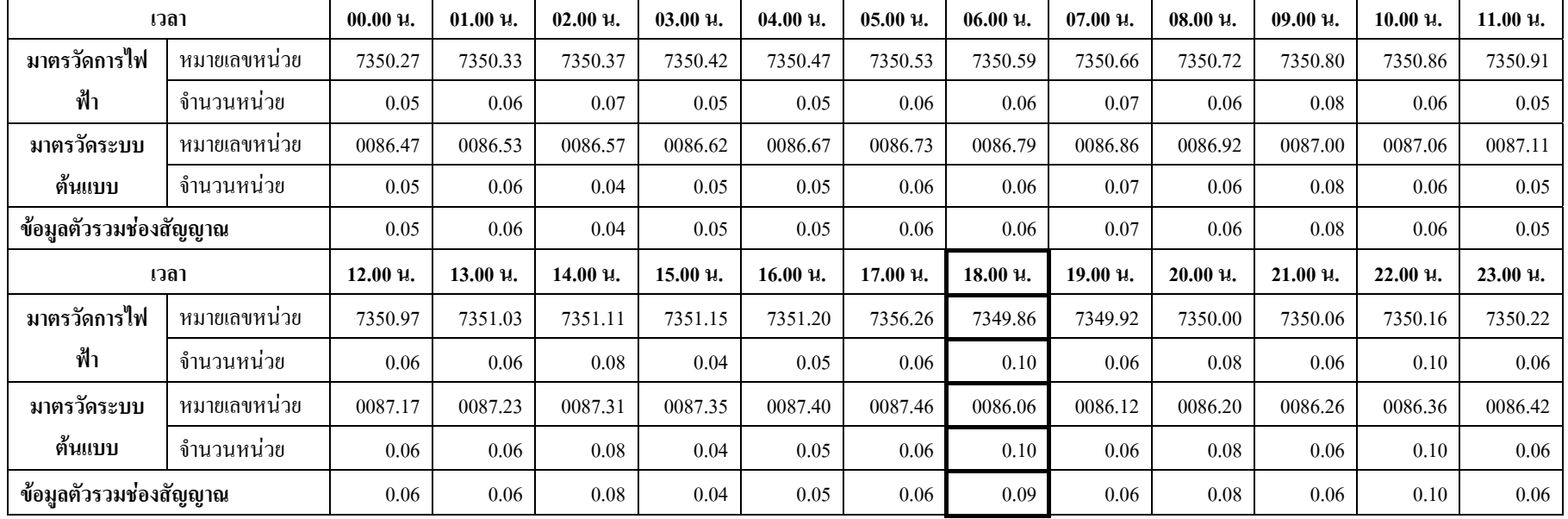

#### ตารางท ีi<br>i 4.3 ผลการทดสอบจุดติ ิ ดต ั ้งท ี ่สองระยะเวลา 24 ช  $\rm \omega$ ่วโมง

#### ตารางท ี 4.4 ผลการทดสอบจ ุ ดต ิ ดต ั ้งท ี สองระยะเวลา 7 ว  $\rm \omega$ น

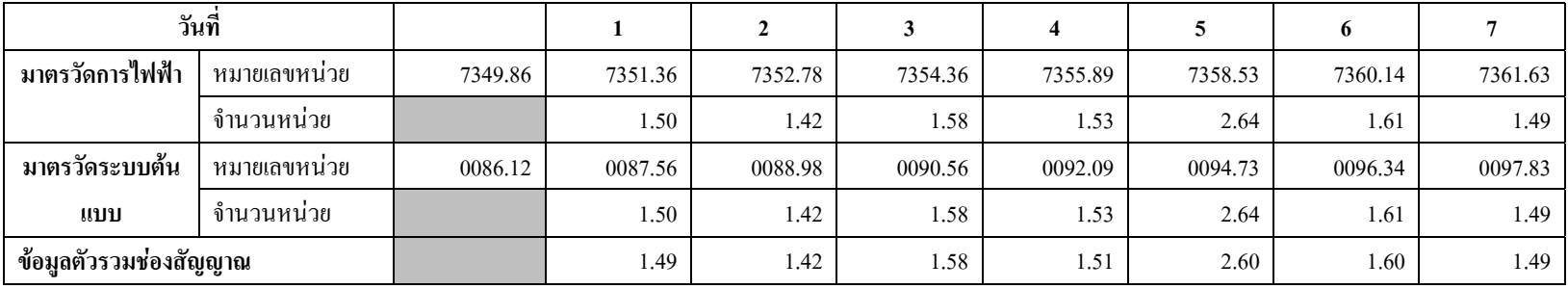

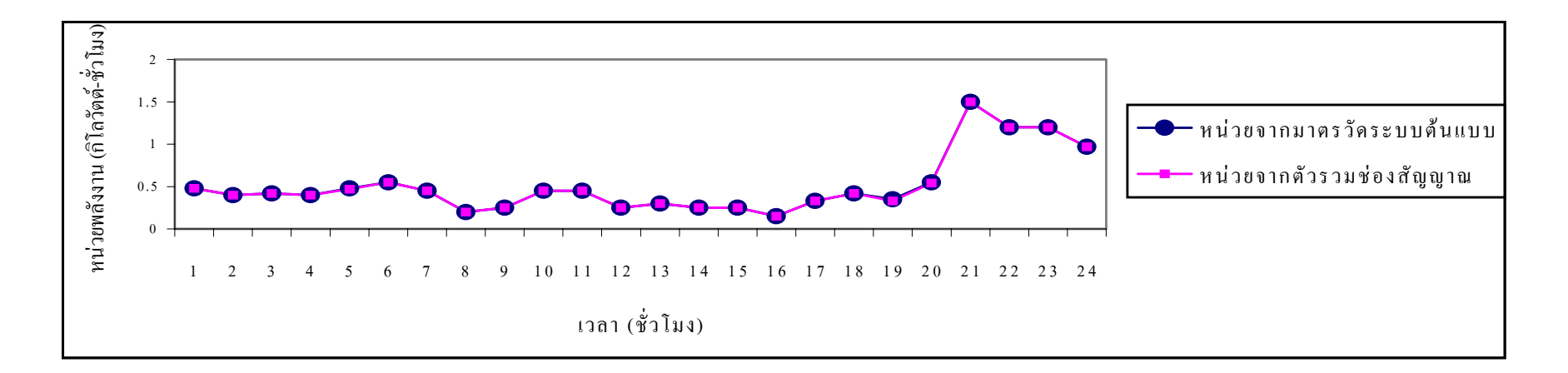

ร ู ปที ่เ ่ 4.12 กราฟเปรียบเทียบข้อมูลจุดที่ ⊲ ่ หน ึ่ง เปนเวลา 24 ชั่วโมง

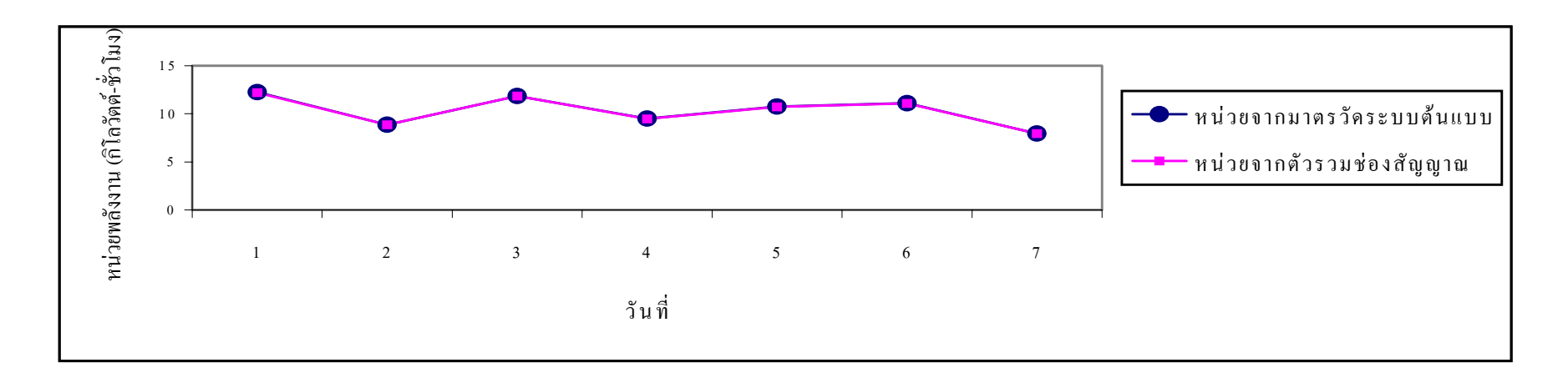

ร ู ปที i<br>i 4.13 กราฟเปรียบเทียบข้อมูลจุดที่ ี ่หน ึ่ง เปนเวลา 7 วัน

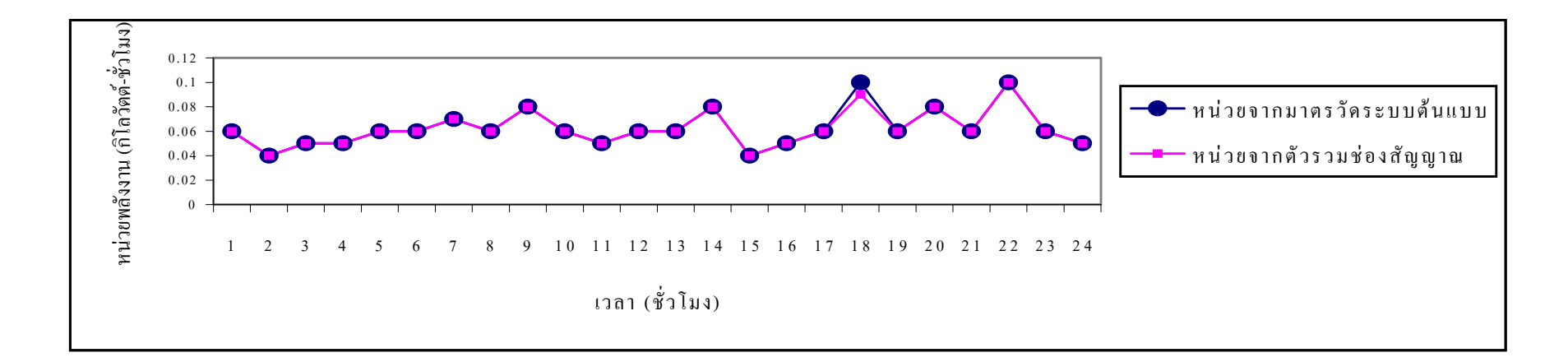

ร ู ปที ่เ ่ 4.14 กราฟเปรียบเทียบข้อมูลจุดที่ ⊲ ่ หน ึ่ง เปนเวลา 24 ชั่วโมง

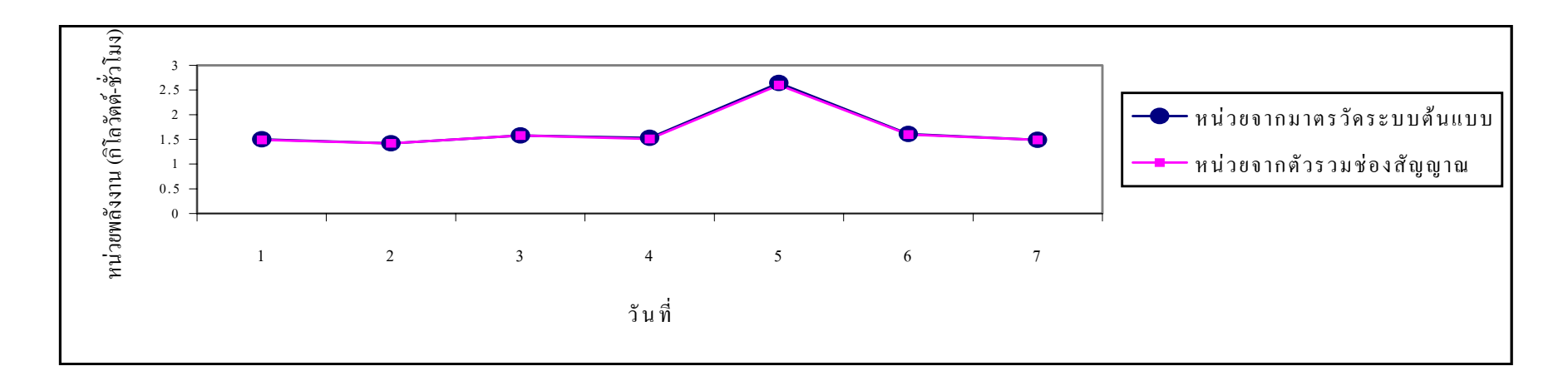

ร ู ปที i<br>i 4.15 กราฟเปรียบเทียบข้อมูลจุดที่ ี ่หน ึ่ง เปนเวลา 7 วัน

## **4.4.1 ความผดพลาดของหน ิ วยพล งงานระหว ั าง มาตรวดของการไฟฟ ั าก บมาตรว ั ดของระบบ ั ตนแบบ**

%ความผิดพลาด= X 100 (4.1) หนวยรวมมาตรว ัดการไฟฟา – หนวยรวมมาตรวัดระบบตนแบบ หนวยรวมมาตรว ัดการไฟฟา

ิจากการเก็บผลการทดสอบของจุดติดตั้งทั้งสองแห่งเป็นระยะเวลา 24 ชั่วโมง 7 วัน และ 1 เดือน จำนวนหน่วยของมาตรวัดการไฟฟ้าส่วนภมิภาคกับจำนวนหน่วยมาตรวัดระบบต้นแบบมี ้ข้อมูลที่ตรงกัน ซึ่งสามารถสรุปได้ว่ามาตรวัดที่ใช้ในระบบต้นแบบมีความถูกต้องของข้อมูลเช่นเดียว ้ กับมาตรวัดของการไฟฟ้า เปอร์เซ็นต์ความผิดพลาดของข้อมูลเป็นศูนย์

## **4.4.2 ความผดพลาดของการร ิ บสั งหน วยพล งงานผ ั านระบบเคร อขื ายแลนแบบไร สายระหว าง มาตรวัดของระบบตนแบบ กับอุปกรณรวมชองสัญญาณ**

การพัฒนาในครั้งนี้ได้บันทึกข้อมูลหน่วยพลังงานไฟฟ้าที่ใช้จริงจากมาตรวัดและหน่วย พลังงานไฟฟ้าที่ได้จากระบบต้นแบบลงในตารางที่ 4.1, 4.2, 4.3, และ 4.4 แล้วนำผลรวมของข้อมูลที่ ไดมาหาเปอร เซ็นตความผิดพลาดโดยใชสมการที่ 4.2 ซึ่งมีรายละเอียดในการคํานวณ ดังนี้

%ความผิดพลาด= X 100 (4.2) หนวยรวมของมาตรว ัด – หนวยรวมอุปกรณรวมชองสัญญาณ หนวยรวมมาตรวัด

สถานที่ทดสอบที่หนึ่ง ความผิดพลาดเมื่อทําการทดสอบ 24 ชั่วโมง

%ความผิดพลาด = 
$$
\frac{12.25 - 12.21}{12.25} \text{X } 100 = 0.33
$$

ความผิดพลาดเมื่อทดสอบ 7 วัน

%ความผิดพลาด =  $\frac{12.25 - 12.13}{2}$ X 100 = 0.17 72.25 – 72.13 72.25

สถานที่ทดสอบที่สอง ความผิดพลาดเมื่อทําการทดสอบ 24 ชั่วโมง

%ความผิดพลาด = $\frac{150}{150}$  X 100 = 0.67  $1.50 - 1.49$  $1.50$ 

ความผิดพลาดเมื่อทดสอบ 7 วัน

%ความผิดพลาด =  $\frac{x}{11.77}$   $\times 100 = 0.68$  $11.77 - 11.69$ 11.77

นอกจากนี้ยังสามารถนําขอมูลหนวยพลังงานที่จัดเก็บในหนวยความจําของไมโคร ี คอนโทรลเลอร์ มาเปรียบเทียบกับข้อมูลที่บันทึกไว้ในอุปกรณ์รวมช่องสัญญาณ ได้ว่าระบบรับส่ง ี ข้อมูลเกิดความผิดพลาดขึ้นหรือไม่ ดังแสดงในรูปที่ 4.16 ซึ่งด้านซ้ายเป็นข้อมูลที่ได้จากอุปกรณ์ รวมชองสัญญาณที่รับสงขอมูลผานระบบแลนแบบไรสาย สวนดานขวาเปนขอมูลที่ไดจากหนวย ความจําของไมโครคอนโทรลเลอรที่รับไดผานทางพอรตอนุกรม อารเอส 232

ความผิดผลาดที่เกิดขึ้นในระบบเนื่องมาจากการสงขอมูลใหอุปกรณรวมชองสัญญาณ ี ไม่สำเร็จ เพราะมีการกำหนดเวลาหน่วงซึ่งเกิดจากการทำงานของโพรโตคอล CSMA/CD หากเวลาที่ ใช้ในการเชื่อมต่อระบบนานเกินไป โพรโตกอลจะหยุดการติดต่อเพื่อลดความแออัดของช่องสัญญาณ การแกไขสามารถทําไดโดยการเพิ่มจํานวนการนับรอบของไมโครคอนโทรลเลอรให เปน 1200 รอบ ซึ่งจะทําใหความถี่ในการติดตอกับอุปกรณรวมชองสัญญาณนอยลง สามารถเพิ่ม ้วงจรวนซ้ำหรือจำนวนรอบที่ใช้ในการติดต่อได้มากขึ้น

ผลการทดสอบและเปรียบเทียบผลที่ไดรับเมื่อกําหนดใหสงหนวยพลังงานในรอบ เดือนระหวางหนวยพลังงานที่มาตรวัดของระบบตนแบบกับหนวยพลังงานที่ตัวรวมชองสัญญาณ ปรากฏว่าข้อมูลหน่วยพลังงานมีความถูกต้อง เปอร์เซ็นต์ความผิดพลาดเป็นศูนย์

การเปลี่ยนแปลงเสาสัญญาณของอุปกรณแลนแบบไรสายใหมีคาอัตราการขยายเพิ่ม ้ ขึ้นจะทำให้มีสัญญาณที่ดีขึ้น เป็นการเพิ่มระยะทางในการติดต่อและลดความผิดผลาดที่เกิดจากการ รับสงขอมูลไมสําเร็จลงได

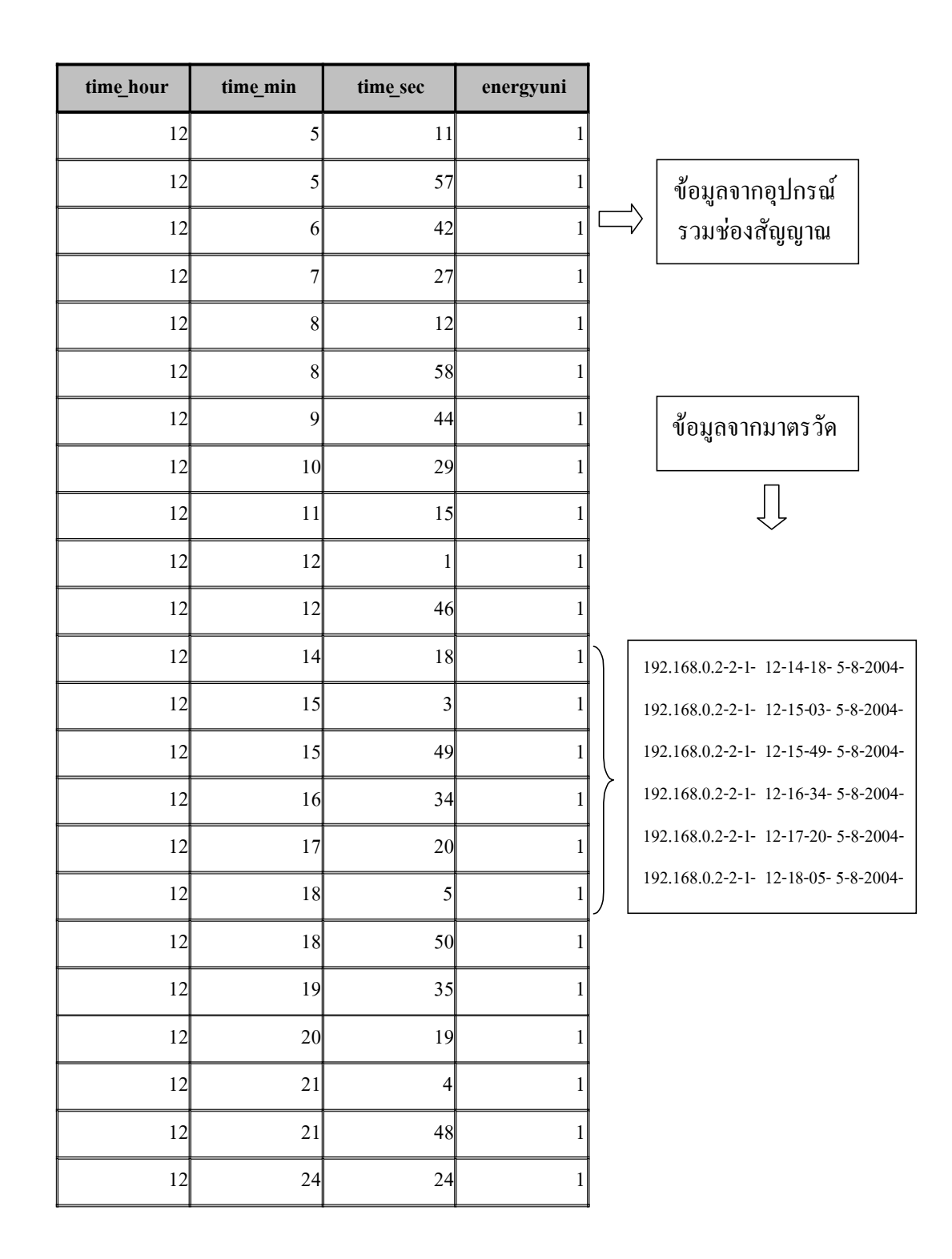

รูปที่ 4.16 การตรวจสอบการทํางานของระบบรับสงขอมูล

## **4.5 บทสรุป**

จากการทดสอบการทํางานของอุปกรณและโปรแกรมที่พัฒนาขึ้นในระบบตนแบบเพื่อใชใน การรับส่งข้อมูลหน่วยพลังงานไฟฟ้า ระบบสามารถติดตามการใช้พลังงานไฟฟ้าในแต่ละชั่วโมงใน รอบวันได้มากกว่า 99 เปอร์เซ็นต์ สามารถส่งหน่วยพลังงานและบันทึกข้อมูลการใช้หน่วยพลังงานใน รอบเดือนได้เองอัตโนมัติและมีความถูกต้อง ทำให้นำหน่วยพลังงานนั้นมาคำนวณค่าไฟฟ้าได้ตามอัตรา ที่การไฟฟ้าส่วนภูมิภาคกำหนด

## **บทท ี่ 5**

## **สรุปและเสนอแนะ**

## **5.1 สรุปผลการพัฒนา**

หลักการสื่อสารที่ใชในการรับสงขอมูลหนวยพลังงานไฟฟาในงานพัฒนานี้อาศัยเทคโนโลยี ของระบบแลนแบบไร้สายที่มีการมอดูเลตแบบแบ่งรหัสลำดับโดยตรง ซึ่งเป็นการเข้าใช้ช่อง สัญญาณแบบหลายทางอีกรูปแบบหนึ่ง สัญญาณขอมูลแตละชองจะถูกคูณดวยรหัสที่มีความ แตกต่างกันแล้วนำไปมอดูเลตกับคลื่นพาห์ที่มีแถบความถี่อยู่ในย่าน 2.4 GHz นอกจากนี้ยังมีระบบ การควบคุมผูเขาใชเครือขายอีกระดับหนึ่งเพื่อความปลอดภัยของขอมูล รัศมีของพื้นที่การรับสง ขอมูลจะแตกตางกันออกไปขึ้นอยูกับสภาพแวดลอมของตัวกลางที่มีปจจัยตอการลดทอนสัญญาณ ้หลากมีความผิดพลาดของข้อมูลเกิดขึ้น ระบบแลนไร้สายจะทำการส่งข้อมูลซ้ำอีกในอัตราการส่งที่ ตํ่าลงมาอีก

ึ การพัฒนานี้ ได้อาศัยโพรโตกอล TCP/IP ในการขนถ่ายข้อมล โดยกำหนดหมายเลข IP แอดเดรส เปนชั้นซีและเปนแบบเครือขายสวนบุคคลที่ไมสามารถติดตอจากระบบเครือขายภายนอกได ี สามารถรองรับจำนวนมาตรวัดพลังงานไฟฟ้าได้สูงสุดถึง 254 เครื่อง โพรโตคอล MAC ที่สนับสนุน การเขาใชตัวกลางรวมกันแตแบงเวลาในการใชดวยวิธีการเขาถึงแบบการสุมทําใหมาตรวัดพลังงาน ไฟฟาแต ละเครื่องมีโอกาสที่จะใชตัวกลางเวลาใดก็ได

ึ การติดต่อกับมาตรวัดที่ตัวรวมช่องสัญญาณจะอาศัยโปรแกรมที่พัฒนาด้วยโปรแกรมเดลไฟ มี มอดูลฐานข้อมูลเป็นแบบไคลเอนต์/เซิร์ฟเวอร์ ผ่านการเชื่อมโยง ODBC ในระบบปฏิบัติการ ้วินโดวส์เข้าสู่แหล่งข้อมูลที่จัดเก็บโดยโปรแกรมแอกเซส 97 ทางด้านมาตรวัดพลังงานอาศัย โปรแกรมที่พัฒนาดวยโปรแกรมไดนามิค ซี 7.06 บนบอรดไมโครคอนโทรลเลอรแรบบิท 2000 ให ทําการรับสงขอมูลและเปนฐานเวลาใหกับมาตรวัด เพื่อใชในการแยกหนวยการใชพลังงานไฟฟา ตามชวงเวลาที่กําหนด

การทดสอบระบบ โดยการจดหนวยพลังงานไฟฟาที่มาตรวัดตามเวลาและวันเดือนปที่ กําหนดเทียบกับขอมูลที่ไดรับจากตัวรวมชองสัญญาณที่เงื่อนไขติดตามการใชพลังงานในรอบวัน เปนระยะเวลา 7 วันมีความเชื่อถือไดกวาร อยเปอรเซ็นต ที่เงื่อนไขสงหนวยพลังงานในรอบเดือน เปนระยะเวลา 1 เดือนสามารถสงขอมูลหนวยพลังงานไดอยางถูกตอง

#### **5.1 การประยุกต ผลการพัฒนา**  $\overline{a}$

- ประยกต์ใช้ระบบต้นแบบ ในระบบงานอ่านหน่วยมาตรวัดพลังงานไฟฟ้าอัตโนมัติในรอบ เด็กบ

- ประยุกต์ใช้ระบบต้นแบบ เป็นระบบติดตามการทำงาน หรือเก็บบันทึกข้อมูลต่างๆ ของ เครื่องจักรในระบบอุตสาหกรรม

## **5.2 ขอเสนอแนะในการพัฒนาตอไป**

ควรเลือกใชไมโครคอนโทรลเลอรที่มีสวนขยายเอาตพุตเปนพอรตสายรวมเอนกประสงค (universal bus) เพื่อให้ส่วนของระบบแลนแบบไร้สายที่ใช้ในการรับส่งข้อมูลมีราคาถูกลง นอกจาก นี้ยังทำให้เกิดความสะดวกในการติดตั้ง หรือการใช้งาน เนื่องจากไม่มีการใช้สายแลนและขั้วเสียบ มาติดตั้งในระบบ

้ ควรลดขนาดของอุปกรณ์รวมช่องสัญญาณให้มีขนาดเล็กลงซึ่งในงานพัฒนาชิ้นนี้ใช้ ไมโคร คอมพิวเตอรโดยอาจจะเปลี่ยนเปนไมโครคอนโทรลเลอรหรืออุปกรณอื่นที่มีฟงกชันในการ ประยุกตใชงานใกลเคียงกัน

การเพิ่มจํานวนจุดเขาสัญญาณ การติดตั้งรีพีตเตอรหรือการเปลี่ยนแปลงเสาสัญญาณใหมีคา อัตราการขยายสูงขึ้นจะทำให้มีสัญญาณที่ดีขึ้น เป็นการเพิ่มหรือขยายพื้นที่ในการใช้งานและลด ความผิดพลาดที่อาจเกิดขึ้นกับการรับสงขอมูลลงได

#### **เอกสารอ างอิง** ֦֧֚֚֬֝֝֬֝

การไฟฟาสวนภูมิภาค. (2543). **อตราค ั าไฟฟา**. กรุงเทพฯ: การไฟฟาสวนภูมิภาค.

ฉัตรชัย สุมามาลย. (2542). **การสื่อสารขอมูลคอมพิวเตอรและระบบเครือขาย**.กรุงเทพฯ: IT Book.

ประพนธอัศวภาณุวัฒน. (2543). **Delphi Episode II เทคนิคและการพัฒนาโปรแกรมดวยเดลไฟ**. กรุงเทพฯ: ซีเอ็ดยูเคชั่น.

ประสิทธิ์ประพินมงคลการ. (2536). **หลักการสื่อสาร**. กรุงเทพฯ: ซีเอ็ดยูเคชั่น.

ไพศาล สงวนหมูและ ยืน ภูวรวรรณ. (2536). **การสื่อสารขอมูลและไมโครคอมพิวเตอรเนตเวอรค** . ึกรุงเทพฯ: ซีเอ็ดยูเคชั่น.

- ลัญฉกร วุฒสิทธิกุลกิจ. (2540). **หลักการระบบโทรศัพทเคลื่อนที่**. กรุงเทพฯ: จุฬาลงกรณ มหาวิทยาลัย
- สุวัฒนปณณช ุ ัยยะ, สุพจนปณณช ุ ัยยะ และ ตน ตณฑั สุทธิวงศ. (2543). **เปดโลกของ TCP/IP และ โพรโตคอลของอินเตอรเน็ต**. กรุงเทพฯ:โปรวิชั่น.

อภิชาต อศวาด ั ิศยางกูร. (2539). **ทฤษฎีและการใชระบบเครือขาย**. กรุงเทพฯ: ฟสิกสเซ็นเตอร

Artecch, R.P., (1996). **CDMA for wireless personal communication**. New York: House

Publishers.

- Fairhurst, G., (2002). **Carrier Sense Multiple Access with Collision Detection (CSMA/CD)**. [On-line]. Available : http://www.erg.abdu.ac.uk./user/gorry/course/lanpages/camacd.html.
- Ghajar, R., Khalife, J., and Richani, B., (2000). Design and cost analysis of an automatic meter reading system for Electricite' du Liban. **Utilities Policy**. 9:193-205.

Parker, T., (1994), **Teach yourself TCP/IP in 14 days**. New York: Sams Publishing.

Post and Telegraph Department. (2002). **Spectrum Utilization 2.3-2.7 GHz**.. [On-line]. Available : htth://www.ptd.go.th/frequency/im\_75.pdf.

Hooijen, O. G., (1998). A channel Model for the Residential Power circuit Used as a Digital Communication Medium. **IEEE Transactions on Electromagnetic Compatibility**. 40(4): 331-336.

Scott, R., (1999). **Understanding Cyclic Redundancy Check**. [On-line]. Available : http://www.4d.com/ACIDOC/CMU/CMU79909. html.

**ภาคผนวกก.**

**โปรแกรมระบบงานอานหนวยมาตรวัดอัตโนมัติ**

## **โปรแกรมระบบงานอานหนวยมาตรวัดอัติโนมัติ**

(ผพู ฒนา ั นายศักดิ์ชัย ไวยลาภ, 2546)

**ยนู ตระบบงานอ ิ านหนวยมาตรวัดอัตโนมัติ**

#### **unit amrmain;**

interface

uses

Graphics, Controls, Forms, Dialogs,  $\left\{\begin{array}{c} \n\text{if } \mathbf{y} \in \mathbb{R}^d, \mathbf{y} \in \mathbb{R}^d, \mathbf{y} \in \mathbb{R}^d, \mathbf{y} \in \mathbb{R}^d, \mathbf{y} \in \mathbb{R}^d, \mathbf{y} \in \mathbb{R}^d, \mathbf{y} \in \mathbb{R}^d, \mathbf{y} \in \mathbb{R}^d, \mathbf{y} \in \mathbb{R}^d, \mathbf{y} \in \mathbb{R$  ExtCtrls, Gauges, StdCtrls, Buttons, TeeProcs, TeEngine, Chart, DBChart, Db, DBTables, TeeFunci, Comctrls, Series;

type

 Tfamrmain = class(TForm) Panel1: TPanel; Panel2: TPanel; Bevel1: TBevel; Timer1: TTimer; BitBtn1: TBitBtn; Button2: TButton; บนหนาจอของโปรแกรม Button3: TButton; Button4: TButton; Button5: TButton; DBChart1: TDBChart; Series1: TBarSeries;

procedure BitBtn1Click(Sender: TObject); โพรชีเดอร์ออกจากระบบ procedure button1Click(Sender: TObject); โพรชีเดอรแสดงหนาจอประวัติผูใชไฟฟา procedure Button2Click(Sender: TObject); โพรชีเดอร์แสดงหน้าจอประวัติมาตรวัด

 $\emph{Windows, Messages, SysUtils, Classes,}$  ส่วนการเชื่อมต่อกับระบบวินโดวส์

button1: TButton;  $\longrightarrow$  กำหนดประเภทให้กับวัตถุที่แสดง

procedure Timer1Timer(Sender: TObject); โพรชีเดอรระบบเวลาที่ยูนิตใชแสดง procedure FormCreate(Sender: TObject); โพรซีเดอร์เก็บค่าตัวแปรช่วยสำหรับตรวจสอบ การสรางหนาจอยอย

procedure Button5Click(Sender: TObject); โพรชีเดอรแสดงหนาจอเชื่อมตอระบบ private

 { Private declarations } public

{ Public declarations }

end;

var

procedure Button3Click(Sender: TObject); โพรซีเดอร์แสดงหน้าจออัตราค่าไฟฟ้า procedure Button4Click(Sender: TObject); โพรซีเดอร์แสดงหน้าจอติดตามการใช้ใฟฟ้า

procedure inc\_row\_total; โพรชเดอร ี เพิ่มจํานวนรายการบันทึกหนวยพลัง งานรวม procedure inc\_row\_unit1; โพรชเดอร ี เพิ่มจํานวนรายการบันทึกหนวยพลัง งานชวง 09.00 – 21.59 น. procedure inc\_row\_unit2; โพรชเดอร ี เพิ่มจํานวนรายการบันทึกหนวยพลัง งานชวง 22.00 – 08.59 น. procedure create\_table\_h(cust\_no\_s:string); โพรชีเดอรสรางตารางเก็บขอมูลหนวยพลังงานใน รอบวัน procedure append\_meter; โพรชีเดอรเพิ่มประวัติมาตรวัด procedure edit\_meter; โพรชีเดอรแกไขประวัติมาตรวัด procedure append\_customer; โพรชีเดอรเพิ่มประวัติผูใชไฟฟา procedure edit\_customer; โพรชีเดอรแกไขประวัติผูใชไฟฟา procedure append\_mount; โพรชีเดอรเพิ่มจํานวนขอมูลเดือน

 famrmain: Tfamrmain; ตวแปรของหน ั าจอระบบงานอานหนวยมาตรวัด อัตโนมัติ

implementation

uses netamr, meter module,meter, user, mon, costeng, helpamr,centralvar;

เรียกใชยูนิต netamr, meter\_module, meter, user, mon, costeng, helpamr และ centralvar

{\$R \*.DFM}

**procedure tfamrmain.inc\_row\_total;** โพรชเดอร ี เพิ่มจํานวนรายการบันทึกหนวยพลัง งานรวม

begin

meter\_datamodule.mount\_Query.append;

เพิ่มจํานวนขอมูล

meter\_datamodule.mount\_Query.FieldValues['mount\_1']:=0; ข้อมลที่เพิ่มเป็นศนย์

meter\_datamodule.mount\_Query.post; บันทึกข้อมูลศูนย์ที่เพิ่ม

meter\_datamodule.mount\_Query.active:=false;

ยกเลิกการติดตอกับขอมูล

meter\_datamodule.mount\_Query.active:=true;

เปดการติดตอกับขอมูล

end;

**procedure tfamrmain.inc\_row\_unit1; โพรชีเดอร์เพิ่มจำนวนรายการบันทึกหน่วยพลัง** งานชวง 09.00 – 21.59 น.

#### begin

meter\_datamodule.mount1\_Query.append;

เพิ่มจํานวนขอมูล

meter\_datamodule.mount1\_Query.FieldValues['mount\_1']:=0;

ขอมูลที่เพิ่มเปนศูนย

meter\_datamodule.mount1\_Query.post;บันทึกข้อมูลศูนย์ที่เพิ่ม

meter\_datamodule.mount1\_Query.active:=false;

ยกเลิกการติดตอกับขอมูล

meter\_datamodule.mount1\_Query.active:=true;

เปดการติดตอกับขอมูล

#### end;

**procedure tfamrmain.inc\_row\_unit2;** โพรชีเดอร์เพิ่มจำนวนรายการบันทึกหน่วยพลัง งานชวง 22.00 – 08.59 น.

#### Begin

meter\_datamodule.mount2\_Query.append;

## เพิ่มจํานวนขอมูล

meter\_datamodule.mount2\_Query.FieldValues['mount\_1']:=0;

ข้อมลที่เพิ่มเป็นศนย์

meter\_datamodule.mount2\_Query.post;บันทึกข้อมูลศูนย์ที่เพิ่ม

meter\_datamodule.mount2\_Query.active:=false;

ยกเลิกการติดตอกับขอมูล

meter\_datamodule.mount2\_Query.active:=true;

เปดการติดตอกับขอมูล

end;

procedure tfamrmain.create\_table\_h(cust\_no\_s:string);

```
โพรชีเดอรสรางตารางเก็บขอมูลหนวยพลังงานใน
รอบวัน
```
begin

if not meter\_datamodule.table1.exists then

ถายังไมมีตารางในมอดูลขอมูลใหสรางตาราง

begin

with meter datamodule.table1 do

อางถึงตารางที่สรางขึ้นเพื่อกําหนดคุณสมบัติ

begin

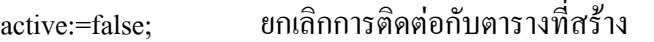

databasename:='meter\_db';

ี กำหนดชื่อของฐานข้อมูล

tabletype:=ttparadox; กำหนดประเภทของข้อมูล

tablename:='t\_cust\_h'+cust\_no\_s;

ี กำหนดชื่อให้ตารางเป็น "t\_cust\_h หมายเลขผู้ใช้

## ไฟฟา"

with fielddefs do

begin

clear;

with addfielddef do

## เพิ่มขอบเขตขอมูล

begin

```
name:='time_read';
```
ึ กำหนดชื่อขอบเขตข้อมูลชื่อ "time\_read"

datatype:=ftinteger;

กาหนดประเภทของข ํ อมูล

required:=true;

ี่ยืนยันสิ่งที่กำหนด

end;

with addfielddef do

### begin

name:='energyunit';

ึ กำหนดชื่อขอบเขตข้อมูลชื่อ "energyunit"

datatype:=ftinteger;

กาหนดประเภทของข ํ อมูล

required:=true;

```
้ยืนยันสิ่งที่กำหนด
```
end;

```
end;
```
CreateTable; สรางตาราง

end;

end;

end;

## **procedure tfamrmain.append\_meter;** โพรชีเดอรเพิ่มประวัติมาตรวัด

begin

with meter\_datamodule.meter\_query doอ้างถึงตำแหน่งมอดูลข้อมูลของมาตรวัด begin

append; เพิ่มประวัติมาตรวัด

end;

end;

```
procedure tfamrmain.append_customer; โพรชีเดอรเพิ่มประวัติผูใชไฟฟา
begin
      with meter_datamodule.customer_query do
                                     อางถึงตําแหนงมอดูลขอมูลของผูใชไฟฟา
       begin
             append; เพิ่มประวัติผูใชไฟฟา
       end;
end;
procedure tfamrmain.append_mount; โพรชีเดอรเพิ่มจํานวนขอมูลเดือน
begin
      with meter_datamodule.mount_query doอ้างถึงตำแหน่งมอดูลข้อมูลของเดือน
       begin
             append; เพิ่มจํานวนขอมูลเดือน
       end;
end;
procedure tfamrmain.edit_meter; โพรชีเดอรแกไขประวัติมาตรวัด
begin
      with meter_datamodule.meter_query doอ้างถึงตำแหน่งมอดูลข้อมูลของมาตรวัด
       begin
             edit; แกไขขอมูลมาตรวัด
       end;
end;
procedure tfamrmain.edit_customer; โพรชีเดอรแกไขประวัติผูใชไฟฟา
begin
      with meter_datamodule.customer_query do
                                     อางถึงตําแหนงมอดูลขอมูลของผูใชไฟฟา
       begin
             edit; แกไขขอมูลผูใชไฟฟา
       end;
end;
```
โพรชีเดอรระบบเวลาที่ยูนิตใชแสดง

var sd:pchar; p:pchar;  $\bigg\}$  ประกาศตัวแปรในการค้นหาข้อมูล<br>buff:array[0..3] of char; buff:array[0..3] of char; l:integer; s:string; begin timeseparator:='-'; จดรั ูปแบบขอมูล "ชั่วโมง-นาที-วินาที" panel1.caption:=timetostr(now); แสดงขอมูลของเวลา dateseparator:='-'; จัดรูปแบบข้อมูล "วัน-เดือน-ปี" panel2.caption :=datetostr(date); แสดงขอมูลของวันเดือนป s:=panel2.caption;  $\mathbf{p}$ :=@s[1]; พอยเตอร์ชี้ที่ตำแหน่งแรกของข้อมูลวันเดือนปี  $sd:=strscan(p,'-');$  $sd:=sd+1;$  strcopy(p,sd); sd:=strscan(p,'-'); | ค้นหาข้อมูลจาก "วัน-เดือน-ปี" เพื่อ เก็บข้อมูลเฉพาะวันและเดือน l:=strlen(p)-strlen(sd); strlcopy(buff,p,l); date\_mserv:=buff; end; **procedure Tfamrmain.FormCreate(Sender: TObject);** โพรชีเดอรเก็บคาตัวแปรชวยสําหรับตรวจสอบ การสรางหนาจอยอย

begin

old\_time\_m:=0;

eng buff:=1; กาหนดค่าเริ่มต้นของตัวแปรเมื่อเริ่มเปิดโปรแกรม

senserform:=false;

createflag:=false;

timer1timer(timer1); เรียกใชโพรชเดอร ี ระบบเวลาที่ยูนิตใชแสดงขณะ เปดโปรแกรม

end;

### **procedure Tfamrmain.BitBtn1Click(Sender: TObject);**

โพรชีเดอรออกจากระบบ

begin

if MessageDlg('คุณต้องการออกจากระบบงาน'),

mtConfirmation,  $[mbYes, mbNo], 0$  = mrYes then

แสดงขอความ "คุณตองการออกจากระบบงาน"

เพื่อรอรับการยืนยัน

famrmain.close; ออกจากระบบงานอานหนวยมาตรวัดอัตโนมัติ

end;

### **procedure Tfamrmain.button1Click(Sender: TObject);**

โพรชีเดอรแสดงหนาจอประวัติผูใชไฟฟา

#### begin

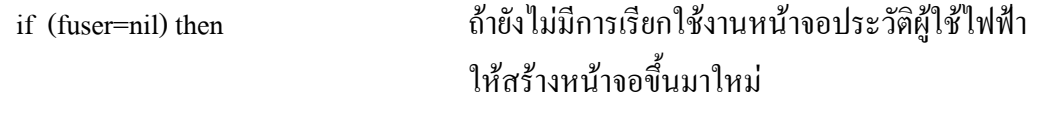

application.createform(tfuser,fuser);

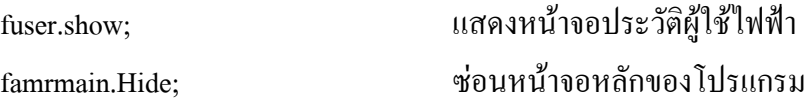

end;

#### **procedure Tfamrmain.Button2Click(Sender: TObject);**

โพรชีเดอรแสดงหนาจอประวัติมาตรวัด

#### begin

if (fmeter=nil) then ถาย งไม ั มีการเรียกใชงานหนาจอประวัติมาตรวัด ใหสรางหนาจอขึ้นมาใหม

application.createform(tfmeter,fmeter);

fmeter.show; แสดงหน้าจอประวัติมาตรวัด

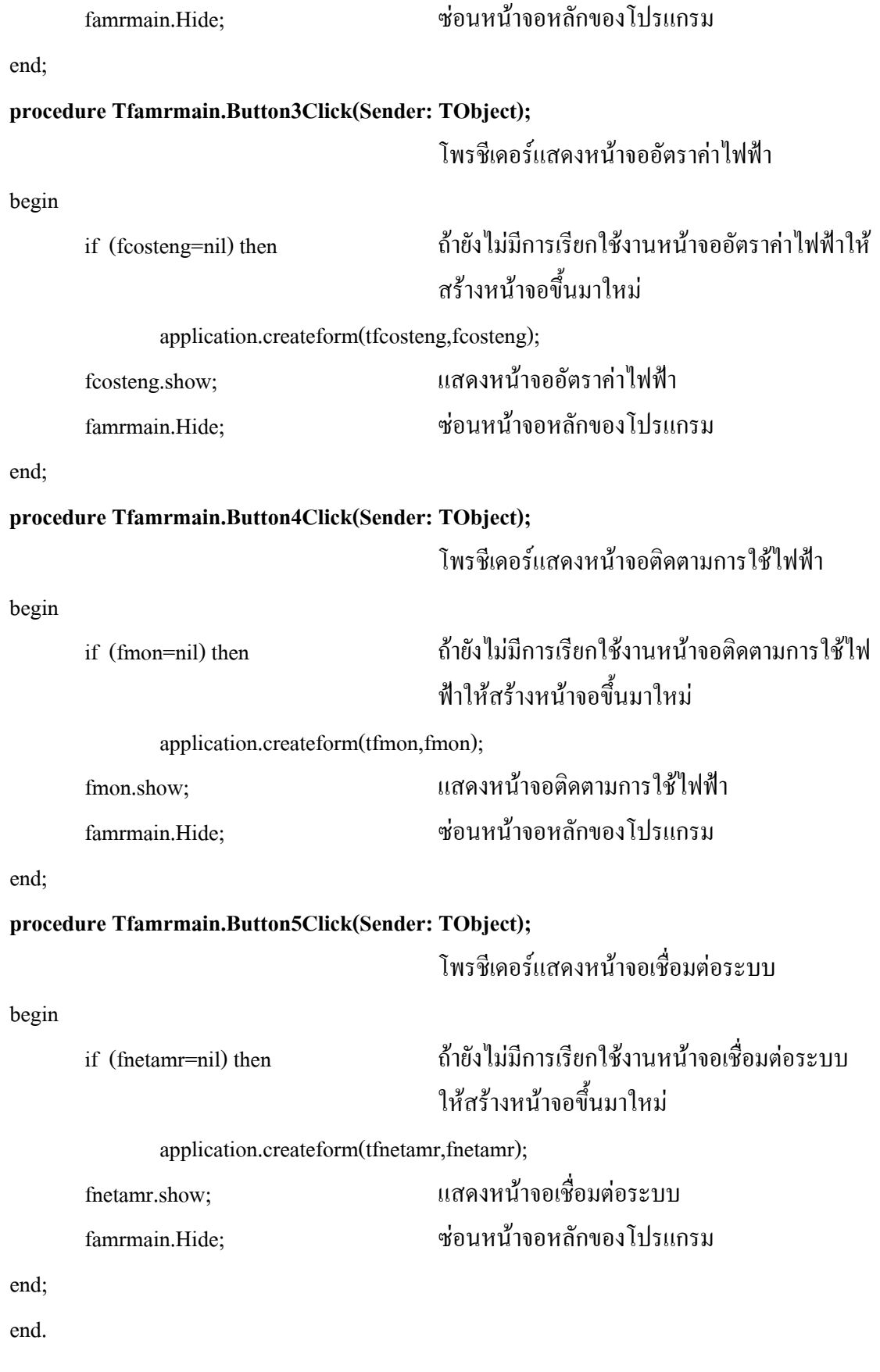

## **ยนู ตมอด ิ ูลของฐานขอมูล**

#### **unit meter\_module;**

interface

uses

 $\begin{matrix} \text{Classes, Graphics, Controls,} \\ \text{matrix} \end{matrix}$   $\begin{matrix} \text{min} \\ \text{min} \end{matrix}$ Forms, Dialogs, Db, DBTables;

#### type

Tmeter\_datamodule = class(TDataModule) customer\_DataSource: TDataSource; meter\_DataSource: TDataSource; customer\_Query: TQuery; meter\_Query: TQuery; mount1\_DataSource: TDataSource; mount1\_Query: TQuery; meter\_Database: TDatabase; cost\_DataSource: TDataSource;  $\hspace{.1cm}\text{cost\_Table:}$   $\hspace{.1cm}$   $\hspace{.1cm}$   $\hspace{.1cm}$  กำหนดประเภทให้กับวัตถุที่มอดูล total\_unit\_Query: TQuery; ใชในการติดตอ total\_unit\_DataSource: TDataSource; mount2\_Query: TQuery; mounnt2\_DataSource: TDataSource; mount\_Query: TQuery; mount\_DataSource: TDataSource; Table1: TTable; DataSource1: TDataSource; joint\_cust\_query: TQuery; joint\_cust\_DataSource: TDataSource;

# $\quad$  Windows, Messages, SysUtils,  $\qquad \qquad \qquad \qquad$  ส่วนการเชื่อมต่อกับระบบวินโดวส์

procedure meter\_datamodulecreate(Sender: TObject);

โพรชีเดอรเชื่อมตอมอดูลฐานขอมูล

procedure meter\_datamoduledestroy(Sender: TObject);

โพรชีเดอรหยุดการเชื่อมตอมอดูลฐานขอมูล

private

{ Private declarations }

public

{ Public declarations }

end;

var

meter\_datamodule: Tmeter\_datamodule;ตัวแปรของมอดูลฐานข้อมูล

implementation

{\$R \*.DFM}

**procedure Tmeter\_datamodule.meter\_datamodulecreate(Sender: TObject);**

โพรชีเดอรเชื่อมตอมอดูลฐานขอมูล

## begin

meter\_database.connected:=true; เชื่อมตอมอดูลฐานขอมูล

end;

**procedure Tmeter\_datamodule.meter\_datamoduledestroy(Sender: TObject);**

โพรชีเดอรหยุดการเชื่อมตอมอดูลฐานขอมูล

begin

meter\_database.Connected:=false; หยุดการเชื่อมตอฐานขอมูล

end;

end.

## **ยนู ตอิ ัตราคาไฟฟา**

#### **unit costeng;**

interface

uses

Graphics,Controls, Forms, Dialogs,  $\left( \begin{array}{cc} \vec{n} \ \vec{n} \end{array} \right)$ ปรแกรมเรียกใช้งาน StdCtrls,Buttons, DBCGrids, DBCtrls, Mask, ExtCtrls, Db, DBTables;

#### type

 Tfcosteng = class(TForm) BitBtn1: TBitBtn; GroupBox1 : TGroupBox; Label1 : TLabel; Panel1 : TPanel; GroupBox2 : TGroupBox; Memo1 : TMemo; Memo2 : TMemo; DBText1 : TDBText; DBText2 : TDBText;  $\left.\mathrm{DBText3: TDBText;}\right.\qquad\qquad\left.\raisebox{0.15ex}{\big\vert} \right\} \qquad \left.\raisebox{0.15ex}{\text{normaltriangle}}\right\}$ กำหนดประเภทให้กับวัตถุที่แสดง DBText4 : TDBText; บนหนาจอของโปรแกรม DBText5 : TDBText; DBText6 : TDBText; DBText7 : TDBText; DBText8 : TDBText; Memo3 : TMemo; Label2 : TLabel; Memo4 : TMemo; Memo5 : TMemo; DBText9 : TDBText;

# $\emph{Windows, Messages, SysUtils, Classes,}$  ส่วนการเชื่อมต่อกับระบบวินโดวส์

DBText10 : TDBText; DBText11 : TDBText; Label3: TLabel; กาหนดประเภทให ํ กับวัตถุที่แสดง  $Memo6:$  TMemo;  $\begin{pmatrix} 1 & 0 & 0 \\ 0 & 1 & 0 \\ 0 & 0 & 1 \end{pmatrix}$  บนหน้าจอของโปรแกรม Memo7 : TMemo; DBText12 : TDBText; procedure BitBtn1Click(Sender: TObject); โพรซีเดอร์กลับสู่หน้าจอหลักของโปรแกรม procedure FormCreate(Sender: TObject); โพรซีเดอร์แสดงหมายเหตุอัตราค่าไฟฟ้า private public end; var Fcosteng: TFcosteng; ตวแปรของหน ั าจออัตราคาไฟฟา implementation uses amrmain,meter\_module; เรียกใช้ยูนิต amrmain และ ยูนิต meter\_module {\$R \*.DFM} **procedure TFcosteng.BitBtn1Click(Sender: TObject);** โพรชีเดอรกลับสูหนาจอหลักของโปรแกรม begin famrmain.show; แสดงหน้าจอหลักของโปรแกรม fcosteng.Hide; ซอนหนาจออัตราคาไฟฟา end; **procedure TFcosteng.FormCreate(Sender: TObject);** โพรชีเดอรแสดงหมายเหตุอัตราคาไฟฟา begin memo1.Lines.LoadFromFile('c:\my documents\comment\_rate.txt'); แสดงขอมูลของหมายเหตุอัตราคาไฟฟาจาก ตำแหน่ง "c:\my documents\comment\_rate.txt" end; end.

## **ยนู ตประว ิ ัติผูใชไฟฟา**

#### **unit user;**

interface

uses

 $\overrightarrow{C}$ lasses,Graphics,Controls, Forms,  $\overrightarrow{h}$  ที่โปรแกรมเรียกใช้งาน Dialogs,StdCtrls, Buttons, Mask, ExtCtrls, DBCtrls, Db, DBTables;

#### type

 $TFuser = class(TForm)$  Label1: TLabel; Label2: TLabel; Label3: TLabel; Label4: TLabel; Label5: TLabel; Label6: TLabel; Label7: TLabel; Label8: TLabel; Label9: TLabel; Bevel1: TBevel; บนหนาจอของโปรแกรม Bevel2: TBevel; Bevel3: TBevel; BitBtn1: TBitBtn; Button1: TButton; Button2: TButton; Button3: TButton; Button4: TButton; DBEdit1: TDBEdit; DBEdit2: TDBEdit;

# $\begin{matrix} \text{Windows, Messages, SysUtils,} \end{matrix} \begin{matrix} \text{R}^1 \end{matrix}$  ส่วนการเชื่อมต่อกับระบบวินโดวส์

# Label10: TLabel; **Example 3** กำหนดประเภทให้กับวัตถุที่แสดง
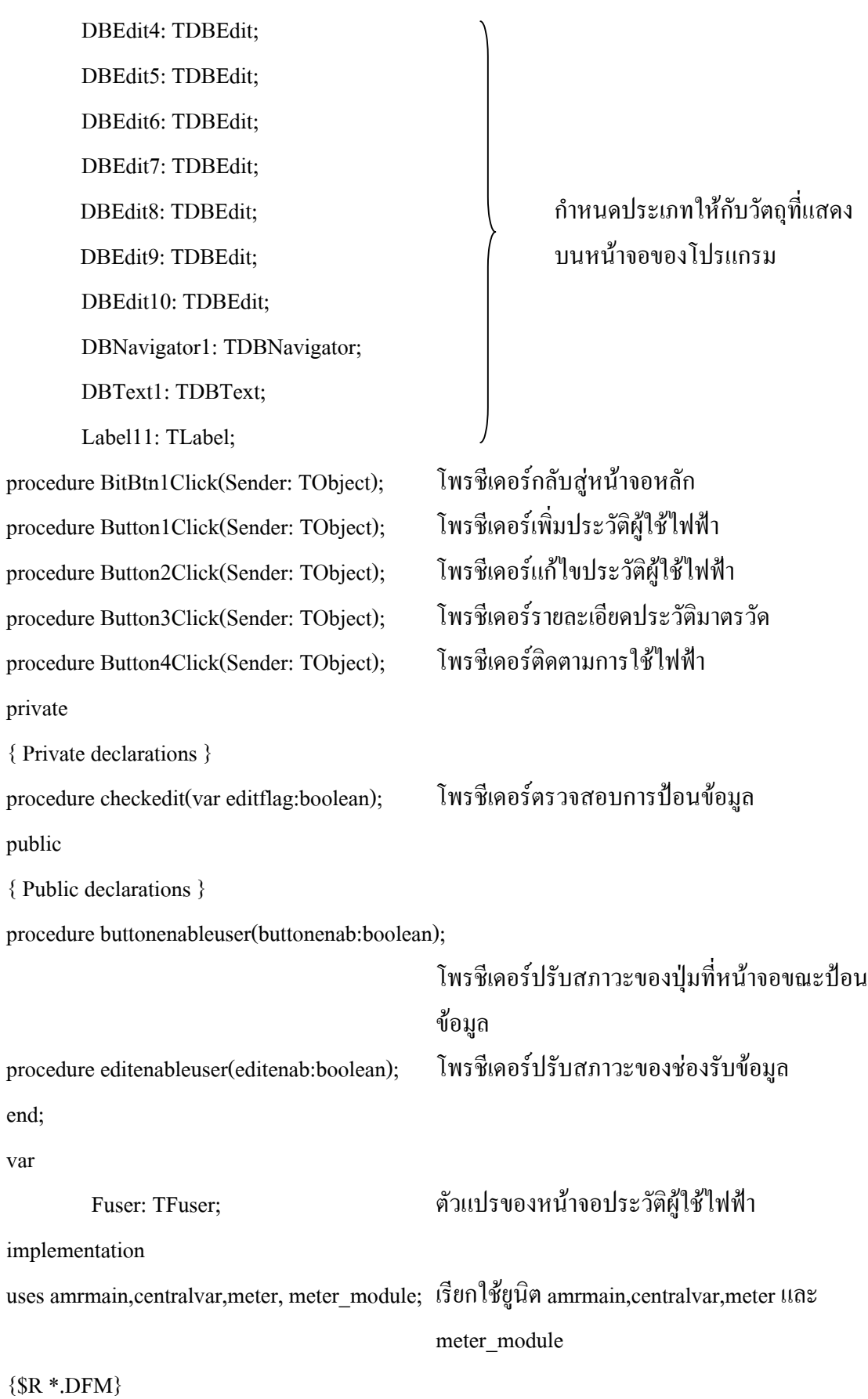

95

**procedure tfuser.checkedit(var editflag:boolean);**

โพรชีเดอรตรวจสอบการปอนขอมูล

begin

```
if (dbedit1.text =") or (dbedit2.text =") or (dbedit3.text =") or
(dbedit4.text =") or (dbedit5.text =") or (dbedit6.text =") or
 (dbedit7.text ='') or (dbedit8.text ='') or (dbedit9.text ='') or
(dbedit10.text='') ตรวจสอบการปอนขอมูลที่ชองรอรับขอมูล ถามี
                                    การปอนขอมูลไมครบตามเงื่อนไขที่กําหนด คา
```
ของตัวแปร editflag จะเปนเท็จ

then

editflag:=false

else

editflag:=true;

end;

begin

### **procedure tfuser.editenableuser(editenab:boolean);**

# โพรชีเดอรปรับสภาวะของชองรับขอมูล

dbedit1.enabled:=editenab;

dbedit2.enabled:=editenab; dbedit3.enabled:=editenab; dbedit4.enabled:=editenab; dbedit7.enabled:=editenab; editenab dbedit8.enabled:=editenab; dbedit9.enabled:=editenab; dbedit10.enabled:=editenab;

dbedit5.enabled:=editenab; เคลียรและปรับสภาวะของชองรับ dbedit6.enabled:=editenab; 1) ท้อมูลให้เป็นไปตามค่าของตัวแปร

โพรชีเดอรปรับสภาวะของปุมที่หนาจอขณะปอน ขอมูล

begin

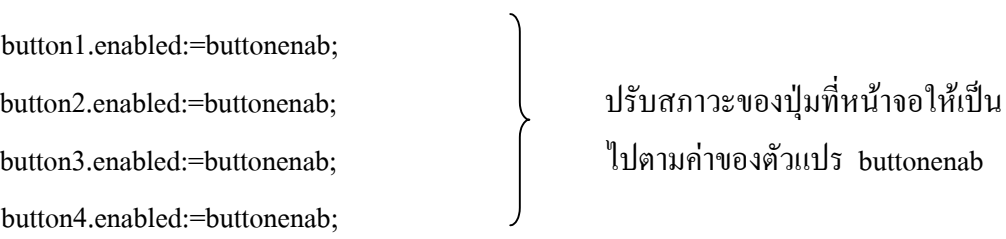

end;

# **procedure TFuser.BitBtn1Click(Sender: TObject);**

โพรชีเดอรกลับสูหนาจอหลัก

var

editflag:boolean;

pea\_number:string;

### begin

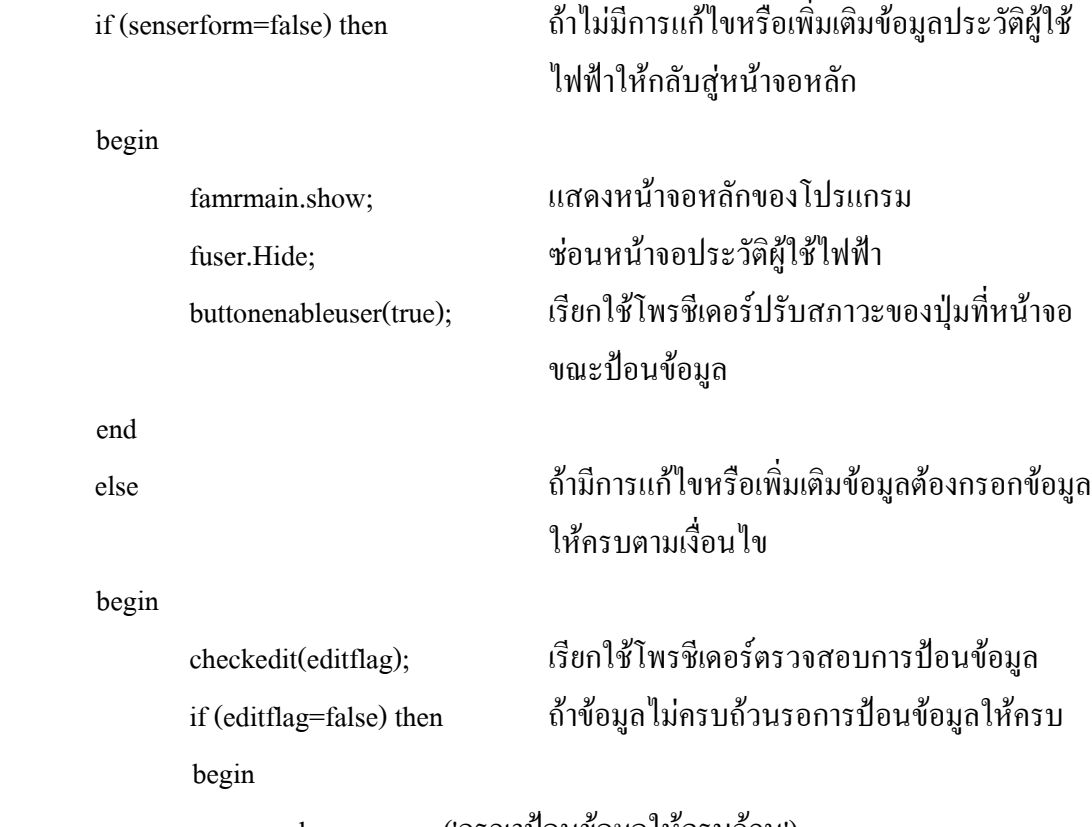

showmessage('กรุณาปอนขอมูลใหครบถวน');

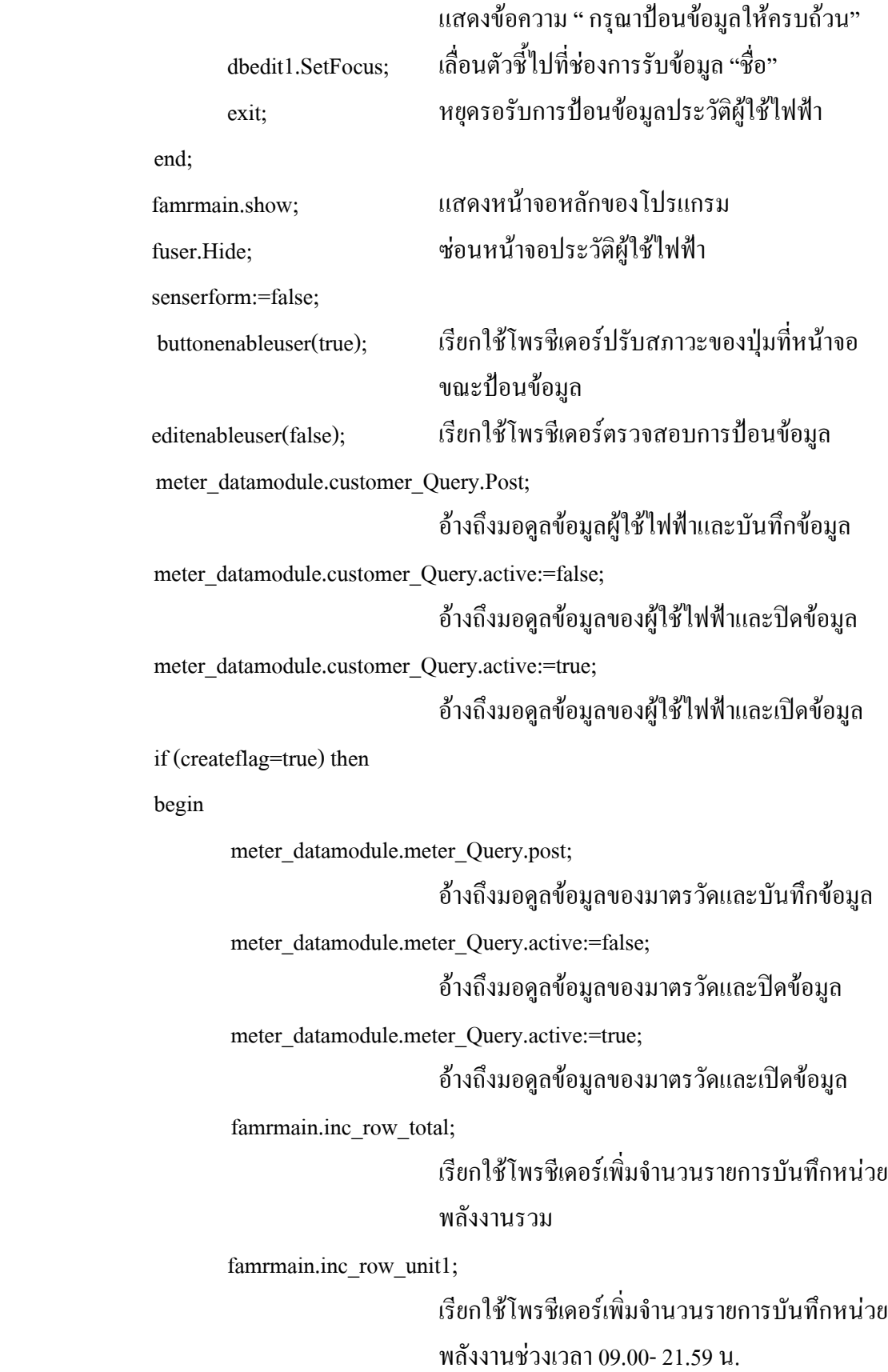

98

เรียกใชโพรชเดอร ี เพิ่มจํานวนรายการบันทึกหนวย พลังงานชวงเวลา 22.00 – 08.59 น.

dbnavigator1.Enabled:=true;

ปุมนําทางขอมูลทํางานตามปกติ

createflag:=false;

end;

showmessage('บันทึกข้อมูลเรียบร้อย');

แสดงข้อความ "บันทึกข้อมูลเรียบร้อย"

end;

end;

### **procedure TFuser.Button1Click(Sender: TObject);**

โพรชีเดอรเพิ่มประวัติผูใชไฟฟา

begin

if (senserform=false) then

begin

button1.enabled:=false;

button4.enabled:=false;

BitBtn1.enabled:=false;

senserform:=true;

end

else

senserform:=false;

dbnavigator1.Enabled:=false; ปุ่มนำทางข้อมูลหยุดทำงาน famrmain.append\_customer; เรียกใชโพรชีเดอรเพิ่มประวัติผูใชไฟฟา editenableuser(true); เตรยมสภาวะของหน ี าจอใหพรอมรับขอมูล dbedit1.SetFocus; เลื่อนตัวชี้ไปที่ชองทางรับขอมูลแรก

 $\begin{array}{ccc} \text{button2.enabeled:}=\text{false}; & \hspace{2.5cm} \text{and} & \text{and} &$ 

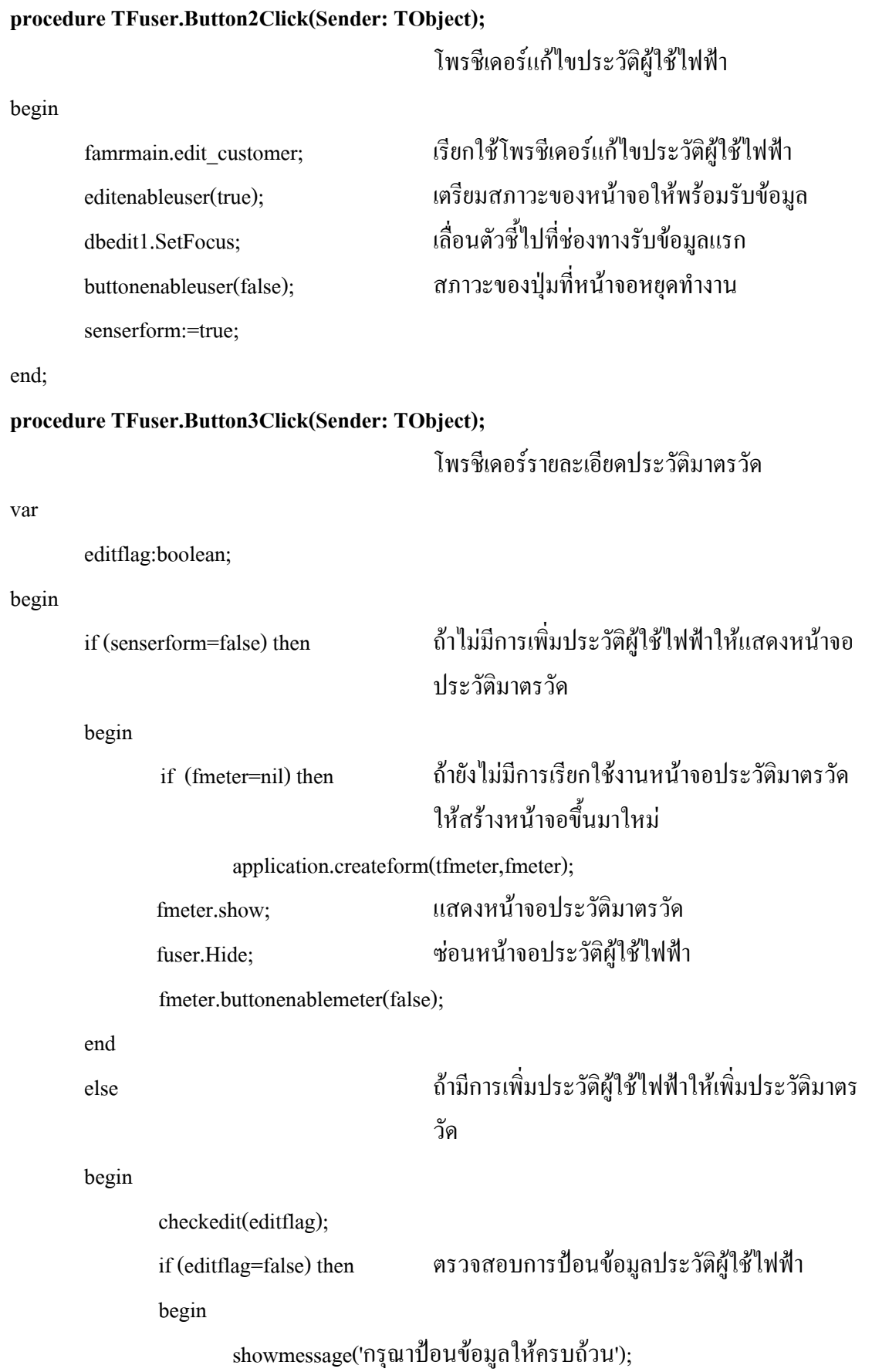

```
แสดงขอความ "กรุณาปอนขอมูลใหครบถวน"
        dbedit1.SetFocus;
       exit; หยดรอร ุ ับการปอนขอมูลประวัติผูใชไฟฟา
 end;
 editenableuser(false);
 button1.enabled:=true;
button2.enabled:=true;
button4.enabled:=true; \Bigg\} สภาวะของปุ่มที่หน้าจอทำงานตาม
bitbtn1.enabled:=true; ปกติ
if (fmeter=nil) then                         ถ้ายังไม่มีการเรียกใช้งานหน้าจอประวัติมาตรวัด
                           ใหสรางหนาจอขึ้นมาใหม
        application.createform(tfmeter,fmeter);
fmeter.show; แสดงหน้าจอประวัติมาตรวัด
fuser.Hide; ซอนหน  าจอประวัติผูใชไฟฟา
dbnavigator1.Enabled:=true; ปุ่มนำทางข้อมูลทำงานตามปกติ
 fmeter.dbnavigator1.Enabled:=true;
famrmain.append_meter; เรียกใชโพรชีเดอรเพิ่มประวัติมาตรวัด
fmeter.buttonenablemeter(false);
                           เรียกใชโพรชีเดอรปรับสภาวะของปุมที่หนาจอ
fmeter.editenablemeter(true); เรียกใช้โพรชีเดอร์ปรับสภาวะของช่องรับข้อมูล
 fmeter.dbedit1.SetFocus;
senserform:=true;
 createflag:=true;
```
### **procedure TFuser.Button4Click(Sender: TObject);**

โพรชีเดอรติดตามการใชไฟฟา

begin

end;

 if (fmon=nil) then ถาย งไม ั มีการเรียกใชงานหนาจอติดตามการใชไฟ ฟาให สรางหนาจอขึ้นมาใหม

application.createform(tfmon,fmon);

fmon.show; แสดงหนาจอติดตามการใชไฟฟา

fuser.Hide; ซอนหน าจอประวัติผูใชไฟฟา

end;

end.

# **ยนู ตประว ิ ัติมาตรวัด**

### **unit meter;**

interface

uses

 $\emph{Windows, Messages, SysUtils, Classes,}$  ส่วนการเชื่อมต่อกับระบบวินโดวส์ Graphics, Controls, Forms, Dialogs,  $\int$  ที่โปรแกรมเรียกใช้งาน ExtCtrls, StdCtrls, Buttons, DBCtrls, Db, DBTables, Mask;

### type

 TFmeter = class(TForm) Label1: TLabel; Label2: TLabel; Label3: TLabel; Label4: TLabel; Label5: TLabel; Label8: TLabel; Label9: TLabel; Bevel1: TBevel; BitBtn1: TBitBtn; Button1: TButton;

Label6: TLabel; กาหนดประเภทให ํ กับวัตถุที่แสดง Label7: TLabel; บนหนาจอของโปรแกรม

Button2: TButton; Button3: TButton; Button4: TButton; DBEdit1: TDBEdit; DBEdit2: TDBEdit; DBEdit3: TDBEdit; DBEdit5: TDBEdit; บนหนาจอของโปรแกรม DBEdit6: TDBEdit; DBEdit7: TDBEdit; DBEdit8: TDBEdit; DBNavigator1: TDBNavigator; DBText1: TDBText;

procedure BitBtn1Click(Sender: TObject); โพรชีเดอรกลับสูหนาจอหลัก procedure Button1Click(Sender: TObject); โพรชีเดอรเพิ่มประวัติมาตรวัด procedure Button2Click(Sender: TObject); โพรชีเดอรแกไขประวัติมาตรวัด procedure Button3Click(Sender: TObject); โพรชีเดอรรายละเอียดประวัติผูใชไฟฟา procedure Button4Click(Sender: TObject); โพรชีเดอรติดตามการใชไฟฟา private

{ Private declarations }

procedure checkedit(var editflag:boolean); โพรชีเดอรตรวจสอบการปอนขอมูล public

{ Public declarations }

procedure buttonenablemeter(buttonenab:boolean);

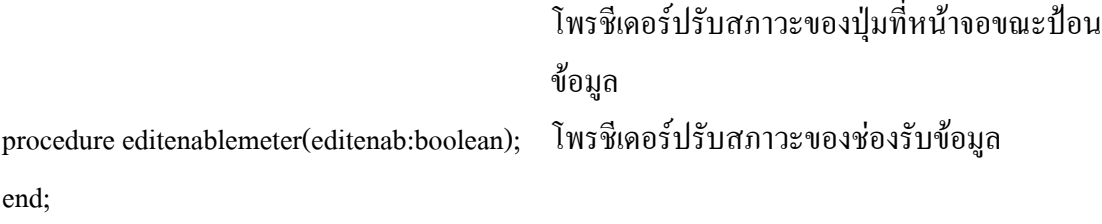

var

 $\left.\mathrm{DBE}\right.$ dit4: TDBEdit;  $\left.\phantom{\mathrm{ABE}}\right.$  กำหนดประเภทให้กับวัตถุที่แสดง

104

Fmeter: TFmeter;

implementation

uses amrmain,user, centralvar, meter module; เรียกใช้ยูนิต amrmain, user, centralvar และ

{\$R \*.DFM}

### **procedure tfmeter.checkedit(var editflag:boolean);**

โพรชีเดอรตรวจสอบการปอนขอมูล

meter module

begin

```
if (dbedit1.text =") or (dbedit2.text =") or (dbedit3.text =") or
(dbedit4.text =") or (dbedit5.text =") or (dbedit6.text =") or
```

```
 (dbedit7.text ='') or (dbedit8.text ='') or (dbedit9.text ='')
```
ตรวจสอบการปอนขอมูลที่ชองรับขอมูลถามีการ ปอนข อมูลไมครบตามเงื่อนไขที่กําหนดคาของตัว แปร editflag จะเปนเท็จ

then

editflag:=false

else

editflag:=true;

end;

### **procedure tfmeter.editenablemeter(editenab:boolean);**

โพรชีเดอรปรับสภาวะของชองรับขอมูล

begin

dbedit1.enabled:=editenab; dbedit2.enabled:=editenab; dbedit3.enabled:=editenab; เคลียรและปรับสภาวะของชองรับ dbedit5.enabled:=editenab; deditenab dbedit6.enabled:=editenab; dbedit7.enabled:=editenab;

dbedit4.enabled:=editenab; พ้อมูลให้เป็นไปตามค่าของตัวแปร

### **procedure tfmeter.buttonenablemeter(buttonenab:boolean);**

โพรชีเดอรปรับสภาวะของปุมที่หนาจอขณะปอน ขอมูล

begin

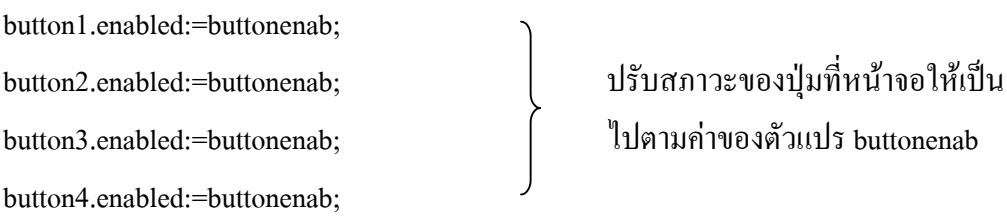

end;

# **procedure TFmeter.BitBtn1Click(Sender: TObject);**

โพรชีเดอรกลับสูหนาจอหลัก

var

editflag:boolean;

pea\_number:string;

### begin

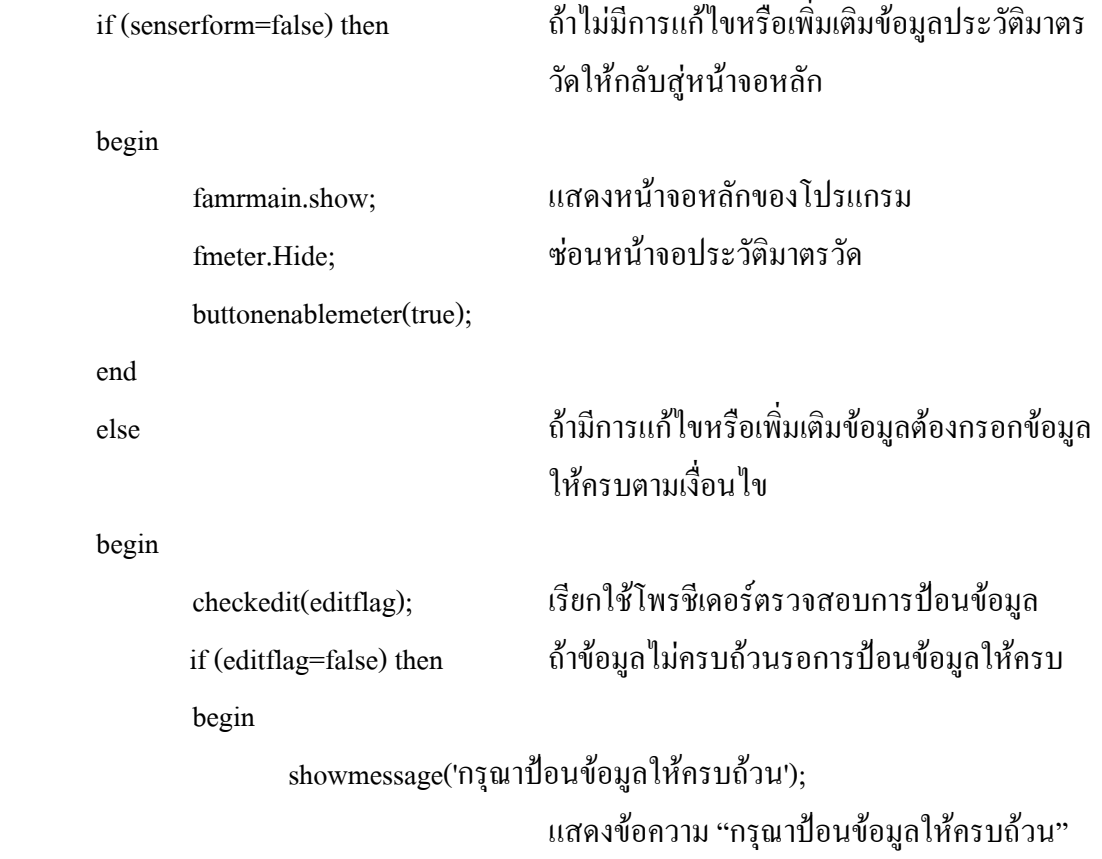

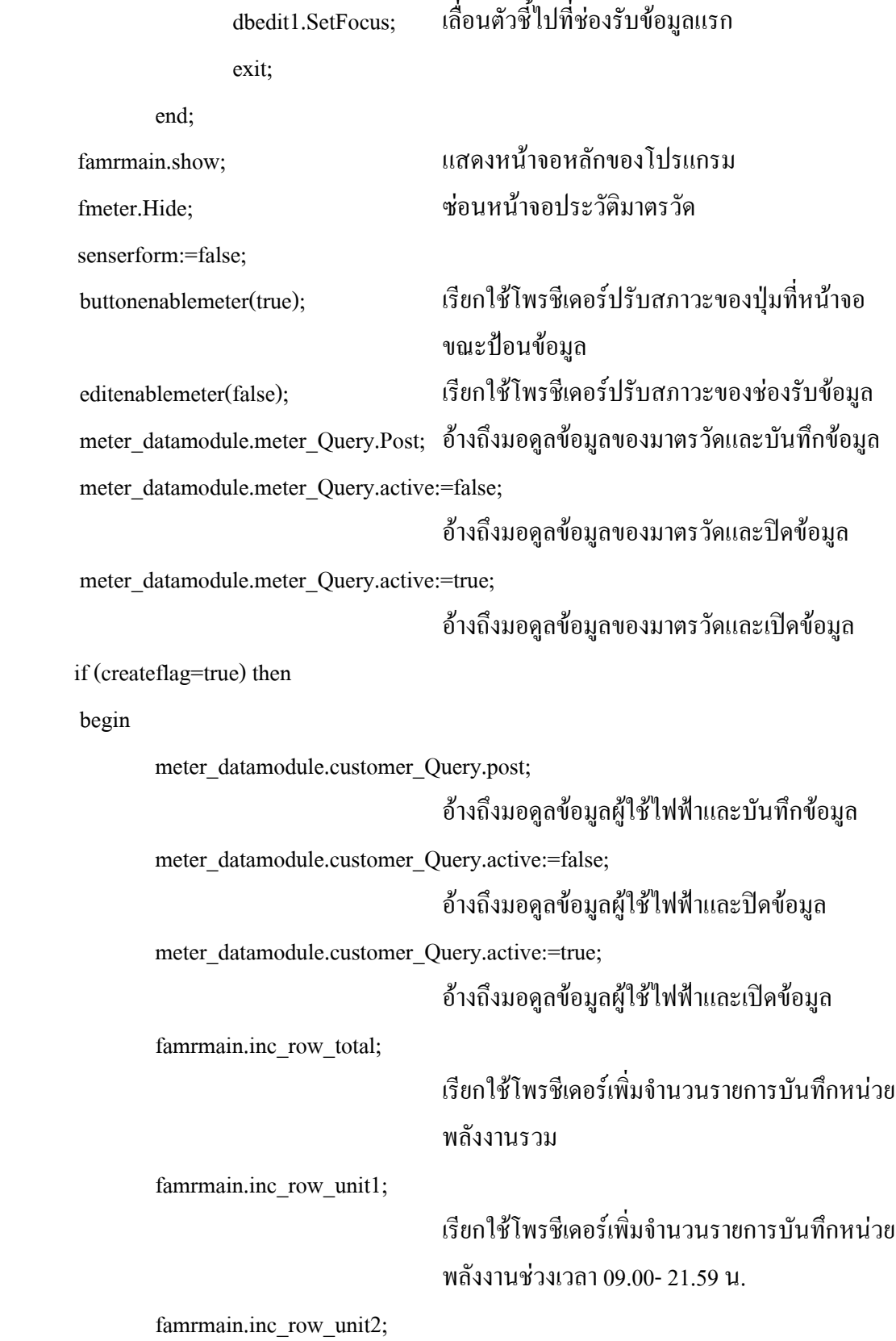

106

เรียกใช้โพรชีเดอร์เพิ่มจำนวนรายการบันทึกหน่วย พลังงานชวงเวลา 22.00 – 08.59 น. dbnavigator1.Enabled:=true; ปุมนําทางขอมูลทํางานตามปกติ

createflag:=false;

end;

showmessage('บันทึกข้อมูลเรียบร้อย'); แสดงข้อความ "บันทึกข้อมูลเรียบร้อย"

end;

end;

### **procedure TFmeter.Button1Click(Sender: TObject);**

โพรชีเดอรเพิ่มประวัติมาตรวัด

begin

if (senserform=false) then

begin

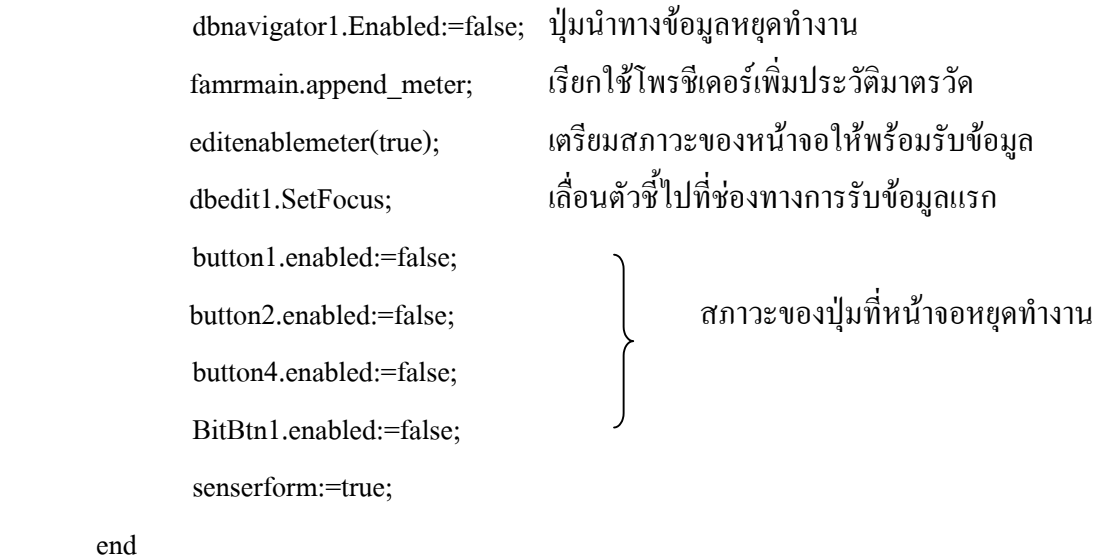

end

else

senserform:=false;

end;

### **procedure TFmeter.Button2Click(Sender: TObject);**

โพรชีเดอรแกไขประวัติมาตรวัด

begin

famrmain.edit\_meter; เรียกใชโพรชีเดอรแกไขประวัติมาตรวัด

editenablemeter(true); เตรยมสภาวะของหน ี าจอใหพรอมรับขอมูล dbedit1.SetFocus; เลื่อนตัวชี้ไปที่ชองทางรับขอมูลแรก

 $but to nenable meter(false);$  สภาวะของปุ่มที่หน้าจอหยุดทำงาน

senserform:=true;

end;

### **procedure TFmeter.Button3Click(Sender: TObject);**

รายละเอียดประวัติผูใชไฟฟา

var

editflag:boolean;

### begin

if (senserform=false) then ถาไม มีการเพิ่มประวัติมาตรวัดใหแสดงหนาจอ ประวัติผูใชไฟฟา begin if (fuser=nil) then ถาย งไม ั มีการเรียกใชงานหนาจอประวัติผูใชไฟฟา ใหสรางหนาจอขึ้นมาใหม application.createform(tfuser,fuser); fuser.show; แสดงหน้าจอประวัติผู้ใช้ใฟฟ้า fmeter.Hide; ซอนหนาจอประวัติมาตรวัด fuser.buttonenableuser(false); end else ออก การเพิ่มประวัติมาตรวัดให้เพิ่มประวัติผู้ใช้ไฟ begin checkedit(editflag); if (editflag=false) then ตรวจสอบการปอนขอมูลประวัติมาตรวัดใหครบ begin showmessage('กรุณาปอนขอมูลใหครบถวน'); แสดงขอความ "กรุณาปอนขอมูลใหครบถวน" dbedit1.SetFocus;

exit; หยดรอร ุ ับการปอนขอมูลประวัติมาตรวัด

editenablemeter(false);

button1.enabled:=true;

button4.enabled:=true; ปกติ

bitbtn1.enabled:=true;

button2.enabled:=true;  $\Big|$  สภาวะของปุ่มที่หน้าจอทำงานตาม

if (fuser=nil) then ถ้ายังไม่มีการเรียกใช้งานหน้าจอประวัติผู้ใช้ไฟฟ้า ใหสรางหนาจอขึ้นมาใหม

application.createform(tfuser,fuser);

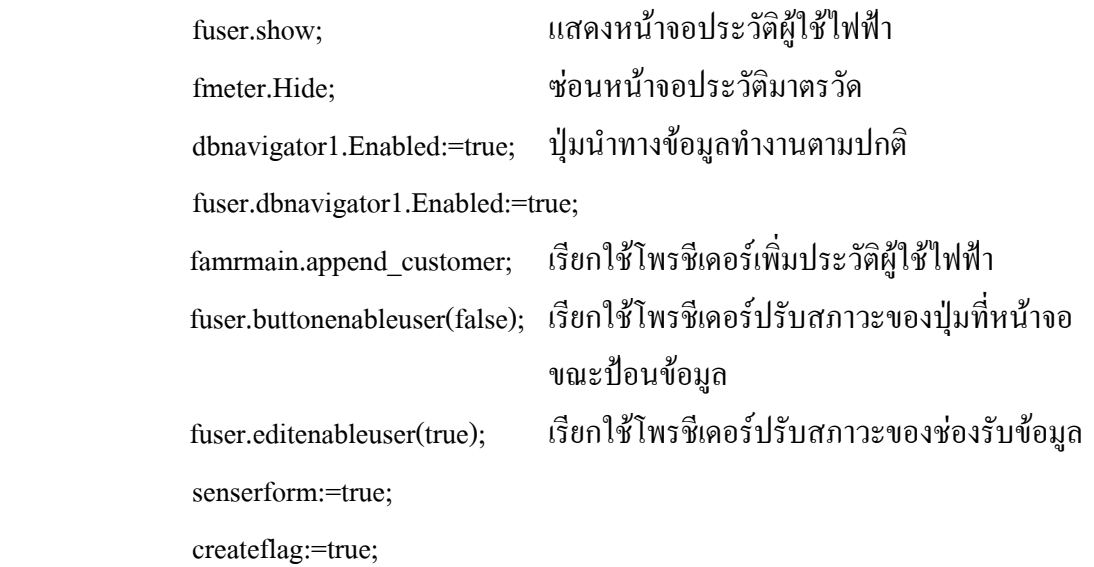

end;

end;

# **procedure TFmeter.Button4Click(Sender: TObject);**

โพรชีเดอรติดตามการใชไฟฟา

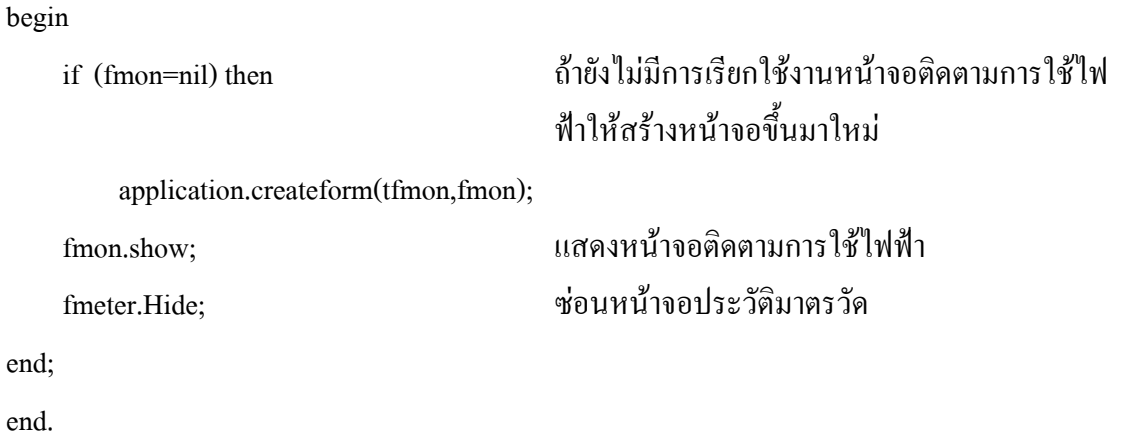

# **ยนู ิตเชื่อมตอระบบ**

#### **unit netamr;**

interface

### uses

Graphics, Controls, Forms, Dialogs, ที่โปรแกรมเรียกใช้งาน StdCtrls, ScktComp, Buttons, ExtCtrls;

### type

 TFnetamr = class(TForm) ClientSocket1: TClientSocket; ServerSocket1: TServerSocket; GroupBox1: TGroupBox; GroupBox2: TGroupBox; GroupBox3: TGroupBox; Label1: TLabel; Label2: TLabel; Label3: TLabel; Button1: TButton; Button2: TButton; การที่ กาหนดประเภทให้กับวัตถุที่แสดง Button3: TButton;  $\overrightarrow{a}$  บนหน้าจอของโปรแกรม Edit1: TEdit; Edit2: TEdit; Edit3: TEdit; BitBtn1: TBitBtn; BitBtn2: TBitBtn; RadioButton1: TRadioButton; RadioButton2: TRadioButton; memo1: TMemo; Panel1: TPanel; Panel2: TPanel;

# $\quad$  Windows, Messages, SysUtils, Classes,  $\qquad\qquad\downarrow\qquad$ ส่วนการเชื่อมต่อกับระบบวินโดวส์

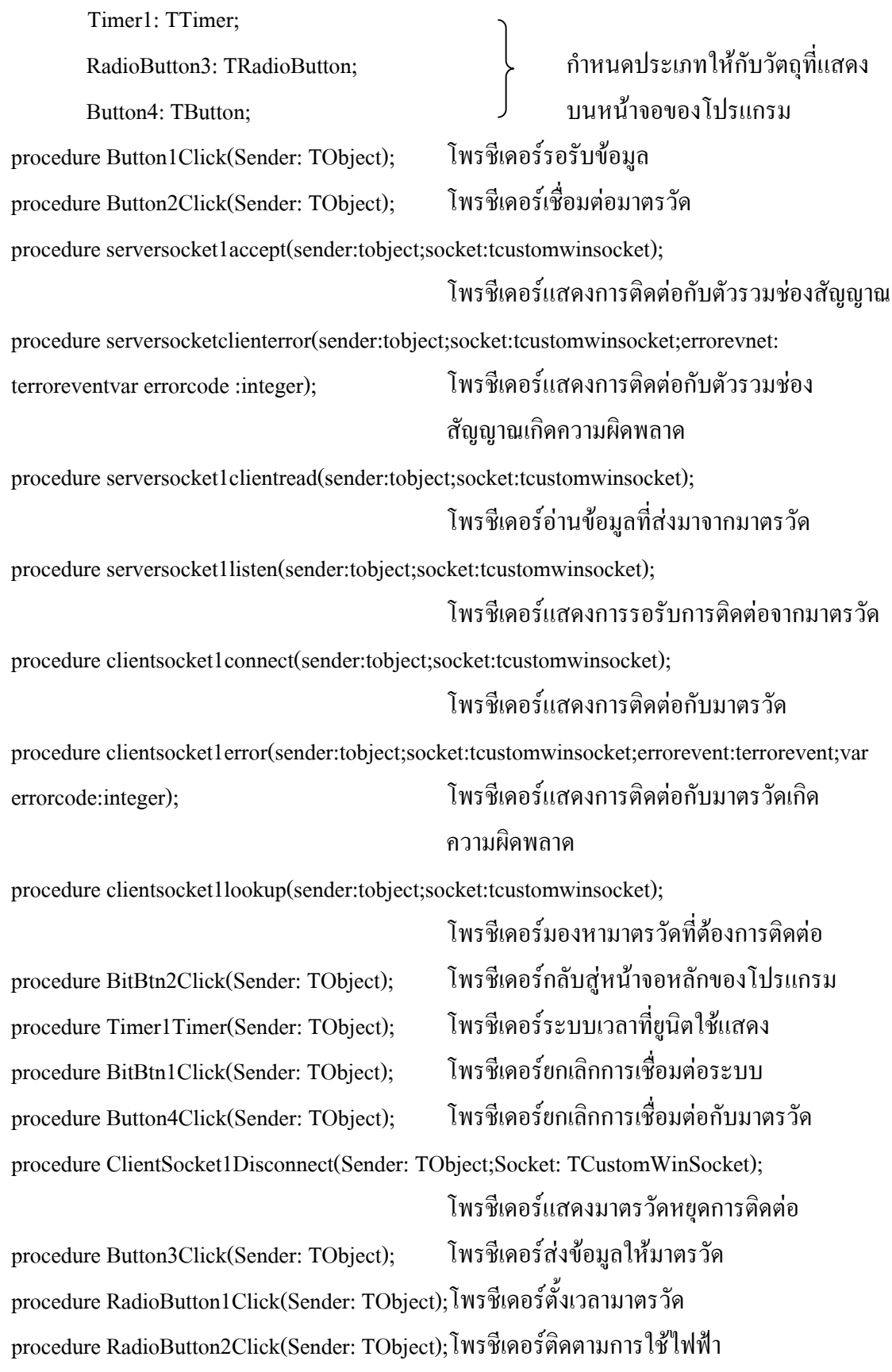

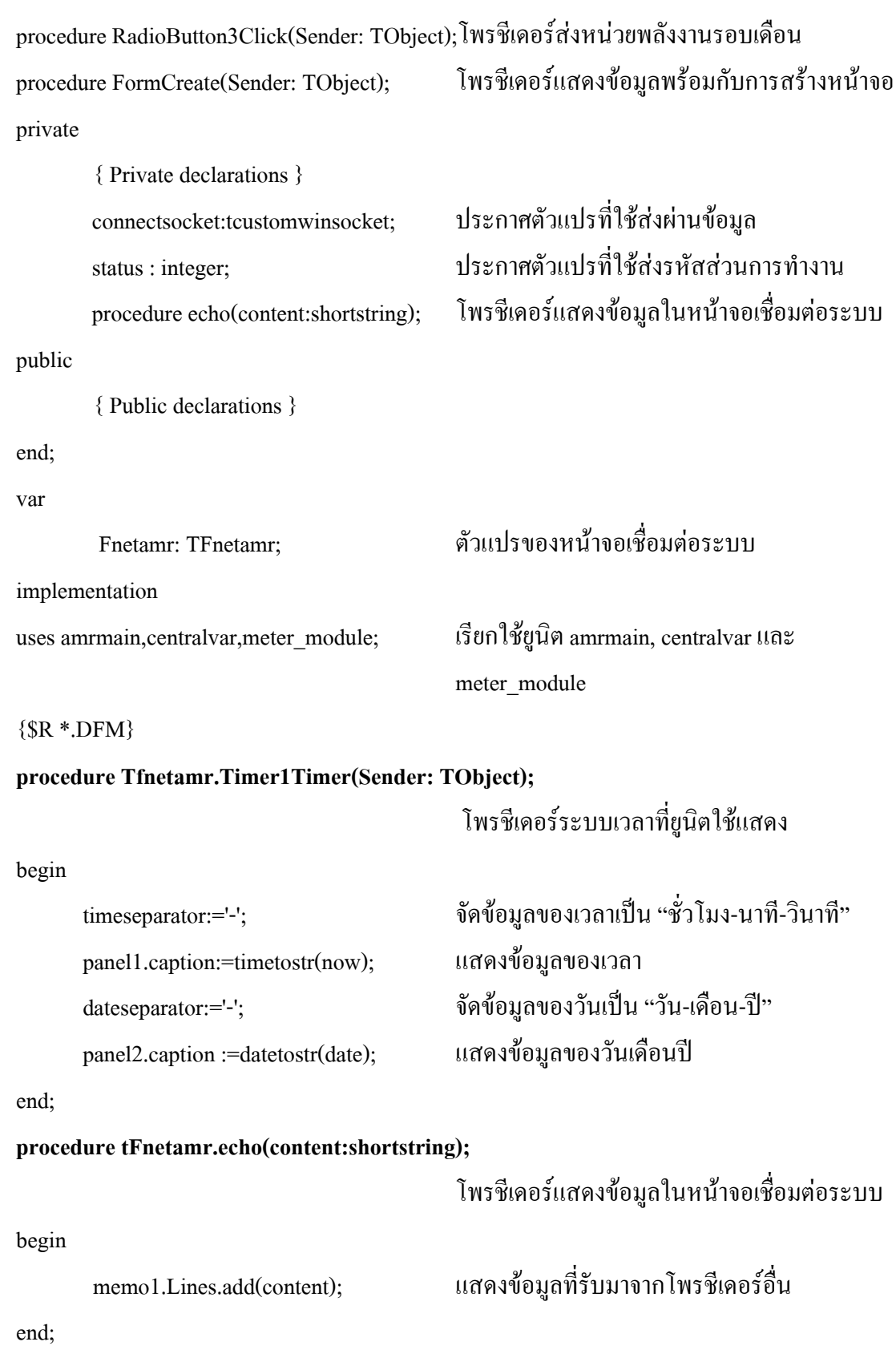

# **procedure TFnetamr.Button1Click(Sender: TObject);**

# โพรชีเดอรรอรับขอมูล

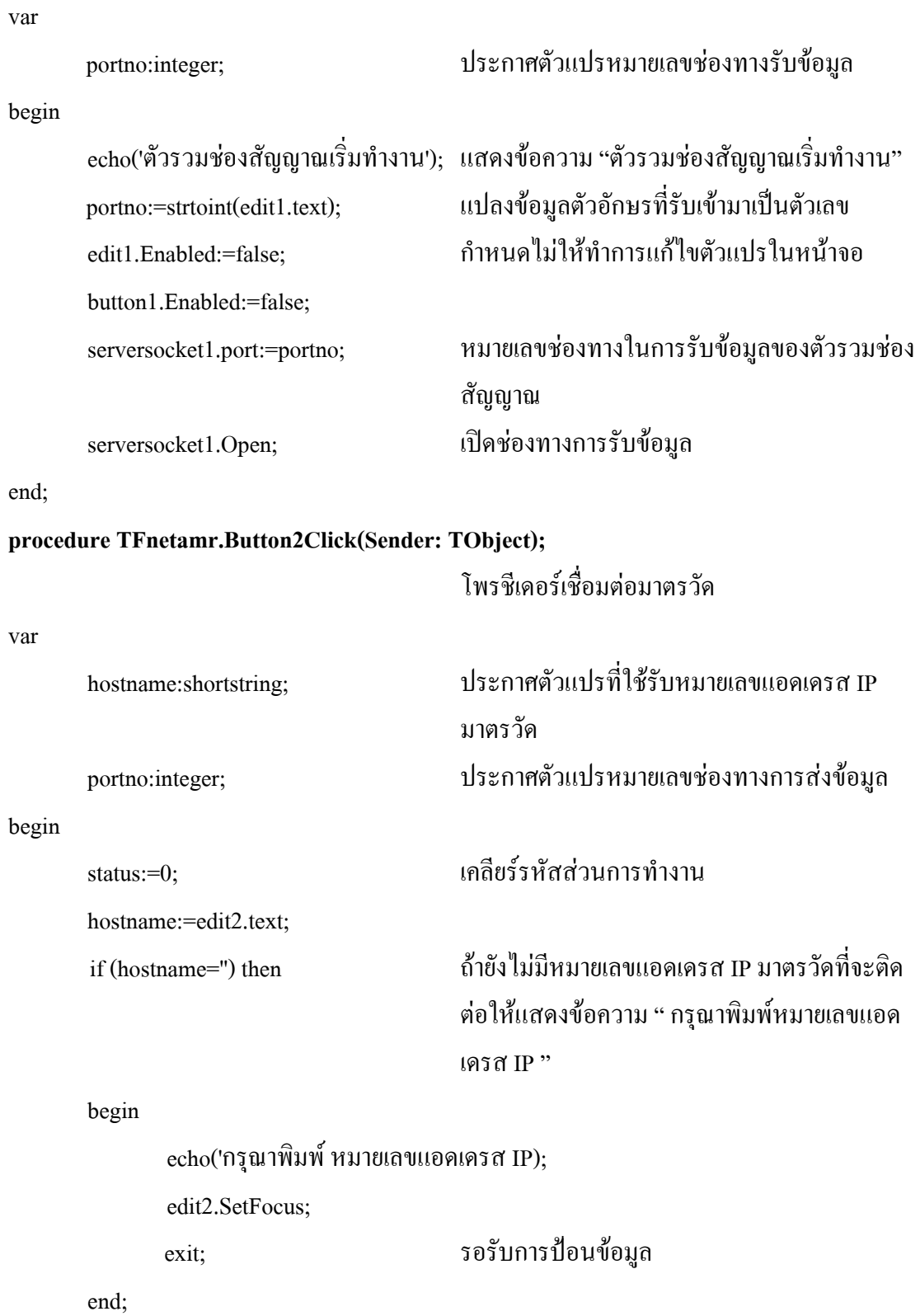

 groupbox3.Enabled:=true; edit2.Enabled:=false; edit3.Enabled:=false; button2.enabled:=false; radiobutton1.Enabled:=true; ใหรับขอมูลไดเฉพาะที่จําเปน radiobutton2.Enabled:=true; radiobutton3.Enabled:=true; clientsocket1.open; เปดชองทางในการสงขอมูล

echo('เริ่มการติดตอดวย TCP'); แสดงขอความ " เริ่มการติดตอดวย TCP" portno:=strtoint(edit3.text); แปลงข้อมูลตัวอักษรที่รับเข้ามาเป็นตัวเลข

button4.Enabled:=true;  $\int$  กำหนดสภาพแวดล้อมของหน้าจอ

clientsocket1.host:=hostname; หมายเลขแอดเดรส IP ของมาตรวัด clientsocket1.port:=portno; หมายเลขชองทางที่ใชในการสงขอมูล

end;

### **procedure tFnetamr.serversocket1accept(sender:tobject;socket:tcustomwinsocket);**

โพรชีเดอรแสดงการติดตอกับตัวรวมชองสัญญาณ

begin

echo('มีการเชื่อมตอ'); แสดงขอความ " มีการเชื่อมตอ " connectsocket:=socket; เก็บคาชองทางในการติดตอ

end;

# **proceduretFnetamr.serversocketclienterror(sender:tobject;socket:tcustomwinsocket; errorevnet:**terrorevent ;var errorcode :integer); โพรชีเดอรแสดงการติดตอกับตัวรวมชอง

ี สัญญาณเกิดความผิดพลาด

### begin

echo('เกิดความผิดพลาด'); แสดงขอความ "เกิดความผิดพลาด"

var s:shortstring; sd:pchar; p:pchar; ประกาศตัวแปรเพื่อชวยในการแยก  $\int$  buff:pchar;  $\int$   $\sqrt[3]{\text{e}}$   $\sqrt[3]{\text{e}}$   $\sqrt[$  l:integer; size:integer; cust no i:integer; cust no x:variant; table\_name1:string; ประกาศตัวแปรเพื่อชวยในการจัด time\_data:integer; เก็บขอมูล unit\_1:integer; unit\_2:integer; sum\_unit:integer; begin buff:= $'$  ';  $p:='$ ; table\_name1:=' '; เคลียรคาตัวแปร unit  $1:=0$ ; unit\_2:=0; fillchar(s,sizeof(s),0);  $p:=\widehat{a} s[1];$  เกี้บตำแหน่งของตัวแปร s  $\text{size}:=$ socket.receivebuf(p^,sizeof(s)); เก็บข้อมูลที่รับได้ตามตำแหน่งของตัวแปร s s[0]:=chr(size); แปลงขอมูลที่รับไดเปนตัวอักษร echo('ขอมูลที่รับ'); แสดงขอความ "ขอมูลที่รับ" echo(' >'+s+'< '); แสดงขอมูลที่รับ code:=0; เคลียรคาตัวแปรเก็บรหัสสวนการทํางาน

# **procedure tFnetamr.serversocket1clientread(sender:tobject;socket:tcustomwinsocket);** โพรชีเดอรอานขอมูลที่สงมาจากมาตรวัด

 sd:=strscan(p,'-'); l:=strlen(p)-strlen(sd); strlcopy(buff,p,l); แยกขอมูลหมายเลขแอดเดรส IP เก็บ tcpip\_x:=buff;  $\int$   $\int_0^y \frac{1}{y} \sin(1+y) y \sin(1-y) dy$  $sd:=sd+1;$  strcopy(p,sd);  $sd:=strscan(p,'-');$ l:=strlen(p)-strlen(sd); strlcopy(buff,p,l); แยกขอมูลหมายเลขรหัสสวนการ code:=strtoint(buff); | | ทำงาน เก็บไว้ที่ตัวแปร code  $sd:=sd+1;$  strcopy(p,sd); case code of เลือกรหัสสวนการทํางาน 2: begin รหัสส่วนการทำงานการติดตามการใช้ไฟฟ้า  $sd:=strscan(p,'-');$  l:=strlen(p)-strlen(sd); strlcopy(buff,p,l); แยกขอมูลพลังงานหนึ่งหนวยเก็บ eng\_m:=strtoint(buff); ไวที่ตัวแปร eng\_m  $sd:=sd+1$ ; strcopy(p,sd); sd:=strscan(p,'-'); l:=strlen(p)-strlen(sd); strlcopy(buff,p,l); แยกขอมูลเวลา วินาที เก็บไวที่ตัว  $time_s:=buffer;$   $\Box$   $\Box$   $time_s$  $sd:=sd+1$ ; strcopy(p,sd);

ขอมูล

begin

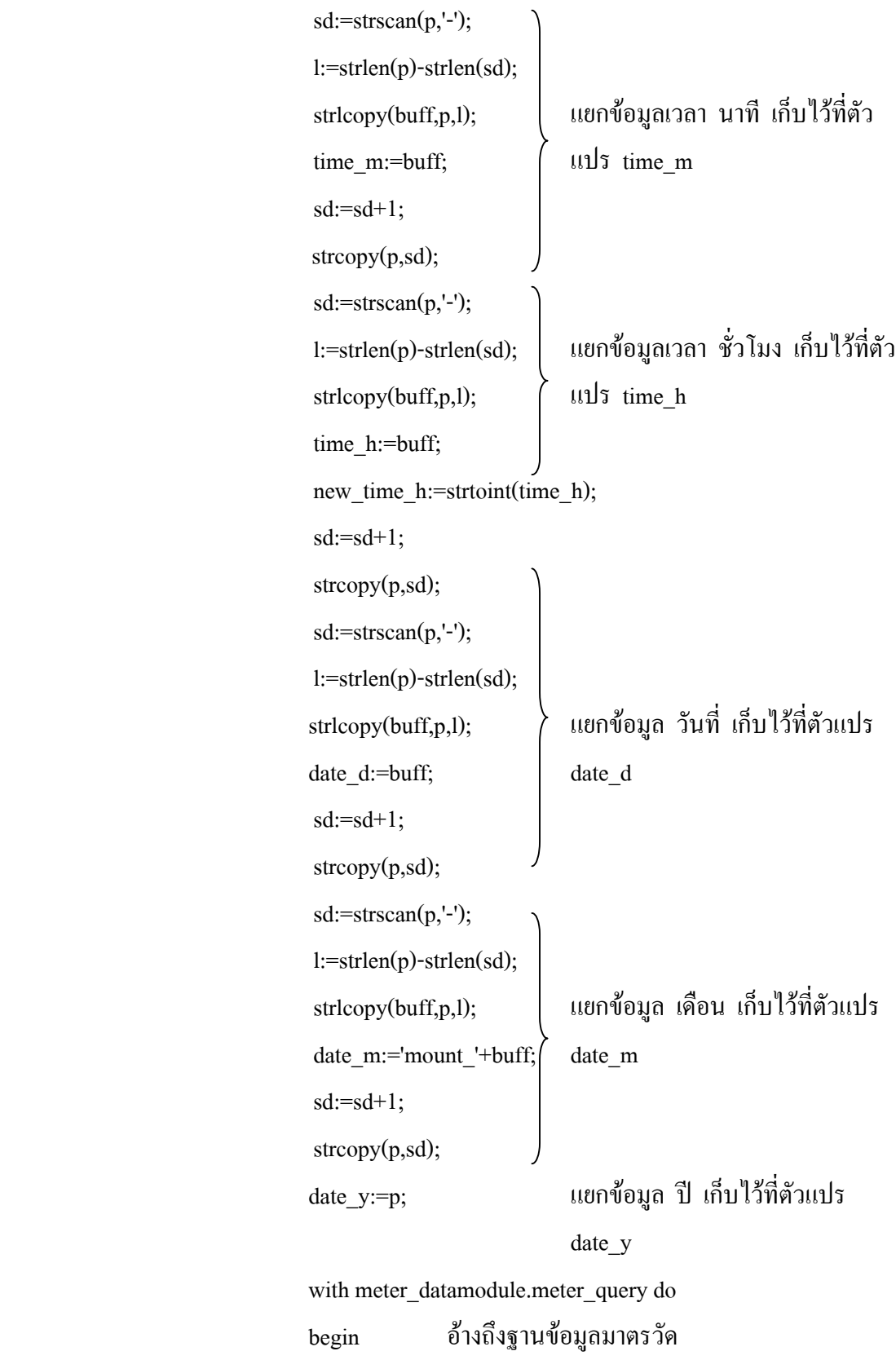

117

cust\_no\_x := Lookup('tcpip',tcpip\_x,'cust\_no'); คนหาขอมูลเมื่อหมายเลขผูใชไฟฟา cust\_no จาก ขอบเขตขอมูล tcpip ทมี่ ีหมายเลขแอดเดรส IP ตรงกับตัวแปร tcpip\_x cust no i:=cust no x; แปลงประเภทของขอมูล cust no  $s:=inttostr(cust no i);$ แปลงหมายเลข cust\_no ใหเปนตัวอักษร end; table name1:='t cust h'+cust no s; meter\_datamodule.table1.TableName:=table\_name1; ี กำหนดชื่อของตารางเป็น "t\_cust\_h หมายเลขผู้ใช้ ไฟฟา " if not meter\_datamodule.table1.Exists then ถายังไมมีตารางในฐานขอมูลใหสรางตาราง famrmain.create\_table\_h(cust\_no\_s); table\_name2:='profile'+cust\_no\_s; meter\_datamodule.table2.TableName:=table\_name2; ึ กำหนดชื่อของตารางเป็น "profile หมายเลขผู้ใช้ ไฟฟา" if not meter\_datamodule.table2.Exists then ถายังไมมีตารางในฐานขอมูลใหสรางตาราง famrmain.create\_table\_2(cust\_no\_s); meter\_datamodule.table2.active:=true; เปดการติดตอขอมูล meter\_datamodule.table2.append; เพิ่มขอมูล meter\_datamodule.table2.FieldValues['time\_hour']:=time\_data; บันทึกขอมูลวัน

118

meter\_datamodule.table2.FieldValues['time\_min']:=time\_m;

# บันทึกขอมูลนาที

meter\_datamodule.table2.FieldValues['time\_sec']:=time\_s;

# บันทึกขอมูลวินาที

meter\_datamodule.table2.FieldValues['energyunit']:=eng\_m;

### ึบันทึกข้อมูลหน่วยพลังงาน

meter\_datamodule.table2.post;

บันทึกขอมูล

meter\_datamodule.table2.active:=false;

# ปดการติดตอขอมูล

meter\_datamodule.table2.active:=true;

### เปดการติดตอขอมูล

if (new time h>old\_time\_h)then

้ถ้าเวลาชั่วโมงใหม่มีค่ามากกว่าเวลาชั่วโมงเดิมให้ เกบค็ าชั่วโมงใหมและเพิ่มคาตัวชี้เปน 4 เทา

# begin begin

old time h:=new time h; ind\_count:=new\_time\_h\*4; if (new time  $m \leq 15$ )then ถาเวลานาท ีนอยกวาหรือเทากับ 15 นาทีเพิ่มคา ์ ตัวชี้และบันทึกหน่วยพลังงานลงตาราง "t\_cust\_h หมายเลขผู้ใช้ไฟฟ้า"

# begin begin

```
 stat_eng:=1;
   ind_count:=ind_count+1;
  eng_buff:=1;
   meter_datamodule.table1.append;
เพิ่มขอมูล
```
meter\_datamodule.table1.FieldValues['time\_read']:=ind\_count; บันทึกขอมูลตัวชี้

meter\_datamodule.table1.FieldValues['energyunit']:=eng\_m;

# บนทั ึกขอมูลหนวยพลังงานไฟฟา

end;

 if (new\_time\_m>15)and (new\_time\_m<=30)then ี ถ้าเวลานาทีมากกว่า 15 ถึง 30 นาที เพิ่มค่าตัวชี้ และบันทึกหนวยพลังงานลงตาราง "t\_cust\_h หมายเลขผูใชไฟฟา"

begin begin

stat\_eng:=2; ind\_count:=ind\_count+2; eng buff:=1; meter\_datamodule.table1.append; เพิ่มขอมูล meter\_datamodule.table1.FieldValues['time\_read']:=ind\_count; บันทึกขอมูลตัวชี้ meter\_datamodule.table1.FieldValues['energyunit']:=eng\_m;

# บนทั ึกขอมูลหนวยพลังงานไฟฟา

end;

if (new\_time\_m>30) and (new\_time\_m  $\leq$  =45)then ถ้าเวลานาทีมากกว่า 30 ถึง 45 นาที เพิ่มค่าตัวชี้ และบันทึกหนวยพลังงานลงตาราง "t\_cust\_h หมายเลขผู้ใช้ไฟฟ้า"

begin begin

```
 stat_eng:=3;
   ind_count:=ind_count+3;
  eng_buff:=1;
   meter_datamodule.table1.append;
เพิ่มขอมูล
```
meter\_datamodule.table1.FieldValues['time\_read']:=indcount; ู<br>บันทึกข้อมลตัวชี้

meter\_datamodule.table1.FieldValues['energyunit']:=eng\_m; ึบันทึกข้อมูลหน่วยพลังงานไฟฟ้า

end;

if (new time  $m>45$ ) and (new time  $m<=60$ )then ี ถ้าเวลานาทีมากกว่า 45 ถึง 60 นาที เพิ่มค่าตัวชี้ และบันทึกหนวยพลังงานลงตาราง "t\_cust\_h หมายเลขผู้ใช้ไฟฟ้า"

begin begin

stat\_eng:=4; ind\_count:=ind\_count+4; eng\_buff:=1; meter\_datamodule.table1.append; เพิ่มขอมูล

 meter\_datamodule.table1.FieldValues['time\_read']:=ind\_count; บันทึกขอมูลตัวชี้

meter\_datamodule.table1.FieldValues['energyunit']:=eng\_m; ึ บันทึกข้อมูลหน่วยพลังงานไฟฟ้า

end;

meter\_datamodule.table1.post;

บนทั ึกขอมูลที่แกไข/เพิ่มเติม

meter\_datamodule.table1.active:=false;

ปดการติดตอขอมูล

meter\_datamodule.table1.active:=true; เปดการติดตอขอมูล

end of the state of the state of the state of the state of the state of the state of the state of the state of the state of the state of the state of the state of the state of the state of the state of the state of the sta

else

ก้าเวลาชั่วโมงเป็นค่าเดียวกับที่ตารางเก็บไว้เดิม หรือน้อยกว่า

begin begin

```
if (new time m \leq 15)then
```
ถาเวลานาท ีนอยกวาหรือเทากับ 15 นาทีและคาตัว แปรชวย stat\_eng ไมเท ากับ 1 ใหเริ่มตนบันทึกขอ มูลพลังงานใหม

begin begin

if (stat\_eng<>1)then

begin begin

ind\_count:= $(new time h*4)+1;$ 

eng\_buff:=1;

meter\_datamodule.table1.append;

เพิ่มขอมูล

meter\_datamodule.table1.FieldValues['time\_read']:=ind\_count;

# บันทึกขอมูลตัวชี้

 meter\_datamodule.table1.FieldValues['energyunit']:=eng\_buff; ึบันทึกข้อมูลหน่วยพลังงานไฟฟ้า

stat\_eng:=1;

end on the state of the state of the state of the state of the state of the state of the state of the state of the state of the state of the state of the state of the state of the state of the state of the state of the sta

else belangrade belangrade belangrade belangrade belangrade belangrade belangrade belangrade belangrade belangrade belangrade belangrade belangrade belangrade belangrade belangrade belangrade belangrade belangrade belangra

ถ้า stat\_eng เป็น 1 ให้บันทึกข้อมูลพลังงานรวม เพิ่มขึ้น

begin and the state of the state of the state of the state of the state of the state of the state of the state of the state of the state of the state of the state of the state of the state of the state of the state of the

meter\_datamodule.table1.last;

้เลื่อนไปตำแหน่งสุดท้ายของข้อมูล

eng\_buff:=eng\_buff+1;

meter\_datamodule.table1.edit;

แกไขขอมูล

meter\_datamodule.table1.FieldValues['energyunit']:=eng\_buff; ึบันทึกข้อมูลหน่วยพลังงานไฟฟ้า

stat\_eng:=1;

end;

end;

if (new time  $m>15$ )and (new time  $m<=30$ )then ถ้าเวลานาทีมากกว่า 15 ถึง 30 นาที และค่าตัวแปร ช่วย stat\_eng ไม่เท่ากับ 2 ให้เริ่มต้นบันทึกข้อมูล พลังงานใหม

begin begin

 if (stat\_eng<>2)then begin and the state of the state of the state of the state of the state of the state of the state of the state of the state of the state of the state of the state of the state of the state of the state of the state of the ind\_count:=(new\_time\_h\*4)+2; eng\_buff:=1;

meter\_datamodule.table1.append;

# เพิ่มขอมูล

 meter\_datamodule.table1.FieldValues['time\_read']:=ind\_count; บันทึกขอมูลตัวชี้

meter\_datamodule.table1.FieldValues['energyunit']:=eng\_buff;

# ึบันทึกข้อมูลหน่วยพลังงานไฟฟ้า

stat\_eng:=2;

end

else

```
ถา stat_eng เปน 2 ใหบันทึกขอมูลพลังงานรวม
เพิ่มขึ้น
```
begin begin

meter\_datamodule.table1.last;

# ี่เลื่อนไปตำแหน่งสุดท้ายของข้อมูล

eng\_buff:=eng\_buff+1;

meter\_datamodule.table1.edit;

# แกไขขอมูล

meter\_datamodule.table1.FieldValues['energyunit']:=eng\_buff;

ึบันทึกข้อมูลหน่วยพลังงานไฟฟ้า

stat\_eng:=2;

end;

end;

if (new time  $m>30$ ) and (new time  $m\leq 45$ )then ถ้าเวลานาทีมากกว่า 30 ถึง 45 นาที และค่าตัวแปร ช่วย stat\_eng ไม่เท่ากับ 3 ให้เริ่มต้นบันทึกข้อมูล พลังงานใหม

begin begin

if (stat\_eng<>3)then

begin begin

ind\_count:= $(new time h*4)+3$ ;

eng\_buff:=1;

meter\_datamodule.table1.append;

# เพิ่มขอมูล

 meter\_datamodule.table1.FieldValues['time\_read']:=ind\_count; บันทึกขอมูลตัวชี้

meter\_datamodule.table1.FieldValues['energyunit']:=eng\_buff;

```
ึบันทึกข้อมูลหน่วยพลังงานไฟฟ้า
```
stat\_eng:=3;

end on the state of the state of the state of the state of the state of the state of the state of the state of the state of the state of the state of the state of the state of the state of the state of the state of the sta

else

ถา stat\_eng เปน 3 ใหบันทึกขอมูลพลังงานรวม เพิ่มขึ้น

begin and the begin begin

meter\_datamodule.table1.last;

้เลื่อนไปตำแหน่งสุดท้ายของข้อมูล

eng\_buff:=eng\_buff+1;

meter\_datamodule.table1.edit;

แกไขขอมูล

# บนทั ึกขอมูลหนวยพลังงาน

stat\_eng:=3;

end;

end;

if (new time  $m>45$ ) and (new time  $m<=60$ )then ถ้าเวลานาทีมากกว่า 45 ถึง 60 นาที และค่าตัวแปร ช่วย stat\_eng ไม่เท่ากับ 4 ให้เริ่มต้นบันทึกข้อมูล พลังงานใหม

begin begin

if (stat\_eng $\leq$ -4)then

begin begin

ind\_count:= $(new time h*4)+4;$ 

eng\_buff:=1;

meter\_datamodule.table1.append;

เพิ่มขอมูล

meter\_datamodule.table1.FieldValues['time\_read']:=ind\_count; บันทึกขอมูลตัวชี้

meter\_datamodule.table1.FieldValues['energyunit']:=eng\_buff;

ึบันทึกข้อมูลหน่วยพลังงานไฟฟ้า

stat\_eng:=4;

end

else

```
ถา stat_eng เปน 4 ใหบันทึกขอมูลพลังงานรวม
เพิ่มขึ้น
```
begin begin

meter\_datamodule.table1.last; เลอนไปต ื่ ําแหนงสุดทายของขอมูล

eng\_buff:=eng\_buff+1;

meter\_datamodule.table1.edit;

# แก้ไขข้อมล

meter\_datamodule.table1.FieldValues['energyunit']:=eng\_buff;

# ึบันทึกข้อมูลหน่วยพลังงานไฟฟ้า

stat\_eng:=4;

end;

end;

meter\_datamodule.table1.post; บนทั ึกขอมูลที่แกไข/เพิ่มเติม meter\_datamodule.table1.active:=false; ปดการติดตอขอมูล meter\_datamodule.table1.active:=true; เปดการติดตอขอมูล

# end;

if (time\_data>=9) and (time\_data<22) then

ถาเวลา 09.00 – 21.59 น. สะสมหนวยพลังงาน และบันทึกขอมูล

### begin

 with meter\_datamodule.mount1\_Query do อางถ ึงฐานขอมูลที่เก็บหนวยพลังงานชวงเวลา  $09.00 - 21.59$  น.

# begin begin

unit\_1 := Lookup('cust\_no',cust\_no\_x,date\_m); คนหาข อมูลเมื่อเดือนจากรายการบันทึกที่มีหมาย เลขผูใชไฟฟาตรงกับตัวแปร cust\_no edit; แกไขขอมูลหนวยพลังงาน unit  $1:=$ unit  $1+$ eng m; สะสมขอมูลหนวยพลังงาน FieldValues[date\_m]:=unit\_1;

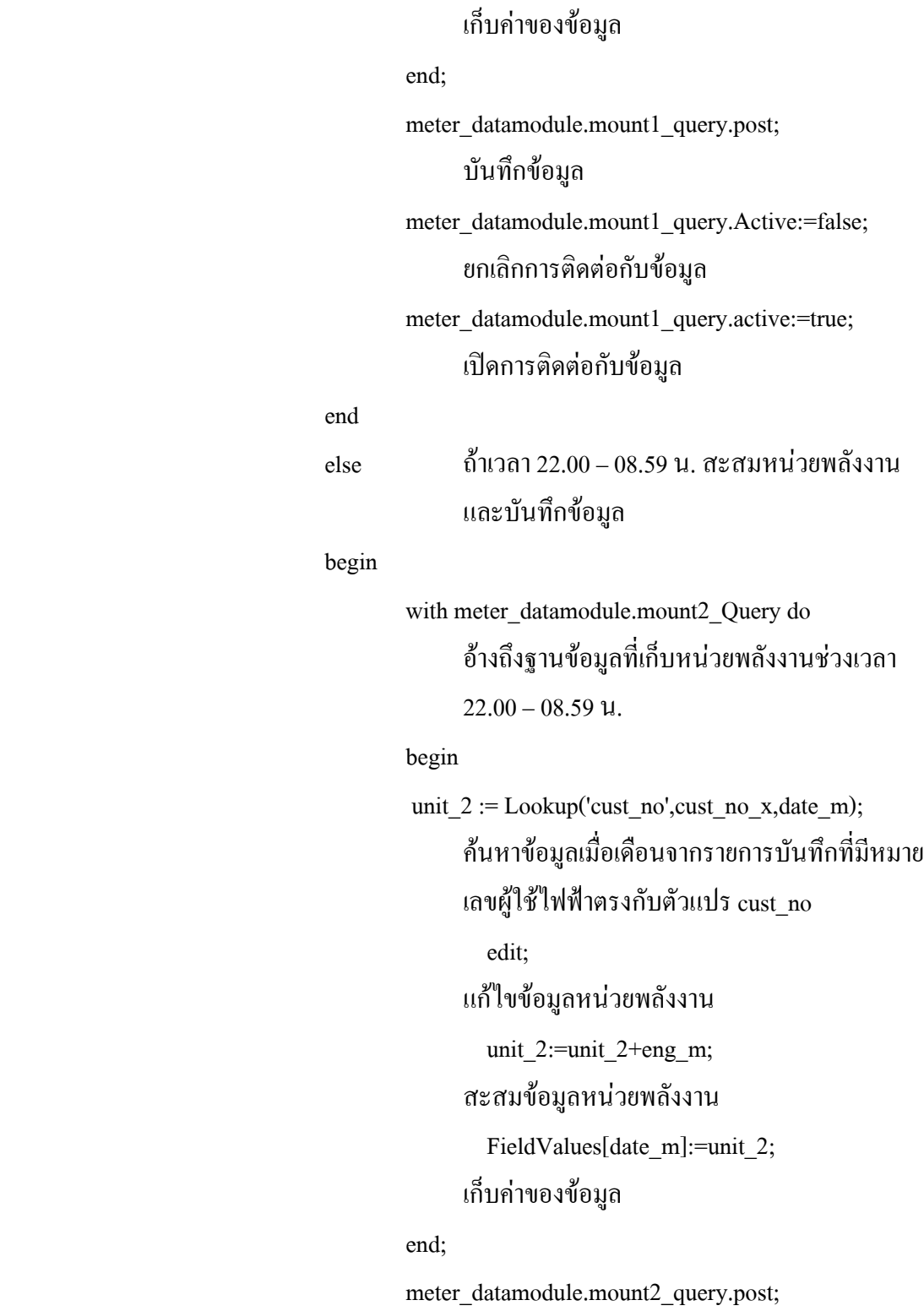

บันทึกขอมูล meter\_datamodule.mount2\_query.active:=false; ยกเลิกการติดตอกับขอมูล

end;

with meter\_datamodule.mount\_Query do อางถึงฐานขอมูลหนวยพลังงานรวม

begin begin

sum\_unit:= Lookup('cust\_no',cust\_no\_x,date\_m); คนหาข อมูลเมื่อเดือนจากรายการบันทึกที่มีหมาย เลขผูใชไฟฟาตรงกับตัวแปร cust\_no

edit;

แกไขขอมูลหนวยพลังงาน sum\_unit:=unit\_1+unit\_2; สะสมขอมูลหนวยพลังงานทุกชวงเวลา FieldValues[date\_m]:=sum\_unit; เก็บคาของขอมูล

end;

meter\_datamodule.mount\_query.post; บันทึกขอมูล meter\_datamodule.mount\_query.active:=false; ยกเลิกการติดตอกับขอมูล meter\_datamodule.mount\_query.active:=true; เปดการติดตอกับขอมูล meter\_datamodule.total\_unit\_Query.active:=false; meter\_datamodule.total\_unit\_Query.active:=true; ยกเลิกการติดตอและเปดขอมูลเพื่อนําไปแสดงผล meter\_datamodule.Table1.active:=false; meter\_datamodule.Table1.active:=true; ยกเลิกการติดตอและเปดขอมูลของตารางทั้งหมด

128

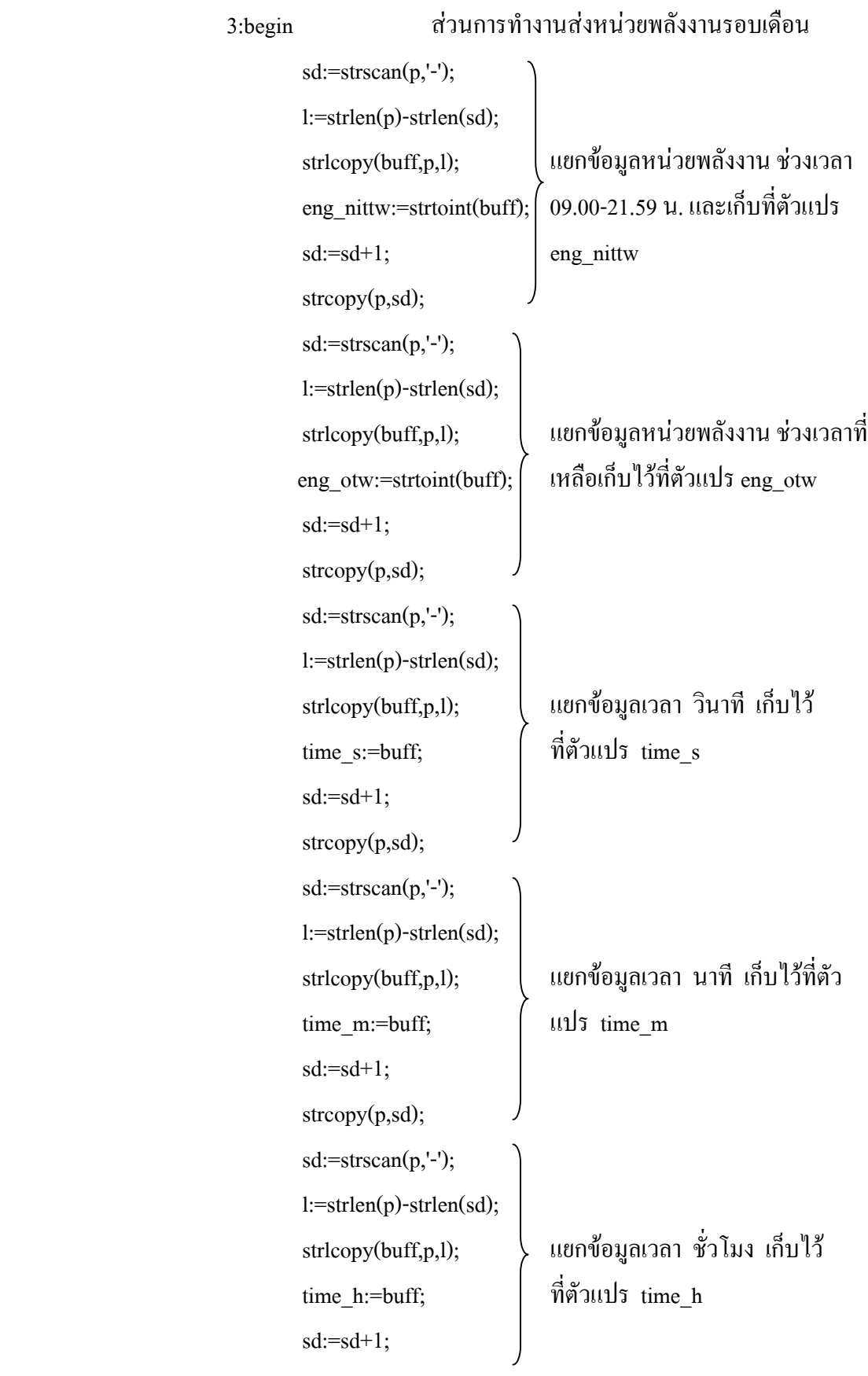

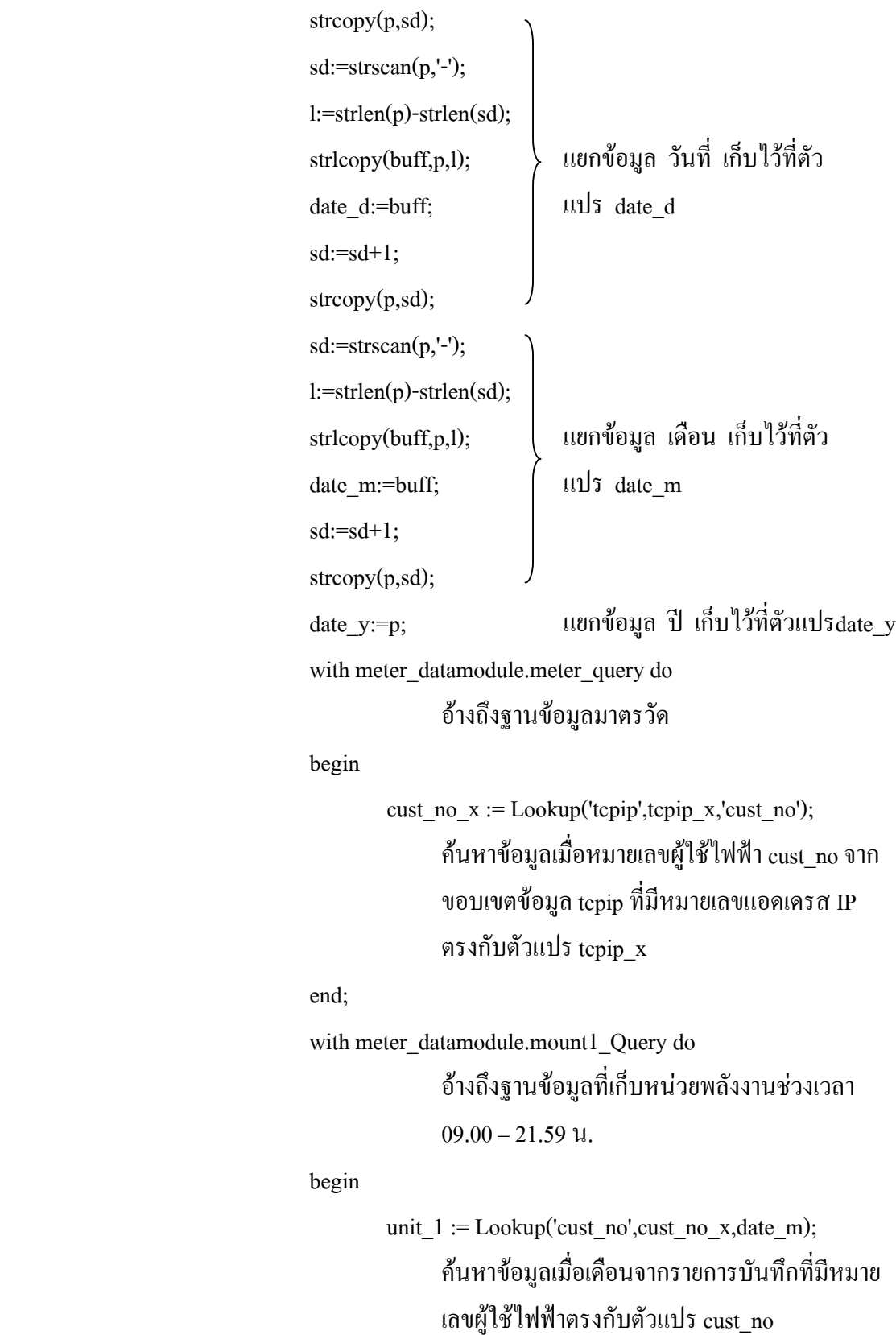

130
edit; แก้ไขข้อมูลหน่วยพลังงาน unit 1:=eng\_nittw; FieldValues[date\_m]:=unit\_1; เก็บคาของขอมูล

meter\_datamodule.mount1\_query.post; บันทึกขอมูล meter\_datamodule.mount1\_query.Active:=false; ยกเลิกการติดตอกับขอมูล meter\_datamodule.mount1\_query.active:=true; เปดการติดตอกับขอมูล with meter\_datamodule.mount2\_Query do อางถ ึงฐานขอมูลที่เก็บหนวยพลังงานชวงเวลา  $22.00 - 08.59$  น.

begin

end;

unit\_2 :=  $Lookup('cust.no',cust.no_x,date_m);$ ้ค้นหาข้อมูลเมื่อเคือนจากรายการบันทึกที่มีหมาย เลขผูใชไฟฟาตรงกับตัวแปร cust\_no edit; แก้ไขข้อมูลหน่วยพลังงาน unit\_2:=eng\_otw; FieldValues[date\_m]:=unit\_2; เก็บคาของขอมูล

end;

 meter\_datamodule.mount2\_query.post; บันทึกขอมูล meter\_datamodule.mount2\_query.active:=false; ยกเลิกการติดตอกับขอมูล meter\_datamodule.mount2\_query.active:=true; เปดการติดตอกับขอมูล

# with meter\_datamodule.mount\_Query do อางถึงฐานขอมูลหนวยพลังงานรวม

begin

sum\_unit:= Lookup('cust\_no',cust\_no\_x,date\_m); คนหาข อมูลเมื่อเดือนจากรายการบันทึกที่มีหมาย เลขผูใชไฟฟาตรงกับตัวแปร cust\_no edit; แก้ไขข้อมูลหน่วยพลังงาน sum\_unit:=unit\_1+unit\_2; สะสมขอมูลหนวยพลังงานทุกชวงเวลา FieldValues[date\_m]:=sum\_unit; เก็บคาของขอมูล

end;

meter\_datamodule.mount\_query.post; บันทึกขอมูล meter\_datamodule.mount\_query.active:=false; ยกเลิกการติดตอกับขอมูล meter\_datamodule.mount\_query.active:=true; เปดการติดตอกับขอมูล meter\_datamodule.total\_unit\_Query.active:=false; meter\_datamodule.total\_unit\_Query.active:=true; ยกเลิกการติดตอและเปดขอมูลเพื่อนําไปแสดงผล

end;

end;

end;

end;

**procedure tFnetamr.serversocket1listen(sender:tobject;socket:tcustomwinsocket);**

โพรชีเดอรแสดงการรอรับการติดตอจากมาตรวัด

begin

echo('รอรับการติดตอ... '); แสดงขอความ "รอรับการติดตอ…"

end;

```
procedure tFnetamr.clientsocket1connect(sender:tobject;socket:tcustomwinsocket);
                                       โพรชีเดอรแสดงการติดตอกับมาตรวัด
begin
      echo('การติดตอระบบสําเร็จ'); แสดงขอความ "การติดตอระบบสําเร็จ"
end;
proceduretFnetamr.clientsocket1error(sender:tobject;socket:tcustomwinsocket;errorevent:
terrorevent;var errorcode:integer); โพรชีเดอรแสดงการติดตอกับมาตรวัดเกิดความ
                                       ผิดพลาด
begin
      echo(' เกิดความผิดพลาด '); แสดงขอความ " เกิดความผิดพลาด"
end;
procedure tFnetamr.clientsocket1lookup(sender:tobject;socket:tcustomwinsocket);
                                       โพรชีเดอร์มองหามาตรวัดที่ต้องการติดต่อ
begin
echo('อยูระหวางการติดตอ...'); แสดงขอความ "อยูระหวางการติดตอ…"
end;
procedure TFnetamr.BitBtn2Click(Sender: TObject);
                                       โพรชีเดอรกลับสูหนาจอหลักของโปรแกรม
begin
      famrmain.show; แสดงหนาจอหลักของโปรแกรม
      fnetamr.Hide; ซอนหนาจอยอยของการเชื่อมตอ AMR
end;
procedure TFnetamr.BitBtn1Click(Sender: TObject);
                                       โพรชีเดอรยกเลิกการเชื่อมตอระบบ
begin
      if MessageDlg('คุณต้องการออกจากการเชื่อมต่อ'),
      mtConfirmation, [mbYes, mbNo], 0 = mrYes then
                                       แสดงขอความ "คุณตองการออกจากการเชื่อม ตอ
                                       " ถาเลือกตอบ "ใช" โปรแกรมจะเคลียรหนา
```
# ึ่งอเชื่อมต่อ ให้อยู่ในสภาวะพร้อมใช้งาน และปิด การติดตอของโพรโตคอล TCP/IP

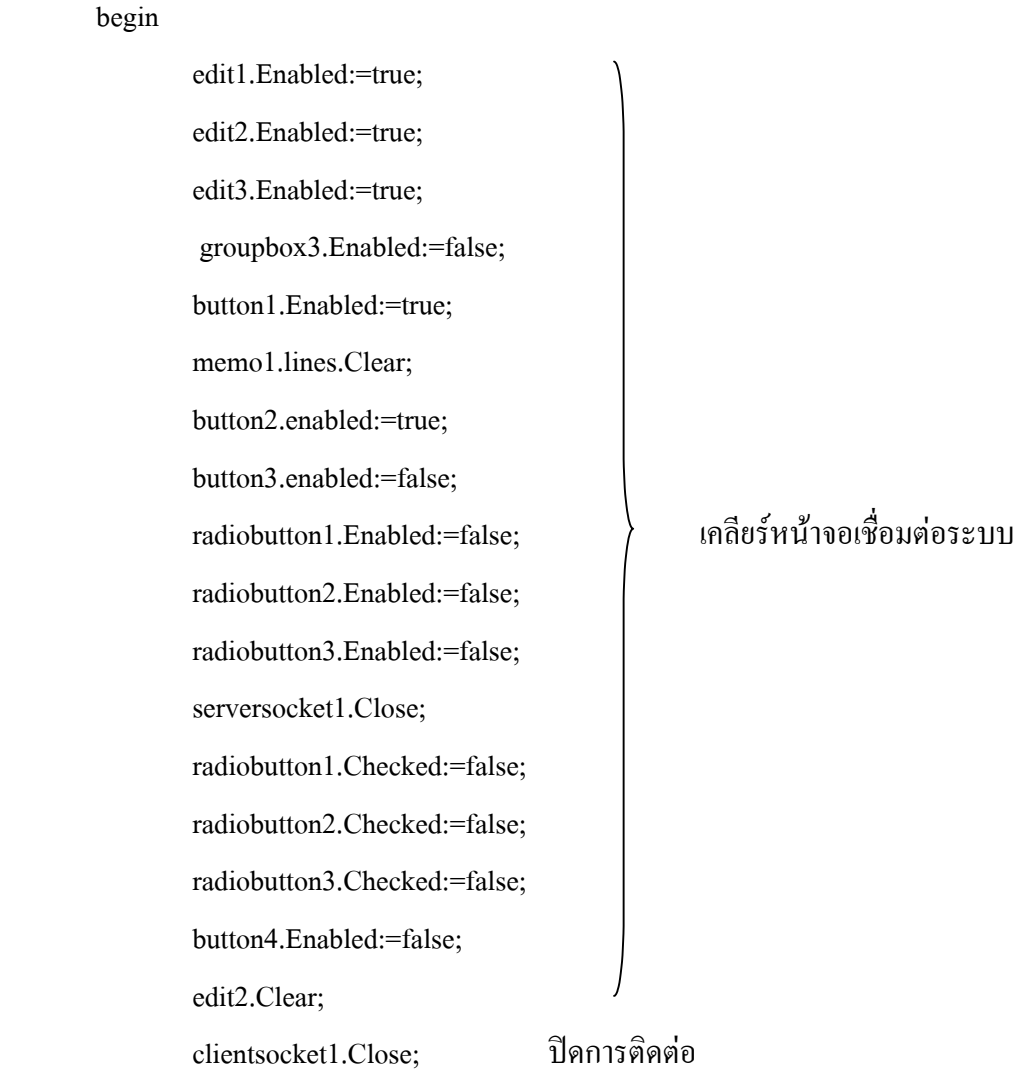

end;

end;

#### **procedure TFnetamr.Button4Click(Sender:TObject);**

โพรชีเดอรยกเลิกการติดตอกับมาตรวัด

begin

 button3.enabled:=false; radiobutton3.Enabled:=false; ตอกับมาตรวัด

radiobutton1.Enabled:=false; เคลียร์หน้าจอในส่วนของการติด radiobutton2.Enabled:=false; ตอกับมาตรวัดและปดการติด

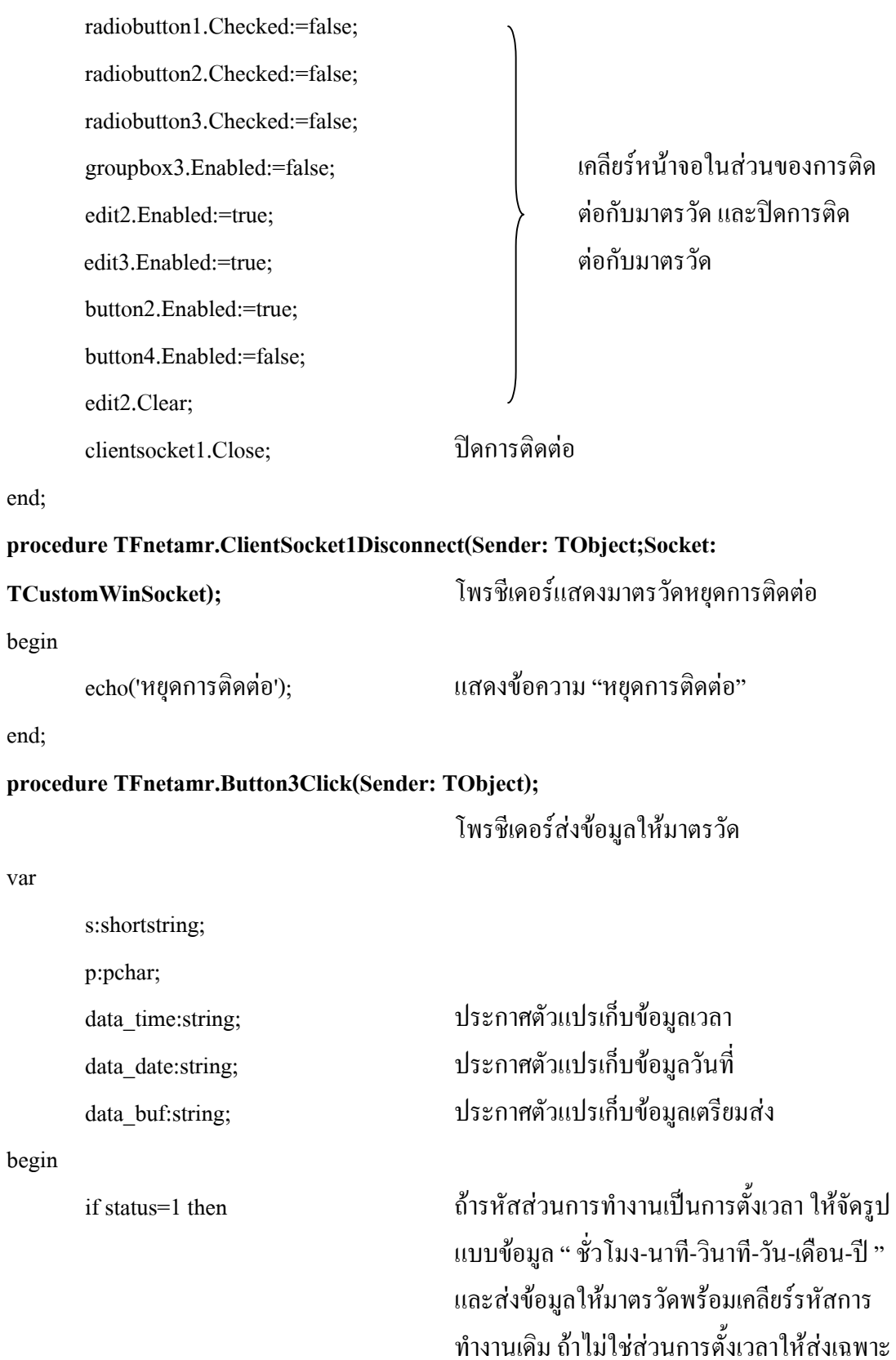

รหัสสวนการทํางาน

## begin

```
 timeseparator:='-';
data_time:=timetostr(now);
dateseparator:='-'; จัดรูปแบบของขอมูล
data_date:=datetostr(date);
data buf:=data time+'-'+data date;
 p:=@data_buf[1];
 clientsocket1.Socket.SendBuf(p^,length(data_buf));
                           สงขอมูลใหมาตรวัด
 button3.Enabled:=false;
```
status:=0; เคลียรรหัสสวนการทํางาน

end

#### else

begin

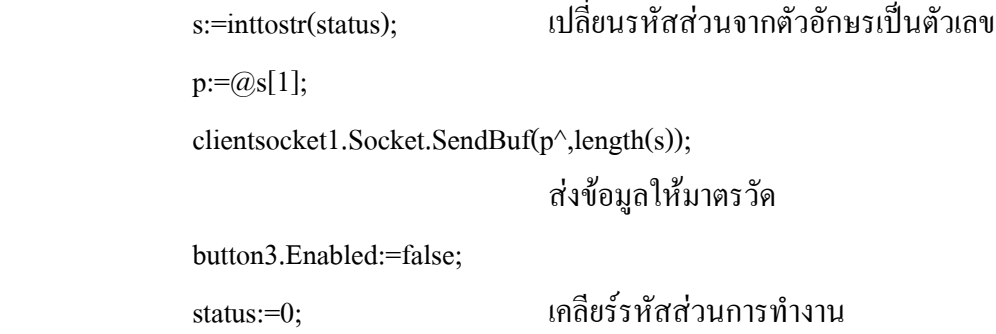

end;

button4.Click;

#### end;

#### **procedure TFnetamr.RadioButton1Click(Sender: TObject);**

โพรชีเดอรตั้งเวลามาตรวัด

var

s:shortstring;

p:pchar;

begin

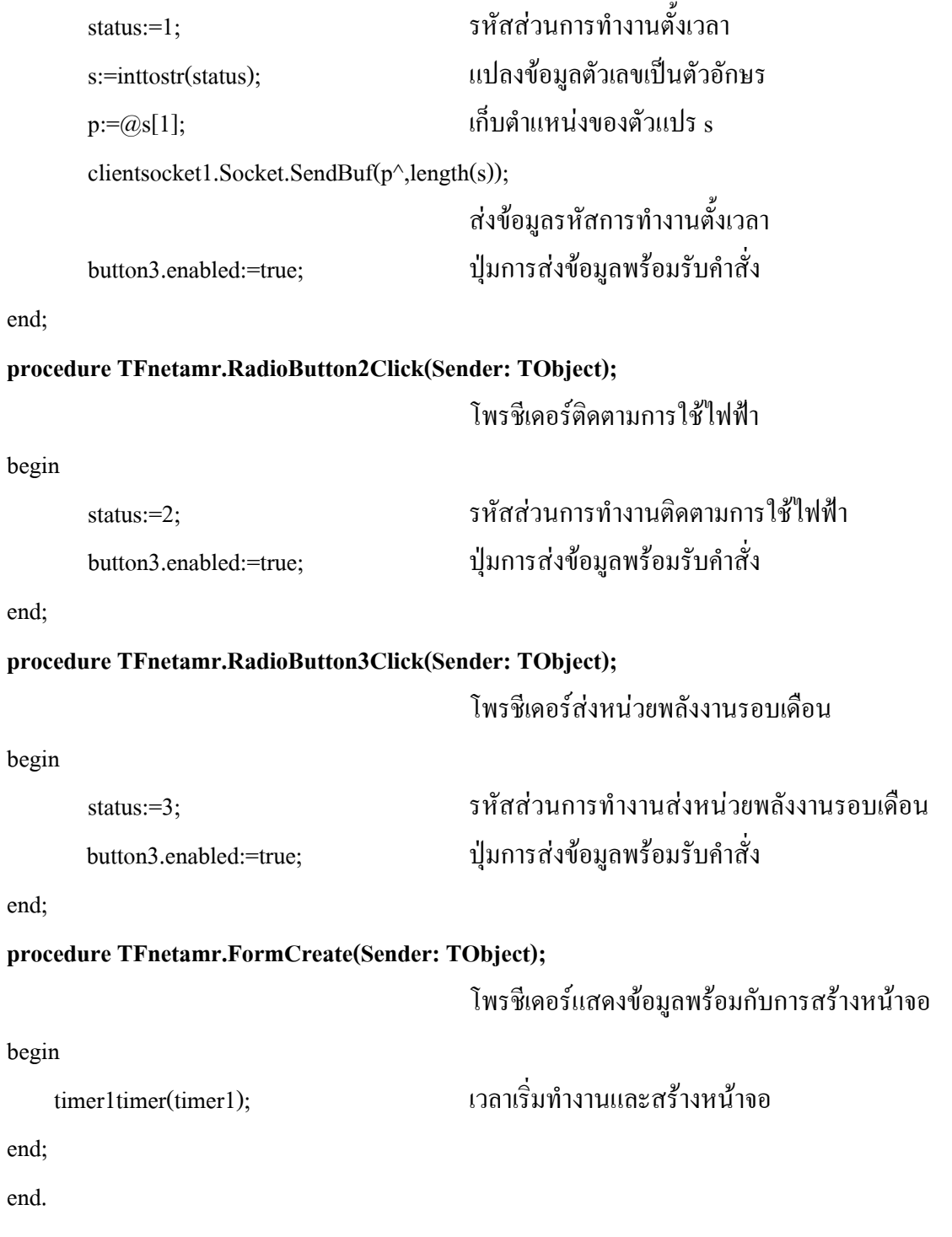

# **ยนู ตติ ดติ อผานสายอนุกรม**

#### **unit uTsCom32;**

interface

uses

 Windows, Messages, SysUtils, Classes, Graphics, Controls,Forms, Dialogs, สวนการเชื่อมตอกับระบบวนโดส ิ uComm32, StdCtrls, Buttons, ExtCtrls, ที่โปรแกรมเรียกใช้งาน Gauges;

 $TIKBs = array[0..1023]$  of char;

#### type

 $TFtsCom32 = class(TForm)$  BitBtn1: TBitBtn; Memo1: TMemo; RadioGroup1: TRadioGroup; RadioGroup2: TRadioGroup; BitBtn2: TBitBtn; BitBtn4: TBitBtn;  $\Big\}$  กำหนดประเภทให้กับวัตถุที่แสดง Panel1: TPanel; บนหนาจอของโปรแกรม Panel2: TPanel; Panel3: TPanel; Panel4: TPanel; OpenDialog1: TOpenDialog; Button1: TButton; Button2: TButton; procedure BitBtn1Click(Sender: TObject); โพรชีเดอรเปดการสื่อสารพอรตอนุกรม procedure BitBtn2Click(Sender: TObject); โพรชีเดอรสงคําสั่งใหมาตรวัด procedure BitBtn4Click(Sender: TObject); โพรชีเดอร์กำหนดชื่อแฟ้มข้อมูล

procedure FormCreate(Sender: TObject); โพรซีเดอร์การสร้างหน้าจอและเคลียร์ค่าตัวแปร procedure Button1Click(Sender: TObject); โพรซีเดอร์กลับสู่หน้าจอหลัก

procedure Button2Click(Sender: TObject); โพรชีเดอรยกเลิกการติดตอพอรตอนุกรม private

 { Private declarations } commInfo : TcommInfo; ตวแปรก ั ําหนดคาของพอรตอนุกรม rxCounter : longint; ตวแปรส ั ําหรับนับจํานวนขอมูล procedure Echo( content : shortString ); โพรซีเดอร์แสดงข้อมูล function GetBaudRateValue : integer; ฟังก์ชันกำหนดอัตราการรับส่งข้อมูล procedure Write2File( fileName : shortString;dataP : pointer; len:integer );

โพรชีเดอรบันทึกแฟมขอมูล

procedure DoProcess; โพรชีเดอรรับขอมูล

FtsCom32: TFtsCom32; ตวแปรของหน ั าจอระบบการติดตอผานสาย อนุกรม

implementation

public

end;

var

uses uComProc,netamr;

{\$R \*.DFM}

**procedure TFtsCom32.Echo( content : shortString );**

โพรชีเดอรแสดงขอมูล

begin

if ( memo1.lines.count>30 ) then memo1.lines.delete(0);

ถาแสดงขอมูลเกิน 30 บรรทัดใหแสดงขอมูลใหม

memo1.lines.add( content );

end;

commProc : Tcomm32; ตวแปรกลางท ั ี่โปรแกรมเรียกใชงาน

{ Public declarations }

**function TFtsCom32.GetBaudRateValue : integer;**

ฟงก ชันกําหนดอัตราการรับสงขอมูล

var

brsel : integer;

begin

 brsel:=CBR\_19200; กาหนดให ํ พอรตอนุกรมมีอัตราการสงเริ่มตนที่ 19200 บิตตอวินาที case RadioGroup2.ItemIndex of เลือกความเร็วในการส่งข้อมูล

- 0 : brsel:=CBR 2400;
- 1 : brsel:=CBR\_4800;
- 2 : brsel:=CBR\_9600;
- 3 : brsel:=CBR\_14400;
- 4 : brsel:=CBR\_19200;
- 5 : brsel:=CBR\_38400;
- 6 : brsel:=CBR\_56000;
- 7 : brsel:=CBR\_115200;

end;

result:=brsel;

**procedure TFtsCom32.Write2File( fileName : shortString;dataP : pointer; len:integer );** โพรชีเดอรบันทึกแฟมขอมูล

var

fp : file;

ret : integer;

begin

 if ( not fileExists( fileName ) ) then ถาไม มีชื่อแฟมขอมูลใหกําหนดชื่อแฟมขอมูล begin

assignFile( fp, fileName ); rewrite( fp,1 );

end

else

begin

assignFile( fp, fileName ); reset( fp,1 );

### end;

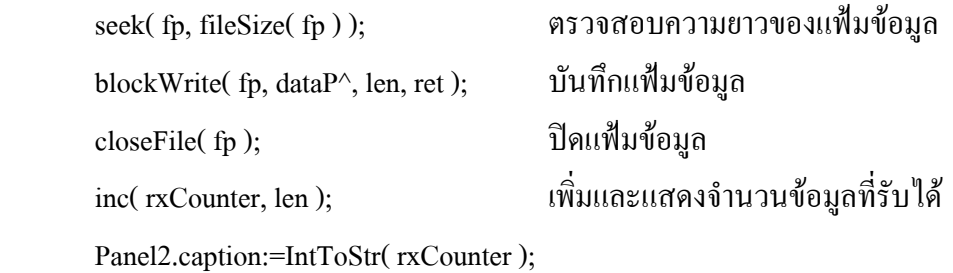

#### end;

# **procedure TFtsCom32.DoProcess;** โพรชีเดอรรับขอมูล

#### var

begin

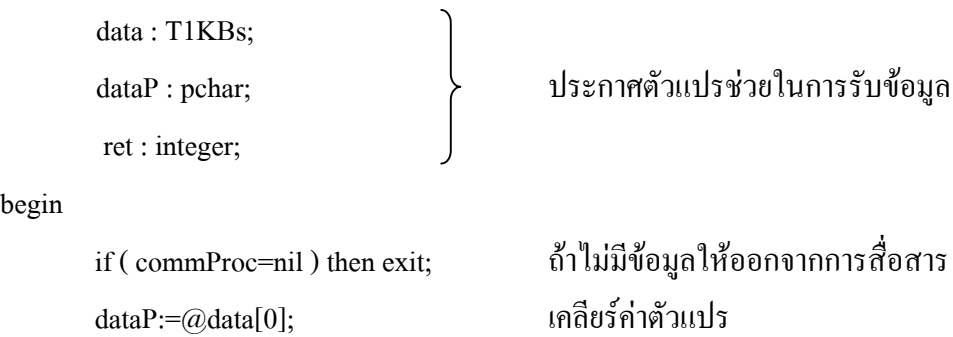

ret:=commProc.ReadData( dataP, 1024 );

รับขอมูลจากพอรตอนุกรม if ( ret>0 ) then ถามีการรับขอมูลใหบันทึกแฟมขอมูล

begin

Write2File( OpenDialog1.fileName, dataP, ret );

เรียกใชโพรชีเดอรบันทึกแฟมขอมูล

end;

#### end;

#### **procedure TFtsCom32.FormCreate(Sender: TObject);**

โพรชีเดอรการสรางหนาจอและเคลียรคาตัวแปร

begin

```
 commproc:=nil;
rxCounter:=0; เคลียร์ค่าตัวแปร
fillchar(commInfo,sizeof(TcommInfo'0);
```
end;

#### **procedure TFtsCom32.BitBtn1Click(Sender: TObject);**

โพรชีเดอรเปดการสื่อสารพอรตอนุกรม

begin

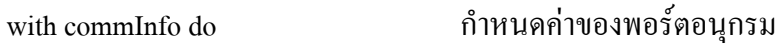

begin

commPort:=RadioGroup1.ItemIndex+1;

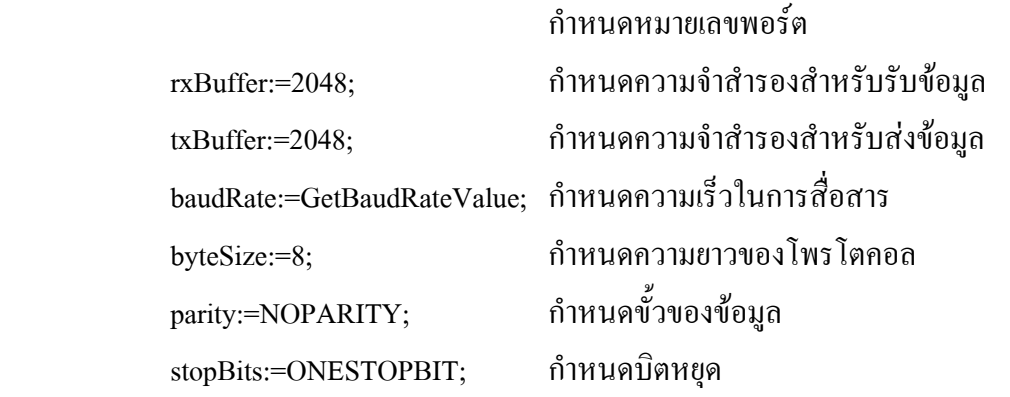

end;

end;

#### **procedure TFtsCom32.BitBtn2Click(Sender: TObject);**

โพรชีเดอรสงคําสั่งใหมาตรวัด

var

s : shortString;

sP : pChar;

begin

 if ( commProc=nil ) then exit; ถาไมมีขอมูลใหออกจากการสื่อสาร  $s:=$ '11'; กาหนดคำสั่งเป็น "11" sP:=@s[1]; commProc.SendData( sP, length( s ) ); สงขอมูลใหพอรตอนุกรม

end;

#### **procedure TFtsCom32.BitBtn4Click(Sender: TObject);**

โพรชีเดอรกําหนดชื่อแฟมขอมูล

#### begin

if ( commProc=nil ) then exit; ถาไมมีขอมูลใหออกจากการสื่อสาร

if ( OpenDialog1.Execute ) then เปิดหน้าจอการบันทึกแฟ้มข้อมูล

begin

rxCounter:=0;

Echo( 'บันทึกแฟมเปน>'+OpenDialog1.fileName );

end;

end;

#### **procedure TFtsCom32.Button1Click(Sender: TObject);**

โพรชีเดอรกลับสูหนาจอหลัก

begin

 ftsCom32.hide; ซอนหน าจอระบบการติดตอผานสายอนุกรม fnetamr.show; แสดงหนาจอเชื่อมตอระบบ

end;

#### **procedure TFtsCom32.Button2Click(Sender: TObject);**

โพรชีเดอรยกเลิกการติดตอพอรตอนุกรม

begin

if (commProc $\le$ nil) then

commProc.Free; เคลียร์ค่าตัวแปร

end;

end.

# **ยนู ตติ ดตามการใช ิ ไฟฟา**

#### **unit mon;**

interface

uses

 Windows, Messages, SysUtils, Classes,  $\hbox{Graphics, Controls, Forms, Dialogs,}$   $\hbox{Graphics, Controls, Forms, Dialogs,}$  ส่วนการเชื่อมต่อกับระบบวินโดวส์ ExtCtrls, TeeProcs, TeEngine, Chart, กำไปรแกรมเรียกใช้งาน DBChart, StdCtrls, Buttons, DBCtrls, Mask, Series;

#### type

 TFmon = class(TForm) DBChart1: TDBChart; BitBtn1: TBitBtn; Label1: TLabel; Label2: TLabel; Label3: TLabel; RadioGroup1: TRadioGroup; RadioButton1: TRadioButton; RadioButton2: TRadioButton; RadioButton3: TRadioButton; DBEdit2: TDBEdit; กาหนดประเภทให ํ กับวัตถุที่แสดง DBEdit4: TDBEdit; บนหนาจอของโปรแกรม DBNavigator1: TDBNavigator; Label4: TLabel; DBText1: TDBText; Series1: TBarSeries; Label5: TLabel; DBEdit5: TDBEdit; Label6: TLabel; Label7: TLabel;

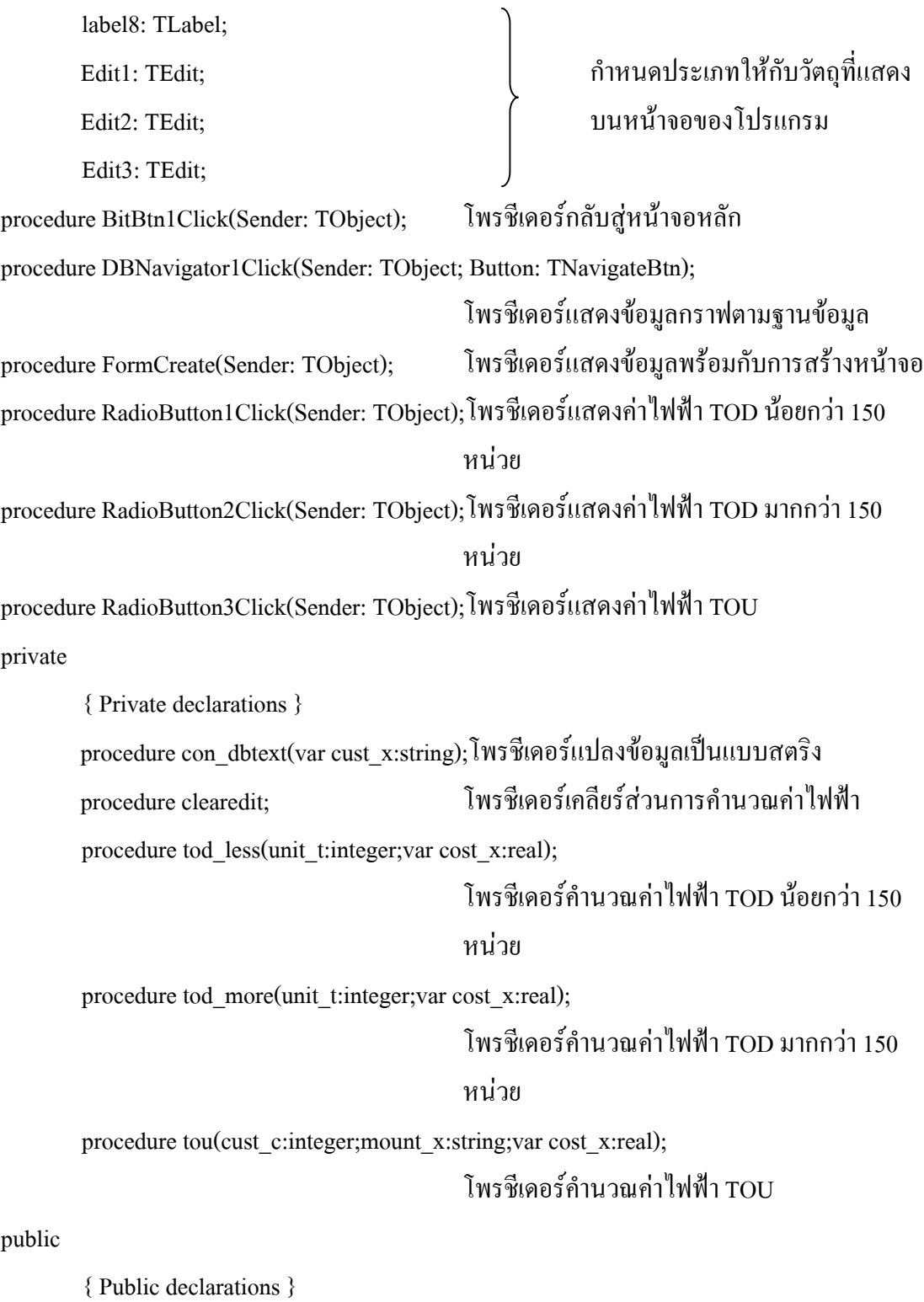

end;

var

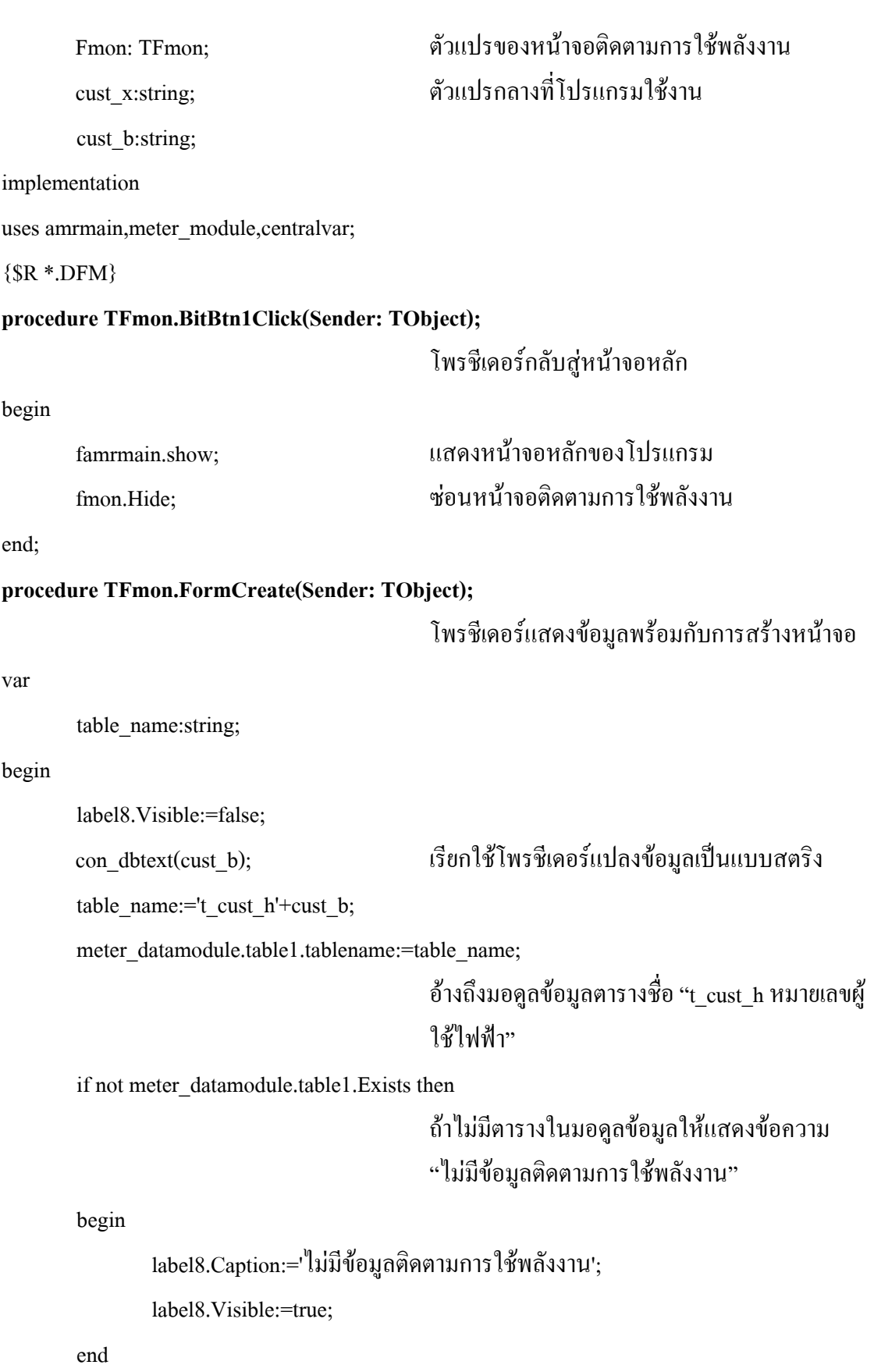

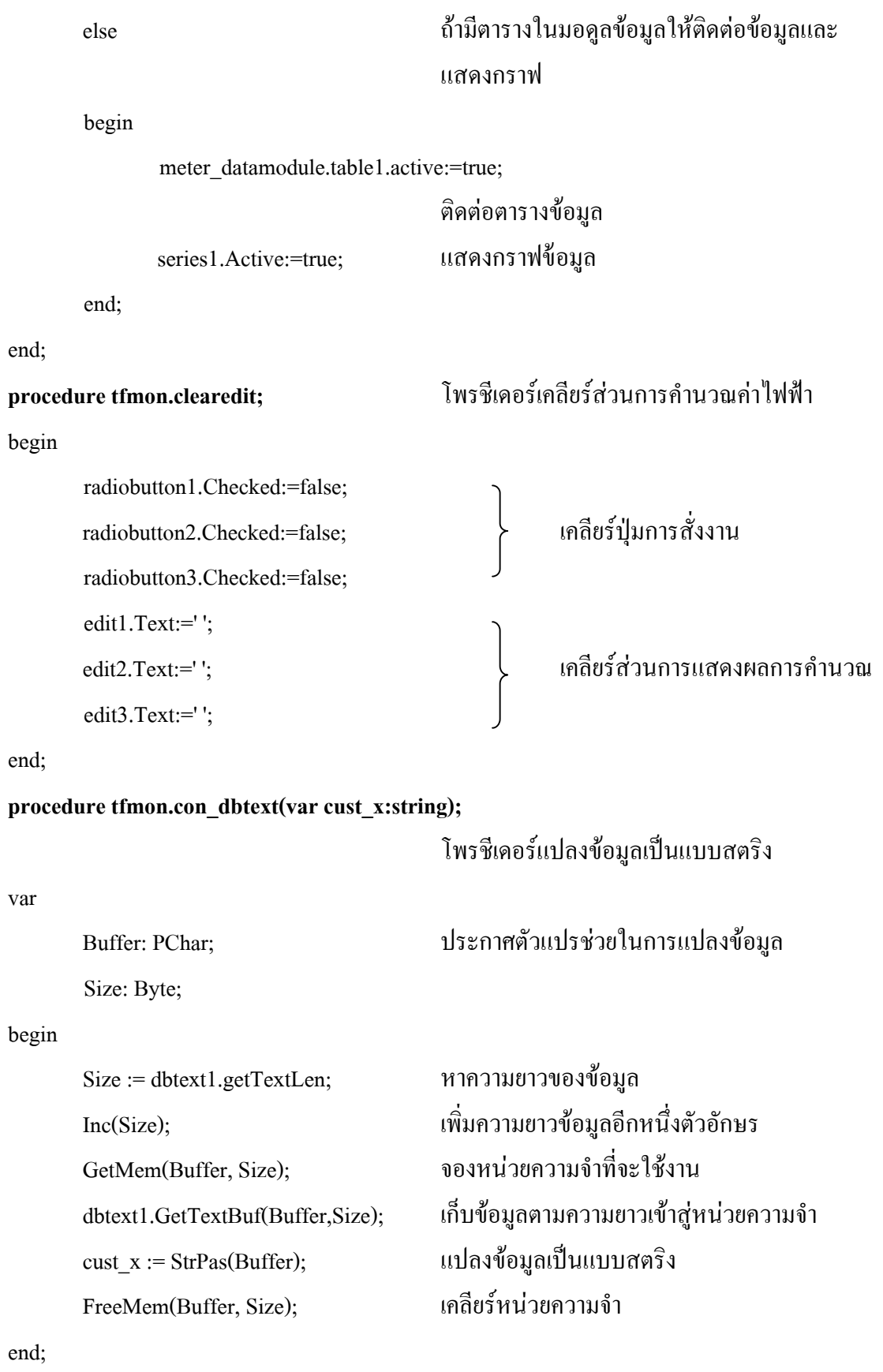

147

#### **procedure TFmon.DBNavigator1Click(Sender: TObject; Button: TNavigateBtn);**

โพรชีเดอรแสดงขอมูลกราฟตามฐานขอมูล

var

table\_name:string;

#### begin

case Button of เลือกกรณีการทำงานของปุ่มนำทางข้อมูล nbFirst: รายการบันทึกขอมูลแรก

begin

meter\_datamodule.table1.active:=false;

ปดการติดตอตารางขอมูล

label8.Visible:=false;

con dbtext(cust b); เรียกใช้โพรชีเดอร์แปลงข้อมูลเป็นสตริง

table name:='t cust h'+cust b;

meter\_datamodule.table1.tablename:=table\_name;

อางถึงมอดูลขอมูลตารางชื่อ "t\_cust\_h หมายเลขผู ใช้ไฟ"

if not meter\_datamodule.table1.Exists then

ถาไมมีตารางในมอดูลขอมูลใหแสดงขอความ "ไมมีขอมูลติดตามการใชพลังงาน"

#### begin

label8.Caption:='ไมมีขอมูลติดตามการใชพลังงาน';

label8.Visible:=true;

end

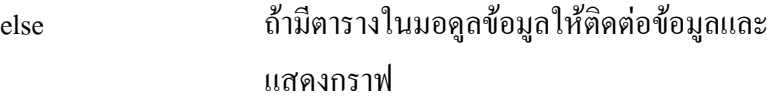

begin

meter\_datamodule.table1.active:=true;

ติดตอตารางขอมูล

series1.Active:=true;

```
แสดงกราฟขอมูล
```
end;

```
 clearedit;
```
end;

# nbPrior: รายการบันทึกข้อมูลก่อนหน้า

begin

meter\_datamodule.table1.active:=false;

ปดการติดตอตารางขอมูล

label8.Visible:=false;

con\_dbtext(cust\_b); เรียกใชโพรชีเดอรแปลงขอมูลเปนสตริง

table name:='t cust h'+cust b;

meter\_datamodule.table1.tablename:=table\_name;

อางถึงมอดูลขอมูลตารางชื่อ "t\_cust\_h หมายเลขผู ใช้ไฟ"

if not meter\_datamodule.table1.Exists then

ถาไมมีตารางในมอดูลขอมูลใหแสดงขอความ "ไมมีขอมูลติดตามการใชพลังงาน"

#### begin

label8.Caption:='ไมมีขอมูลติดตามการใชพลังงาน';

label8.Visible:=true;

end

else ถามีตารางในมอดูลขอมูลใหติดตอขอมูลและ แสดงกราฟ

begin

meter\_datamodule.table1.active:=true;

# ติดตอตารางขอมูล

series1.Active:=true;

แสดงกราฟขอมูล

end;

clearedit;

end;

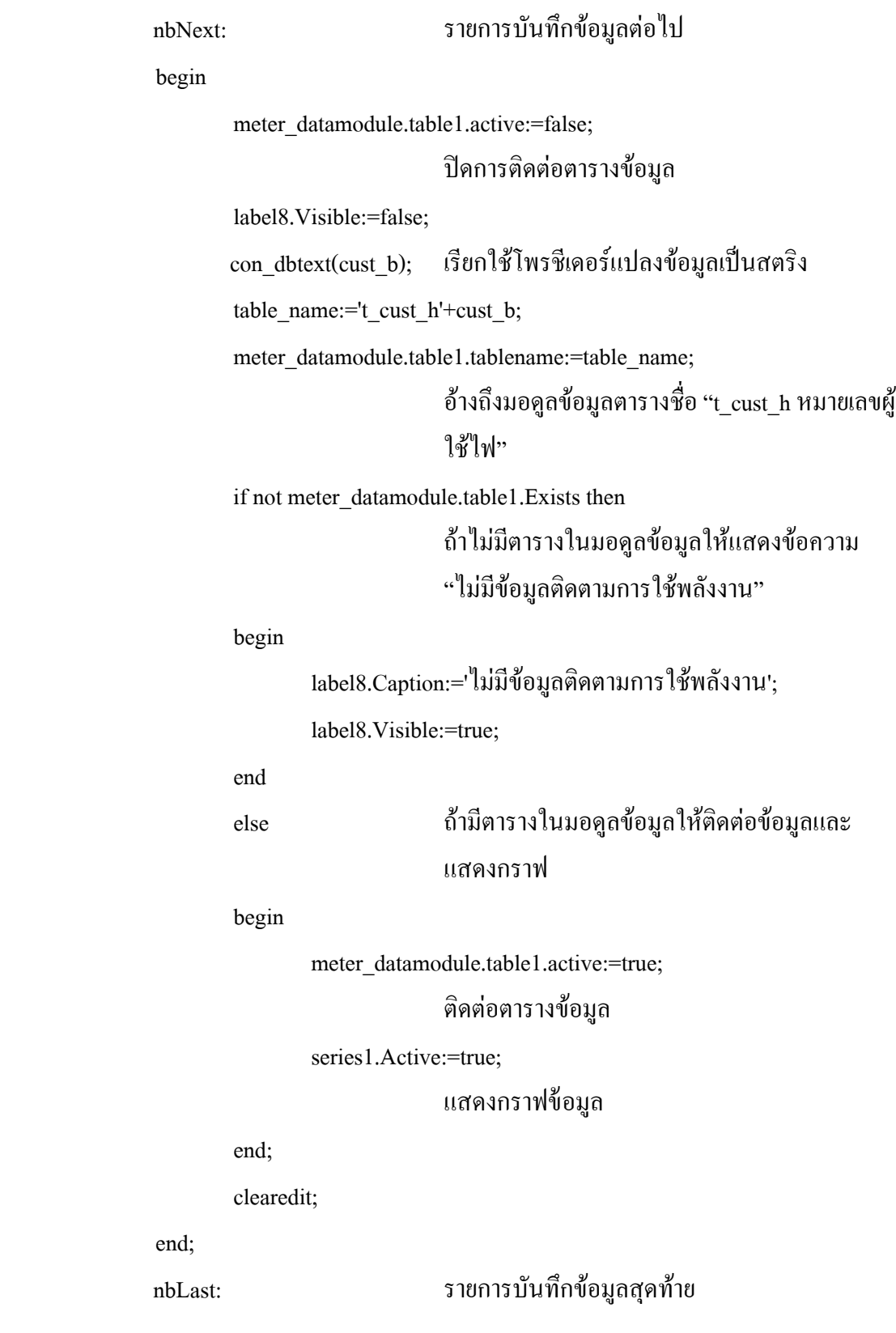

begin

end;

nbLast:

150

begin

meter\_datamodule.table1.active:=false;

ปดการติดตอตารางขอมูล

label8.Visible:=false;

con\_dbtext(cust\_b); เรียกใชโพรชีเดอรแปลงขอมูลเปนสตริง

table name:='t cust h'+cust b;

meter\_datamodule.table1.tablename:=table\_name;

อางถึงมอดูลขอมูลตารางชื่อ "t\_cust\_h หมายเลขผู ใช้ไฟ"

if not meter datamodule.table1.Exists then

ถาไมมีตารางในมอดูลขอมูลใหแสดงขอความ

"ไมมีขอมูลติดตามการใชพลังงาน"

begin

label8.Caption:='ไม่มีข้อมูลติดตามการใช้พลังงาน';

label8.Visible:=true;

end

else ถามีตารางในมอดูลขอมูลใหติดตอขอมูลและ แสดงกราฟ

begin

meter\_datamodule.table1.active:=true;

ติดตอตารางขอมูล

series1.Active:=true;

แสดงกราฟขอมูล

end;

clearedit;

end;

end;

end;

### **procedure TFmon.tod\_less(unit\_t:integer;var cost\_x:real);**

โพรชีเดอรคํานวณคาไฟฟา TOD นอยกวา 150 หน่วย

var

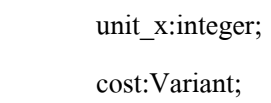

begin

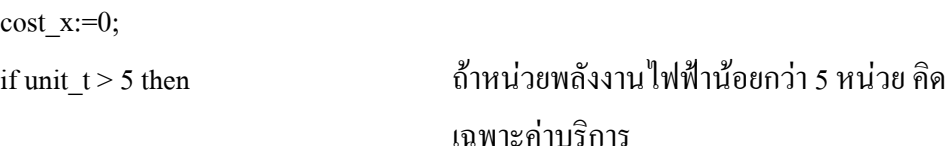

begin

if (unit  $t > 5$ ) and (unit  $t \le 15$ ) then

คานวณค ํ าไฟฟาถาหนวยพลังงานระหวาง 6 ถึง 15 หนวย

begin

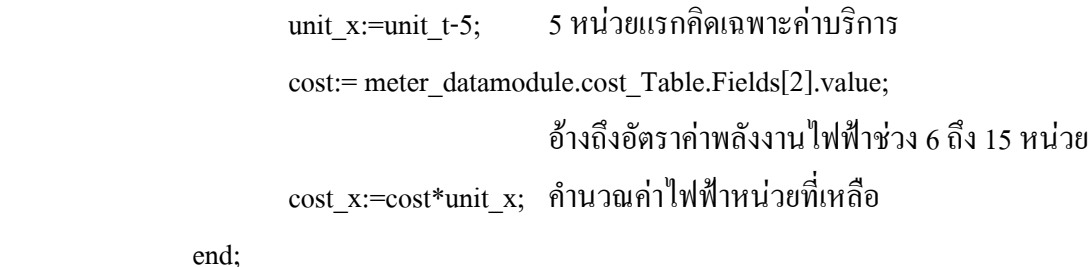

end;

if (unit  $t > 15$ ) and (unit  $t \le 25$ ) then

คานวณค ํ าไฟฟาถาหนวยพลังงานระหวาง 16 ถึง 25 หนวย

begin

```
unit_x:=unit_t-15;
cost:= meter_datamodule.cost_Table.Fields[2].value;
                    อางถึงอัตราคาพลังงานไฟฟาชวง 6 ถึง 15 หนวย
cost x:=cost*10; คำนวณค่าไฟฟ้า 10 หน่วย
 cost:= meter_datamodule.cost_Table.Fields[3].value;
                    อางถ  ึงอัตราคาพลังงานไฟฟาชวง 16 ถึง 25 หนวย
```

```
cost x:=cost x+(cost*unit x);
                             คานวณค ํ าไฟฟาหนวยที่เหลือ
if (unit t > 25) and (unit t \le 35) then
 begin
        unit_x:=unit_t-25;
        cost:= meter_datamodule.cost_Table.Fields[2].value;
                             อางถึงอัตราคาพลังงานไฟฟาชวง 6 ถึง 15 หนวย
        cost x:=cost*10; คำนวณค่าไฟฟ้า 10 หน่วย
        cost:= meter_datamodule.cost_Table.Fields[3].value;
                             อ้างถึงอัตราค่าพลังงานไฟฟ้าช่วง 16 ถึง 25 หน่วย
        cost x:=cost x+(cost*10);
                             คานวณค ํ าไฟฟา 10 หนวย
         cost:= meter_datamodule.cost_Table.Fields[4].value;
                             อ้างถึงอัตราค่าพลังงานไฟฟ้าช่วง 26 ถึง 35 หน่วย
        cost x:=cost x+(cost*unit x);
                             คานวณค ํ าไฟฟาหนวยที่เหลือ
```
end;

end;

if (unit  $t > 35$ ) and (unit  $t \le 100$ ) then

begin

unit\_ $x:=$ unit\_t-35; cost:= meter\_datamodule.cost\_Table.Fields[2].value; อางถึงอัตราคาพลังงานไฟฟาชวง 6 ถึง 15 หนวย  $cost x:=cost*10;$  คำนวณค่าไฟฟ้า 10 หน่วย cost:= meter\_datamodule.cost\_Table.Fields[3].value; อ้างถึงอัตราค่าพลังงานไฟฟ้าช่วง 16 ถึง 25 หน่วย cost x:=cost  $x+(cost*10);$ คานวณค ํ าไฟฟา 10 หนวย cost:= meter\_datamodule.cost\_Table.Fields[4].value; ้ค้างถึงคัตราค่าพลังงานไฟฟ้าช่วง 26 ถึง 35 หน่วย

```
cost x:=cost x+(cost*10);
```
### คานวณค ํ าไฟฟา 10 หนวย

cost:= meter\_datamodule.cost\_Table.Fields[5].value;

# อางถ ึงอัตราคาพลังงานไฟฟาชวง 36 ถึง 10 หนวย

cost x:=cost  $x+(cost*unit x);$ 

คานวณค ํ าไฟฟาหนวยที่เหลือ

end;

if (unit  $t > 100$ ) and (unit  $t \le 150$ ) then

begin

unit\_x:=unit\_t-100;

cost:= meter\_datamodule.cost\_Table.Fields[2].value;

อางถึงอัตราคาพลังงานไฟฟาชวง 6 ถึง 15 หนวย

 $cost\ x:=cost*10;$  คำนวณค่าไฟฟ้า 10 หน่วย

cost:= meter\_datamodule.cost\_Table.Fields[3].value;

อ้างถึงอัตราค่าพลังงานไฟฟ้าช่วง 16 ถึง 25 หน่วย

cost x:=cost  $x+(cost*10);$ 

คานวณค ํ าไฟฟา 10 หนวย

cost:= meter\_datamodule.cost\_Table.Fields[4].value;

้อ้างถึงอัตราค่าพลังงานไฟฟ้าช่วง 26 ถึง 35 หน่วย

cost\_x:=cost\_x+(cost\*10);

้ คำนวณค่าไฟฟ้า 10 หน่วย

cost:= meter\_datamodule.cost\_Table.Fields[5].value;

อางถึงอัตราคาพลังงานไฟฟาชวง 36 ถึง 100

หนวย

cost x:=cost x+(cost\*65);

์ คำนวณค่าไฟฟ้า 65 หน่วย

cost:= meter\_datamodule.cost\_Table.Fields[6].value;

อางถึงอัตราคาพลังงานไฟฟาชวง 101 ถึง 150

หน่าย

```
cost x:=cost x+(cost*unit x);
                             คานวณค ํ าไฟฟาหนวยที่เหลือ
 end;
if (unit t > 150) and (unit t \le 400) then
 begin
        unit_x:=unit_t-150;
        cost:= meter_datamodule.cost_Table.Fields[2].value;
                             อางถึงอัตราคาพลังงานไฟฟาชวง 6 ถึง 15 หนวย
        cost x:=cost*10; คำนวณค่าไฟฟ้า 10 หน่วย
        cost:= meter_datamodule.cost_Table.Fields[3].value;
                             ด้างถึงอัตราค่าพลังงานไฟฟ้าช่วง 16 ถึง 25 หน่วย
        cost x:=cost x+(cost*10);
                             คานวณค ํ าไฟฟา 10 หนวย
         cost:= meter_datamodule.cost_Table.Fields[4].value;
                             อ้างถึงอัตราค่าพลังงานไฟฟ้าช่วง 26 ถึง 35 หน่วย
        cost x:=cost x+(cost*10);คานวณค ํ าไฟฟา 10 หนวย
         cost:= meter_datamodule.cost_Table.Fields[5].value;
                             อางถึงอัตราคาพลังงานไฟฟาชวง 36 ถึง 100
                             หนวย
        cost_x:=cost_x+(cost*65);์ คำนวณค่ำไฟฟ้า 65 หน่วย
         cost:= meter_datamodule.cost_Table.Fields[6].value;
                             อางถึงอัตราคาพลังงานไฟฟาชวง 101 ถึง 150
                             หนวย
        cost x:=cost x+(cost*50);
                             ้ คำนวณค่าไฟฟ้า 50 หน่วย
        cost:= meter_datamodule.cost_Table.Fields[7].value;
                             อางถึงอัตราคาพลังงานไฟฟาชวง 151 ถึง 400
                             หนวย
```
155

```
cost x:=cost x+(cost*unit x);
```
# คานวณค ํ าไฟฟาหนวยที่เหลือ

end;

if unit  $t > 400$  then

begin

unit\_x:=unit\_t-400;

cost:= meter\_datamodule.cost\_Table.Fields[2].value;

อางถึงอัตราคาพลังงานไฟฟาชวง 6 ถึง 15 หนวย

 $cost x:=cost*10;$  คำนวณค่าไฟฟ้า 10 หน่วย

cost:= meter\_datamodule.cost\_Table.Fields[3].value;

อางถ ึงอัตราคาพลังงานไฟฟาชวง 16 ถึง 25 หนวย

cost x:=cost  $x+(cost*10)$ ;

คานวณค ํ าไฟฟา 10 หนวย

cost:= meter\_datamodule.cost\_Table.Fields[4].value;

อ้างถึงอัตราค่าพลังงานไฟฟ้าช่วง 26 ถึง 35 หน่วย

cost x:=cost  $x+(cost*10);$ 

คานวณค ํ าไฟฟา 10 หนวย

cost:= meter\_datamodule.cost\_Table.Fields[5].value;

อางถึงอัตราคาพลังงานไฟฟาชวง 36 ถึง 100

หนวย

 $cost_x:=cost_x+(cost*65);$ 

์ คำนวณค่ำไฟฟ้า 65 หน่วย

cost:= meter\_datamodule.cost\_Table.Fields[6].value;

อางถึงอัตราคาพลังงานไฟฟาชวง 101 ถึง 150

หนวย

cost x:=cost x+(cost\*50);

้ คำนวณค่าไฟฟ้า 50 หน่วย

cost:= meter\_datamodule.cost\_Table.Fields[7].value;

อางถึงอัตราคาพลังงานไฟฟาชวง 151 ถึง 400

หนวย

# คานวณค ํ าไฟฟา 250 หนวย

cost:= meter\_datamodule.cost\_Table.Fields[8].value;

้ อ้างถึงอัตราค่าพลังงานไฟฟ้าช่วงมากกว่า 400

หนวย

cost x:=cost x+(cost\*unit x);

คานวณค ํ าไฟฟาหนวยที่เหลือ

end;

end;

cost:= meter\_datamodule.cost\_Table.Fields[0].value;

้ อ้างถึงอัตราค่าบริการ TOD น้อยกว่า 150 หน่วย cost x:=cost x+cost; 5วมค่าไฟฟ้า

end;

#### **procedure TFmon.tod\_more(unit\_t:integer;var cost\_x:real);**

โพรชีเดอรคํานวณคาไฟฟา TOD มากกวา 150

หน่วย

#### var

 unit\_x:integer; cost:Variant;

#### begin

cost  $x:=0$ ;

if unit  $t \le 150$  then

#### begin

cost:= meter\_datamodule.cost\_Table.Fields[10].value;

อางถ ึงอัตราคาพลังงานไฟฟาชวง 0 ถึง 150 หนวย cost x:=cost\*unit\_t; คำนวณค่าไฟฟ้าหน่วยที่เหลือ

end;

if (unit  $t > 150$ ) and (unit  $t \le 400$ ) then

begin

unit  $x:=$ unit t-150;

```
cost:= meter_datamodule.cost_Table.Fields[10].value;
                                             ้ค้างถึงคัตราค่าพลังงานไฟฟ้าช่วง 0 ถึง 150 หน่วย
               cost\ x:=cost*150; คำนวณค่าไฟฟ้า 150 หน่วย
               cost:= meter_datamodule.cost_Table.Fields[11].value;
                                            อางถึงอัตราคาพลังงานไฟฟาชวง 151 ถึง 400
                                            หนวย
               \cot x:=\csc x+(\cos t*unitx); คำนวณค่าไฟฟ้าหน่วยที่เหลือ
        end;
       if (unit t > 400)then
        begin
               unit_x:=unit_t-400;
               cost:= meter_datamodule.cost_Table.Fields[10].value;
                                             อางถ  ึงอัตราคาพลังงานไฟฟาชวง 0 ถึง 150 หนวย
               cost x:=cost*150; คำนวณค่าไฟฟ้า 150 หน่วย
                cost:= meter_datamodule.cost_Table.Fields[11].value;
                                             อางถึงอัตราคาพลังงานไฟฟาชวง 151 ถึง 400
                                            หนวย
               cost x:=cost x+(cost*250); คำนวณค่าไฟฟ้า 250 หน่วย
               cost:= meter_datamodule.cost_Table.Fields[12].value;
                                             ้ค้างถึงคัตราค่าพลังงานไฟฟ้าช่วงมากกว่า 400
                                            หนวย
               \mathrm{cost\_x:=} \mathrm{cost\_x+} (\mathrm{cost*unit\_x}); \ \text{ñupาณก่าไฟฟ้าหน่วยที่เหลือ end;
        cost:= meter_datamodule.cost_Table.Fields[9].value;
                                             อ้างถึงอัตราค่าบริการ TOD มากกว่า 150 หน่วย
cost_x:=cost_x+cost; รวมคาไฟฟา
```
end;

# **procedure TFmon.tou(cust\_c:integer;mount\_x:string;var cost\_x:real);** โพรชีเดอรคํานวณคาไฟฟา TOU var unit\_1:integer; unit\_2:integer; cost:Variant; begin unit 1:= meter\_datamodule.mount1\_Query.Lookup('cust\_no',cust\_c,'mount\_'+mount\_x); คนหาข อมูลเมื่อเดือนจากรายการบันทึกมีหมาย เลขผูใชไฟตรงกับตัวแปร cust\_no cost:= meter\_datamodule.cost\_Table.Fields[14].value; อางถึงขอมูลอัตราคาไฟฟา TOU ชวงเวลา 09.00 – 21.59 น.  $\cot x$ :=unit\_1\* $\cot x$ : คำนวณค่าไฟฟ้าช่วงเวลาดังกล่าว unit 2:= meter\_datamodule.mount2\_Query.Lookup('cust\_no',cust\_c,'mount\_'+mount\_x); คนหาข อมูลเมื่อเดือนจากรายการบันทึกมีหมาย เลขผูใชไฟตรงกับตัวแปร cust\_no cost:= meter\_datamodule.cost\_Table.Fields[15].value; อางถึงขอมูลอัตราคาไฟฟา TOU ชวงเวลา 22.00 – 08.59 น.  $\cot x:=\csc x+(\text{unit }2*\text{cost});$  คำนวณค่าไฟฟ้าช่วงเวลาดังกล่าว cost:= meter\_datamodule.cost\_Table.Fields[13].value; อางถึงขอมูลคาบริการ TOU cost\_x:=cost\_x+cost; รวมค่าไฟฟ้า end; **procedure TFmon.RadioButton1Click(Sender: TObject);** โพรชีเดอร์แสดงค่าไฟฟ้า TOD น้อยกว่า 150

หนวย

var

```
 unit_t:integer;
 cost_x:real;
cust_c:integer; ประกาศตัวแปรชวยในการแสดงผล
 mount_x:integer;
 pr_mount:string;
```
begin

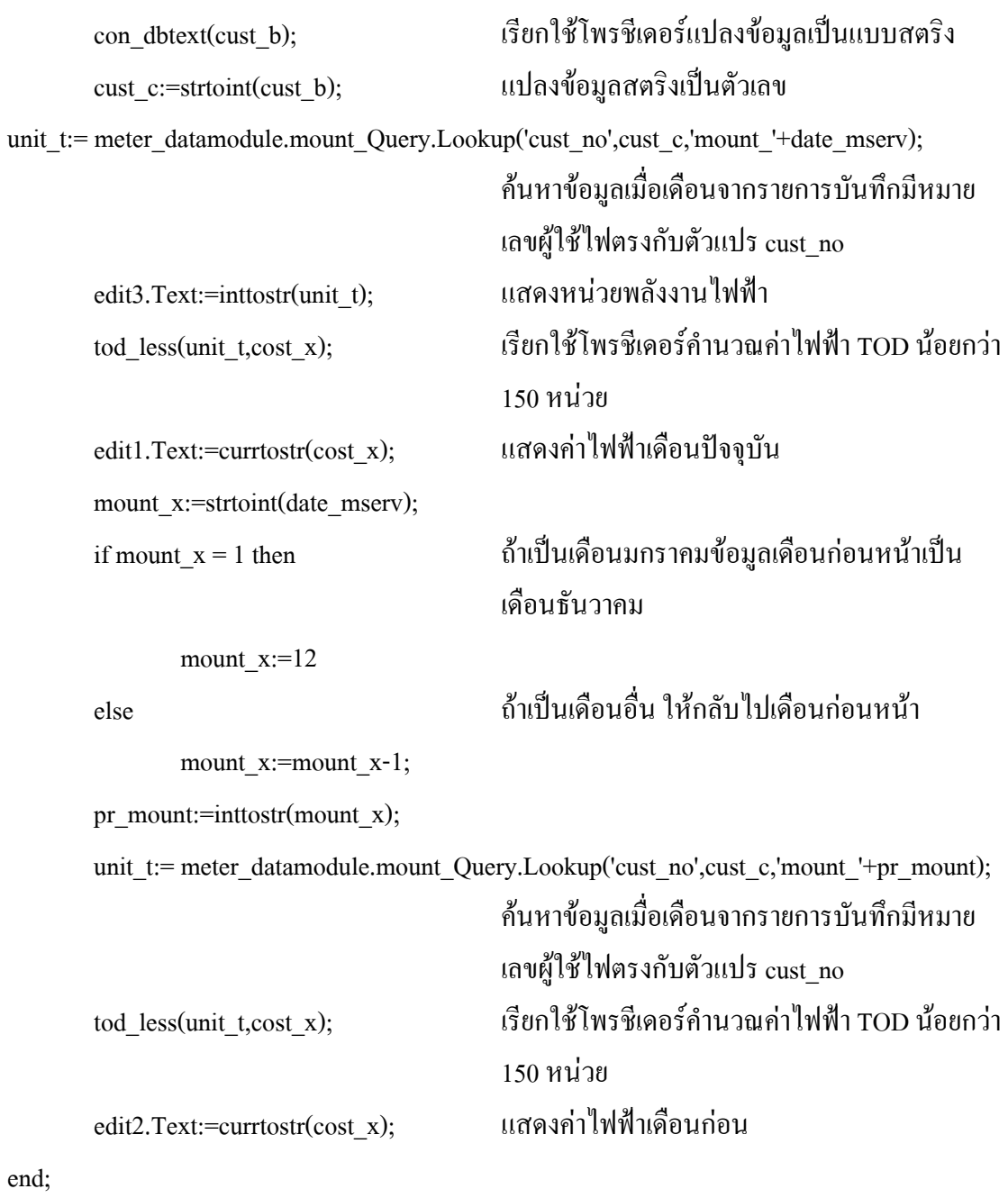

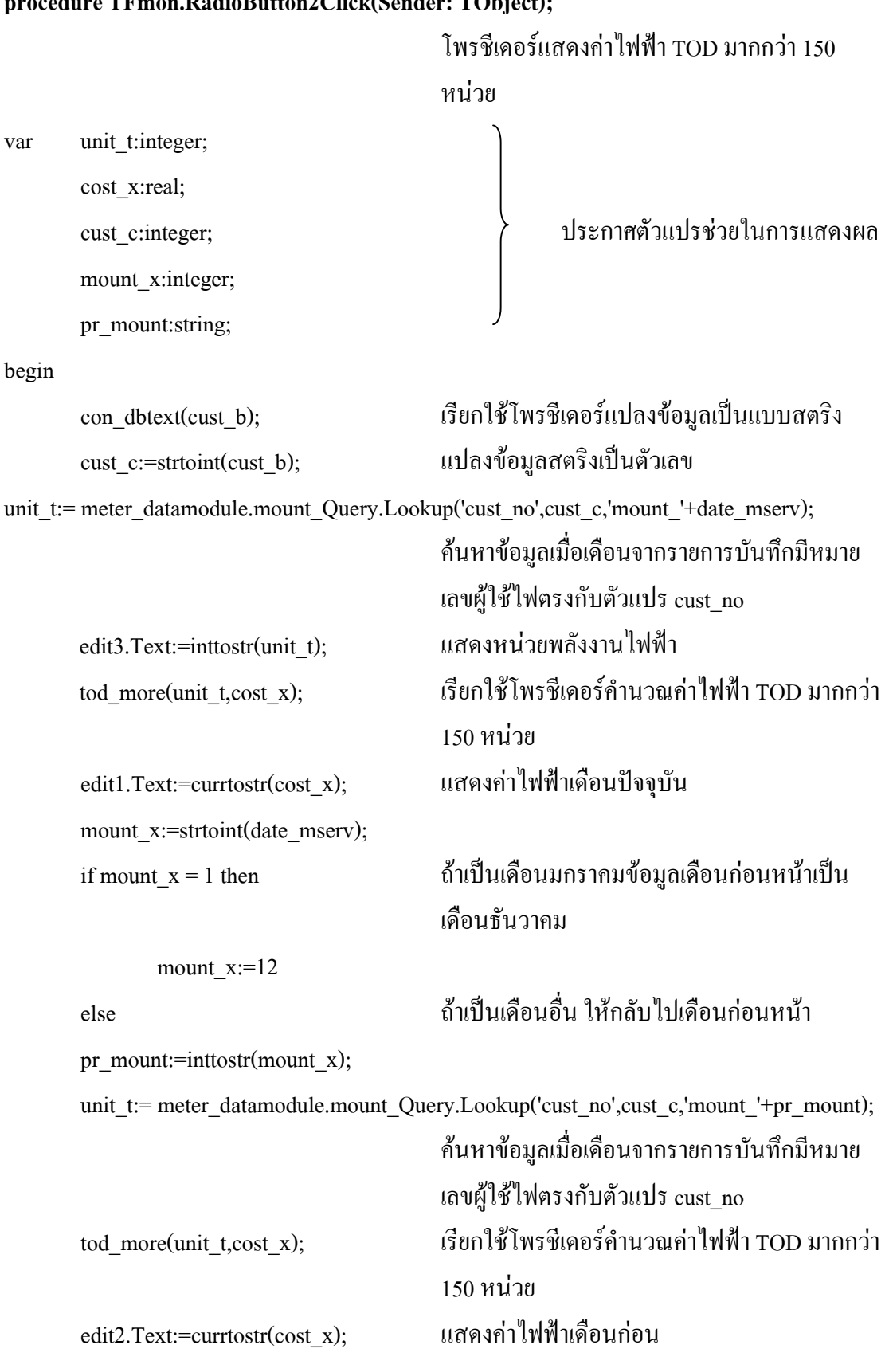

#### **procedure TFmon.RadioButton2Click(Sender: TObject);**

# **procedure TFmon.RadioButton3Click(Sender: TObject);**

โพรชีเดอรแสดงคาไฟฟา TOU

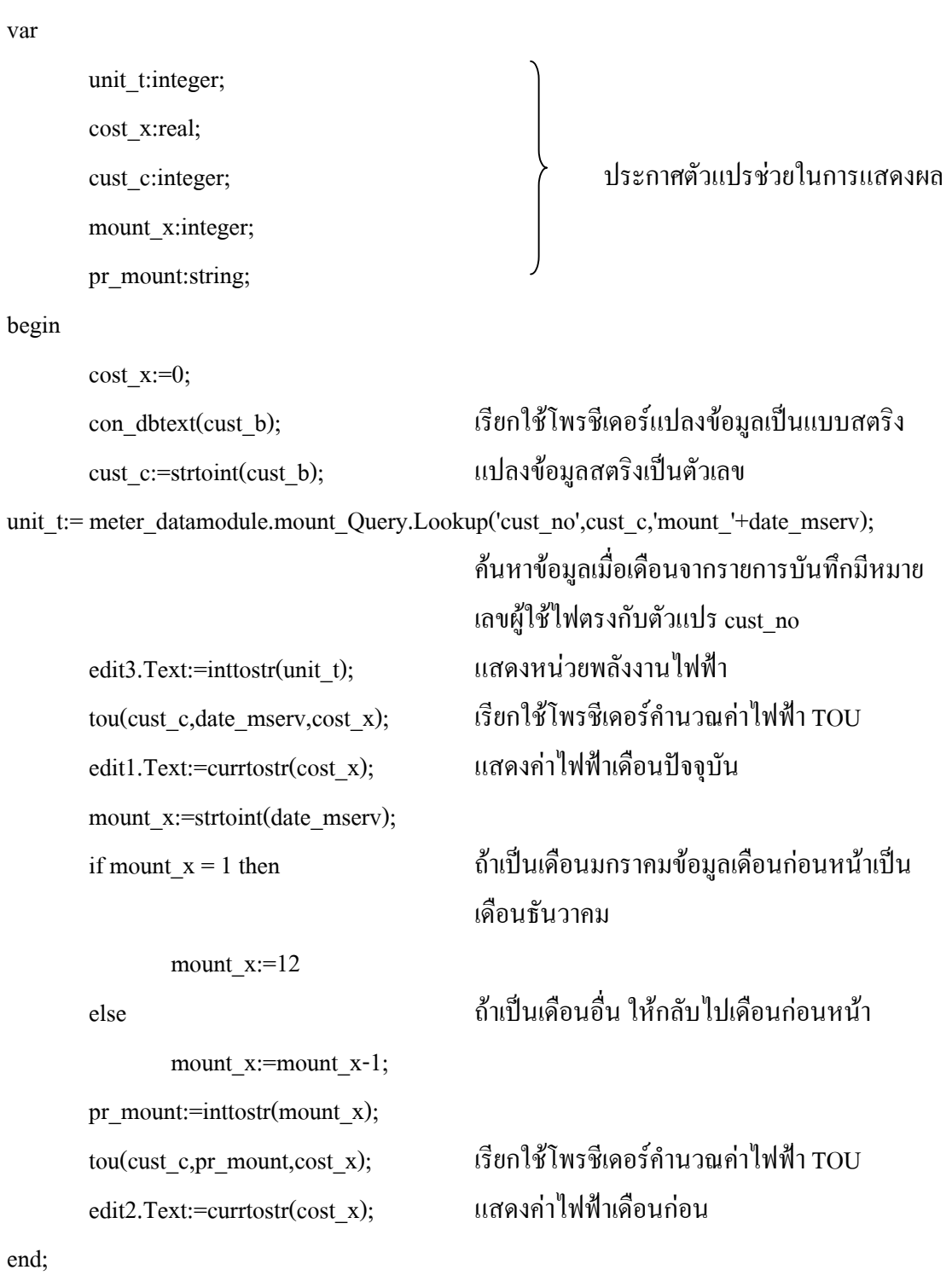

end.

**ภาคผนวก ข.**

**โปรแกรมรับสงขอมูลสําหรับไมโครคอนโทรลเลอร แรบบิท 2000**

# **โปรแกรมรับสงขอมูลสําหรับไมโครคอนโทรลเลอร แรบบิท 2000**

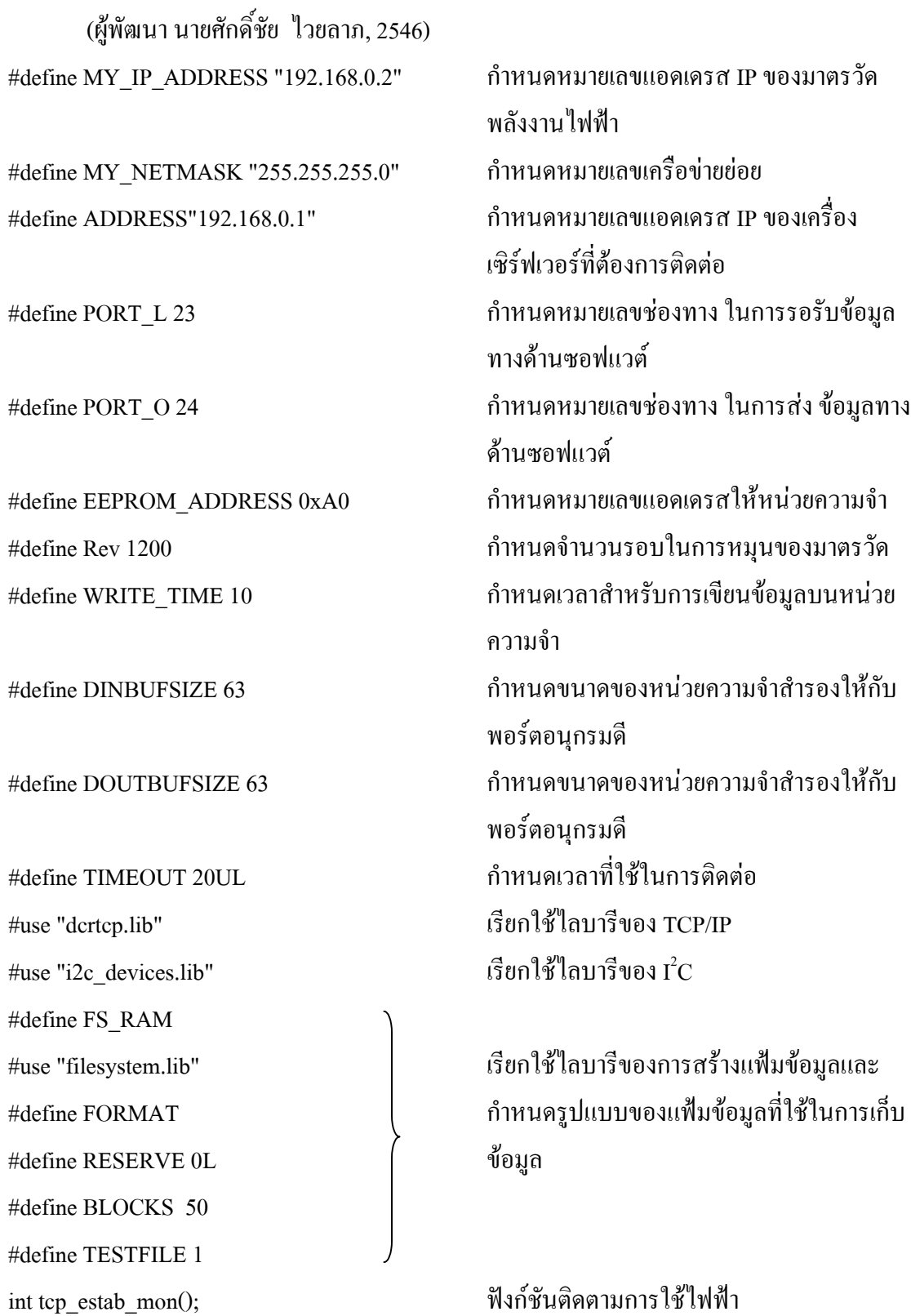

 $char^*$  tcp\_xrec();  $\text{W}$ งก์ชันที่ใช้ในการรับข้อมูล tcp\_xsend(char\* data\_xsend); ฟงก ชันที่ใชในการสงขอมูล set\_time(); ฟงกชันปรับตั้งเวลาของมาตรวัด  $char^*$  read\_date\_x();  $\mathbb{N}$ 3 กับอานค่า วัน-เดือน-ปี char\* read\_time\_x(); ฟงก ชันอานคา ชั่วโมง-นาที-วินาที  $char^*$  databuf(int eng 1,int eng 2); ฟังก์ชันเตรียมข้อมูลที่ใช้ส่ง

tcp\_Socket echosock; ทางในการสื่อสาร int sta\_buf; โปรแกรมหลัก

int tcp\_estab\_eng(); ฟงก ชันสงหนวยพลังงานในรอบเดือน char\* date\_time(); ฟงก ช นอั านค า ชวโมง ั่ -นาท-ีวนาท ิ -ีวนั -เดอนื -ป monitor\_x(); ฟงก ชันชวยในการติดตามการใชไฟฟา energy mon(int old mon); พึงก์ชันช่วยในการส่งหน่วยพลังงานในรอบ เดือน int eng\_sum(); ฟงก ช นทั ใชี่ ในการน บรอบการหม ั นของมาตรว ุ ดั store\_eng(); ฟงก ช ันที่ใชเก็บหนวยของพลังงานในแตละ ชวงเวลา stopserD(); ฟังก์ชันที่ใช้ในการหยุดส่งข้อมูลจากพอร์ต อนุกรมดี char msg[DINBUFSIZE]; ประกาศตัวแปรที่ใช้เก็บข้อมูลของพอร์ต อนุกรมดี longword host; โปรแกรมมาโคร ที่ชวยในการเปดและปดชอง struct tm rtc; ประกาศตัวแปรของเวลาเปนแบบโครงสราง unsigned long time\_a; ประกาศตัวแปรชวยเก็บคาเวลา int stats; ประกาศตัวแปรที่ชวยในสวนการทํางานของ int sta\_mon; ประกาศตัวแปรที่ชวยในวงจรวนซํ้าเพื่อรอรับ การติดตอจากเวิรฟเวอรในขณะที่โปรแกรม ทํางานตามคําสั่งหลัก int eng; ประกาศตวแปรท ั ชี่ วยในการเก บหน ็ วยพล งงาน ั int eng\_rev; ประกาศตัวแปรที่ใชเก็บจํานวนรอบในการ หมุนของมาตรวัด

int eng\_nitottwo;

int eng\_zetotfour;

#### **main()**

{ eng=0; mon=0; stats=0; sta\_buf=0; เคลียรคาตัวแปรกอนการใชงาน sta\_mon=0; eng rev=0; eng\_nitottwo=0; eng\_zetotfour=0;  $WrPort (PEDDR, & PEDDRShadow, 0x00);$  กำหนดให้พอร์ตอีเป็นช่องทางในการรับข้อมูล

WrPortI(I1CR, NULL, 0x2B); และขอบขาลงของอินพุต

# ประกาศตัวแปรที่ใชเก็บหนวยพลังงาน

int mon; ประกาศตัวแปรชวยในสวนของการสงหนวย พลังงานในรอบเดือน unsigned long old\_mon; ประกาศตัวแปรที่ใชเก็บคาของเดือนเดิม เพื่อ ใชในการเปรียบเทียบ File file; ประกาศตัวแปรชวยในการทํางานของระบบ แฟมขอมูล static char bufferm[2048]; ประกาศตัวแปรชวยในการทํางานของระบบ แฟมขอมูล static int wd; ประกาศตัวแปรชวยในการทํางานของระบบ วอตซด็อก

 $\operatorname{SetVectExtern2000(1,eng\_sum)}$ ; เกิดการอินเตอร์รัฟให้เรียกใช้ฟังก์ชันนับรอบ การหมุนของมาตรวัด WrPortI(I0CR, NULL, 0x2B); พอรต อีเริ่มทํางานดวยการตรวจจับขอบขาขึ้น
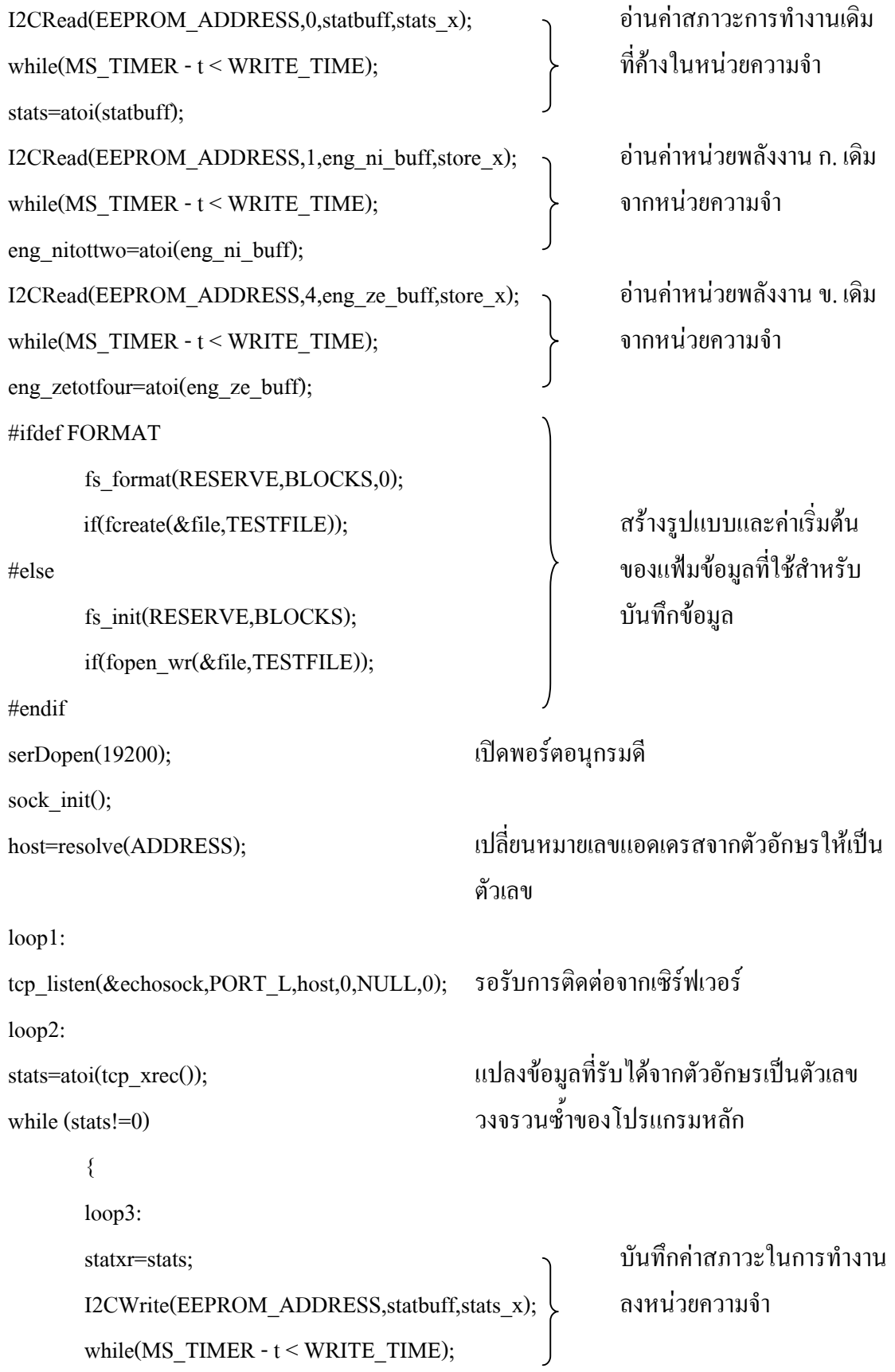

```
switch (stats)
      {
      case 1: สวนของการปรับตั้งเวลา
             {
             set time(); เรียกใช้ฟังก์ชันปรับตั้งเวลาของมาตรวัด
             if ((sta_buf!=0)&&(sta_buf!=1))
                    { ถาม ีการทํางานกับสวนงานอื่นอยูกอนเมื่อปรับ
                                 ตั้งเวลาของมาตรวัดแล้วให้กลับไปทำงานที่
                                 สวนงานเดิม
                    stats=sta_buf;
                    goto loop3;
                    }
                    else
                    { ถาไม  มีสวนงานเดิมใหไปรอรับการติดตอจาก
                                 เซิรฟเวอร
                    sta_buf=1;
                    goto loop1;
                    }
```

```
case 2: สวนของการต  ิดตามการใชไฟฟา
```
}

{

tcp\_listen(&echosock,PORT\_L,host,0,NULL,0);

รอรับการติดตอจากเซิรฟเวอร

while (sta\_mon!=1)

```
{
```
 $wd = VdGetFreeWd(9);$ 

เริ่มตนการทํางานของวอตซด็อก

sta\_mon=tcp\_estab\_mon();

เรียกใช้ฟังก์ชันติดตามการใช้ไฟฟ้า

```
store_eng(); เรียกใช้ฟังก์ชันเก็บหน่วยของพลังงานแต่ละ
                              ชวงเวลา
               }
         sta_mon=0; เคลยรี คาตัวแปรที่ชวยในวงจรวนซํ้า
         sta_buf=2; เกบค็ าสวนการทํางานเดิมเมื่อมีการติดตอจาก
                              เซิรฟเวอรใหมีการปรับตั้งเวลา
          goto loop2;
       }
case 3: สวนของการส  งหนวยพลังงานในรอบเดือน
       {
       time_a = read\_rtc(); ) อ่านค่าเวลาแล้วแปลงให้อยู่ในรูปของตัวแปร
       mktm(\&rtc,time_a); ปั๊แบบโครงสร้าง
       old_mon=rtc.tm_mon; เก็บคาของเดือน
       tcp_listen(&echosock,PORT_L,host,0,NULL,0);
                              รอรับการติดตอจากเซิรฟเวอร
       while (sta_mon!=1)
               {
               wd = V dGetFreeWd(9);เริ่มตนการทํางานของวอตซด็อก
              time_a = read_rtc();
                              อ่านค่าเวลาแล้วแปลงให้อยู่ในรูปของตัวแปร
                              แบบโครงสราง
               mktm(&rtc,time_a);
               if ((rtc.tm_hour==0) \& \& (rtc.tm_min==0) \& \& (rtc.tm_sec==0))&\&(rtc.tm_mon!=old_mon))
                      _{\rm mon=1;~} ถ้าค่า ชั่วโมง-นาที-วินาที เป็น 00:00:00 และ
                              ี่ เดือนมีการเปลี่ยนแปลง ตัวแปรช่วยมีค่าเป็นหนึ่ง
               else
```
mon=0;

```
sta_mon=tcp_estab_eng();
                                         เรยกใช ี ฟงกชันสงหนวยพลังงานในรอบเดือน
                           if (eng_rev==Rev)
                                         ถ้าจำนวนรอบการหมุนครบตามกำหนดจะได้
                                         ี พลังงานหนึ่งหน่วยและให้เคลียร์จำนวนรอบ
                                         การหมุนเดิม
                                  {
                                  eng_rev=0;
                                  eng=1;
                                  }
                           else
                                  eng=0;
                           store_eng(); เรียกใช้ฟังก์ชันเก็บหน่วยของพลังงานแต่ละ
                                         ชวงเวลา
                           }
                    sta_mon=0; เคลยรี คาตัวแปรชวยที่ใชในวงจรวนซํ้า
                    sta buf=3; เก็บค่าส่วนการทำงานเดิมเมื่อมีการติดต่อจาก
                                         เซิรฟเวอรใหปรับตั้งเวลา
                    goto loop2;
                    }
             }
              sta_buf=0; เคลยรี คาตัวแปรชวยที่เก็บคาสวนการทํางาน
                                         เดิม
      }
goto loop1;
WrPortI(IOCR, NULL, 0x00); ปิดการรับข้อมูลของพอร์ต อี
}
```
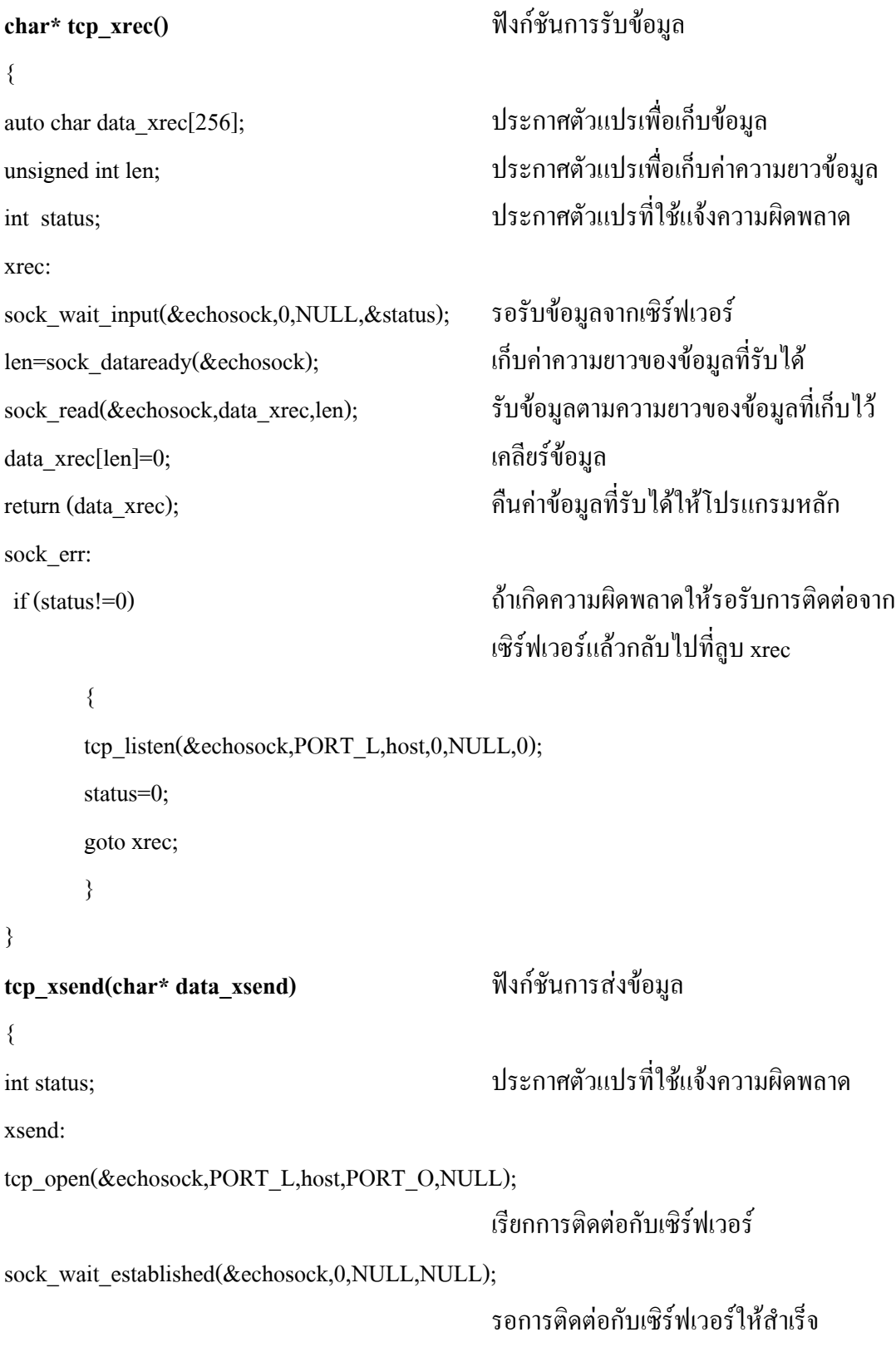

sock\_write(&echosock,data\_xsend,strlen(data\_xsend)); สงขอมูลใหเซิรฟเวอร sock close(&echosock); เรียกปีดการติดต่อกับเซิร์ฟเวอร์ sock wait closed(&echosock,0,NULL,NULL); รอการปิดการติดต่อกับเซิร์ฟเวอร์ให้สำเร็จ sock err: if (status!=0) ถาเก ิดความผิดพลาดใหไปที่ลูบ xsend { status=0; goto xsend; } } **set\_time()** ฟงกชันปรับตั้งเวลา { struct tm rtc; ประกาศตัวแปรของเวลาเปนแบบโครงสราง unsigned int set sec; unsigned int set min; unsigned int set\_hour; ประกาศตัวแปรที่ใชเก็บคา ชั่วโมง-นาที- วินาที-วัน-เดือน-ปี unsigned int set\_day; unsigned int set\_mon; unsigned int set year; auto char\* buff; auto char buff\_0[32]; auto char\* buff\_1; ประกาศตัวแปรที่ชวยในการแยกขอมูล auto char buff\_2[4]; auto char buff\_3[4]; unsigned int len\_x; ประกาศตัวแปรที่ชวยในการแยกขอมูล auto char td\_send[34]; buff=tcp\_xrec(); รบขั อม ูล ชั่วโมง-นาที-วินาที-วัน-เดือน-ปที่สง

มาจากเซิรฟเวอร

 $\frac{1}{2}$ strcpy(buff\_2," "); contributed buff\_2  $\frac{1}{2}$ strncpy(buff 2,buff 0,len x); เก็บข้อมูลชุดแรกที่ตัวแปร buff 2

 $\text{stropy}(\text{buffer}\_2,$ "");  $\qquad \qquad \text{in} \ \mathbb{\tilde{B}} \text{using} \ \mathbb{\tilde{B}} \text{using} \ \mathbb{\tilde{B}} \text{using} \ \mathbb{\tilde{B}}$ strncpy(buff\_2,buff\_0,len\_x); เก็บขอมูลชุดแรกที่ตัวแปร buff\_2

 $\text{stropy}(\text{buffer 2," '');$  เคลียร์ข้อมูลที่ตัวแปร buff\_2 strncpy(buff\_2,buff\_0,len\_x); เก็บขอมูลชุดแรกที่ตัวแปร buff\_2

strcpy(buff\_0,buff); เก็บข้อมูลที่ตัวแปร buff\_0 buff\_1=strchr(buff\_0,'-'); คนหาตัวอักษร "-" แล้วเก็บข้อมูลส่วนที่เหลือ ไวที่ตัวแปร buff\_1 len\_x=strlen(buff\_0)-strlen(buff\_1); หาความยาวของขอมูลชุดแรก set\_hour=atoi(buff\_2); แปลงตวแปรต ั ัวอักษรชุดแรกใหเปนตัวเลขเพื่อ เตรียมปรับตั้งเวลา buff 2[len\_x]=0;  $\ln 2$ \*buff\_1++; เพมคิ่ าตัวชี้ไปที่ตัวอักษรลําดับตอไป  $\text{stropy}(\text{buffer 0}, \text{buffer 1});$  เก็บข้อมูลส่วนที่เหลือไว้ที่ตัวแปร  $\text{buffer 0}$ buff\_1=strchr(buff\_0,'-'); คนหาตัวอักษร "-" แล้วเก็บข้อมูลส่วนที่เหลือ ไวที่ตัวแปร buff\_1 len\_x=strlen(buff\_0)-strlen(buff\_1); หาความยาวของขอมูลชุดที่สอง set\_min=atoi(buff\_2); แปลงตวแปรต ั ัวอักษรชุดแรกใหเปนตัวเลขเพื่อ เตรียมปรับตั้งเวลา buff\_2[len\_x]=0;  $\text{ln}$  and  $\text{ln}$  and  $\text{ln}$  and  $\text{ln}$  and  $\text{ln}$  buff\_2 \*buff\_1++; เพมคิ่ าตัวชี้ไปที่ตัวอักษรลําดับตอไป  ${\rm stropy}({\rm buffer\_0,buff\_1});$  เก็บข้อมูลส่วนที่เหลือไว้ที่ตัวแปร  ${\rm buffer\_0}$ buff\_1=strchr(buff\_0,'-'); คนหาตัวอักษร "-" แลวเก็บขอมูลสวนที่เหลือ ไวที่ตัวแปร buff\_1 len\_x=strlen(buff\_0)-strlen(buff\_1); หาความยาวของขอมูลชุดที่สาม set\_sec=atoi(buff\_2); แปลงตวแปรต ั ัวอักษรชุดแรกใหเปนตัวเลขเพื่อ เตรียมปรับตั้งเวลา

 $\text{stropy}(\text{buffer 3," '');$  เคลียร์ข้อมูลที่ตัวแปร buff\_3  $\frac{1}{2}$ strncpy(buff 3,buff 0,len x); เก็บข้อมูลชุดแรกที่ตัวแปร buff 3

 $\text{stropy}(\text{buffer 3," '');$  เคลียร์ข้อมูลที่ตัวแปร buff\_3 strncpy(buff\_3,buff\_0,len\_x); เก็บขอมูลชุดแรกที่ตัวแปร buff\_3

set\_year=set\_year-2000; แตง เพื่อเตรียมปรับตั้งเวลา rtc.tm  $sec = set sec$ ; rtc.tm\_min = set\_min; rtc.tm\_hour = set\_hour;  $\overrightarrow{ }$  ปรับตั้งเวลา rtc.tm\_mday = set\_day; rtc.tm\_mon = set\_mon;

buff 2[len\_x]=0;  $\ln 2$  inสียร์ข้อมูลที่ตัวแปร buff\_2 \*buff\_1++; เพมคิ่ าตัวชี้ไปที่ตัวอักษรลําดับตอไป  $\frac{1}{2}$ strcpy(buff 0,buff 1);  $\frac{1}{2}$  in the model in the model in the model in the model in the model in the model in the model in the model in the model in the model in the model in the model in the model in the mo buff 1=strchr(buff 0,'-'); คนหาตัวอักษร "-" แล้วเก็บข้อมูลส่วนที่เหลือ ไวที่ตัวแปร buff\_1 len\_x=strlen(buff\_0)-strlen(buff\_1); หาความยาวของขอมูลชุดที่สี่ set\_day=atoi(buff\_3); แปลงตวแปรต ั ัวอักษรชุดแรกใหเปนตัวเลขเพื่อ เตรียมปรับตั้งเวลา buff\_3[len\_x]=0;  $\qquad \qquad$  เคลียร์ข้อมูลที่ตัวแปร buff\_3 \*buff\_1++; เพมคิ่ าตัวชี้ไปที่ตัวอักษรลําดับตอไป  $\text{stropy}(\text{buffer 0}, \text{buffer 1});$  เก็บข้อมูลส่วนที่เหลือไว้ที่ตัวแปร  $\text{buffer 0}$ buff\_1=strchr(buff\_0,'-'); คนหาตัวอักษร "-" แลวเก็บขอมูลสวนที่เหลือ ไวที่ตัวแปร buff\_1 len\_x=strlen(buff\_0)-strlen(buff\_1); หาความยาวของขอมูลชุดที่หา set\_mon=atoi(buff\_3); แปลงตวแปรต ั ัวอักษรชุดแรกใหเปนตัวเลขเพื่อ เตรียมปรับตั้งเวลา  $\text{buff\_3}[\text{len\_x}]=0;$  เคลียร์ข้อมูลที่ตัวแปร  $\text{buf\_3}$ \*buff\_1++; เพมคิ่ าตัวชี้ไปที่ตัวอักษรลําดับตอไป  ${\rm stropy}({\rm buffer\_0,buff\_1});$  เก็บข้อมูลส่วนที่เหลือไว้ที่ตัวแปร  ${\rm buffer\_0}$ set\_year=atoi(buff\_0); แปลงขอมูลสวนที่เหลือใหเปนตัวเลขและปรับ

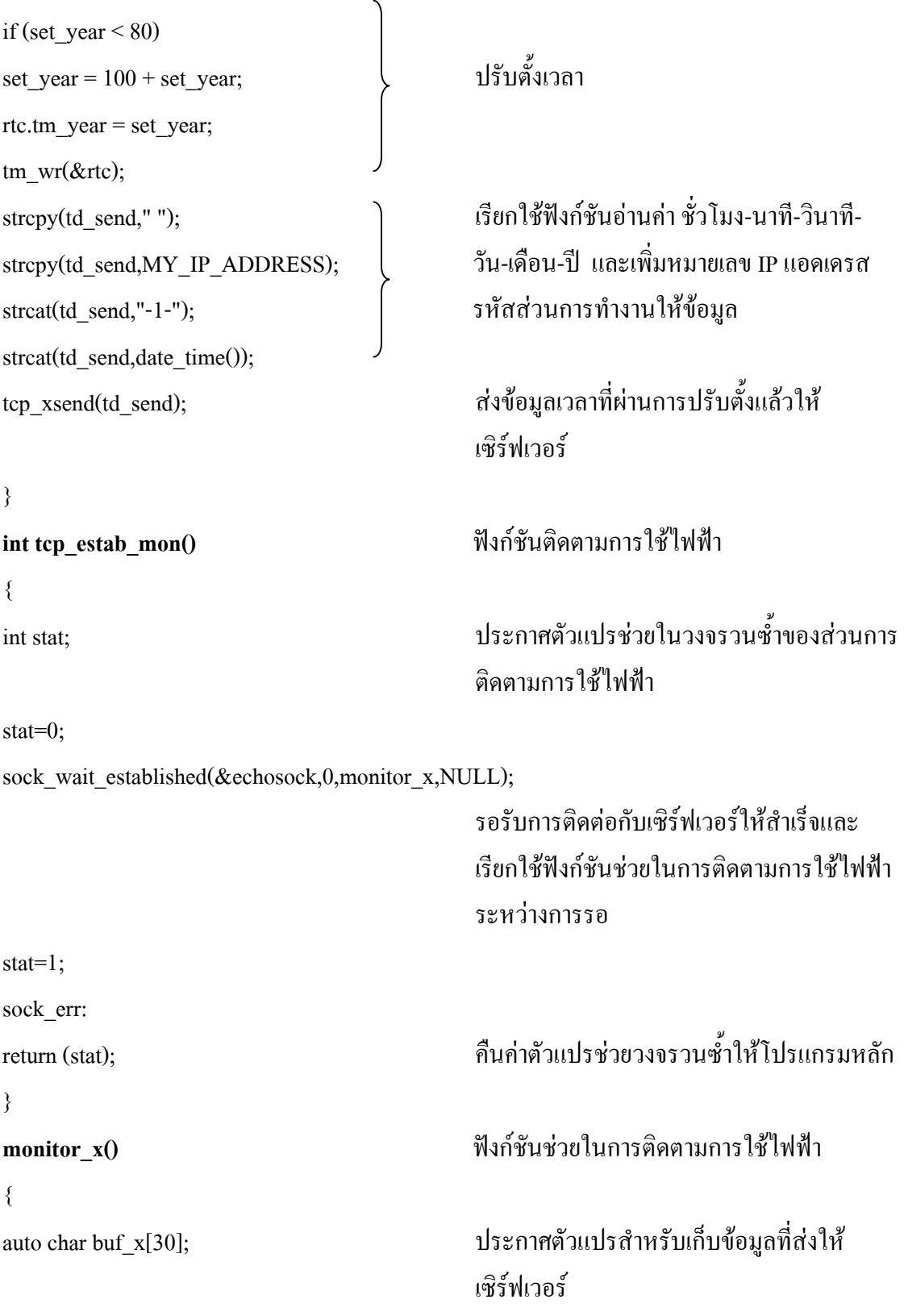

```
const char spac[2] ="-";
auto char eng con[2];
                                             กระตุ้นการทำงานของวอตซ์คือก
VdHitWd(wd);
                                             ถ้ามีการรับข้อมูลที่พอร์ตดี ให้หยุด
       if (serDrdUsed()!=0)การทำงานของวอตซ์คือกและรับข้อมูล
       \{VdReleaseWd(wd):
               while ((n = serDead(msg, DINBUFSIZE, TIMEOUT)) == 0);
                      n = atoi(msg);ถ้าข้อมูลคำสั่งเป็น "11" ให้ส่งแฟ้ม
                      if(n == 11)
                                             ข้อมูลที่เก็บไว้ในหน่วยความจำสำรอง
                      \{serDwrite(bufferm,strlen(bufferm));
                      while (serDwrFree() != DOUTBUFSIZE);
                      stopserD();
                      n=0;\}\{ถ้าจำนวนรอบการหมุนครบตามกำหนดจะได้
if (eng rev=Rev)
                                             พลังงานหนึ่งหน่วยให้เคลียร์จำนวนรอบการ
                                             หมุนเดิมและทำการส่งข้อมูลให้เซิร์ฟเวอร์ตาม
                                             รูปแบบ "หมายเลข IP แอดเดรส-รหัสส่วน
                                             การทำงาน-หน่วย-ชั่วโมง-นาที-วินาที-วัน-
                                             เดือน-ปี่"
       \{หยุดการทำงานของวอตซ์คือก
       VdReleaseWd(wd);
       eng_rev=0;eng=1;strcpy(buf x,"");
       strcpy(buf x,MY IP ADDRESS);
```
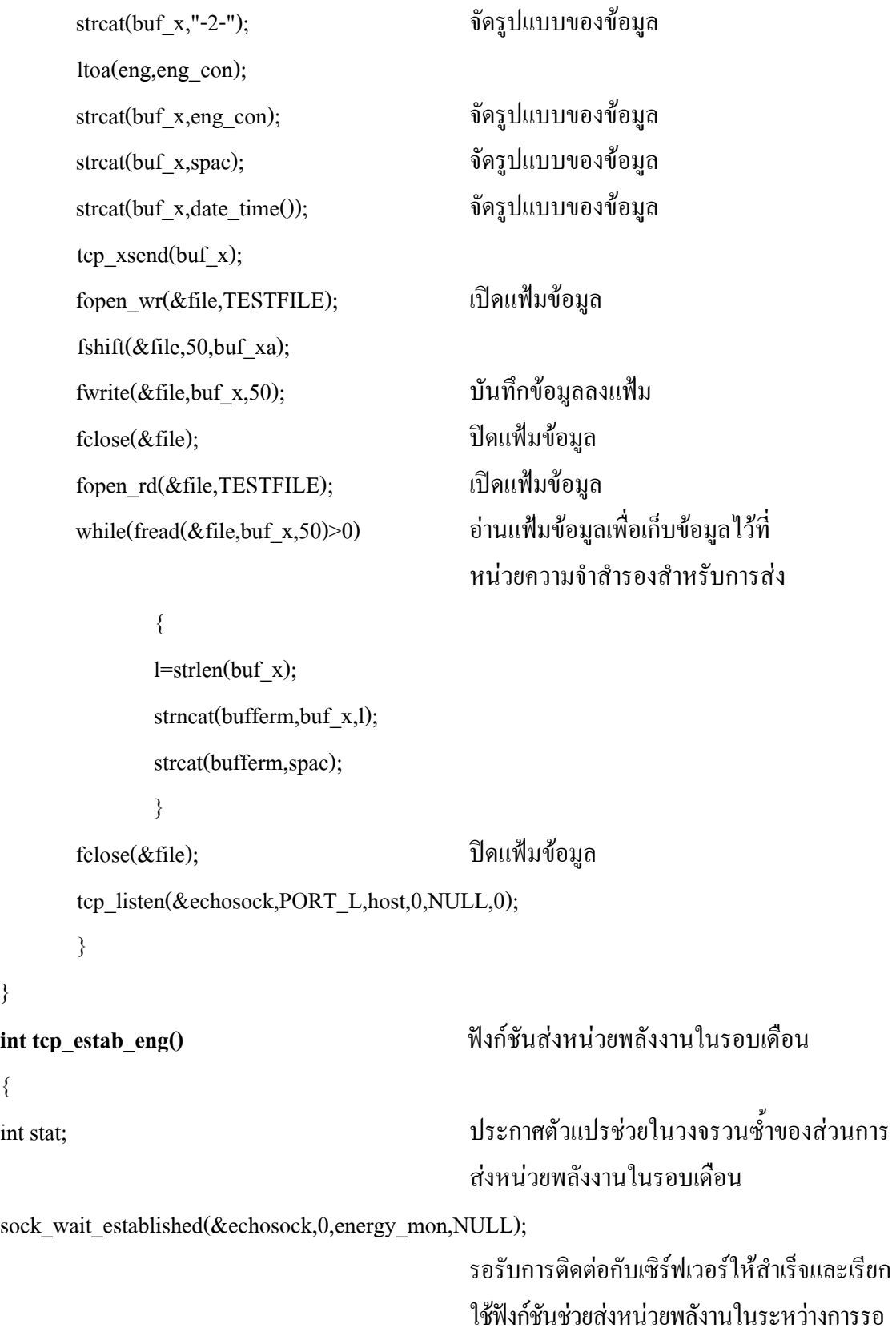

}

 $\{$ 

stat=1; sock err: return (stat); คืืนค่าตัวแปรช่วยวงจรวนซ้ำให้โปรแกรมหลัก } **energy\_mon()** พิงก์ชันช่วยในการส่งหน่วยพลังงานในรอบเดือน { auto char data\_send[64]; ประกาศตัวแปรสําหรับเก็บขอมูลที่สงให เซิรฟเวอร VdHitWd(wd); กระตุนการทํางานของวอตซด็อก if (mon==1) ถาเวลาเปน "00:00:00" และมีการเปลี่ยนแปลง เดือนใหทําการสงขอมูลใหเซิรฟเวอรตามรูป แบบ "หมายเลข IP แอดเดรส-รหัสสวนการ ทํางาน-หนวยพลังงานชวงที่หนึ่ง-หนวยพลัง งานชวงที่สอง-ชั่วโมง-นาที-วินาที-วัน-เดือน-ป" และเคลียรตัวแปรที่ใชเก็บหนวยพลังงาน { VdReleaseWd(wd);

strcpy(data\_send," "); strcpy(data\_send,MY\_IP\_ADDRESS); strcat(data\_send,"-3-"); strcpy(data\_send,databuf(eng\_nitottwo,eng\_zetotfour)); tcp\_xsend(data\_send); eng\_nitottwo=0; eng\_zetotfour=0; I2CWrite(EEPROM\_ADDRESS,1,eng\_ni\_buff,store\_x); ำบันทึกค่าหน่วยพลังงาน ก. ลงหน่วยความจำ while(MS\_TIMER -  $t$  < WRITE\_TIME); I2CWrite(EEPROM\_ADDRESS,4,eng\_ze\_buff,store\_x); บนทั กคึ าหนวยพลังงาน ข. ลงหนวยความจํา

```
while(MS_TIMER - t < WRITE_TIME);
old_mon=rtc.tm_mon;
tcp_listen(&echosock,PORT_L,host,0,NULL,0);
}
```

```
{
```
}

unsigned long date a; auto char date\_c[24]; const char spac[2]="-"; mktm(&rtc,date\_a); แบบโครงสร้าง ltoa(rtc.tm\_mday,date\_b); ltoa(rtc.tm\_mon,mon\_x); แปลงตัวแปรที่เปนตัวเลขใหเปนตัวอักษร ltoa $((1900+rtc.tm year),year x);$ strcpy(date\_c," "); strcat(date\_c,date\_b); strcat(date\_c,spac); จดรั ูปแบบขอมูลเปน " วัน-เดือน-ป " strcat(date\_c,mon\_x); strcat(date\_c,spac); strcat(date\_c,year\_x);

} **char\* read\_time\_x()** ฟงก ชันอานคา ชั่วโมง-นาที-วินาที { unsigned long time\_a; auto char time\_b[24]; const char spac[2]="-";

**char\* read\_date\_x() char\* read\_date\_x() with the matter of the distribution**  $\tilde{N}$ งก์ชันอ่าน วัน-เดือน-ปี

 $\text{char date\_b[3],}$ mon\_x[3],year\_x[5]; ประกาศตัวแปรช่วยในการจัดรูปแบบข้อมูล

date\_a = read\_rtc(); อานค าเวลาแลวแปลงใหอยูในรูปของตัวแปร

return (date\_c); คืนค่าข้อมูลที่จัดรูปแบบแล้วให้กับโปรแกรม หลัก

 $\text{char}\ \text{sec}\ \text{x}[3], \text{min}\ \text{x}[3], \text{hour}\ \text{x}[3]; \text{$  ประกาศตัวแปรช่วยในการจัดรูปแบบข้อมูล

mktm $(\&$ rtc,time\_a);  $\qquad \qquad$   $\qquad \qquad$   $\qquad \qquad$   $\qquad \qquad$   $\qquad \qquad$   $\qquad$   $\qquad$   $\qquad$   $\qquad$   $\qquad$   $\qquad$   $\qquad$   $\qquad$   $\qquad$   $\qquad$   $\qquad$   $\qquad$   $\qquad$   $\qquad$   $\qquad$   $\qquad$   $\qquad$   $\qquad$   $\qquad$   $\qquad$   $\qquad$   $\qquad$   $\qquad$   $\qquad$   $\qquad$   $\qquad$ ltoa(rtc.tm\_sec,sec\_x); ltoa(rtc.tm\_hour,hour\_x); strcpy(time  $b$ ," "); strcat(time\_b,hour\_x); strcat(time\_b,min\_x); strcat(time\_b,spac); strcat(time\_b,sec\_x);

} { auto char time\_x[24]; auto char td\_buff[24];  $\text{stropy}(\text{time\_x}, "");$  เคลียร์ค่าตัวแปร time\_x

strcpy(td\_buff," "); strcat(td\_buff,time\_x); | เชื่อมต่อข้อมูล strcat(td\_buff,"-"); strcat(td\_buff,date\_x);

time\_a = read\_rtc(); อานค าเวลาแลวแปลงใหอยูในรูปของตัวแปร

ltoa(rtc.tm\_min,min\_x); แปลงตัวแปรที่เปนตัวเลขใหเปนตัวอักษร

 $\text{strcat}(\text{time\_b}, \text{space});$   $\qquad \qquad \qquad$  จัดรูปแบบข้อมูลเป็น " ชั่วโมง-นาที-วินาที "

return (time\_b); คืนค่าข้อมูลที่จัดรูปแบบแล้วให้กับโปรแกรม หลัก

**char\* date\_time()** ฟงก ช นอั านค า ชวโมง ั่ -นาท-ีวนาท ิ -ีวนั -เดอนื -ป

auto char date\_x[24];  $\Big\}$  ประกาศตัวแปรช่วยในการจัดรูปแบบข้อมูล

 $\text{stropy}(\text{time x}, \text{read time x})).$  เรียกใช้ฟังก์ชันอ่านค่า ชั่วโมง-นาที-วินาที แลวเก็บที่ตัวแปร time\_x  $\text{stropy}(\text{date}_x, \text{'''});$   $\text{in} \overline{\text{abs}}$  index  $\text{in} \overline{\text{abs}}$  $\sigma$ strcpy(date\_x,read\_date\_x()); เรียกใช้ฟังก์ชันอ่านค่า วัน-เดือน-ปี แถ้วเก็บที่ ตัวแปร date\_x

} **char\* databuf(int eng\_1,int eng\_2)** ฟงกชันเตรียมขอมูลที่ใชสง { auto char buf  $x[64]$ ; auto char eng\_x[7]; strcpy(buf\_x," "); ltoa(eng\_1,eng\_x); ltoa(eng\_2,eng\_x);  $\int$  วินาที-วัน-เดือน-ปี " strcat(buf x,eng x); strcat(buf\_x,spac); strcat(buf\_x,date\_time());

```
}
{
}
{
```
mktm(&rtc,time\_a); **being the set of the set of the set of the set of the set of the set of the set of the set of the set of the set of the set of the set of the set of the set of the set of the set of the set of the set** 

return(td\_buff); คืนค่าข้อมูลที่จัดรูปแบบแล้วให้กับโปรแกรม หลัก

 $\text{const}$  char spac[2] ="-";  $\longrightarrow$  ประกาศตัวแปรช่วยในการจัดรูปแบบข้อมูล

strcat(buf\_x,eng\_x); จดรั ปแบบข ู อมูลเปน " หนวยพลังงานชวงที่ strcat(buf\_x,spac); หนงึ่ -หนวยพลังงานชวงที่สอง-ชั่วโมง-นาที-

return (buf\_x); คืนค่าข้อมูลที่จัดรูปแบบแล้วให้กับโปรแกรม หลัก

**int eng\_sum()** ฟงกชันนับรอบการหมุนของเครื่องวัด

 $\frac{\text{eng}}{\text{rem}}$ rev++;  $\frac{\text{mq}}{\text{cm}}$ 

**store\_eng()** ฟงก ช ันเก็บหนวยของพลังงานในแตละชวง เวลา

time\_a = read\_rtc(); อานค าเวลาแลวแปลงใหอยูในรูปของตัวแปร

```
if (eng==1) ถาพล  งงานครบหน ั ึ่งหนวยใหตัวแปรเก็บขอมูล
                                         ตามชวงเวลาที่หนึ่ง เวลา 9.00 – 21.59 น. เวลา
                                         นอกเหนือจากนี้ใหเก็บเปนชวงเวลาที่สอง
       {
      if ((rtc.tm_hour>=9)&&(rtc.tm_hour<22))
             eng nitottwo++; เพิ่มหน่วยพลังงานช่วงเวลาที่หนึ่ง
             itoa(engxr,eng_ni_buff);
             I2CWrite(EEPROM_ADDRESS,1,eng_ni_buff,store_x);
                                         บนทั กคึ าหนวยพลังงาน ก. ลงหนวยความจํา
             while(MS_TIMER - t < WRITE_TIME);
      else
             eng zetotfour++; เพิ่มหน่วยพลังงานช่วงเวลาที่สอง
             I2CWrite(EEPROM_ADDRESS,4,eng_ze_buff,store_x);
                                         บนทั กคึ าหนวยพลังงาน ข. ลงหนวยความจํา
             while(MS_TIMER - t < WRITE_TIME);
      eng=0;
      }
}
sendserD() ฟงก ชันที่ใชในการหยุดสงขอมูลจากพอรต
                                         อนุกรมดี
{
const char sp[]=" ";
while (serDwrFree() != DOUTBUFSIZE); \Big\} ส่งข้อมูลว่างให้พอร์ตอนุกรม ดี
serDputs(sp,strlen(sp));
}
```
**ภาคผนวก ค.**

**รายละเอียดไมโครคอนโทรลเลอร แรบบิท 2000 และไอซีที่ใชงาน**

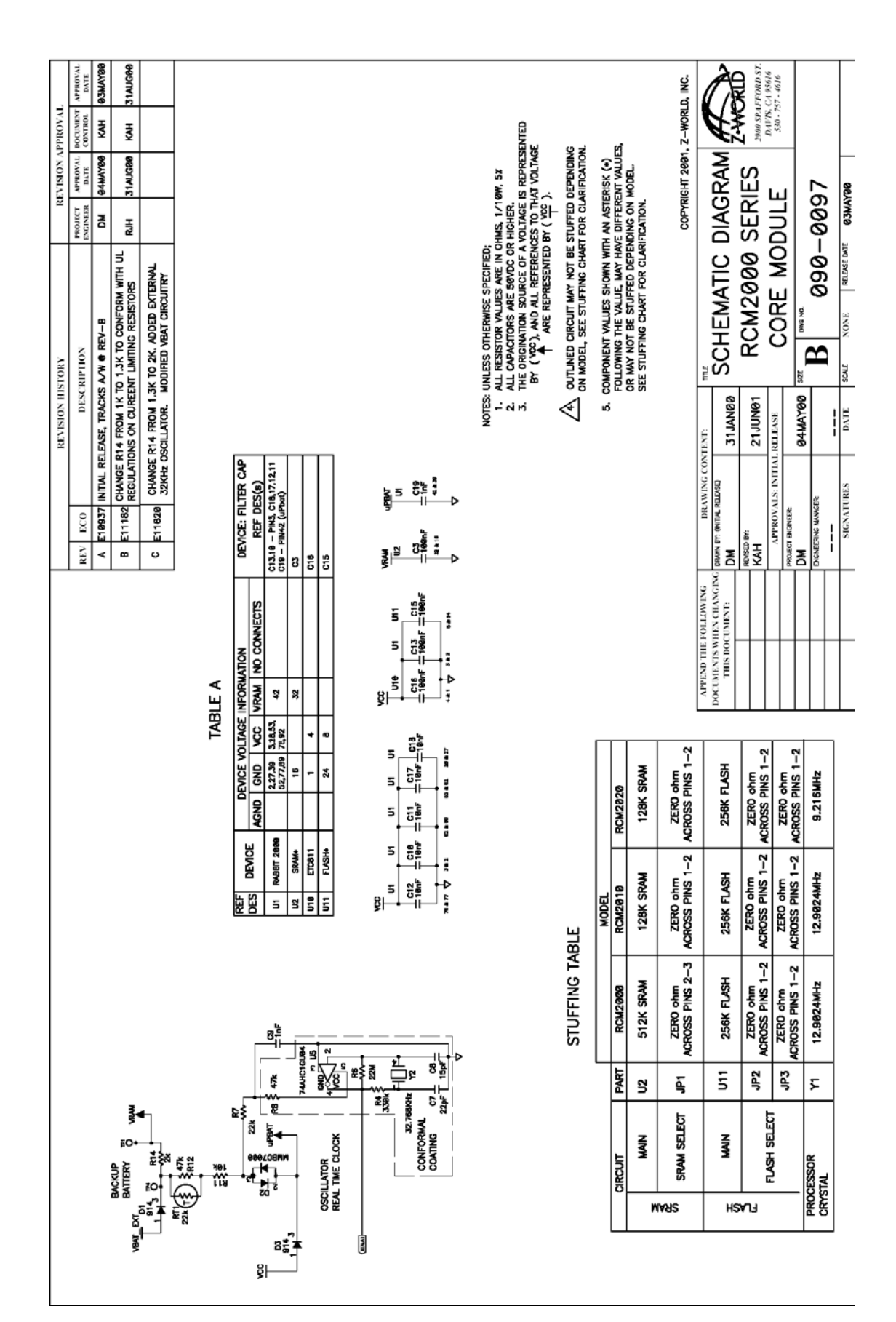

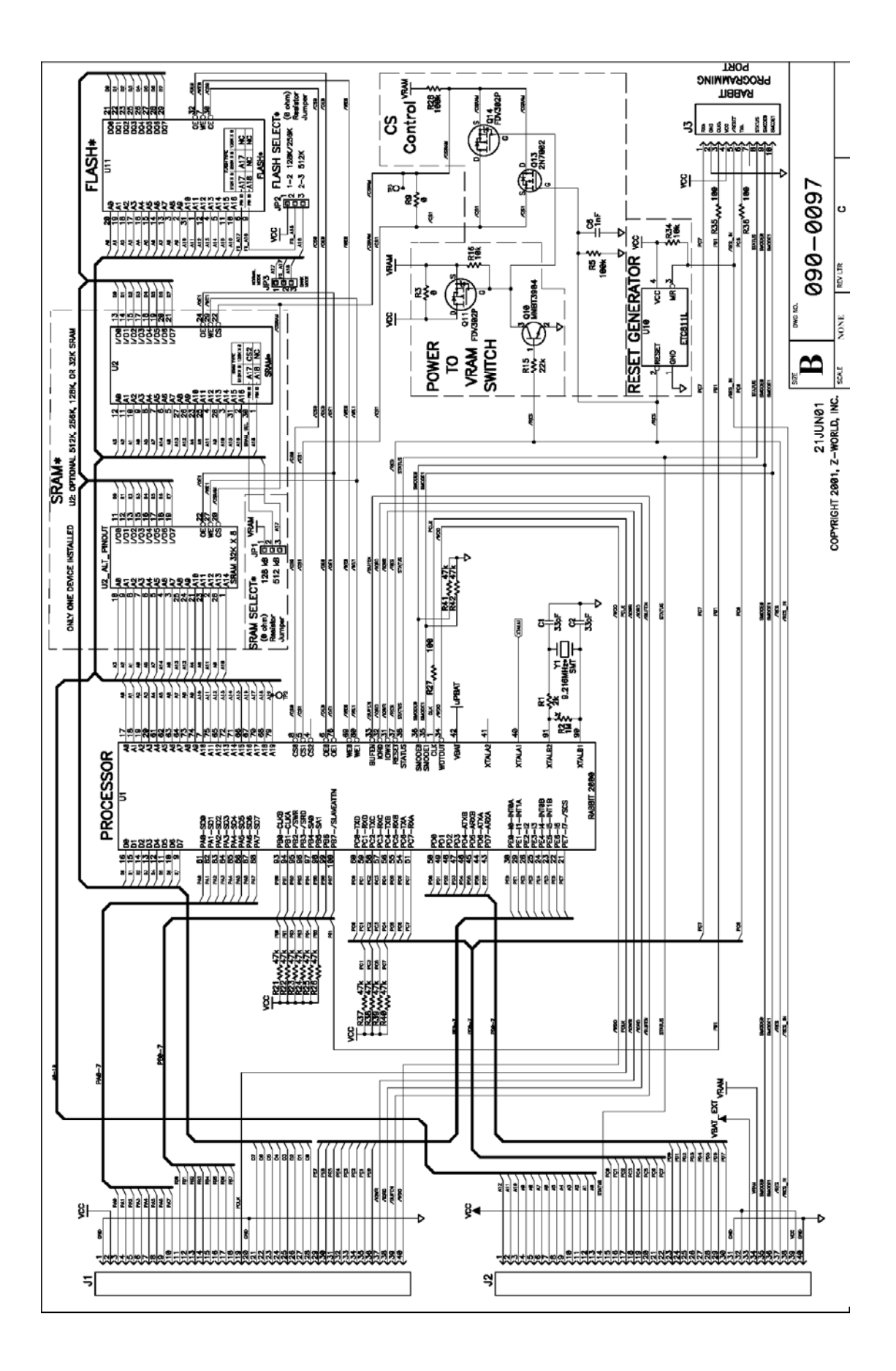

### **SN74LS00**

## **Quad 2-Input NAND Gate**

 $\bullet$  ESD > 3500 Volts

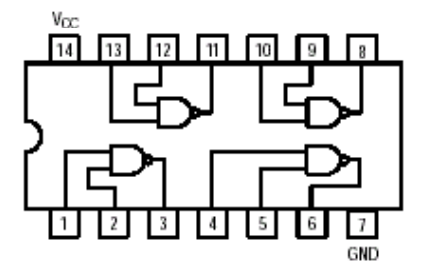

### GUARANTEED OPERATING RANGES

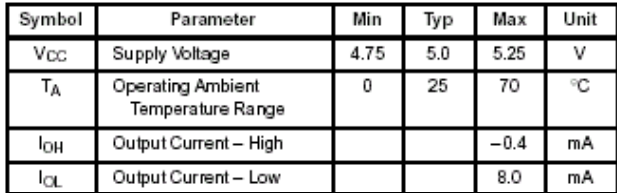

LOW POWER SCHOTTKY

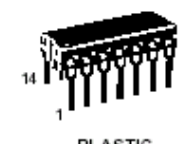

**PLASTIC<br>N SUFFIX<br>CASE 646** 

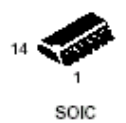

SOIC<br>D SUFFIX<br>CASE 751A

#### ORDERING INFORMATION

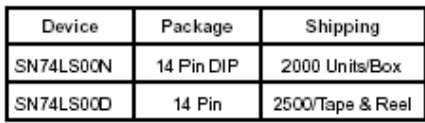

### **SN74LS00**

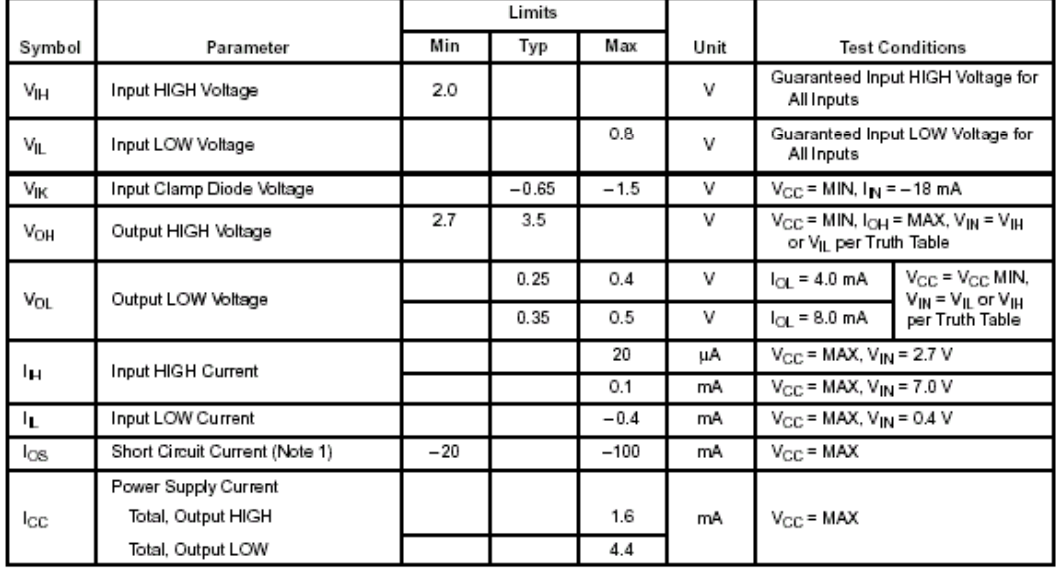

### DC CHARACTERISTICS OVER OPERATING TEMPERATURE RANGE (unless otherwise specified)

Note 1: Not more than one output should be shorted at a time, nor for more than 1 second.

### AC CHARACTERISTICS  $(T_A = 25^{\circ}C)$

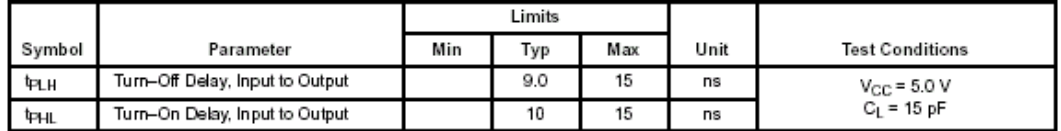

## **AM24LC16**

2-Wire Serial 16K-bits (2048 x 8) CMOS Electrically Erasable PROM

### $\blacksquare$  Features

- · State- of- the- Art Architecture
- Non-volatile data storage
- Full range  $Vec = 2.7V$  to 5.5V
- 2 wire I<sup>2</sup>C serial interface
- Provides bi-directional data transfer protocol
- · Hard-ware Write Protection
- With WP PIN to disable programming command
- 16 bytes page write mode
- Minimizes total write time per word
- · Self-timed write-cycle(including auto-erase)
- Durable and Reliable
- 40 years data retention
- Minimum of 1M write/erase cycles per word
- Unlimited read cycles
- ESD protection
- Low standby current

п

· Package: PDIP-8L, SOP-8L

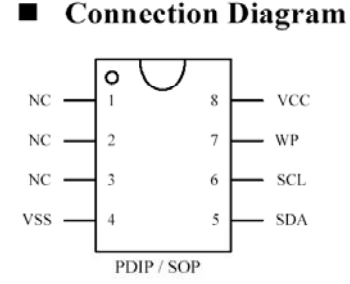

#### ٠ **General Description**

The AM24LC16 is a non-volatile, 16384-bit serial EEPROM with enhanced security device and conforms to all specifications in I<sup>2</sup>C 2 wire protocol. The whole memory can be disabled (Write Protected) by connecting the WP pin to Vcc. This section of memory then becomes unalterable unless WP is switched to Vss. The AM24LC16's communication protocol uses CLOCK (SCL) and DATA I/O (SDA) lines to synchronously clock data between the master (for example: a microcomputer) and the slave EEPROM devices (s).

ATC EEPROMs are designed and tested for application requiring high endurance, high reliability, and low power consumption.

### **Pin Assignments**

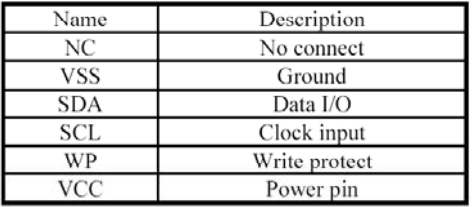

# ■ Ordering Information

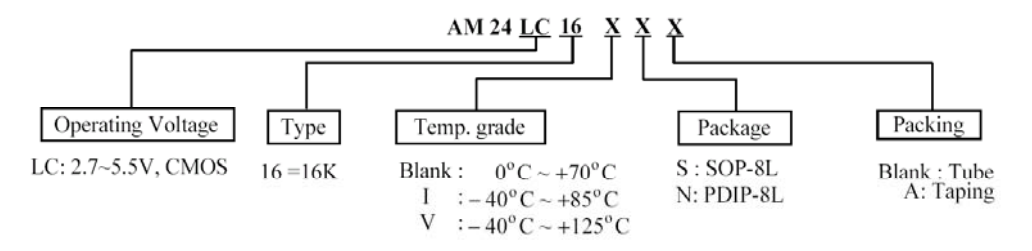

#### $\blacksquare$ **Block Diagram**

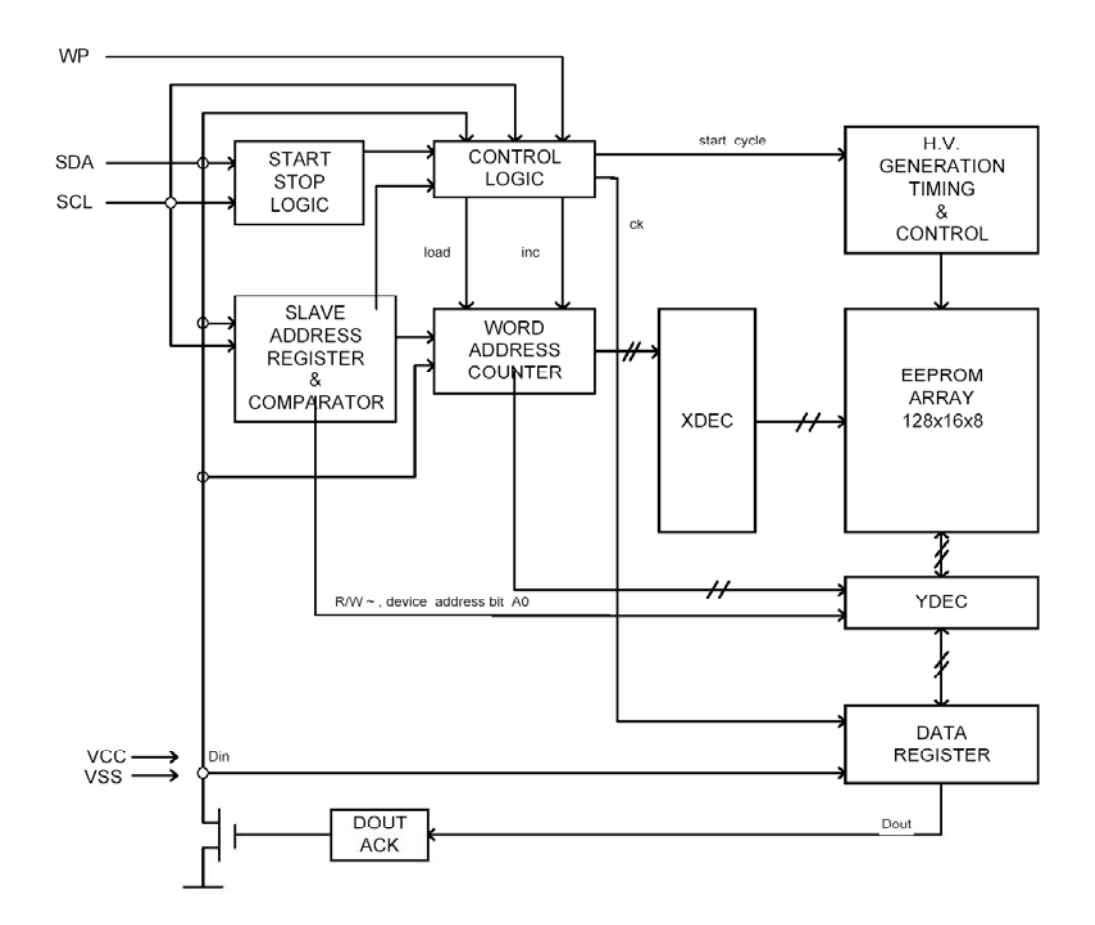

### Absolute Maximum Ratings

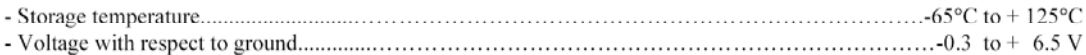

NOTE: These are STRESS rating only. Appropriate conditions for operating these devices given elsewhere may permanently damage the part. Prolonged exposure to maximum ratings may affect device reliability.

### ■ Operating Conditions

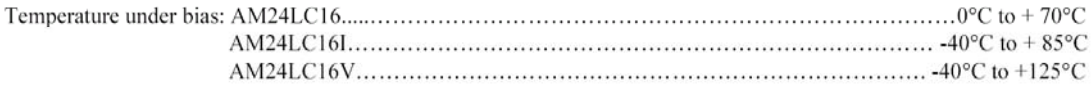

### 2-Wire Serial 16K-bits (2048 x 8) CMOS Electrically Erasable PROM

### $\blacksquare$  Electrical Characteristics

DC Electrical Characteristics (Vcc =  $2.7 \text{--} 5.5 \text{V}$ , Ta =  $25 \text{°C}$ )

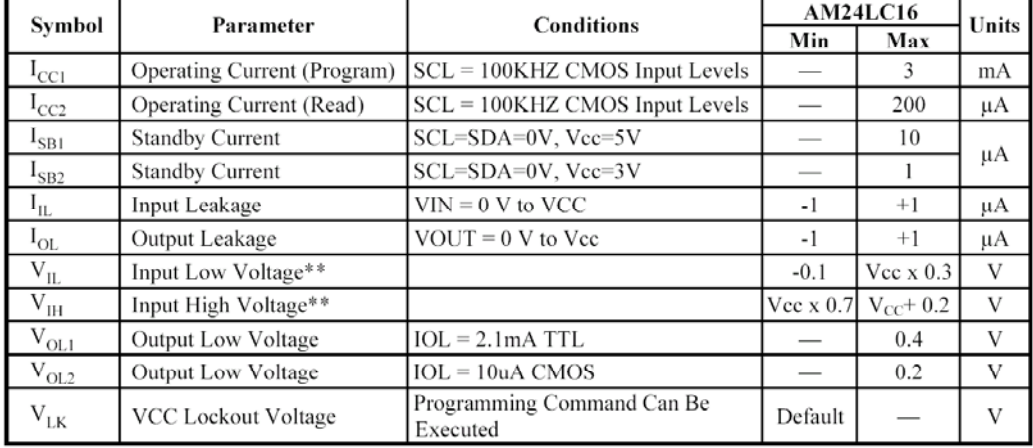

Note. \*\* VIL min and VIH max are reference only and are not tested

### **I** Switching Characteristics (Under Operating Conditions) AC Electrical Characteristics (Vcc =  $2.7 - 5.5$ V)

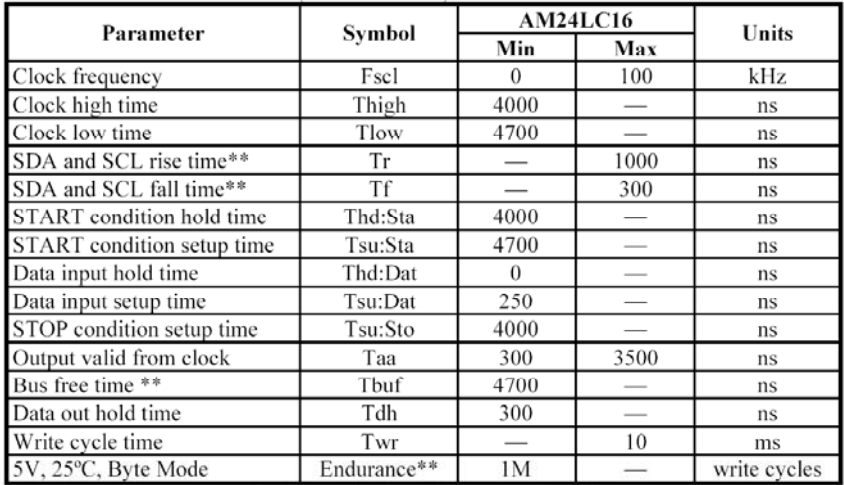

Note. \*\* This parameter is characterized and is not 100% tested.

### Capacitance TA= 25°C, f=250KHz

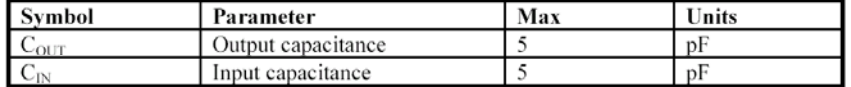

### **AC Conditions of Test**

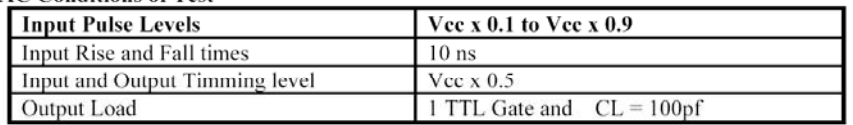

**ภาคผนวกง.**

**บทความที่ไดรับการตีพิมพ เผยแพร**

### **การอานหนวยมาตรวัดกาลํ ังงานไฟฟาหน ึ่งเฟสดวยแลนแบบไรสาย**

**Tele-meter Reading Single Phase Power Meter Using Wireless Local Area Network**

**ศักดิ์ชัย ไวยลาภ และอนันท อุนศิวิไลย**

### **โทร 0-44411251, 01-5485930 E-mail:mrwiyalap@thaimail.com, anant@ccs.sut.ac.th**

### **บทคัดยอ**

บทความนี้กลาวถึงการพัฒนาระบบเครือขาย ของแลนแบบไร้สาย สำหรับการอ่านหน่วยกำลังงาน ไฟฟาจากมาตรวัดกําลังงานระบบหนึ่งเฟสโดย อัตโนมัติ โปรแกรมดานอุปกรณรวมชองสัญญาณใช เดลไฟ 5 มาตรวัดกําลังงานเปนชนิดกิโลวัตต-ชั่วโมง แบบเหนี่ยวนํา และเชื่อมโยงผานไมโครคอนโทรล-เลอรโดยใชโปรแกรมไดนามิคซี 7.06 ใชโพรโตคอล TCP/IP เพื่อกําหนดหมายเลข IP แอดเดรสที่เปนชั้นซี และเปนแบบเครือขายสวนบุคคลใหกับมาตรวัดกําลัง งาน ขอมูลที่ไดรับจัดเก็บไวในฐานขอมูลของ โปรแกรมแอคเซส 97 ผานระบบปฏิบัติการวินโดวส ระบบสามารถติดตามการใชกําลังงานไฟฟาไดในรอบ วัน หรือในรอบเดือน และคํานวณคากําลังงานไฟฟา ตามอัตราของการไฟฟาสวนภูมิภาค

แบบเหนี่ยวนํา (induction kilowatt-hour meter) สําหรับวัดหนวยกําลังงานไฟฟาในปจจุบันมีปริมาณ มาก การจดหนวยกําลังงานไฟฟาจากมาตรวัดชนิดนี้ ต้องอาศัยบุคลากรที่มีความชำนาญในพื้นที่เข้าไป บันทึกหน่วย ทำให้เกิดต้นทุนที่สูงและใช้เวลาหลายวัน ขอมูลที่ไดมีระยะหางของรอบการใชกําลังงานไมคงที่ การนำข้อมูลที่ได้มาใช้ในการวิเคราะห์หรือจัดการด้าน กําลังงานไฟฟาจึงมีความคาดเคลื่อน

ปจจุบันมีเทคโนโลยีที่ใชในการอานหนวย กําลังงานไฟฟาอัตโนมัติหลายแบบ [4] เชน การสง คลื่นพาหผานสายสงกําลัง (power line carrier) ซึ่งการ ออกแบบระบบใหมีความเร็วในการรับสงขอมูลสูง หรือให้มีความน่าเชื่อถือ ทำได้ยากเพราะสายส่งไฟฟ้า กําลังเปนตัวกลางที่มีการรบกวนรุนแรงเมื่อโหลดมีการ เปลี่ยนแปลง [5] การใช้ระบบเครือข่ายโทรศัพท์ หน่วย งานที่รับผิดชอบจะตองสูญเสียคาใชจายในการเชา ระบบตลอดทั้งเดือนแตมีการรับสงขอมูลเพียงเดือนละ ครั้ง

### **1. บทนํา**

การให้งาบบาตรวัดหบิดกิโลวัตต์-หั่วโบง

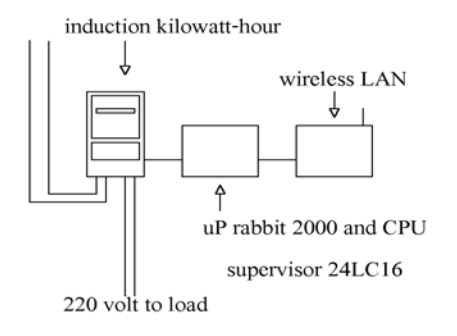

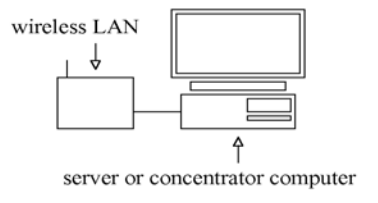

### *รูปที่ 1 ระบบตนแบบในการทดสอบ*

ในบทความนี้จึงมีวัตถุประสงคเพื่อการเพิ่ม ประสิทธิภาพใหกับมาตรวัดกําลังงานไฟฟาระบบเดิม ใหอานและบันทึกขอมูลการใชกําลังงานไฟฟาในรอบ เดือนไดเองอัตโนมัติโดยเพิ่มสวนของการตรวจจับ การหมุนและไมโครคอนโทรลเลอรใหกับมาตรวัด อาศัยเครือขายของระบบแลนแบบไรสาย (wireless local area network) ตามมาตรฐาน IEEE 802.11 ใน การสงผานขอมูลเขาสูอุปกรณรวมชองสัญญาณ

### **2. หลักการรับสงและโพรโตคอล**

การสื่อสารที่ใชในการรับสงขอมูลหนวย กําลังงานไฟฟาในบทความอาศัยเทคโนโลยีของระบบ แลนแบบไรสายที่มีการมอดูเลตชันแบบแบงรหัส

ลําดับโดยตรง [2] (direct sequence code division multiple access) ซึ่งเป็นการเข้าใช้ช่องสัญญาณแบบ หลายทางอีกรูปแบบหนึ่ง ซึ่งสัญญาณขอมูลแตละชอง ้จะถูกคูณค้วยรหัสที่มีความแตกต่างกันก่อนนำไปมอดู เลตกับคลื่นพาหที่มีแถบความถี่ในยาน 2.4 GHz

wired equivalent privacy (WEP) เป็นการ เขารหัสเพื่อความปลอดภัยของขอมูลในระบบแลน แบบไรสาย โดยอาศัยอัลกอริทึมการเขารหัสแบบ ron's code pseudo random number generator (RC4PRNG) เปนรหัสแบบตอเนื่องภายใตระบบเครือ ขายเดียวกัน มาตรวัดกําลังงานเครื่องใดที่จะเขาเครือ ขายตองใชกุญแจสําหรับเขารหัสหรือถอดรหัสตัว เดียวกันกับอปกรณ์รวมช่องสัญญาณ

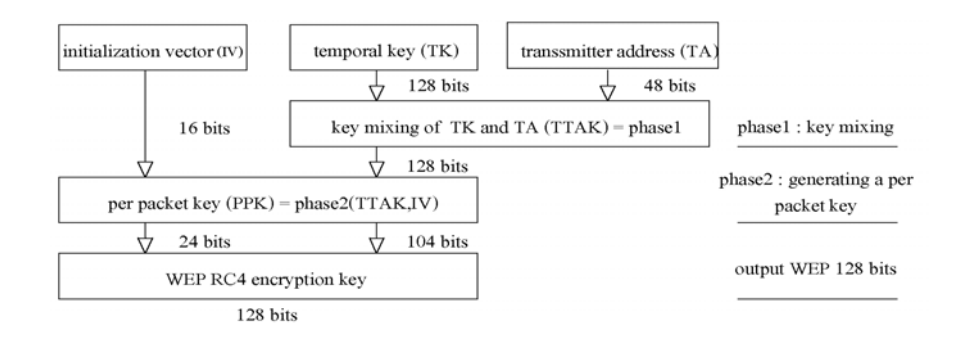

### *รูปที่ 2 การเขารหัสความปลอดภัยแบบ WEP ที่ใชในระบบแลนแบบไรสาย*

รัศมีของพื้นที่การรับสงขอมูลจะแตกตางกัน ออกไปขึ้นกับสภาพแวดลอมของตัวกลางที่มีปจจัยตอ การลดทอนสัญญาณ หลากมีความผิดผลาดของขอมูล ขึ้นจะทําการสงขอมูลซํ้าอีกในอัตราการสงที่ตํ่าลงมา อีก

การใชโพรโตคอล transmission control protocol/internet protocol (TCP/IP) [6] ในการขนถาย ขอมูล โดยกําหนดหมายเลข IP แอดเดรสเปนชั้นซี และเปนแบบเครือขายสวนตัวที่ไมสามารถติดตอจาก ระบบเครือข่ายภายนอกได้ สามารถรองรับจำนวน มาตรวัดกําลังงานไฟฟาไดสูงสุดถึง 254 เครื่อง โพรโตคอล media access control (MAC) [1]

สนับสนุนการเขาใชตัวกลางรวมกันแตแบงเวลาใน การใชดวยวิธีการเขาถึงแบบสุมทําใหมาตรวัดกําลัง งานไฟฟาแตละเครื่องมีโอกาสใชตัวกลางเทาๆ กัน

### **3. ฐานขอมูล**

ฐานขอมูลที่ใชเปนมอดูลแบบไคลเอ็นต เซิรฟเวอร โดยอาศัยการทํางานรวมกันระหวาง โปรแกรมเดลไฟ 5 กับโปรแกรมแอคเซส 97 ผานการ เชื่อมโยงขอมูลโดยอาศัย open data base connectivity (ODBC) ในระบบปฏิบัติการของวินโควส์ ทำให้ อุปกรณรวมชองสัญญาณสามารถรองรับการทํางาน ึ ของมาตรวัดหลายเครื่องและจัดเก็บข้อมูลที่ซ้ำซ้อนได้

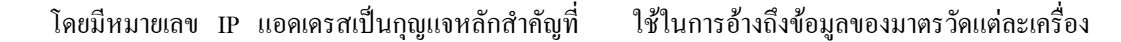

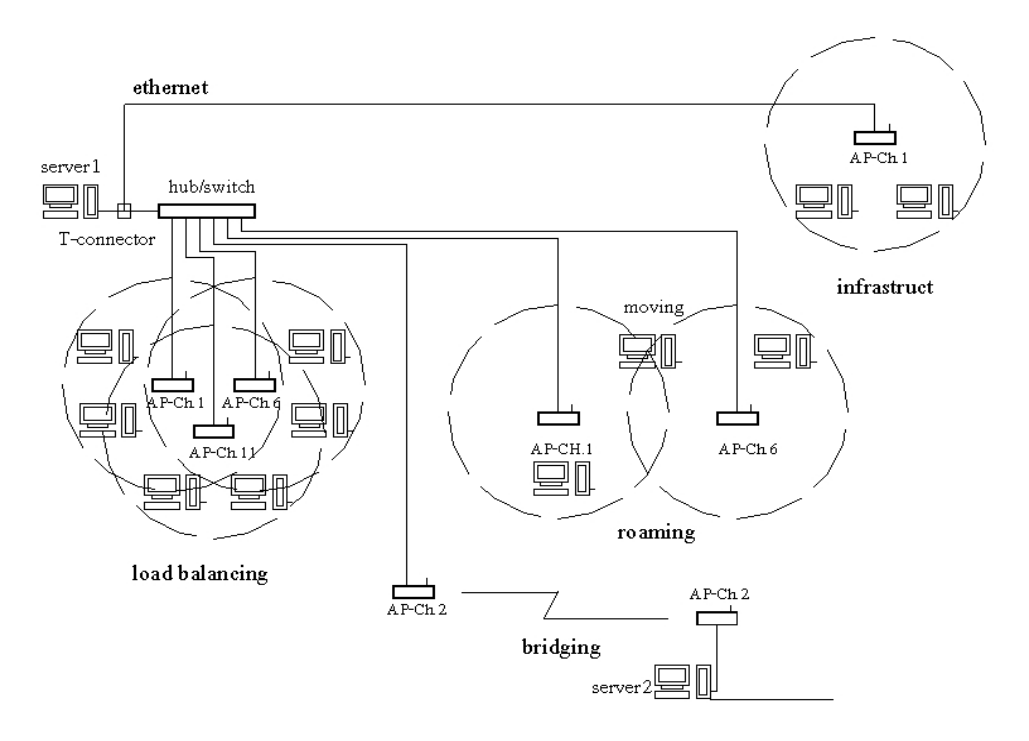

*รูปที่ 3 สถาปตยกรรมการเชื่อมตอระบบเครือขายแลนแบบไรสาย*

### **4. การออกแบบระบบ**

การออกแบบไดใชแรงดันภายในมาตรวัด กําลังงานไฟฟาเปนแหลงจายกําลังงานใหไดโอดเปลง แสงและวงจรตรวจจับการหมุนมีการติดตั้งแถบทึบ

แสงขนาดเล็กไวที่จานเหนี่ยวนําของมาตรวัด เพื่อให โฟโตทรานซีสเตอรซึ่งเปนอุปกรณสําหรับรับแสง สรางสัญญาณที่มีขอบขาขึ้นและขอบขาลงตามจังหวะ ที่แถบทึบแสงหมุนผาน

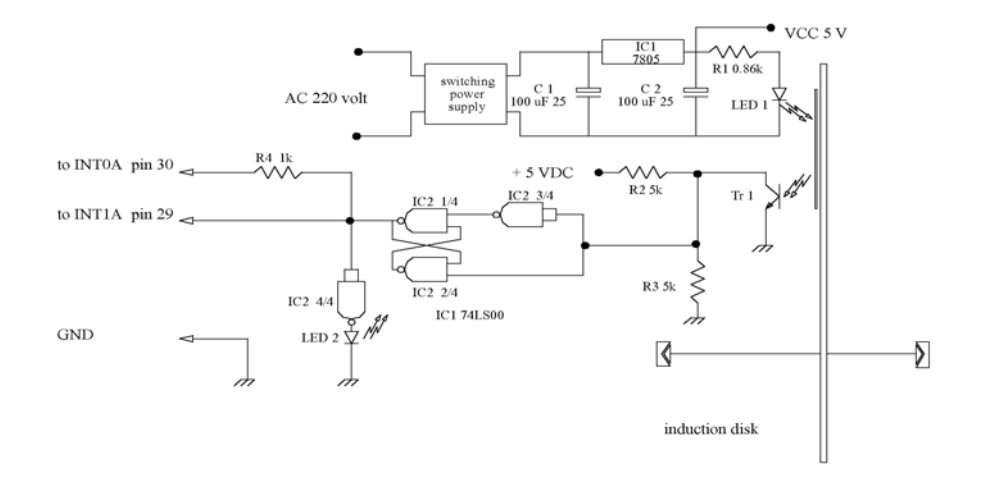

*รูปที่ 4 วงจรสวนที่ตรวจจับการหมุนของมาตรวัดกําลังงาน*

การปรับปรุงรูปแบบของสัญญาณใหดีขึ้น ดวยการใชเกตแนนดมาตอเปนดีฟลิปฟลอป ซึ่ง สัญญาณเอาตพุตจะแปรตามสัญญาณอินพุตกอนสง สัญญาณตอไป

ไมโครคอนโทรลเลอรตองการการอินเตอร- รัฟเมื่อจานเหนี่ยวนําของมาตรวัดหมุนครบหนึ่งรอบ เพื่อนำไปนับจำนวนรอบการหมนจนกว่าจะได้จำนวน ตามที่มาตรวัดนั้นกําหนดใหเปนหนึ่งหนวยกําลังงาน แลวทําการประมวลผลตามเงื่อนไขซึ่งมีรหัสสวนการ ทํางานเปนตัวกําหนดมาจากอุปกรณรวมชองสัญญาณ ก่อนจะส่งข้อมูลให้ระบบแลนแบบไร้สายทำการส่ง ข้อมล

อุปกรณรวมชองสัญญาณจะทําการสงเงื่อน ไขตามรหัสสวนการทํางานที่ผูใชงานตองการใหกับ มาตรวัดกําลังงานและรอรับขอมูลที่มาตรวัดแตละ เครื่องสงเขามา ทําการแยกขอมูลออกเปนสวนใหได ขอมูลหนวยกําลังงาน เพื่อนําไปทําการบันทึกและ ประมวลผลตอไป

### **5. การออกแบบโปรแกรม**

การติดตอกับผูใชงานและขอมูลที่อุปกรณ รวมชองสัญญาณไดพัฒนาเปนขั้นตอนดังนี้

ขั้นตอนที่ 1 พัฒนาโปรแกรมใหบันทึก ประวัติของผ้ใช้ไฟฟ้าและประวัติของมาตรวัด พร้อม สงผานใหโปรแกรมแอคเซส 97 จัดทําเปนฐานขอมูล

ขั้นตอนที่ 2 พัฒนาโปรแกรมในสวนการ เชื่อมตอระบบเครือขายของอุปกรณรวมชองสัญญาณ กับมาตรวัด โดยอาศัยหลักการทํางานของโพรโตคอล TCP/IP และระบบแลนแบบไรสาย

ขั้นตอนที่ 3 พัฒนาโปรแกรมสวนของการ แสดงผลข้อมูลหน่วยกำลังงานและการคำนวณอัตรา คาไฟฟา

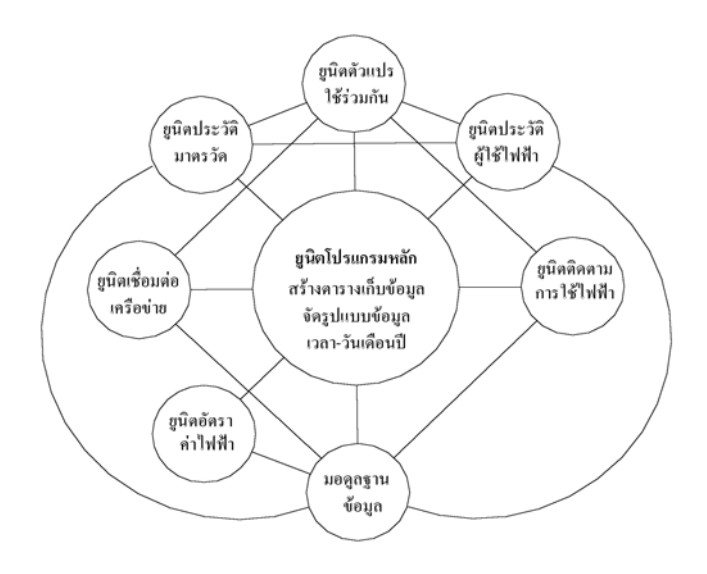

### *รูปที่ 5 การเชื่อมตอยูนิตแตละสวนของโปรแกรม*

ดานมาตรวัดกําลังงานไฟฟา ไดพัฒนาโดย อาศัยโปรแกรมไดนามิคซี 7.06 [3] ใหไมโคร-คอนโทรลเลอรแรบบิท 2000 [7] เลือกการประมวล ผลโดยอาศัยรหัสสวนการทํางานที่รับไดจากอุปกรณ รวมชองสัญญาณ คือ

- ส่วนการปรับตั้งเวลาของไมโคร-คอนโทรลเลอรที่มาตรวัดกําลังงาน เพื่อใหมาตรวัดแต ละเครื่องใช้ด้างอิงในการบันทึกหน่วยกำลังงานตาม ชวงเวลาและจัดสงขอมูลใหอุปกรณรวมชองสัญญาณ

- สวนติดตามการใชกําลังงาน ทําการสงขอ มูลให้อุปกรณ์รวมช่องสัญญาณทุกครั้งที่มีการใช้กำลัง งานไฟฟาครบหนึ่งหนวย

- สวนการสงหนวยกําลังงานในรอบเดือน ทําการสงขอมูลใหอุปกรณรวมชองสัญญาณที่เวลา ศูนยนาฬิกาในวันที่หนึ่งของเดือนถัดไป

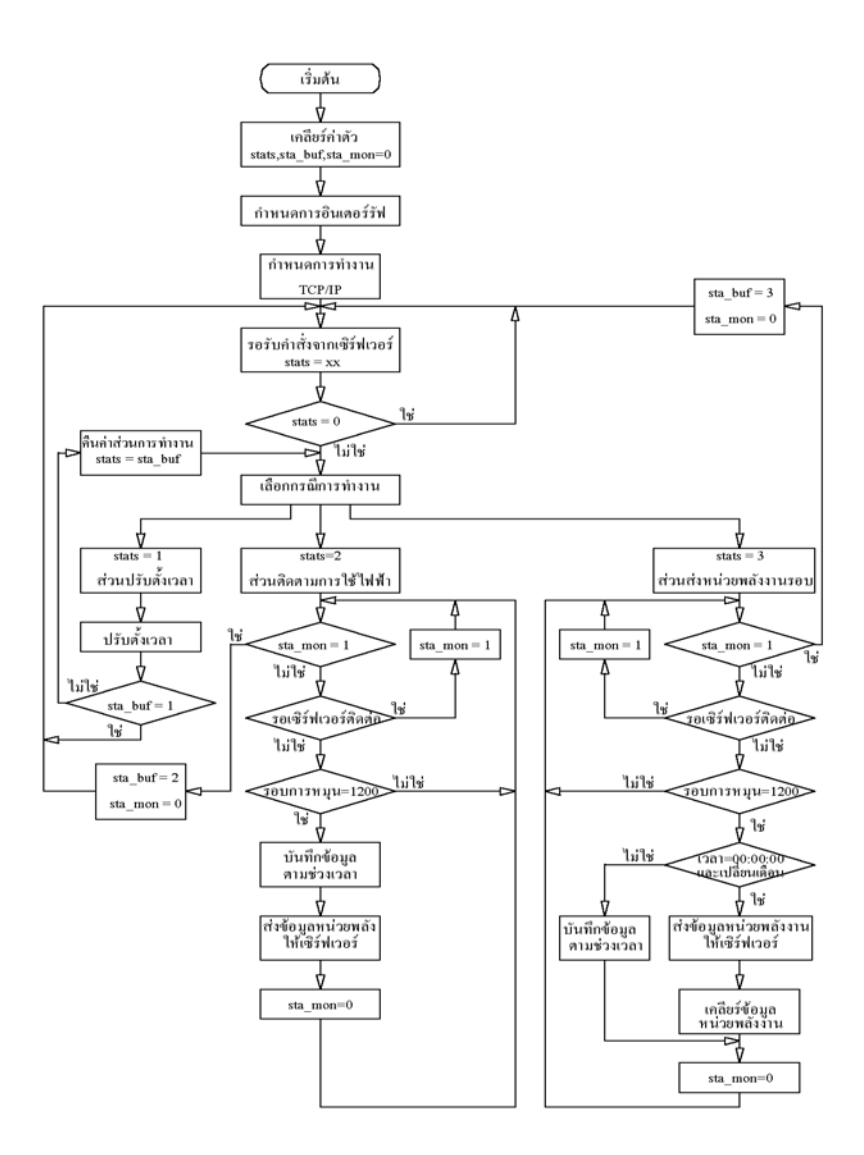

*รูปที่ 6 ขั้นตอนการทํางานของไมโครคอนโทรลเลอร*

### **6. ตัวอยางการใชงาน**

โปรแกรมหลักจะแสดงกราฟการใชกําลัง งานรวมเปนรายเดือนในรอบหนึ่งปและมีตัวเลือก ยอยเพื่อชวยสนับสนุนการทํางาน

ตัวเลือกประวัติผูใชไฟฟาและตัวเลือก ประวัติมาตรวัดจะแสดงรายละเอียดเกี่ยวกับการ แกไข การเพิ่มเติมประวัติของผูใชไฟฟาและประวัติ

มาตรวัด ตัวเลือกอัตราคาไฟฟาจะแสดงรายละเอียด ของอัตราคาไฟฟาอางอิงตามการไฟฟาสวนภูมิภาค ตัวเลือกเชื่อมตอระบบเครือขายจะแสดง รายละเอียดของการเชื่อมตอมาตรวัดเขากับเครือขาย ของระบบแลนและการกําหนดเงื่อนไขรหัสสวนการ

ทํางานใหกับมาตรวัดแตละเครื่อง

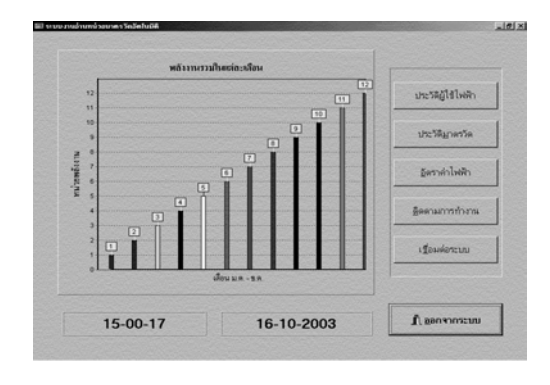

*รูปที่ 7 หนาจอหลักของโปรแกรม*

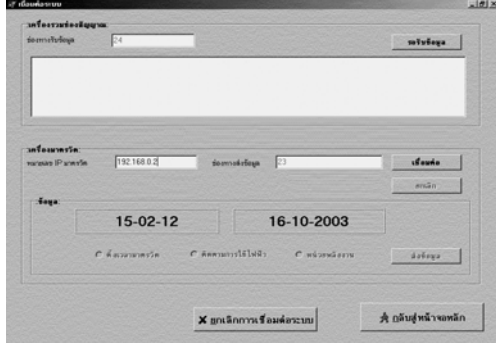

*รูปที่ 8 หนาจอเชื่อมตอระบบเครือขาย*

ตัวเลือกติดตามการใชกําลังงานไฟฟาจะ

แสดงปริมาณการใชกําลังงานไฟฟาของมาตรวัด แต ละเครื่องพรอมทั้งการคํานวณคากําลังงานไฟฟา

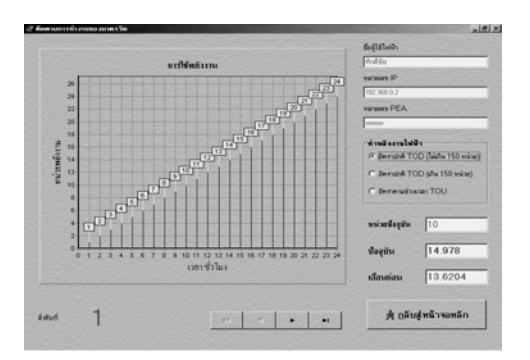

*รูปที่ 9 หนาจอติดตามการใชกําลังไฟฟา*

### **7.ผลการทดสอบ**

มีการติดตั้งเพื่อทดสอบระบบเปนจํานวน 2 แหง ซึ่งมีระยะทางและสภาพแวดลอมที่แตกตางกัน เปนระยะเวลา 24 ชั่วโมง และ 7 วัน นําผลที่ไดมาหา ความผิดพลาดของระบบเทียบกับหนวยที่ไดจาก มาตรวัดกําลังงานของการไฟฟาสวนภูมิภาค ผลการ ทํางานของอุปกรณและโปรแกรมที่พัฒนาขึ้นใน ระบบสามารถทำงานได้กว่าร้อยเปอร์เซ็นต์

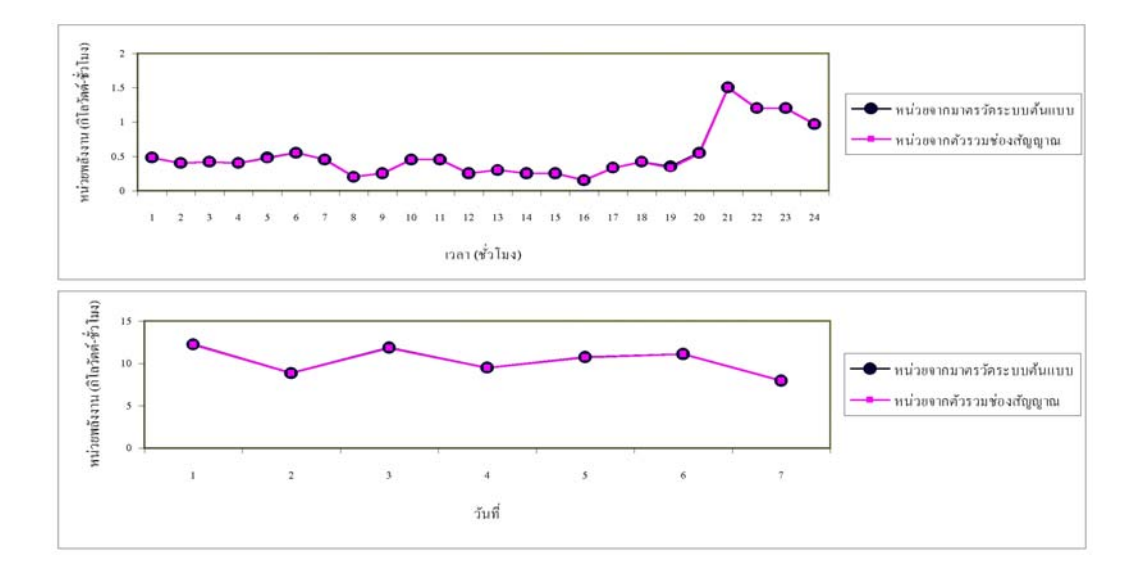

*รูปที่ 10 ขอมูลจุดทดสอบที่หนึ่งระยะทางในการทดสอบ 10 เมตร*

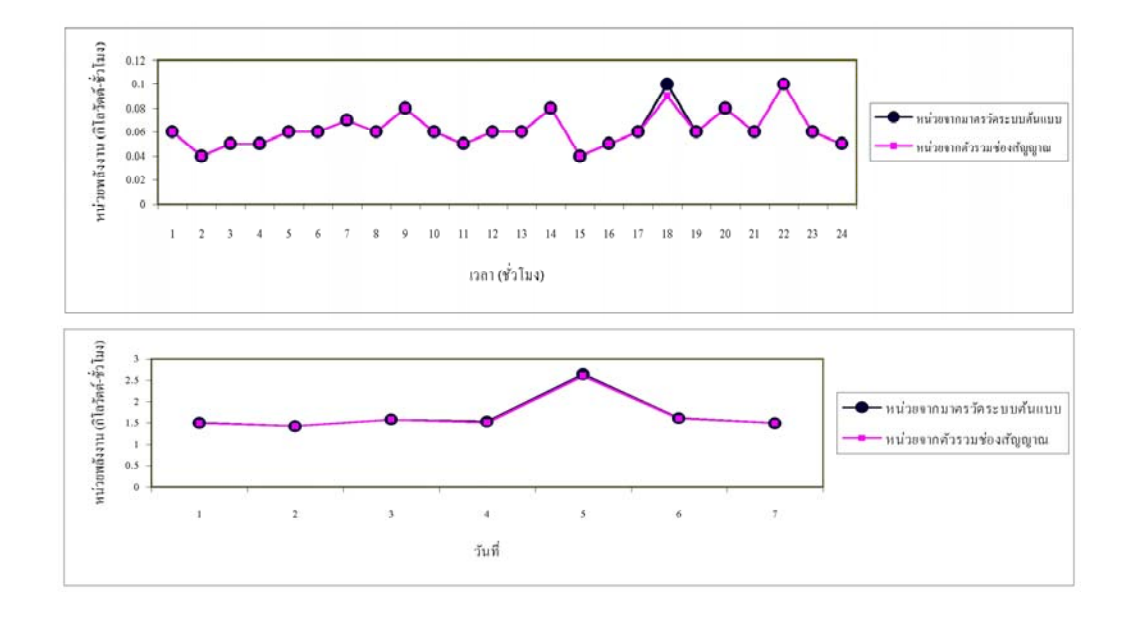

### *รูปที่ 11 ขอมูลจุดทดสอบที่สองระยะทางในการทดสอบ 180 เมตร*

อีกทั้งสามารถติดตามการใชกําลังงานไฟฟา ในแตละชั่วโมงในรอบวัน ทําใหสามารถนําหนวย พลังงานนั้นมาคํานวณอัตราคาไฟฟาในอัตราตางๆ ได

### **8. สรุปและเสนอแนะ**

บทความนี้แสดงการเพิ่มประสิทธิภาพให มาตรวัดกิโลวัตต-ชั่วโมงแบบเหนี่ยวนําระบบหนึ่ง เฟ ิส ให้สามารถติดตามการใช้กำลังงานไฟฟ้า บันทึก และสงขอมูลหนวยกําลังงานไฟฟาไดเองอัตโนมัติเมื่อ ึ ครบรอบเดือน เป็นการเพิ่มความถูกต้องของ ข้อมูล หนวยกําลังงานในรอบเดือน ทําใหทราบรายละเอียด เกี่ยวกับการใชกําลังงานของผูใชไฟฟาและสามารถ คํานวณคากําลังงานไฟฟาตามอัตราของ การไฟฟา สวนภูมิภาค

การติดตั้งรีพีตเตอรหรือการเปลี่ยนแปลง เสาสัญญาณใหมีคาอัตราการขยายสูงขึ้นจะทํามี สัญญาณที่ดีขึ้น เปนการเพิ่มหรือขยายพื้นที่ในการใช งานและลดความผิดผลาดที่อาจเกิดขึ้นกับการรับสง ขอมูลลงได

### **9. เอกสารอางอิง**

- [1] อภิชาต อัศวาดิศยางกูร. (2539). ทฤษฎีและการ ใชระบบเครือขาย. สํานักพิมพฟสิกสเซ็นเตอร. กรุงเทพฯ.
- [2] Artecch, R.P.,(1996). CDMA for wireless personal communication. House Publishers, New York.
- [3] Dynamic C Premier User's Manual, (2001). Z-World, California.
- [4] Ghajar, R., Khalife,J., and Richani,B., (2000). Design and cost analysis of an automatic meter reading system for Electricite' du Liban. Utilities Policy.
- [5] Hooijen, O.G., (1998). A channel Model for the Residential Power circuit Used as a Digital Communication Medium. IEEE Transactions on Electromagnetic Compatibility. 40(4): 331- 336.
- [6] Parker, T., (1994). Teach yourself TCP/IP in 14 days. Sams Publishing, New York.
- [7] Rabbit 2000TMMicroprocessor User's Manual. (2001). Rabbit Semiconductor, California.

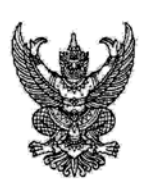

ที่ ศธ 0515(15)/6/ 007

สถานจัดการและอนุรักษ์พลังงาน มหาวิทยาลัยเชียงใหม่ 239 ถ.ท้วยแก้ว ต.สเทพ อ.เมือง จ.เซียงใหม่ 50200

ชันวาคม 2546  $\hat{z}$ 

้<br>เรื่อง แจ้งผลการพิจารณาบทความเพื่อลงเผยแพร่ในวารสารโลกพลังงาน

คุณศักดิ์ชัย ไวยลาภ เรียน

ตามที่ท่านได้ให้ความสนใจเขียนบทความ เรื่อง "การอ่านหน่วยมาตรวัดกำลังงานไฟฟ้าหนึ่งเฟสด้วย usuum Sang" (Tele-meter Reading Single Phase Power Meter Using Wireless Local Area Network) ส่งมาให้กองบรรณาธิการวารสารโลกพลังงานเพื่อพิจารณาลงเผยแพร่ในวารสาร ความละเอียดทราบแล้วนั้น

ในการนี้ สถานฯ โดยบรรณาธิการวารสารโลกพลังงาน ได้พิจารณาบทความดังกล่าวเป็นที่เรียบร้อย แล้ว จึงใคร่ขอแจ้งให้ท่านทราบว่า บทความของท่านจะได้รับการตีพิมพ์เผยแพร่ลงในวารสารโลกพลังงาน ประจำฉบับที่ 22 เดือนมกราคม-มีนาคม 2547 และจะได้จัดส่งให้ท่านในลำดับต่อไป

จึงเรียนมาเพื่อโปรดทราบและขอขอบคุณมา ณ โอกาสนี้ด้วย

ขอแสดงความนับถือ  $\rightarrow$ (รองศาสตราจารย์ประเสริฐ ฤกษ์เกรียงไกร)

ผู้อำนวยการสถานจัดการและอนุรักษ์พลังงาน มหาวิทยาลัยเชี่ยงใหม่

ผ่ายประชาสัมพันธ์ โทรศัพท์ 0-5394-2007-9 ต่อ 108 โทรสาร 0-5389-2375

#### ประวัติผู้เขียน **ี**

นายศักดิ์ชัย ไวยลาภ สำเร็จการศึกษาจากโรงเรียนช่างการไฟฟ้าส่วนภูมิภาค เมื่อปี พ.ศ. 2534 ภายหลังสำเร็จการศึกษาได้เข้าทำงานกับการไฟฟ้าส่วนภูมิภาคอำเภอสีคิ้ว จังหวัด นครราชสีมา ในปี พ.ศ. 2536 ได้เข้าศึกษาระดับอนุปริญญา ที่ภาควิชาช่างไฟฟ้ากำลัง สถาบัน เทคโนโลยีราชมงคล วิทยาเขตภาคตะวันออกเฉียงเหนือ จังหวัดนครราชสีมา และระดับปริญญาตรี ที่ภาควิชาวิศวกรรมไฟฟ้า คณะวิศวกรรมศาสตร์ ศูนย์กลางสถาบันเทคโนโลยีราชมงคล จังหวัด ปทุมธานี สำเร็จการศึกษาเมื่อปี พ.ศ. 2540 จากการทำงานด้านวิศวกรรมกับการไฟฟ้าส่วนภูมิภาค จึงทำให้เกิดแรงจูงใจที่จะศึกษาต่อในระดับปริญญามหาบัณฑิต โดยได้เข้าศึกษาต่อในสาขาวิชา วิศวกรรมไฟฟ้า สำนักวิชาวิศวกรรมศาสตร์ มหาวิทยาลัยเทคโนโลยีสุรนารีในปี พ.ศ. 2544 ปัจจุบันดำรงตำแหน่งวิศวกรประจำการไฟฟ้าส่วนภูมิภาคอำเภอสีคิ้ว จังหวัดนครราชสีมา